**UNIVERSIDAD DON BOSCO FACULTAD DE INGENIERÍA ESCUELA DE COMPUTACION**

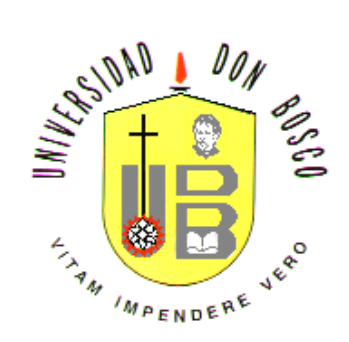

# **"APLICACIÓN EN LINEA, PARA LA GENERACIÓN DE SITIOS WEB DE ASIGNATURAS, CON ENFOQUE COOPERATIVO"**

TESIS DE GRADUACIÓN PARA OPTAR AL TITULO DE INGENIERO EN CIENCIAS DE LA COMPUTACIÓN

# **PRESENTADO POR:**

BALMORE GIOVANNI MONTANO PINTO CRHISTIAN ERNESTO AQUINO DE LEÓN HAROLD DESFRIELD ESCOBAR HERNÁNDEZ

**ENERO 2006**

**SOYAPANGO, EL SALVADOR, CENTRO AMERICA**

# UNIVERSIDAD DON BOSCO **FACULTAD DE INGENIERÍA**

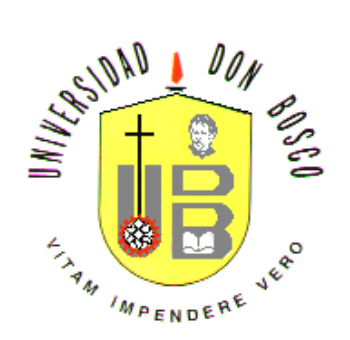

# **RECTOR ING. FEDERICO MIGUEL HUGUET RIVERA**

# **SECRETARIO GENERAL LIC. MARIO RAFAEL OLMOS**

**DECANO DE LA FACULTAD DE INGENIERIA ING. ERNESTO GODOFREDO GIRÓN**

# UNIVERSIDAD DON BOSCO **FACULTAD DE INGENIERÍA**

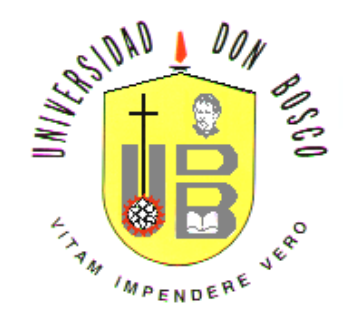

# **COMITE EVALUADOR DEL TRABAJO DE GRADUACIÓN**

LIC. MIGUEL ÁNGEL BAUTISTA MENJÍVAR

**Asesor**

ING. RAUL MARTINEZ **Tutor**

LIC. ANA DAYSI MONTECINO **Jurado**

ING. ANA MERCEDES CACERES

**Jurado**

ING. ROSA ANGELA SOSA **Jurado**

## **Agradecimientos**

# **A Dios**

Le agradezco por darme la oportunidad de vivir cada día, por ayudarme a cumplir mis metas y a entender que en la vida una de las mayores satisfacciones que existen es: cumplir siempre con los objetivos propuestos.

# **A mis Padres**

Agradezco a mis padres Manuel de Jesús Aquino y Rosa De León por el esfuerzo que hicieron por ayudarme a salir adelante, a pesar de todos los problemas que han surgido durante mi formación, gracias por su confianza, paciencia y comprensión en los momentos más difíciles.

## **A mi Familia**

Por su apoyo, especialmente a mi tía Victoria y Lucy que me han apoyado siempre, en los momentos malos y buenos.

# **A mis Amigos**

Porque han estado siempre conmigo durante todo este tiempo y por brindarme toda la ayuda que necesitaba, especialmente a Oscar William, Carlos Alfaro y Santiago Campos Robles.

#### **A mis compañeros de trabajo**

Por estar siempre pendientes y darme ánimos para seguir adelante, especialmente a Salvador que me ofreció su apoyo en los momentos más difíciles.

# **A mi Asesor**

Por ayudarnos y colaborarnos en cada etapa de nuestro proceso de graduación. Por facilitarnos los medios y los canales de información necesarios para la culminación del proyecto.

**Crhistian Ernesto Aquino De León**

# **Agradecimientos**

Le agradezco a Dios por darme la vida, el gozo de oportunidades y la sabiduría que me hace alcanzar cada una de mis metas propuestas. Le doy gracias por haberme permitido cumplir uno de los objetivos que más me ha llenado de satisfacción como persona y como profesional.

De igual forma, agradezco a mis padres Carlos Montano Mejía y Mercedes Pinto Domínguez, por el apoyo y el esfuerzo realizado para que pudiera desarrollarme académicamente, por la paciencia que siempre los identificó, a pesar las múltiples dificultades a las que nos hemos enfrentado. Gracias por la confianza plena que en todo momento depositaron en mí.

A mi demás familia, por su apoyo, especialmente a cada uno de mis hermanos que me han brindado su ayuda incondicional en cada situación en la cual la he necesitado.

Porque han estado siempre conmigo durante todo este tiempo y por brindarme toda la ayuda que necesitaba, agradezco a mis amigos Santiago José Campos Robles y Saúl Adalberto Hernández.

A mis compañeros de trabajo, les doy las gracias, por estar siempre pendientes y darme ánimos para seguir adelante, y por ayudarme a obtener el tiempo necesario para dedicarme a mis estudios cada vez que lo requerí.

Con nuestro asesor Miguel Ángel Bautista Menjívar, estoy agradecido por colaborar con su experiencia y dedicación durante el desarrollo del proyecto de graduación.

Especial agradecimiento tengo para mis padres Don Carlos y Doña Mercedes. A ellos, les dedico el siguiente poema.

#### **MI VIDA ENTRE SUS MANOS**

Abrí mis ojos con mucho miedo e incertidumbre. Fueron nueve meses en un mundo de solo sonidos. Fue como habitar en un nido. En donde lo oscuro requiere costumbre.

Muchas manos me dieron caricias. Otras más arrullaron mi llanto. Pero fueron las tuyas los que me dieron tanto. En el momento en que unimos sonrisas.

Después conocí otras manos. Eran grandes y un tanto más fuertes. De ellas aprendí obedecerles. Cuando lo necio crecía en mis años.

La juventud llegaba a mi vida. Sus manos me servían de guía. Me encaminaban sobre aquella vía. Que lleva justo a la madurez requerida.

Siendo adulto y con gran fortaleza. Aun siento esa paz cuando traen. Las caricias ahora más suaves. De sus manos con suma nobleza.

Se que un día el amor que he sentido. De entre sus manos venir a mi alma. Se ira a otro mundo de calma. En donde un premio les será concedido.

Balgio.

#### **Balmore Giovanni Montano Pinto.**

# **Agradecimientos**

En primer lugar, le doy gracias a Dios por haberme dado sabiduría, paciencia y fuerzas para afrontar todos los retos que se presentaron en mi camino, gracias a su ayuda he podido vencerlos y llegar de esa forma la culminación de mi carrera universitaria.

Especialmente le doy gracias por darme una familia unida, cálida y con tanta dedicación a mi persona.

A mi padre José Francisco Escobar, por haberme brindado su apoyo y confiaza. Por convertirse en mi ejemplo de lucha y entrega al trabajo que me llevo a perseverar en mis momentos mas difíciles de mi carrera.

A mi madre Maria luisa Hernández, por sus consejos y palabras alentadoras, que siempre han calado en mi sentir y se han convertido en la fortaleza ideal para alcanzar mis objetivos propuestos.

A mis hermanos, por el apoyo brindado, por su ayuda incondicional y por los ánimos que me dan, en cada reto que enfrento en mi diario vivir.

A mi Asesor, por encaminarnos con sus conocimientos, por la vía que me permitió coronar esta carrera profesional, a la cual he dedicado esfuerzo y dedicación.

A mis amigos, que por momentos se convirtieron en personas esenciales para tomar mis decisiones y para aportar ayuda en cada etapa de mi preparación profesional.

**Harold Desfrield Escobar Hernández.**

## **Agradecimiento Grupal**

El grupo de tesis, esta totalmente agradecido con cada una de las personas que en algún momento colaboraron con el desarrollo de nuestro proyecto. Especialmente agradecemos a los profesionales que se mencionan a continuación:

# **Al Lic. Mario Méndez y al Lic. Mario Rafael Olmos**, catedráticos de la Universidad Don Bosco.

Les agradecemos por proporcionarnos toda la información que les solicitamos para realizar la investigación acerca del aprendizaje cooperativo. Gracias a sus explicaciones y los documentos que nos compartieron, pudimos identificar las características con las que debería ser construido el software de nuestro proyecto de graduación.

**A la Ing. Laura Yanira Salazar**, Web Master de la Universidad Don Bosco.

Agradecemos el tiempo que dedicó para explicarnos los procedimientos institucionales y los requisitos que debe cumplir el diseño de un sitio Web para que pueda quedar establecido como un aporte o herramienta más dentro del portal de la Universidad Don Bosco. También le damos gracias por proporcionarnos los archivos necesario y los códigos de colores oficiales de la Institución para la construcción de nuestras plantillas Web.

**A la Lic. Silvia Gómez al Ing. Ricardo Hernández**, Metodólogos de la Dirección General de Estadísticas y Censos (DIGESTYC), de El Salvador.

Les damos nuestros más sinceros agradecimientos por el asesoramiento brindado para el desarrollo del capitulo Análisis de Resultado y Diagnostico de nuestro trabajo de graduación. Gracias por poner a nuestra disposición su experiencia profesional para redactar las encuestas, realizar cálculos estadísticos y delimitar el área de la investigación.

# **INDICE**

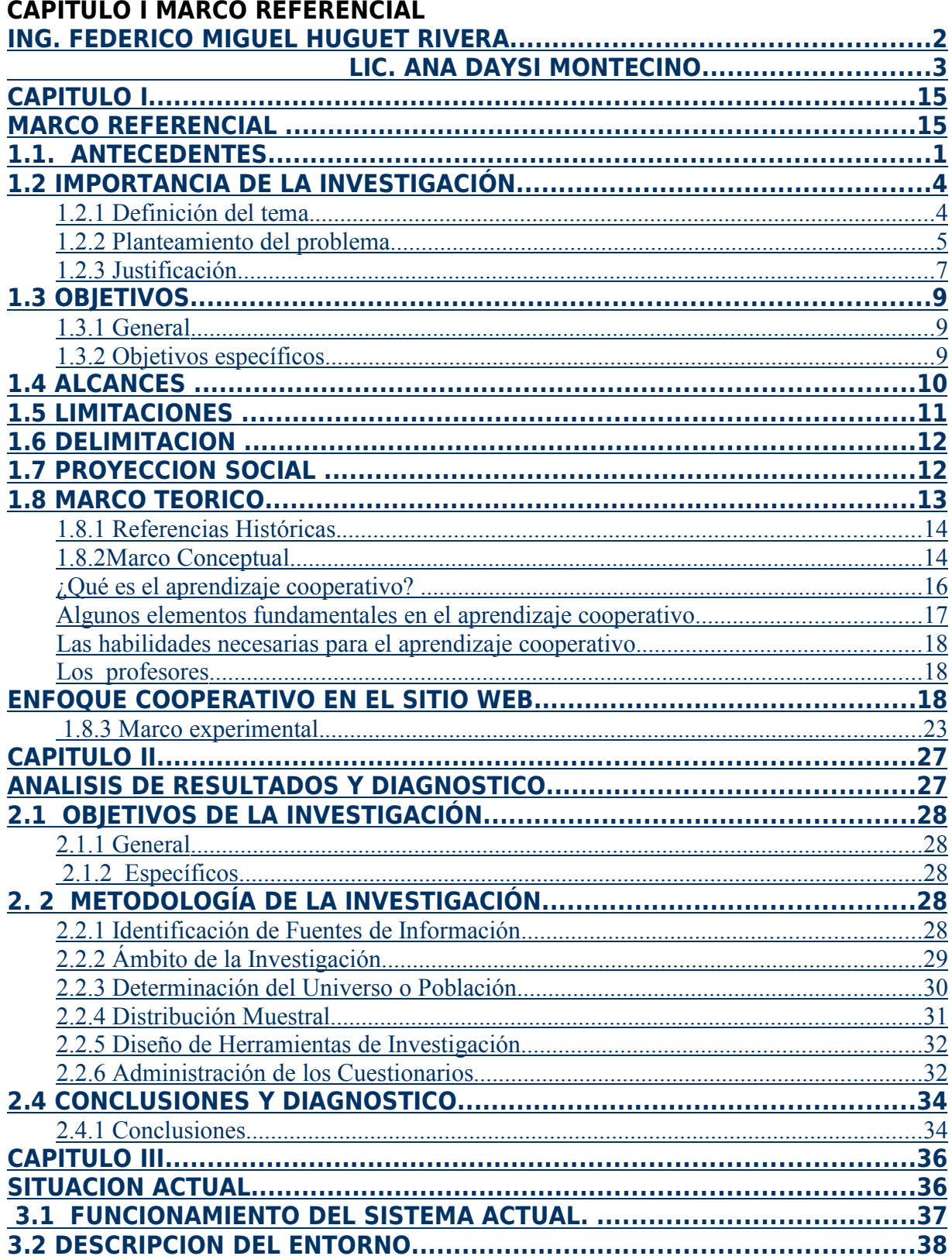

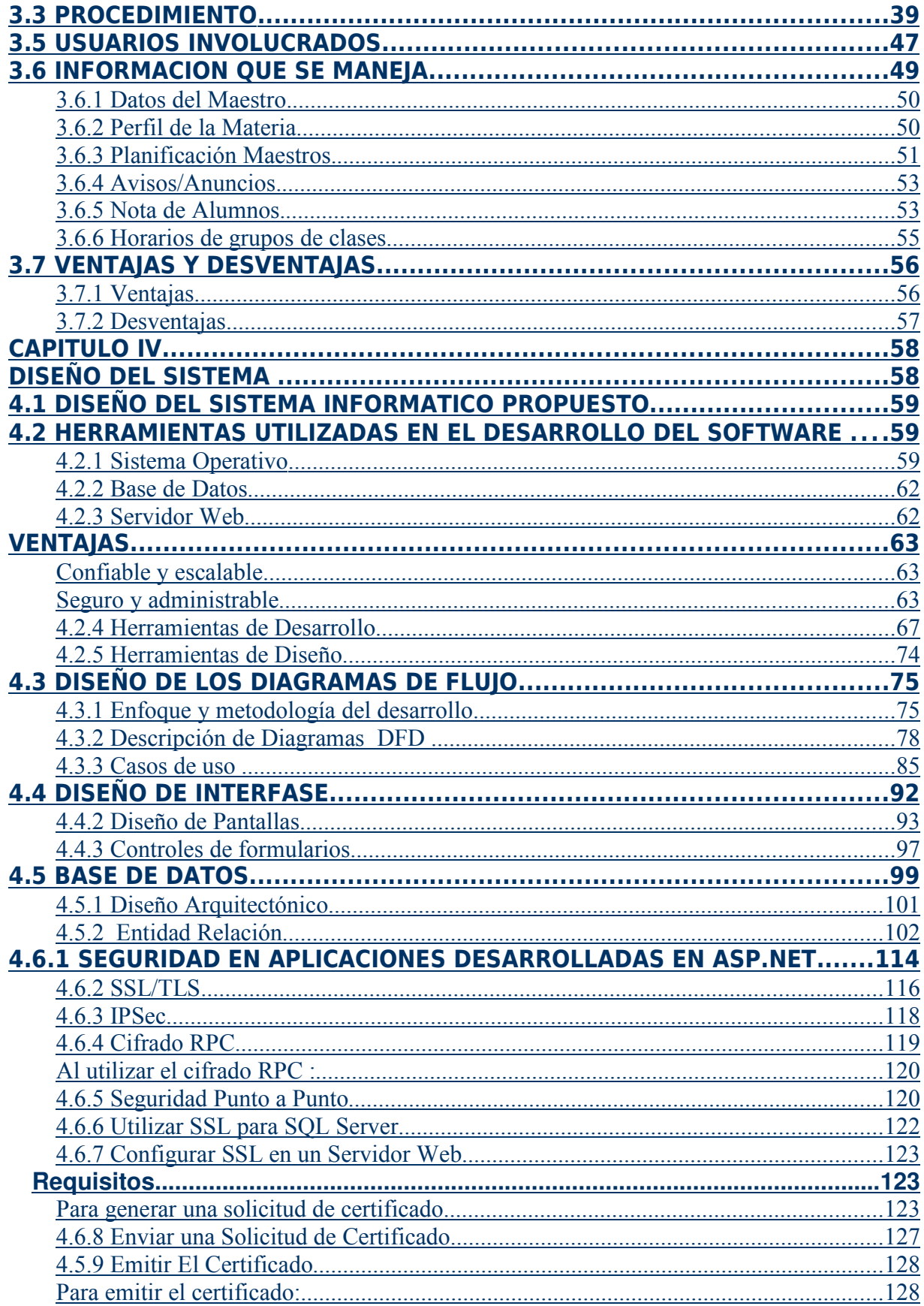

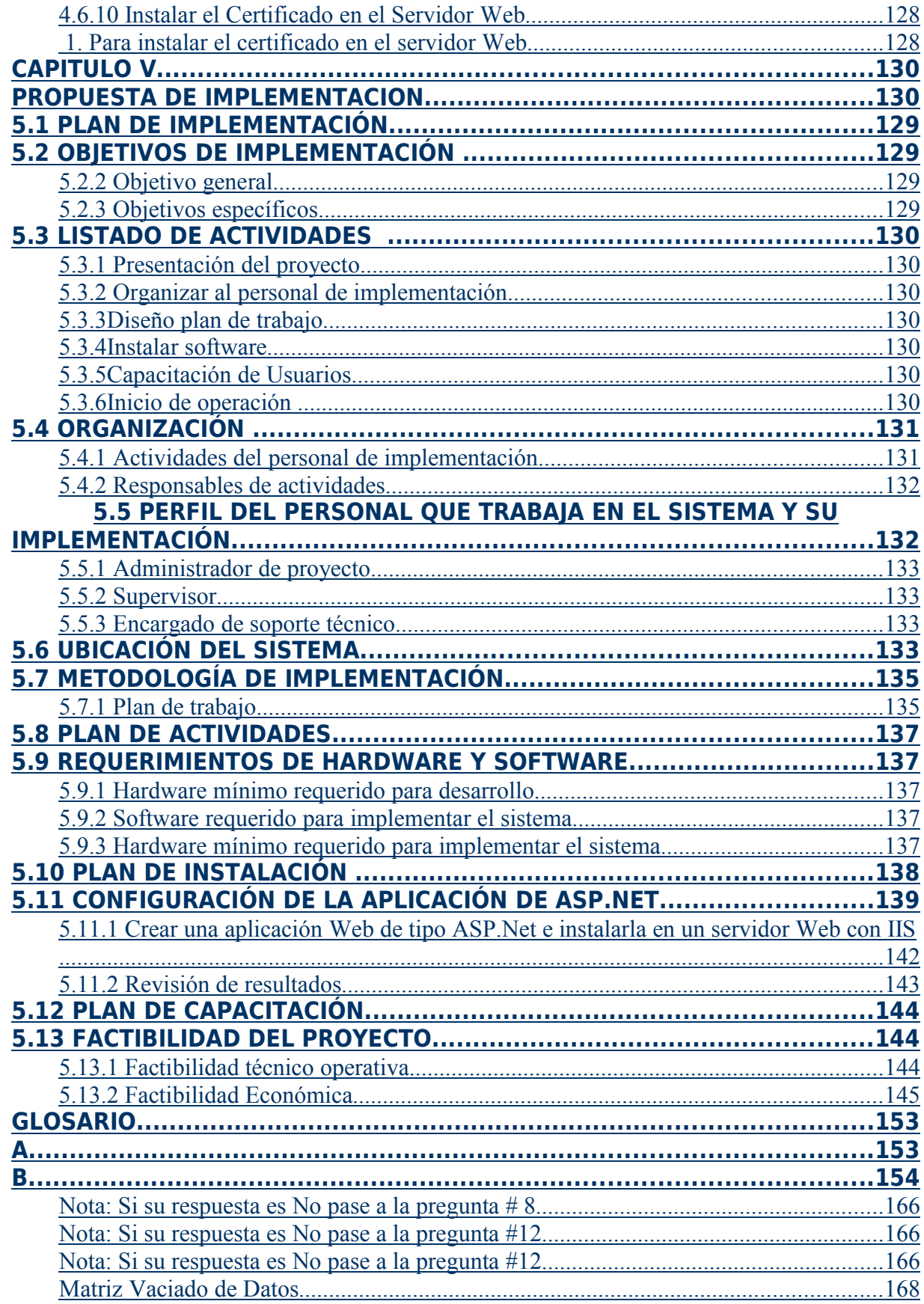

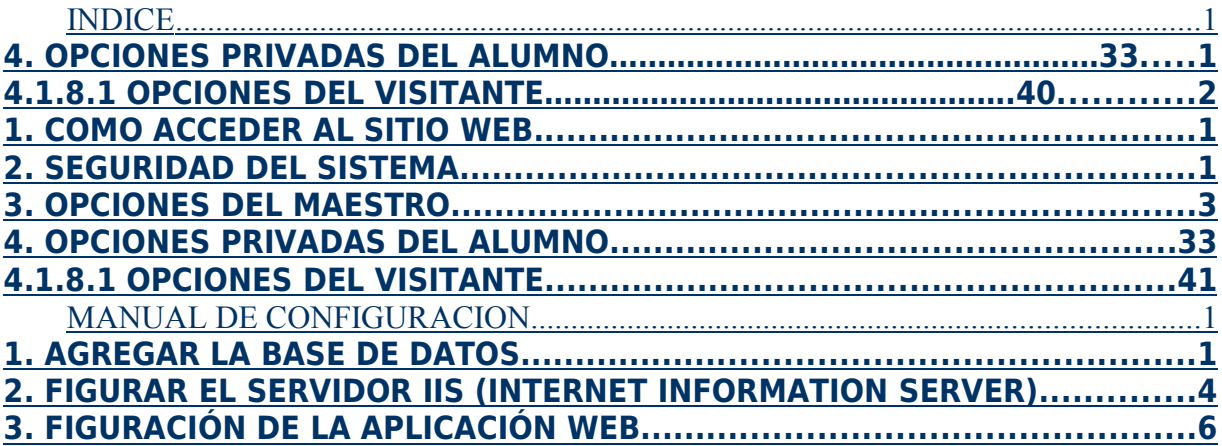

#### INTRODUCCIÓN

En la comunidad universitaria, es indispensable realizar un esfuerzo por mantener una comunicación fluida entre docentes y alumnos; existen herramientas que respaldan dicho esfuerzo, una de las más importantes es Internet. Entre los elementos que se pueden encontrar en Internet para cumplir este propósito están: el correo electrónico, los foros de discusión, las publicaciones de información en páginas Web, entre otros.

En universidades reconocidas<sup>1</sup>, es común el empleo de este tipo de herramientas para el apoyo académico, para ello se requiere que cada maestro tenga conocimientos informáticos, que lo califiquen para el uso de dichas herramientas. Nuestro país está dando pasos hacia esta tecnología, sin embargo la mayor parte de los maestros, tienen conocimientos nulos o básicos en informática, a menos que hablemos de maestros con especialidades en el área de informática. Este proyecto es una herramienta en línea, con todas las características de un asistente paso a paso, que permite desarrollar sitios Web académicos de forma rápida y sencilla, siendo las actividades para su desarrollo: creación de marco referencial, análisis de resultado y diagnostico, la descripción de la situación actual, el diseño del sistema y el plan de implementación.

Como primer elemento se presenta los antecedentes que proporcionan la información necesaria para comprender y evaluar la situación en estudio, luego se presenta un análisis de resultado y diagnostico para conocer las necesidades y

<sup>&</sup>lt;sup>1</sup> Oxford de Inglaterra, Harvard de USA, Salamanca de España, Lovaina de Bélgica, Sorbonne de Francia

requerimientos de los usuarios involucrados. A continuación se analiza la situación actual identificando ventajas y desventajas en cada uno de los procedimientos. Posteriormente se da a conocer el diseño del sistema Informático que se ofrece como herramienta de solución. Después de dar a conocer el detalle de la herramienta, la tecnología con que esta construida y sus interfaces de usuario, se plantea el plan de implementación del proyecto.

# CAPITULO I MARCO REFERENCIAL

#### **1.1. ANTECEDENTES**

En la actualidad es común escuchar de un nuevo tipo de sociedad, "La sociedad de la información", la cual tiene como fin, buscar la facilidad de brindar información a las personas. Esta sociedad, ha hecho uso de las tecnologías de información para lograr llegar a todas aquellas personas interesadas o necesitadas de conocer sobre un tema específico. Las características principales de esta sociedad son: lenguaje, procesamiento de la información, conocimiento que se pueden efectuar electrónicamente y que pueden afectar la manera en que nos comunicamos, entablamos relaciones y realizamos transacciones. Otros la ven como un nuevo paradigma "Tecnoeconómico".

Las sociedades de información hacen uso de un medio muy conocido e indispensable hoy en día en la mayoría de procesos de comunicación, este medio lleva por nombre Internet, que es la mejor herramienta de publicación de información para dar conocimiento inmediato de esta.

La Internet de hoy es el fruto de proyectos de investigación y colaboración entre Universidades norteamericanas por los años sesenta. Estos proyectos tuvieron un fuerte apoyo económico de empresas y entidades gubernamentales de los Estados Unidos. Así, Internet siendo una red académica orientada a la colaboración e investigación entre las distintas Universidades que conformaban esta red. Con el tiempo evolucionó hasta lo que hoy es Internet, el medio de comunicación masivo más grande del planeta.

En las universidades más reconocidas a escala internacional<sup>2</sup> se han implementado tecnologías de información que facilitan de gran manera el contacto entre alumno y maestro, sin necesidad de que su ubicación geográfica sea inmediata. Esto comúnmente se desarrolla bajo dos esquemas, uno público que es en donde se muestra toda la información que no necesita de filtros de seguridad y

1

<sup>2</sup> Oxford de Inglaterra, Harvard de USA, Salamanca de España, Lovaina de Bélgica, Sorbonne de Francia

otro privado en donde se publica aquella información que no debe ser vista por todo el mundo sino solo por los miembros de una comunidad o grupo. Este segundo esquema es un tipo de red de colaboración llamada Intranet.

Las Universidades de nuestro país, también han creado sitios Web con este tipo de tecnologías, los cuales han dado muy buenos resultados, sin embargo, para que un sitio Web de una institución universitaria posea las características adecuadas y los elementos indispensables que lo transformen en un medio de suma utilidad tanto para los docentes como para los alumnos, debe ser desarrollada en buena parte bajo la colaboración de los protagonistas, principalmente los catedráticos de materia.

En la Universidad Don Bosco (UDB)<sup>3</sup>, algunos profesores han tomado la iniciativa de crear sus sitios Web, en donde proporcionan material e información a los alumnos inscritos en sus materias. Para el desarrollo de este proyecto de graduación, se realizo un estudio con encuestas y entrevistas (Ver formato de encuesta pagina 161), para hacer notar la necesidad de que exista un software, que no solo le permita crear sitios Web a los conocedores del tema, sino también a aquellos que conocen poco o nada del diseño Web y que tienen necesidad de publicar información en línea aprovechando todas las bondades que la tecnología de Internet proporciona.

Seis de seis entrevistas hechas a docentes de la Escuela de Computación de la UDB, afirmaron que incluso a un experto en el desarrollo Web, le lleva tiempo considerable elaborar un sitio que le brinde las opciones básicas para publicar datos sobre sus materias. Según un docente entrevistado, manifestó que la parte técnica del software existente para el desarrollo Web, no permite que los docentes de otras escuelas se sientan cómodos al hacer uso de ellos y tratar de crear un sitio que proporcione información de sus materias, por tal razón continúa los procesos acostumbrados, realizándolos de forma manual. Los seis docentes entrevistados de la Escuela de Computación, coinciden en la necesidad de tener un sitio que permita la interacción entre alumno y maestro, mencionando como características principales: foros de discusiones, entrega de tareas en línea, carga y descarga de

<sup>3</sup> Dirección Web: http//www.udb.edu.sv

archivos, notificación automática de actividades de materia por correo electrónico, entre otros.

Las investigaciones realizadas en los sitios Web de las universidades con mayor tecnologías de Internet (Universidad Francisco Gavidia, Universidad Tecnológica de El Salvador, Universidad Dr. José Matías Delgado, Universidad Politécnica de El Salvador), se verificó la existencia de algunas páginas destinadas al uso docente, las cuales automatizan ciertas tareas como: La introducción y consulta de notas en línea, publicación de guías de trabajo y archivos en general, contacto por correo electrónico. Es de hacer notar, que estas tareas no forman parte de un conjunto de páginas destinadas al uso docente, sino que existen de forma independiente dentro del sitio principal universitario.

En ninguno de los sitios Web investigados, se encontró con una herramienta como la propuesta en este documento, la cual busca crear sitios Web formados por páginas integradas, que contengan las características e información necesaria para que la interacción entre alumnos y maestro sea más eficiente y espontánea. Teniendo como característica principal, que sus creadores sean los docentes encargados de impartir las materias, sin importar el grado de conocimiento que estos tengan, en cuanto al diseño y publicación de páginas Web. Todo esto haciendo uso de un asistente paso a paso, que facilite la creación y publicación de su sitio.

Es importante mencionar que el sitio Web de la Universidad Francisco Gavidia (www.ufg.edu.sv), si cuenta con páginas destinadas al uso docente, en las cuales publican su currículo, anuncios, correo electrónico y contenido de las materias que imparten. Sin embargo, estas son creadas y actualizadas por el personal de cómputo.

#### **1.2 IMPORTANCIA DE LA INVESTIGACIÓN**

#### **1.2.1 Definición del tema.**

"Aplicación en línea, para la generación de sitios Web de asignatura con enfoque cooperativo", se trata de una aplicación para entidades que necesiten crear e implementar sitios Web educativos, que sirvan como apoyo durante el desarrollo de una materia y actividades relacionadas con ésta.

El proceso que se efectúa tradicionalmente en la creación de un sitio Web, es en primer lugar el diseño del sitio a desarrollar, esto implica tener conocimientos de algunos paquetes comúnmente utilizados para esta tarea, tales como firework o freehand; una vez completado el diseño del sitio se pasa a la creación Web, donde es necesario tener conocimientos básicos de un lenguaje llamado HTML, que indica básicamente donde colocar cada texto, cada imagen o cada video y la forma que tendrán estos al ser colocados en la página html; posteriormente hay que publicar las páginas generadas, para esto se usa un software que realice esta tarea automáticamente o se contacta un experto en publicación de páginas.

El sistema que se propone en este documento, está orientado a los docentes de la UDB y otros interesados que deseen implementar sitios Web para las materias que imparten, ya que la propuesta es una herramienta para el desarrollo y complemento en la docencia. La aplicación es un asistente paso a paso para la creación de sitios Web, que se convertirá en una herramienta de fácil uso para que los docentes puedan crear y mantener su propio sitio Web sin necesidad de terceros o de conocimientos especializados en este tema.

Es importante destacar que el sistema propuesto, se diseño para crear un sitio profesional en el que pueda editar el contenido sin más herramientas que su navegador. No habrá necesidad de instalar algún software adicional.

Esta aplicación esta orientada a dos tipos de usuarios, a aquellos que conocen del diseño Web y a los que no tienen conocimientos de esto. La aplicación ofrece a los usuarios conocedores, opciones para crear un sitio personalizado y que a la vez cumpla los requerimientos encontrados en la investigación previa a la elaboración de este trabajo de graduación. Para los usuarios sin conocimientos Web, se tendrá una

combinación de plantillas anticipadamente creadas, para que el docente pueda editarlas con facilidad y en pocos pasos convertirlas en su sitio de asignatura. Lo más relevante a destacar en la aplicación propuesta es:

- No hay que adquirir software para el diseño Web.
- No es necesario aprender ningún programa.
- La experiencia previa, no es indispensable en la creación de sitios Web.
- El análisis teórico para el desarrollo de la aplicación será realizado bajo los requerimientos de los catedráticos de la UDB y otras universidades del país, a través de entrevistas y encuestas (Ver formato de encuesta página 161).
- Los sitios Web que se creen con esta herramienta, tendrán enfoque cooperativo, es decir, tendrán interacción entre alumno y maestro a través de foros, Chat, video clase, e-mail, buzón de sugerencias, manejos de archivos etc.
- La publicación de los sitios será de forma automática.
- Los requisitos para su funcionamiento son simplemente un navegador y una conexión a Internet.

#### **1.2.2 Planteamiento del problema**

La comunicación constante y el tiempo debido entre maestros y alumnos, es de suma importancia en la comunidad universitaria. Internet proporciona las herramientas más idóneas para la comunicación interactiva dentro de un sitio Web. Sin embargo, el tiempo suficiente, las herramientas y los conocimientos para el desarrollo Web, no existen en todos los docentes que forman parte de esta comunidad, encontrándose a menudo con problemas tales como:

- La Universidad Don Bosco no cuenta con software destinado al uso docente para el desarrollo de páginas Web. Por lo que muchos, en vista de la necesidad que tienen de estas herramientas, optan por instalar software sin licenciamiento en sus PC's o buscar en Internet alguna herramienta gratuita que les permita desarrollar su sitio Web.
- La carga académica de cada uno de los maestros, no les permite invertir tiempo suficiente para el desarrollo del sitio Web de sus asignaturas, debido a que los

programas comúnmente empleados para este fin, requieren de tiempo considerable para el diseño, elaboración y publicación del sitio. Según expertos en diseño Web, en un sitio de materia, con características similares a los que generará el sistema propuesto, se invertirían al menos 2 meses de trabajo.

- Una de las fases que más tiempo y aptitudes requiere en la creación de un sitio Web, es el diseño gráfico. Por lo tanto, se vuelve necesario el uso de plantillas pre-elaboradas que agilicen esta fase y que a la vez se apeguen a las necesidades específicas requeridas por los docentes.
- El mantenimiento para un sitio Web es de suma importancia, ya que con esto se consigue tener actualizada la información y enriquecer el contenido en general. Pero para un docente que no sea parte de la escuela de informática, realizar este proceso en los programas acostumbrados, es muy delicado, ya que puede caer en el error de modificar, dañar o borrar definitivamente un elemento o parte de la información ya publicada. Esto debido a que los programas no cuentan con una interfaz sencilla y comprensible para este tipo de usuarios.
- La UDB, no cuenta con un plan de desarrollo profesional que permita a cada uno de sus docentes aprender a usar las herramientas de creación de sitios Web, por consiguiente, el conocimiento es mínimo o nulo en la mayoría de sus escuelas, no así en la escuela de informática, que fue donde nació la inquietud por crear un software que no necesite grandes conocimientos de diseño Web y que permita integrar a todas las escuelas a una red de colaboración que beneficie tanto a maestros como alumnos.
- Las opciones en el software, en muchas ocasiones no son claras en describir sus funciones o existen tantas opciones que resulta tedioso elegir una de ellas con plena seguridad. No existe ningún software de desarrollo Web que permita la creación paso a paso, en línea y que el producto final satisfaga las necesidades docentes de la comunidad universitaria.

#### **1.2.3 Justificación**

Los estudiantes son la razón de ser de las instituciones educativas, por tanto, brindar el mejor servicio a los futuros profesionales debe ser una prioridad. Y quienes mejor para proyectar la nueva tecnología en servicios al estudiante que los catedráticos de materias.

La mayoría de docentes de la UDB son conocidos por los alumnos, simplemente por el nombre y el título profesional que poseen, ignorando su trayectoria, preparación y méritos que le han permitido calificar para ser catedrático de la UDB.

Por todos es conocido el proceso más común con el cual cada maestro da a conocer el contenido de sus materias a los alumnos, y este consiste en una breve explicación verbal del contenido, el primer día de clases y posteriormente dejar una copia de este en alguno de los centros de fotocopiado de la UDB. Pero este proceso genera inconvenientes, como la pérdida de este documento en los centros de copias o cuando el maestro tiene algún atraso para asistir el o los primeros días del semestre, suele omitir el presentar el contenido de la materia.

Otro aspecto importante, es que en muchas ocasiones los alumnos desean obtener alguna información de parte de su maestro, para ello suelen buscarlo en su oficina o tratar el tema a la hora de la clase. Esto ocasiona inconvenientes para el maestro, pues le causa atrasos en su clase o en las actividades que realiza en su oficina. La mayoría de las veces, muchos alumnos tienen la misma consulta y el maestro se ve obligado a darles la misma explicación a cada alumno que se le acerque. 9

También es de mencionar los inconvenientes que se tienen con las entregas de tareas, pues a la mayoría de maestros les ha sucedido que un alumno se justifica en que no se le dio la fecha correcta y las instrucciones suficientes para poderla desarrollar o en el peor de los casos, asegura haberla entregado y no aparece en las recibidas por el maestro.

Se considera que las dificultades antes mencionadas pueden minimizarse, ofreciendo:

- Crear Alternativas de consulta rápida y eficiente, mediante una aplicación en línea.
- Brindar información permanente acerca de la materia y del maestro que la imparte.
- Seguimiento a las entregas de tareas hasta la publicación de notas.
- Permitir el envió de respuestas masivas cuando más de un alumno tenga una misma interrogante.
- Comunicación constante entre maestro y alumno.

■ Módulo Público.

■ Módulo Alumno.

interés para este.

posteriores.

usuario.

En la figura No. 1.1, se muestra el esquema del mapa del sitio que se propone desarrollar.

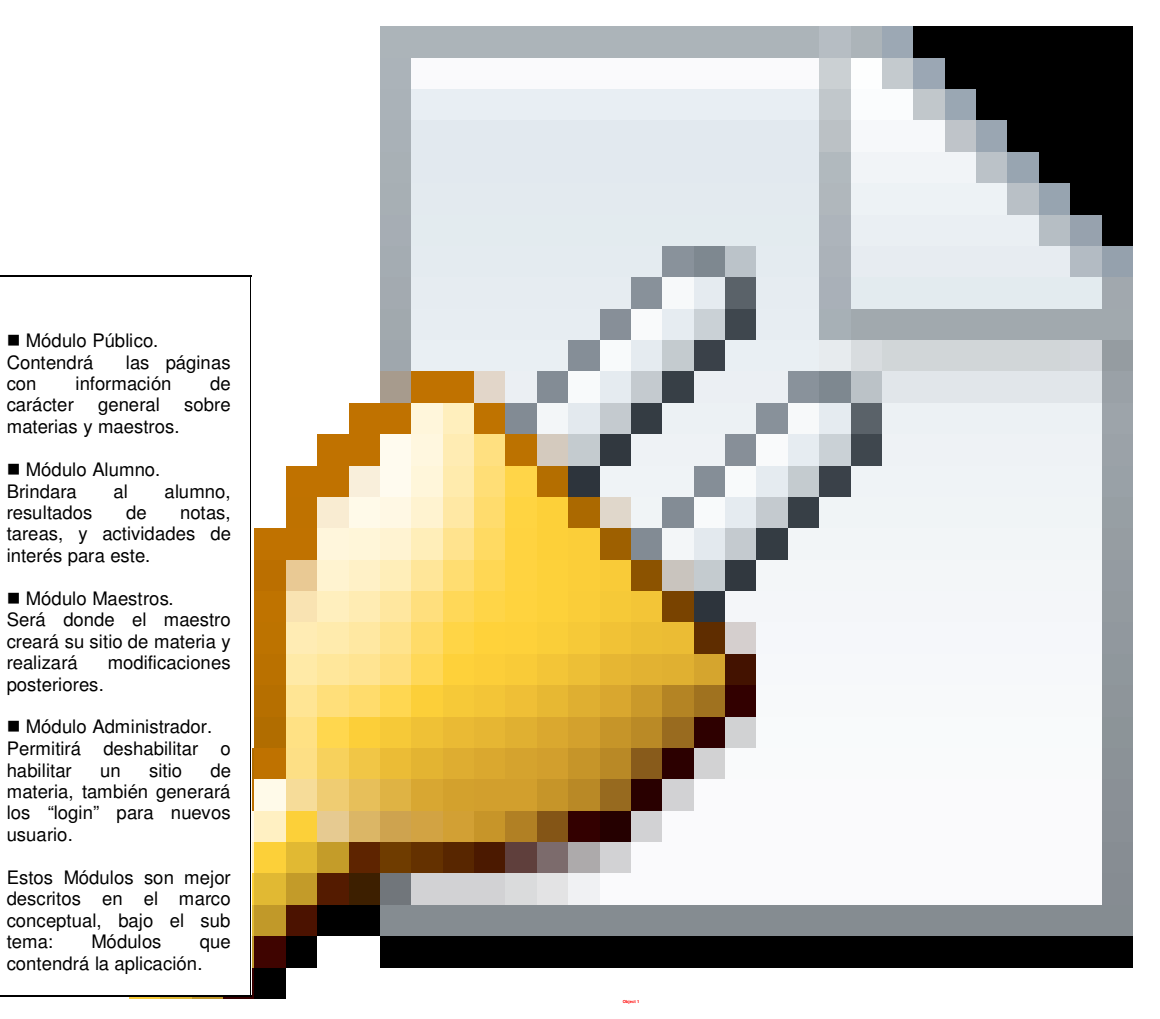

Figura No. 1.1, Esquema del mapa del sitio Web

# **1.3 OBJETIVOS**

#### **1.3.1 General**

Desarrollar una herramienta informática en línea, que permita a cada uno de los docentes de la Universidad Don Bosco, diseñar y publicar su sitio Web de asignaturas, con un enfoque cooperativo.

#### **1.3.2 Objetivos específicos**

- Brindar una herramienta que reduzca el tiempo de creación y publicación de sitios Web, de tal forma que este acorde al tiempo con que cuentan los catedráticos de la UDB para realizar este tipo de actividades.
- Romper las barreras que limitan la comunicación entre alumno y maestro, impuesta por los horarios, fechas y la ubicación geográfica.
- Dar seguimiento de forma automática al desarrollo y evaluación de proyectos y tareas asignadas.
- Crear una red de colaboración que beneficie a maestros y alumnos, dentro del desarrollo de las asignaturas que se imparten en la UDB.
- Estandarizar las formas de publicación de material educativo adecuado a las políticas institucionales.

#### **1.4 ALCANCES**

Los objetivos y alcances serán el incentivo para el desarrollo de este sistema y formarán la utilidad final del mismo; los alcances propuestos son los siguientes:

#### **Cooperación entre maestro y alumno**

Crear la aplicación, de tal forma que se convierta en un canal efectivo de cooperación. Logrando así, que cada elemento del ciclo de aprendizaje pueda aportar al enriquecimiento del contenido del sitio.

#### **Comunicación efectiva y constante.**

Una de las principales tareas que cumplirá esta herramienta, es la de mantener una comunicación efectiva entre los maestros y sus alumnos, teniendo como característica principal, el dejar constancia de esta comunicación, esto se conseguirá almacenado los datos de la comunicación virtual en una base de datos.

#### **Reducción de costos.**

Con la Implementación del sistema, disminuirán los costos de papelería y fotocopias de los documentos utilizados por los maestros y que también son de interés para los alumnos. Beneficiándose ambas partes con la implementación de este sistema. Por ser un software gratuito, el uso de esta aplicación, reducirá costos de adquisición de otro software para el diseño Web.

#### **Disminuir la pérdida de información y documentos.**

La publicación en línea de documentos, reducirá el riesgo de que estos se pierdan o sean confundidos en los centros de copias. Al mismo tiempo, se le dará continuidad a la entrega de tareas y proyectos, con el fin de informar tanto a los alumnos como a los maestros, de las tareas/proyectos que han sido asignados, recibidos, calificados, etc. Evitando con esto, malos entendidos en este tipo de procesos.

# **Unificación virtual de escuelas.**

La aplicación incentivará a todas las escuelas de la UDB, para que formen una red de colaboración con sus páginas Web de asignaturas, logrando así la unificación virtual de estas.

# **Seguridad y Control.**

El sitio Web tendrá módulos de seguridad y control de usuarios. Será capaz de identificar quien desea acceder a las páginas que lo forman, decidirá sí es un usuario con derecho de acceso o no y guardará el ID del usuario, fecha y hora de acceso.

## **Facilidad de Edición**

La herramienta que se desarrollará, no estará hecha de tal forma que se pueda aplicar en su totalidad en cualquier Universidad. Sin embargo será construida con los requerimientos o necesidades comunes, obtenidas en las investigaciones previas a este trabajo de graduación, en las distintas instituciones educativas de nivel superior. Con esto se logrará obtener un producto acoplable a las demás instituciones, con poco trabajo.

# **Plataformas**

La aplicación será creada con tecnología .NET (Microsoft Visual Estudio .NET)<sup>4</sup> y correrá sobre los dos navegadores más conocidos y utilizados: Microsoft Internet Explorer y Netscape (En el caso del navegador Netscape puede darse algunas incompatibilidades con controles de tecnología .NET esto estará sujeto a pruebas o ajustes)

# **Aporte tecnológico.**

Aportar al desarrollo tecnológico, ya que el sistema vendría a incentivar el uso de tecnologías de Internet, dando así un paso hacia un sistema educativo más moderno y eficaz.

#### **1.5 LIMITACIONES**

A continuación, se detallan las limitaciones que afectaran el desarrollo del proyecto.

<sup>4</sup> Características y ventajas de .NET en página 69, 4.2.4 Herramientas de Desarrollo

- La UDB debe contar con un servidor Web y uno de base de datos Sql Server.
- Para el buen funcionamiento del sistema, se deberá contar con una carpeta en el servidor, que posea todos los derechos necesarios para leer y escribir dentro de esta. El sistema no otorgará derechos de forma automática.
- La aplicación no podrá cumplir sus expectativas, si no se provee acceso a una computadora con conexión a Internet, para todos los docentes de la UDB.
- La disponibilidad por parte de los docentes de la institución, para realizar las pruebas necesarias dentro de ella.
- La implementación del software queda a criterio de la Universidad Don Bosco.

## **1.6 DELIMITACION**

Con lo siguiente, se especifica la delimitación que enmarcará el sistema.

- El sistema estará diseñado para ser implementado en un servidor Web Microsoft, que cumpla los requerimientos necesarios, para resolver script generados con ASP.NET.
- La aplicación se construirá con características específicas, extraídas de las necesidades de los docentes de la Universidad Don Bosco.
- La aplicación publicará y trabajará solamente con páginas desarrolladas dentro de esta y no con páginas desarrolladas con otro tipo de software.
- La aplicación no podrá realizar el registro de dominios o la verificación de estos, ya que las Web creadas estarán bajo el dominio raíz o como subdominios.
- Las entrevistas e investigación para el desarrollo de este proyecto, se realizarán a una muestra de la comunidad de docentes y al personal técnico.

# **1.7 PROYECCION SOCIAL**

Los cambios en la tecnología para la educación, exigen a las personas que trabajan en esta rama una actualización continua, para obtener provecho de dichas tecnologías. Sin embargo, el coste económico que esto implica, resulta ser la mayor barrera para las personas interesadas en aplicarlas.

La construcción de la aplicación propuesta en este trabajo de graduación, permitirá a los docentes de la UDB hacer uso de las tecnologías de Internet, sin realizar ninguna inversión económica, ya que será construida de tal forma que trabaje con los recursos existentes en la UDB y con miras a que supla todo el software que por hoy es requerido por los docentes que ya están publicando sus paginas en Internet. Por el carácter de este proyecto, la construcción de la aplicación tampoco tendría ningún costo económico, en cuanto a salarios para las personas que trabajen en la programación de la misma.

Por otra parte, la comunidad de estudiantes se vería beneficiada de gran manera, pues tendrán un nuevo y novedoso canal de comunicación que les permitirá informarse, compartir inquietudes, solicitar información, y dar seguimientos a las actividades que se desarrollan en sus materias inscritas.

#### **1.8 MARCO TEORICO**

#### **1.8.1 Referencias Históricas.**

La importancia del Internet y el ritmo en que va creciendo su utilidad, permite que los interesados en el mundo de las comunicaciones, estén obligados a asimilar infinidad de conocimientos a un ritmo vertiginoso. El crecimiento explosivo de este nuevo espacio de comunicación ha generado un gran debate sobre las posibilidades que los nuevos medios de comunicación pueden ofrecer para la divulgación y el aprendizaje en todos los niveles educativos.

Por otro lado, la formación del profesorado es objeto de múltiples críticas, y parece entenderse que los profesionales de la educación deben estar calificados para utilizar todos aquellos recursos tecnológicos que se hallan vigentes en la sociedad, a pesar del costo humano que requiere esa formación, dado que no sería adecuado permanecer al margen de estos avances y perder la oportunidad de explotar al máximo las potencialidades educativas de las que está dotada la tecnología digital, la red Internet. Al mismo tiempo, la información proporcionada por uno de los docentes de la Escuela de Computación, resalta la importancia que existe actualmente en la UDB, de tener una herramienta para el desarrollo de sitios Web profesionales y educativos; contando simplemente con un navegador y su conexión a Internet, como herramientas de construcción para los docentes.

Ahora bien, es necesario subrayar que el docente no precisa conocer complejos lenguajes de programación que dificulten más el desempeño de sus tareas, se trata de utilizar un instrumento apropiado a sus requerimientos, que salga al paso de la dificultad que presentan la mayoría de los productos.

Pero hasta la fecha, las herramientas para la creación de sitios Web en El Salvador no han sido desarrolladas ni implementadas de forma concreta. Según información proporcionada por la empresa tupresencia.com, establecida en el departamento de San Salvador, El Salvador, que coinciden con el jefe de multimedia y tecnologías de la empresa Netstudio S.A. de C.V. con igual ubicación que la anterior, dedicada a la creación y mantenimiento de sitios Web. No hay precedentes, ni estudios en cuanto al desarrollo de este tipo de aplicaciones tecnológicas.

#### **1.8.2 Marco Conceptual.**

#### **El modelo educativo salesiano**

Es un modo de educación que previene el daño del alumno y la necesidad del castigo; prescribe al educador una continua convivencia con el alumno y una completa entrega a su tarea educativa.

La convivencia cotidiana, impregnada de cordialidad, de dialogo, de alegría, de familiaridad, de gestos concretos de solidaridad y amistad, constituye la base del ambiente educativo en que se hace posible la educación salesiana.

La base del modelo educativo salesiano es la educación, porque ella es intencional, no es un proceso espontáneo como otros procesos de socialización. Además, la educación persigue fines que son absolutos, inamovibles, establecidos una vez para siempre, construidos y reconstruidos, fruto de dediciones.

El reconocimiento de los fines de la educación inspiran: objetivos, programas, proyectos educativos, procesos, metodología, criterios de evaluación orientados a grupos específicos de personas.

Los fines educativos en El Salvador, están expresados en la Ley General de la Educación (capitulo I, Art. 2), de la siguiente manera:

a) Lograr el desarrollo integral de la personalidad en su dimensión espiritual, moral y social.

b) Contribuir a la construcción de una sociedad democrática más próspera, justa y humana.

c) Inculcar el respeto a los derechos humanos y la observancia de los correspondientes deberes.

d) Combatir todo espíritu de intolerancia y de odio.

e) Conocer la realidad nacional e identificarse con los valores de la nacionalidad salvadoreña.

f) Propiciar la unidad del pueblo centroamericano.

La educación es una realidad sumamente compleja y manipulable. Puede ser conservadora o transformada, puede contribuir a desarrollar una sociedad más solidaria; estar al servicio de la actual estrategia de globalización, puede ponerse al servicio de un proyecto de nación.

#### **Aprendizaje cooperativo.**

"Conjunto de métodos de instrucción para la aplicación en grupos pequeños, de entrenamiento y desarrollo de habilidades mixtas (aprendizaje y desarrollo personal y social), donde cada miembro del grupo es responsable tanto de su aprendizaje como del de los restantes miembros del grupo." Jonhson, D. y Jonhson, R. (1987)

#### **¿Qué es el aprendizaje cooperativo?**

El aprendizaje cooperativo, es una estrategia de gestión que privilegia la organización de los estudiantes en grupos heterogéneos, para la realización de las tareas y actividades de aprendizaje.

El aprendizaje cooperativo, comparte la idea de la agrupación de los estudiantes en grupos heterogéneos. Ellos trabajan conjuntamente para aprender, y cada uno aprende a ser responsable tanto del aprendizaje de sus compañeras y compañeros de grupo como del suyo propio. Spencer-Kagan (1990) resume la idea central del aprendizaje cooperativo afirmando que "la suma de las partes interactuando es mejor que la suma de las partes solas".

Tener participación en una obra en común, es una definición general de cooperación, este concepto es tomado en cuenta en el proyecto de graduación, ya que es la manera de considerar y tratar el aspecto comunicativo que se dará entre maestros y alumnos. La forma de cooperar por parte del maestro con sus alumnos, es proporcionar anuncios, notas, contribución con archivos, respuestas a preguntas y enviar mensajes. La manera de cooperar del alumno con el maestro es hacer preguntas, enviar tareas y proveer documentación que enriquezca la cátedra; todo esto integrado en herramientas directas de interacción (foros, e-mail e intercambio de archivos, Chat y video clase), con esto se da forma al criterio de "enfoque cooperativo", caracterizado por crear un ambiente acogedor, donde exista la colaboración mutua y la comunicación, entre maestros y alumnos.<sup>5</sup>

Los grupos cooperativos, para trabajar, necesitan tener objetivos claros que les permitan prever el tiempo, la organización y las estrategias necesarias.

# **Algunos elementos fundamentales en el aprendizaje cooperativo**

- La formación de grupos heterogéneos
- La interdependencia positiva
- La responsabilidad individual

# • **La formación de los grupos heterogéneos**

La formación de los grupos, la primera vez que se aborda el trabajo en grupo cooperativo, presenta sus dificultades: resistencia y temores.

Por otro lado, hay que recordar que no todo grupo es cooperativo. No basta trabajar en grupos para promover el aprendizaje cooperativo. Podríamos también crear grupos que son competitivos o que no promueven el protagonismo de todos.

# • **La interdependencia positiva**

El segundo elemento central del aprendizaje cooperativo, la interdependencia positiva, supone que el aprendizaje de los miembros del grupo, a nivel individual, no es posible sin la contribución del resto.

# • **La responsabilidad individual**

Con el tercer elemento del aprendizaje cooperativo, la responsabilidad individual, se indica que los resultados del grupo dependen del aprendizaje individual, de todos los miembros del grupo. Con la potenciación de la responsabilidad individual, se trata de evitar que haya algún miembro del grupo que no trabaje y que todo el trabajo del grupo recaiga en una sola persona.

<sup>&</sup>lt;sup>5</sup> Universidad Don Bosco, 1er. Congreso Pedagógico, Taller de Aprendizaje Cooperativo.

#### **Las habilidades necesarias para el aprendizaje cooperativo.**

Para trabajar en grupos cooperativos, los estudiantes deben aumentar sus habilidades sociales, es decir, deben aprender a auto organizarse, a escucharse entre sí, a distribuirse el trabajo, a resolver los conflictos, a distribuirse las responsabilidades y a coordinar las tareas.

#### **Los profesores**

Para la gestión del trabajo cooperativo, se debe desarrollar habilidades relacionadas con la capacidad de anticipación de la acción. La capacidad de anticipar, reside en concebir el procedimiento que hay que utilizar para conseguir un resultado concreto y prever las consecuencias de las acciones del maestro. Entre estas habilidades requeridas para la gestión, se mencionan la previsión en todos los aspectos, tanto del material escrito y de la infraestructura para realización de la tarea que se vaya a desarrollar, así como el tiempo necesario para completar cualquiera de las fases del trabajo. Por ejemplo, para realizar una puesta en común, hay que prever el tiempo necesario para que los grupos realicen una síntesis de su trabajo.

#### **Enfoque cooperativo en el sitio Web.**

El aprendizaje cooperativo es una técnica para incentivar a un aprendizaje del estudiante a través del apoyo de los demás, en donde se fomenta la colaboración basándose en la necesidad de aprendizaje, en ese sentido, el aprendizaje cooperativo debe ser fomentado por el maestro o la institución. Viéndolo de este modo, la aplicación que se propone, en realidad; se vuelve una potente herramienta que el catedrático puede usar para fomentar y promover el aprendizaje cooperativo, de lo cual salen dos puntos:

> El aplicativo permite el aprendizaje cooperativo, ya que esta dirigido al uso de un grupo de alumnos con el mismo objetivo, la materia en curso,

y ese es el fin fundamental de la aplicación a desarrollar, facilitar el aprendizaje y hacerlo más flexible e interpersonal.

 El planteamiento de grupos de foros y Chat en el aplicativo Web, es el mejor ejemplo de un ambiente cooperativo.

# **EL FORO**

Es una herramienta que se caracteriza por establecer comunicación entre un grupo determinado de personas, permitiendo la cooperación entre usuarios. La dinámica del funcionamiento, consiste en que un participante el cual tenga una interrogante, entra al foro y la escribe dentro de este para hacerla pública. La pregunta es contestada por los participantes que creen conocer la respuesta o conocen una forma de encaminarse a la solución, teniendo como objetivo final, cooperar con la persona que realiza la pregunta para que esta conozca las posibles alternativas de solución.

#### **Ventajas**

- Al usar el foro, los participantes tienen la oportunidad de meditar sus preguntas y observaciones antes de realizarlas.
- Las preguntas y respuestas correspondientes en el foro, pueden servirles a otras personas que tienen las mismas preguntas.
- Se tiene la oportunidad de conocer a personas que comparten un mismo criterio e ideología.

#### **Desventajas**

- Realizar muchas preguntas y respuestas, hace que el foro crezca y es más difícil encontrar las preguntas y respuestas.
- Las respuestas a las preguntas realizadas no son inmediatas como en un Chat.

# **CHAT**

Es una herramienta de comunicación en línea, tiene la capacidad de establecer una conversación inmediata entre dos o varios participantes; por su utilidad y características se convierte en una herramienta ideal para fomentar el aprendizaje cooperativo ya que el maestro puede crear un salón de Chat e invitar a los alumnos que formen parte de estos salones para conversar en horas determinadas.

# **Ventajas**

- Las respuestas a las preguntas realizadas pueden ser solventadas de forma inmediata.
- Crear salones de Chat, permite que existan categorías de grupos con una identificación determinada, estas pueden ser un salón donde solo conversen maestros, alumnos y otros.
- Es posible programar reuniones en horarios convenientes para un grupo determinado de usuarios.

# **VIDEO CLASE**
Es un concepto que implementa la cooperación de parte del maestro para el alumno, guardar las clases y ponerlas en línea permite que el alumno pueda revisar a la hora que quiera y cuatas veces desee sus clases sin perder ningún detalle.

## **Ventajas**

- Facilidad de incluir las grabaciones de las clases en el sitio Web.
- Los usuarios tienen una forma muy fácil de tener acceso a las grabaciones de clases
- Se pueden incluir grabaciones extras de las clases normales, con el objetivo de reforzarlas.

#### **Tipo de Instituciones a las que se aplica el sistema.**

La herramienta ha desarrollarse puede ser aplicada a toda institución que se dedique al proceso de educación. Siempre y cuando tengan la necesidad de publicar anuncios/avisos, contenidos de cursos, cronograma de actividades y compartir archivos.

Esta aplicación, estará parametrizada para ser aplicada en la UDB. Sin embargo, con poco trabajo puede ser configurada para ser aplicada a cualquier entidad educativa.

#### **Tipos de páginas que contendrá.**

Dentro del gran conjunto de páginas que formaran la aplicación, se tendrá la siguiente clasificación y uso.

Páginas HTML

Este formato se utilizará en las páginas que no sean dinámicas, es decir, en las que no sea necesario capturar y almacenar información de ningún tipo, sino solamente mostrar texto estático, imágenes de ejemplos, avisos o advertencias, entre otros.

Páginas ASPX.

Este formato de página se empleará en los módulos en que se desee crear páginas dinámicas para capturar datos, parámetros de configuración, realizar validaciones, entre otros. La extensión ASPX, es 2la asignada a las páginas creadas con tecnología ASP.NET.

#### **Módulos que contendrá la aplicación**

#### **Módulo para administradores**.

Este estará destinado a los directores de escuela, quienes serán las únicas personas con autorización para desactivar o eliminar por completo un sitio Web de alguna materia en específico, o autorizar el que cree un nuevo sitio. Estos también podrán crear su sitio Web de materia, si estuvieran impartiendo alguna.

#### **Módulo para maestros**.

En él, los maestros podrán dar inicio a la creación de su sitio Web para las materias que imparten, también podrán acceder a este una vez que ya lo hayan creado y tengan interés de realizar alguna modificación, adicionar y/o eliminar alguna página. Es importante señalar que cada maestro solo podrá alterar el contenido de sus sitios, no así el contenido de los sitios de otros maestros.

#### **Módulo para estudiantes.**

Estará destinado a los estudiantes inscritos en las materias que se imparten en el ciclo vigente, en el, los estudiantes podrán ver resultados de sus pruebas, el estatus de sus tareas, realizar cambio de su clave y demás actividades, que tengan que ver con el interés específico del alumno. Cabe mencionar que en este módulo el estudiante solo podrá 2ver información de sus materias y de su persona.

#### **Módulo público.**

En este módulo se publicará toda aquella información que no necesite ser filtrada y que se desee que sea vista por cualquier usuario que acceda la aplicación.

Nota: La identificación de usuarios para dar acceso a los distintos módulos en la aplicación, será una tarea que realizará la misma aplicación de forma automática.

#### **1.8.3 Marco experimental.**

Como era de esperarse, el desarrollo de herramientas para la creación de sitios Web no se ha quedado atrás y ha surgido cada día una nueva alternativa que ofrece hacer más fácil la creación de un sitio Web, entre ellos se pueden mencionar:

#### **Sitio Fácil**. **6**

Es una herramienta diseñada para desarrollar y mantener su propio sitio Web, sin necesidad de terceros o de conocimientos de programación.

Crear un sitio de hasta siete páginas, publicarlo y editar el contenido sin más herramientas que su navegador. No hay necesidad de ningún software.

Con Sitio Fácil, es posible combinar plantillas creadas previamente, con su texto e imágenes, generando sitios Web atractivos.

# **Blogger. 7**

Recientemente adquirido por Google, se define así misma como una herramienta Web diseñada para ayudar a cualquier persona a publicar de forma rápida y sencilla información en la Red. Esta posibilidad es la razón de ser del mundo de los blogs, ya que muchos de sus usuarios no saben o no tienen tiempo para aprender a manejarse con complejos códigos.

## **NetObject.<sup>8</sup>**

<sup>6</sup> http://www.chilired.com/sitiofacil/index.htm

<sup>7</sup> www.blogger.com/start

<sup>8</sup> http://books.bankhacker.com/netobjects/

Es una herramienta que crea un sitio profesional en minutos. Sin necesidad de grandes conocimientos en el desarrollo Web. Esta es una aplicación que no corre en línea.

Adicional a este software, existen páginas en los portales más conocidos y utilizados en Internet, que permiten la generación de páginas personales o álbumes de fotos, estas pueden ser encontradas en los portales de: Yahoo, Hotmail y LatinMail. Sin embargo, aunque la operatividad de estas páginas es parecida a la de la aplicación propuesta, ninguna de ellas está construida como herramienta de apoyo docente.

# **Moodle<sup>9</sup>**

Moodle es un paquete de software para la **creación de cursos y sitios Web basados en Internet.** Es un proyecto en desarrollo diseñado para dar soporte a un marco de educación social constructivista. Se distribuye gratuitamente como Software libre (bajo la Licencia pública GNU). Esto significa que Moodle tiene derechos de autor, pero se tienen algunas libertades. Puede copiar, usar y modificar Moodle siempre que acepte: proporcionar el código fuente a otros, no modificar o eliminar la licencia original, y aplicar esta misma licencia a cualquier trabajo derivado de él. Puede funcionar en cualquier ordenador en el que pueda correr **PHP**, y soporta varios tipos de bases de datos.

La palabra Moodle era al principio un acrónimo de Modular Object-Oriented Dynamic Learning Environment (Entorno de Aprendizaje Dinámico Orientado a Objetos y Modular), lo que resulta fundamentalmente útil para programadores y teóricos de la educación.

Moodle consta de los siguientes módulos:

- 
- 
- Diseño general Módulo Foro Módulo Cuestionario
- Administración del sitio Módulo diario Módulo Material
- Administración del usuarios Módulo de Tareas
- Administración de cursos **Inter Administración de cursos Internacional El Módulo de Consulta**
- **E-Learning<sup>10</sup>**
- 
- 

<sup>&</sup>lt;sup>9</sup> http://moodle.ferca.com/

<sup>10</sup> http://www.maestrosdelweb.com/editorial/e-learn/

En un entorno de **e-Learning** la entidad educativa debe proporcionar información ya sea de texto, multimedia (video o audio) a través de un sitio Web normalmente de acceso restringido. Al inicio se valida a cada usuario para ingresar y esto permite mantener reportes de sus avances en los ejercicios y material del curso. El soporte de parte de los instructores se da por medio de correo electrónico, chats de texto y voz, mensajeros (Ej.: ICQ, MSN Messenger o propios), foros de discusión o incluso videoconferencias.

Las ventajas principales que ofrece la educación virtual son:

- La reducción de costos para dar cursos a más número de participantes que lo tradicional en un aula de clases.
- Ahorro en seminarios y capacitación de empresas muy descentralizadas como los bancos y la flexibilidad de horarios.
- Permite al estudiante calendarizar el curso de la mejor forma posible.
- Interacción de los cursos, despertando el interés del estudiante y ayudando a aquellos tímidos a ser de los más activos en clases por medio de foros de discusión y otros medios de participación.

## **Aplicación del aprendizaje cooperativo.**

La adopción de técnicas de aprendizaje cooperativo da respuesta al carácter marcadamente interdisciplinario de los equipos de trabajo en el ámbito profesional. Actualmente, la fuerte especialización de la actividad profesional ha llevado a que gran parte de los proyectos que desarrollen mediante grupos interdisciplinarios que trabajen de manera cooperativa. En los últimos 20 años, el aprendizaje cooperativo se ha consolidado como una técnica pedagógica solvente con la que se obtienen resultados de calidad en ámbitos de distinta índole pedagógico-instruccional.

Aunque la metodología cooperativa estuvo en un principio restringida al campo de la enseñanza preuniversitaria, con el tiempo se ha ido introduciendo en las facultades y escuelas universitarias. Los motivos por los que el trabajo en grupo resulta tan eficaz han sido analizados por diversos autores, pero una de las razones principales es la interdependencia positiva que se establece como motor de la dinámica del grupo.

Esta interdependencia permite una mayor flexibilidad en el proceso de aprendizaje de forma que todos los integrantes del grupo aportan y extraen conocimientos de la experiencia. Un ejemplo de la aplicación del aprendizaje cooperativo es el siguiente:

#### **El aprendizaje cooperativo en entornos virtuales**

Hace posible este cambio y esta nueva interacción, fundamentando la enseñanza en la colaboración y el trabajo en equipo de los estudiantes. Actualmente, los estudios de Informática y Multimedia de la Universidad Oberta de Catalunya (UOC) están realizando un trabajo de investigación en esta área de conocimiento con la finalidad de diseñar, en el contexto de un campus virtual, un entorno de trabajo en equipo que sea generalizable a todas las asignaturas que se imparten en la universidad. Paralelamente se trabaja también, dentro de un proyecto que consiste en el diseño de un programa piloto inter universitario basado en el aprendizaje cooperativo.

# CAPITULO II ANALISIS DE RESULTADOS Y DIAGNOSTICO

# **2.1 OBJETIVOS DE LA INVESTIGACIÓN**

# **2.1.1 General**

Determinar si los docentes proporcionan información a los alumnos a través del Internet, como una nueva tendencia de educación en línea.

# **2.1.2 Específicos**

- Identificar si los docentes cuentan con las herramientas necesarias para el desarrollo Web, así como el conocimiento del uso de estas.
- Conocer el valor que tiene para los docentes, el proporcionar información en línea a sus alumnos.
- Identificar la información que el maestro necesita o le gustaría publicar, en su sitio Web.
- Cuantificar el tiempo con el que los docentes pueden contar, para poder dar mantenimiento o creación a un sitio Web de asignatura.

# **2. 2 METODOLOGÍA DE LA INVESTIGACIÓN**

## **2.2.1 Identificación de Fuentes de Información**

## **2.2.1.1 Fuentes Primarias**

La información primaria se obtuvo mediante entrevistas realizadas a los docentes de las universidades, quienes representan los sujetos de análisis, mediante el uso de un cuestionario estructurado con preguntas abiertas y cerradas. Esta herramienta de investigación, buscaba determinar el grado de conocimiento que poseen en la creación de un sitio Web y si éste es adecuado para proporcionar información a los alumnos.

## **2.2.1.2 Fuentes Secundarias**

La información secundaria, estuvo conformada por todo el material bibliográfico citado en este documento, compuesto por datos recabados a través de libros, Internet, datos estadísticos, orientados a fortalecer los objetivos del trabajo de investigación.

## **2.2.2 Ámbito de la Investigación**

Para la obtención de la información pertinente a la investigación de campo, se identifican todas las universidades existentes en todo el país con su respectivo total de profesores. Datos proporcionados por CONACYT.

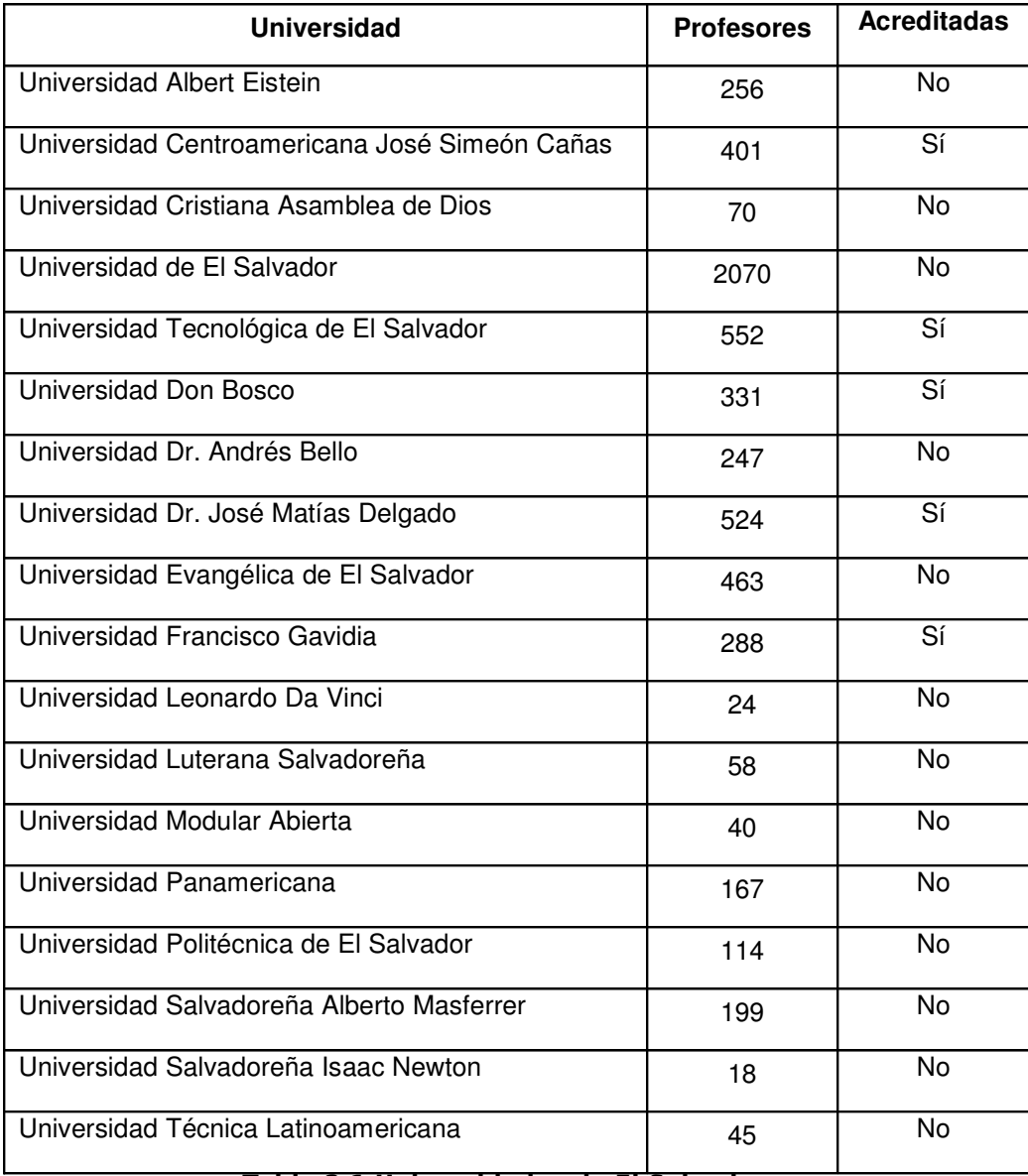

Tabla 2.1 Universidades de El Salvador

#### **2.2.3 Determinación del Universo o Población**

El universo o población sujeta a investigación, estuvo constituido por los docentes de 9 universidades establecidas en San Salvador. El total de docentes en todas estas universidades suman 4990.

#### **2.2.3.1 Marco Muestral**

 $n' = 2k^2$ 

Según lo establecido en el ámbito de investigación y en vista que el universo, esta constituido por los docentes de las 9 universidades establecidas en los municipios del gran San Salvador, se consideró seleccionar las universidades que contaran con un mínimo de cien docentes, por lo que fue necesario calcular muestra<sup>11</sup>.

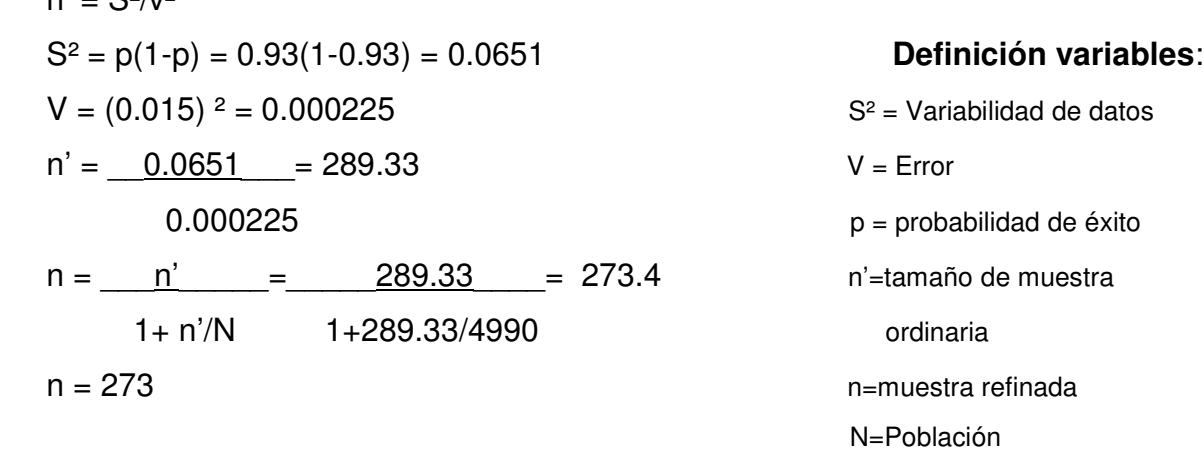

En tal sentido, se entrevistó a los docentes de las universidades, pues son ellos los que estarían encargados de la construcción de su propio sitio y el mantenimiento del mismo, por lo tanto, tienen las condiciones suficientes para ser seleccionados como sujetos de análisis.

Para determinar el valor de "p" (probabilidad de encontrar un profesor con conocimientos elementales en construcción de páginas Web), se entrevistaron rápidamente 14 de ellos y arrojaron el siguiente resultado: 13 conocían lo elemental del desarrollo Web y 1 desconocía por completo; luego la relación 13/14, resulta 0.92857.

<sup>&</sup>lt;sup>11</sup> Estadística para administración y economía. Mc Graw Hill

## **2.2.4 Distribución Muestral**

Para administrar el cuestionario, se eligió el método probabilístico bi-etápico. La primera etapa fue calcular una cantidad proporcional de profesores por cada estrato (universidad); la segunda etapa consistió en seleccionar de una manera simple y aleatoria a cada profesor a encuestar.

Para obtener la muestra se plantean los siguientes criterios de selección:

- Población de maestros mayor que 100
- Avances tecnológicos latentes en la gestión educativa
- Por acreditación
- Por encontrarse en la zona metropolitana.

Todas las universidades que forman la muestra, no cumplen todos los criterios mencionados, pero si el primero de los criterios y al menos uno de los tres posteriores, es por ello que son tomadas en cuenta para que formen parte de la muestra en estudio.

Forma de elección de las universidades:

- Ya identificadas las universidades de todo el país, seleccionamos todas las universidades de la zona Metropolitana.
- Se seleccionan todas aquellas que cumplan al menos uno de los siguientes criterios: población de profesores mayor a 100, avances tecnológicos, acreditación y por encontrarse en una ubicación metropolitana.
- Se obtiene el factor para reducir él numero de docentes a encuestar R= N/total encuestas  $R = 273/4990 = 0.054$
- Se multiplica el factor por el total de maestros en cada universidad.

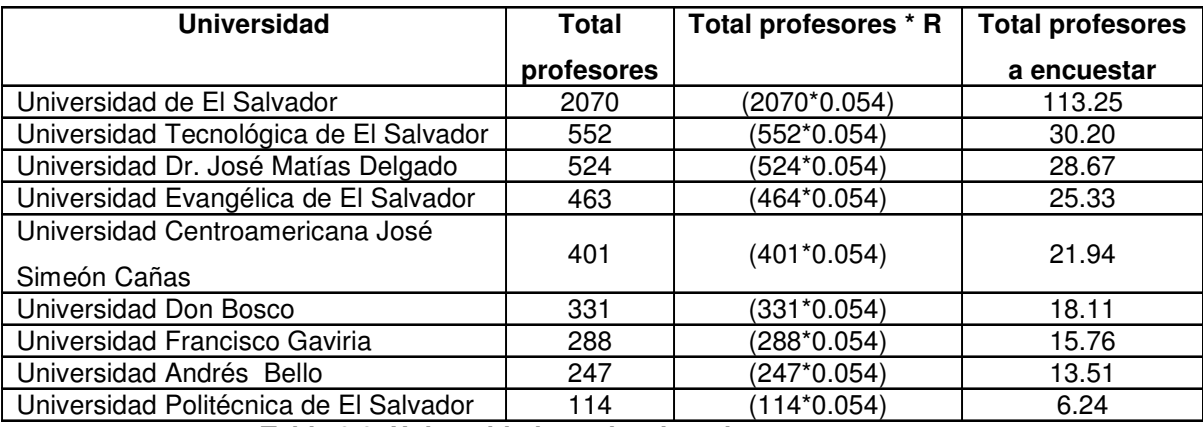

#### **Universidades seleccionadas para realizar encuestas:**

**Tabla 2.2, Universidades seleccionadas para encuestar**

#### **2.2.5 Diseño de Herramientas de Investigación**

Con el objeto de recolectar información, que permita conocer aspectos relativos a la creación de una herramienta para la construcción de sitios Web educativos, fue necesario diseñar un cuestionario estructurado con preguntas abiertas y cerradas con las características requeridas por la investigación.

## **2.2.5.1 Cuestionario Estructurado**

Se diseño un cuestionario, con los componentes necesarios a efecto de obtener la información. (Anexo, página 161)

#### **2.2.5.2 Prueba Piloto**

Para verificar que el cuestionario fuera claro y que no representara dificultades de comprensión para los encuestados, se determinó practicar una prueba piloto con 10 encuestas, las cuales representan el 4% de los sujetos de análisis; después, se necesitó reestructurar algunas preguntas, así como ordenar lógicamente las mismas, de acuerdo a las observaciones brindadas por los encuestados.

## **2.2.6 Administración de los Cuestionarios**

Tomando en consideración el tiempo disponible de los docentes, los cuestionarios fueron administrados a través de la técnica de las encuestas, las cuales fueron pasadas personalmente a los docentes, otras fueron entregadas a la secretaria de la facultad, quienes a su criterio las distribuyeron a los docentes.

El ordenamiento de los datos obtenidos de los cuestionarios, se realizó atendiendo los datos de clasificación de los encuestados, es decir:

**Facultad a la que pertenecen**, esto se debe a que la investigación está destinada a los docentes de cada facultad dentro de la institución.

# **2.2.6.1 Tabulación y análisis (Ver Anexo, página 164)**

Atendiendo la clasificación de los datos de la encuesta, se procedió a trasladar los resultados a la matriz vaciado de datos, la cual es una matriz de doble entrada donde se relacionan los datos de clasificación y las posibles respuestas de cada interrogante, permitiendo así relacionar cada alternativa en función de los datos de clasificación.

El conteo de cada una de las alternativas, se realizó a través de una hoja electrónica, que permitió paralelamente representar por medio de gráficos, los resultados obtenidos en cada interrogante.

El análisis se hizo teniendo en cuenta los objetivos de la pregunta y los resultados de las respuestas proporcionadas por los docentes para determinar, en primer lugar, si existía un sitio Web dentro de la universidad en la cual proporcionaban información a los alumnos.

Estos datos se confrontaron con los objetivos de la investigación planteados, para determinar si a través de la encuesta podrían darse por confirmados o rechazados.

# **2.4 CONCLUSIONES Y DIAGNOSTICO**

#### **2.4.1 Conclusiones**

A través de la investigación realizada en las 9 universidades seleccionadas ubicadas en San Salvador, se logró determinar que:

- La mayor parte de las universidades encuestadas no cuentan con sitio Web de asignatura, como herramienta que les permita el máximo aprovechamiento en la enseñanza. La Universidad Dr. José Matías Delgado utiliza concius de moodle.
- Se determina que el porcentaje de docentes que han implementado su propio sitio Web de asignatura es mínimo; tomando en cuenta que las carreras que hacen mayor uso de este recurso, son las carreras técnicas.
- Se determina que para los docentes, es un elemento muy valioso en la enseñanza, ya que con este recurso; se puede proporcionar material de la asignatura, sin necesidad que los alumnos estén presentes en la cátedra.
- Se identifica, que existe un gran interés en conocer una nueva herramienta que les facilite el trabajo de creación y mantenimiento de su propio sitio Web, ya que un buen porcentaje de estos, no cuenta con los conocimientos técnicos para poder implementarlo.
- Se identifica, el factor tiempo que podrían dedicar los potenciales usuarios, al usar el sistema de asistente Web.

## **2.4.2 Diagnostico**

Después de haber analizado la información y hechas las conclusiones de la investigación se recomienda:

- Crear el asistente Web, de tal forma que se convierta en un canal efectivo de cooperación. Logrando así, que cada alumno pueda aportar al enriquecimiento del contenido del sitio y a la operatividad del mismo.
- Construirlo como un asistente fácil de entender y utilizar, para poder cumplir con los tiempos de disponibilidad de los usuarios.
- Una de las principales tareas que debe cumplir la herramienta, es la de mantener una comunicación efectiva entre los maestros y sus alumnos.
- Con la Implementación del asistente Web, deben disminuirse los costos de papelería y fotocopias de documentos utilizados por los maestros y que también son de interés para los alumnos. Beneficiándose ambas partes con la implementación de este sistema.
- La publicación en línea de documentos, reducirá el riesgo de que estos se pierdan o sean confundidos en los centros de copias. Al mismo tiempo, se le dará continuidad a la entrega de tareas y proyectos.

# CAPITULO III SITUACION ACTUAL

#### **3.1 FUNCIONAMIENTO DEL SISTEMA ACTUAL.**

En toda institución educativa, se emplea material de carácter informativo para los estudiantes; esto como apoyo para la formación de su educación. En la UDB, el alumno adquiere el material en fotocopiadoras o es brindado por el maestro en la clase y en algunos casos son enviados por correo electrónico o publicados en la Web, este último caso es poco empleado.

Actualmente, no existe un sitio Web propio para maestros que contenga las opciones que le permitan publicar todo aquello de interés para su materia y que refuerce el aprendizaje de sus alumnos.

A la fecha, se le ha dado seguimiento a un sistema que se inicio en su desarrollado por programadores del departamento de informática de la UDB, para la Dirección de Servicios Educativos y Académicos del CITT. Este es un portafolio electrónico, el cual lleva por nombre "e-Portafolio". Dicho sistema no contiene todas las opciones que el Asistente Web proporciona. Sin embargo, posee módulos que se asemejan a los diseñados en este asistente.

En su fase de prueba, el Sistema de Portafolio Electrónico pasó a manos del equipo del Sistema de Información Gerencial, para realizar la depuración total del sistema. Puesto que está aún en la versión beta (No versión final).

En el estudio que se realizó, se detectaron oportunidades y fallas que el sistema presentaba, algunas se detallaron en el informe técnico que se presentó en el mes de abril del 2005 a la dirección de servicios educativos y académicos, en donde se programó una inmediata solución para que los docentes pudieran completar sus portafolios para el ciclo I del 2005 y después continuar con el acoplamiento hacia un nuevo diseño que cumpliera con los requisitos necesarios, etapa en la que se encuentra actualmente el Sistema de portafolio electrónico.

#### **3.2 DESCRIPCION DEL ENTORNO.**

La información proporcionada a los alumnos, es en su mayoría a través de documentos impresos, en otros casos es publicada en los murales informativos que la UDB ha establecido para estos fines, o también; es proporcionada de forma directa por el maestro, durante el desarrollo de su clase. Es un grupo minoritario de maestros el que emplea un medio electrónico para mantener informado a sus alumnos, comúnmente este grupo esta formado por maestros pertenecientes a la escuela de informática.

La información que el asistente Web administrara, es publicada o dada a conocer al alumno, de la forma siguiente:

Información publicada en murales.

- **Programación y Notas de Parciales.**
- Avisos / Anuncios. (Conferencias, Cambios de Aula, entre otros)
- **Horarios de Eventos.**
- **Ofertas de empleos.**

Información publicada en centros de copias.

- Contenido de la materia.
- Cronograma de actividades de la materia.
- Material de clases no impartidas.
- Material de apoyo.
- **Criterios de tareas o proyectos.**

Información proporcionada en clase.

- Contenido de la materia.
- Cronograma de actividades de la materia.
- **Notas de Parciales (Sin Promediar).**
- Avisos / Anuncios.

## **3.3 PROCEDIMIENTO**

#### **3.3.1 Entrega de tareas y proyectos**

Existen diferentes formas, en que el alumno entrega sus tareas y proyectos al maestro:

- Al tratarse de tareas y proyectos con fuente teórica, es proporcionada al maestro en forma impresa, digitalizado (por correo electrónico o copia en CD).
- Cuando el proyecto es de carácter técnico, ejemplo: Software, circuitos electrónicos, experimentos físicos, químicos, entre otros. Se programa una sesión con el maestro para discutir en detalle su funcionamiento o en algunos casos es expuesto en el salón de clases, junto a los demás compañeros.

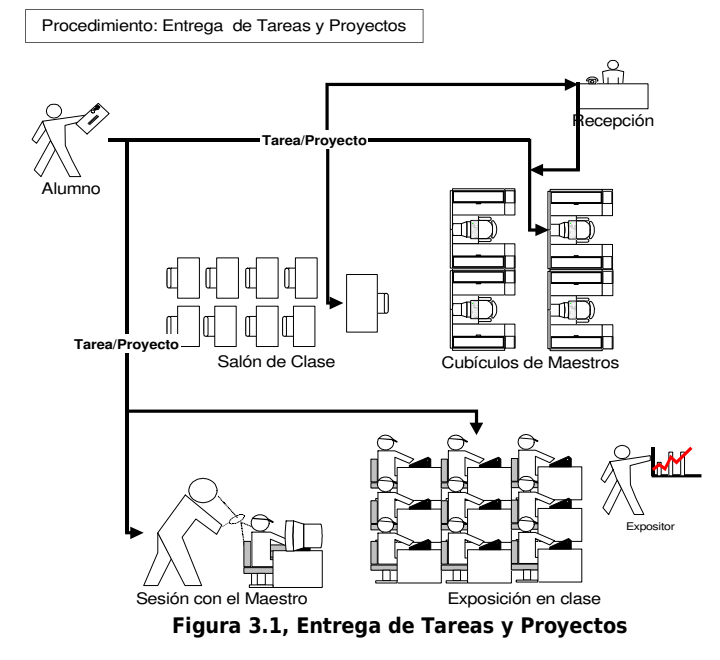

#### **3.3.2 Seguimiento de tareas y proyectos**

En la mayoría de los casos, antes de la entrega final del proyecto, se programan algunas defensas para darle seguimiento al desarrollo de este. Por ser una cantidad considerable de proyectos asignados a los alumnos, el maestro debe de organizar las defensas y dar a conocer lo más pronto posible la fecha y hora al alumno. Generalmente, la fecha de entrega es informada al momento de asignar el proyecto, sin embargo el tiempo de la defensa se asigna poco antes de la fecha en que se defiende, esto se realiza de esta manera, pues el alumno debe de programar defensas de otros proyectos y procurar que estos horarios no choquen.

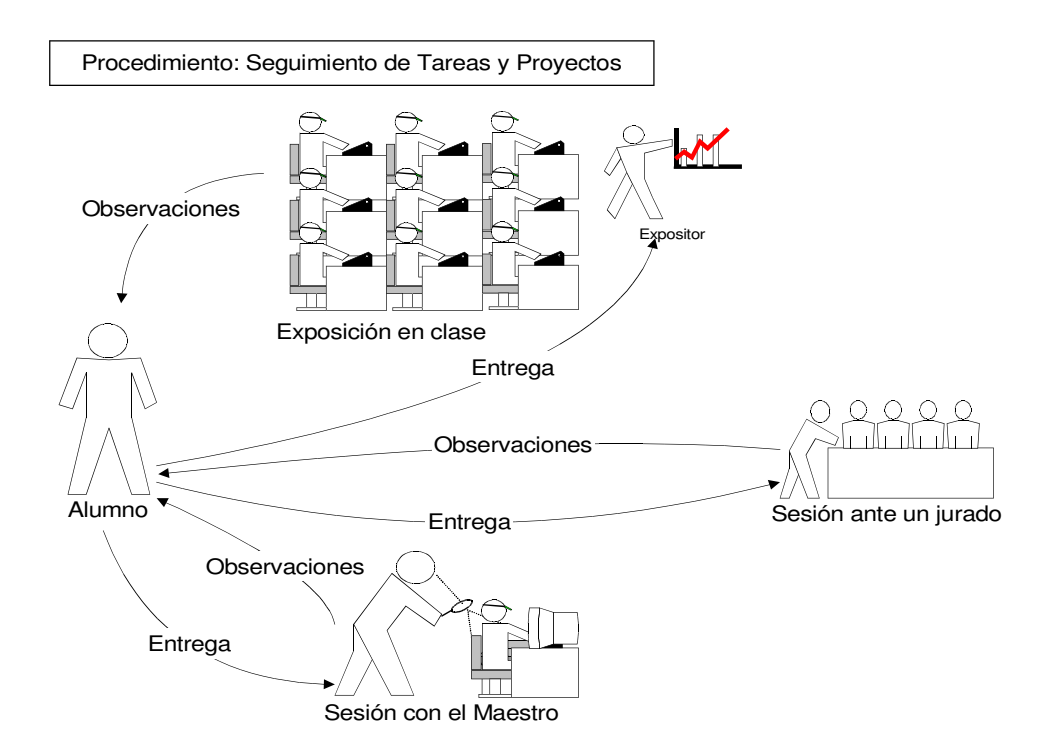

Figura 3.2, Seguimiento de Tareas y Proyectos

#### **3.3.3 Resultado de pruebas**

Después de haber evaluado al alumno con actividades, preparciales y parciales, los estudiantes obtienen el resultado de su esfuerzo en distintas formas:

#### • **Entrega de notas en el salón de clases**

El maestro, luego de registrar las notas de los alumnos correspondientes a sus actividades y pruebas escritas, hace entrega en forma directa del material impreso (papeletas de parciales, preparciales y tareas) en el salón de clase. Esto es realizado con el objetivo de solucionar algún desacuerdo por parte del alumno. En el caso que tenga algún reclamo, lo discute con el maestro, sí el reclamo es valedero, se hacen las correcciones y posteriormente se actualizan las notas. El alumno es conocedor de que una vez pasada esta revisión, no es posible realizar ningún cambio a la nota asignada por el maestro.

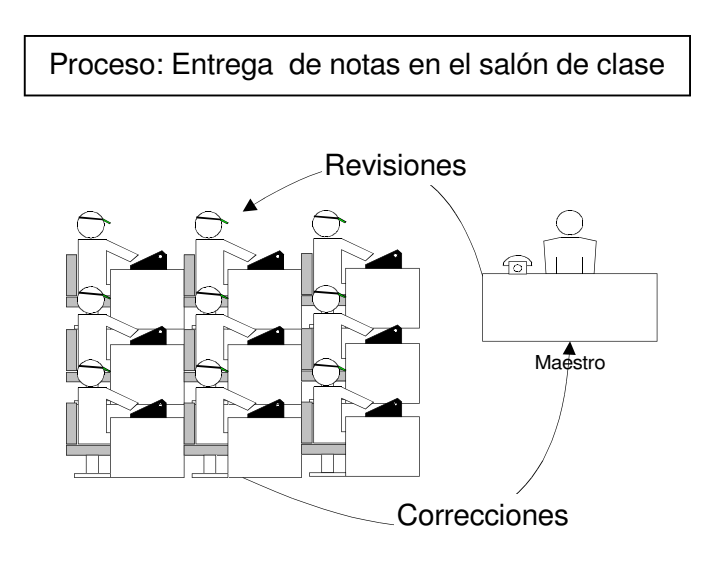

Figura 3.3, Entrega de Tareas y Proyectos

## • **Entrega de notas de laboratorio**

La minoría de los instructores, permite ver la nota en el cuadro donde la registran, sin embargo, la gran mayoría realiza la entrega de notas al finalizar el ciclo. Esta nota es promediada con las 3 notas principales del ciclo para obtener la nota final.

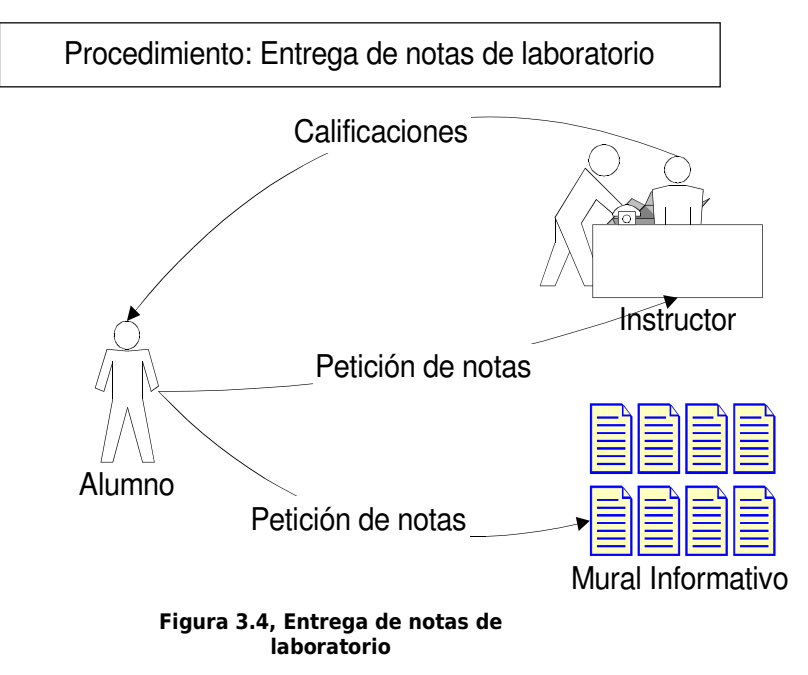

# • **Entrega de la nota final**

Se define al final del ciclo y refleja si el alumno aprobó o desaprobó la materia. Es obtenida promediando las 3 notas principales del ciclo y la nota de laboratorio; es entregada al alumno, regularmente 15 días después de haber finalizado la ultima prueba, se solicita en administración académica con la solvencia de pago y de biblioteca, para garantizar que el alumno no tiene ninguna deuda monetaria con la universidad, es reglamento no entregar esta nota sin los documentos ya mencionados.

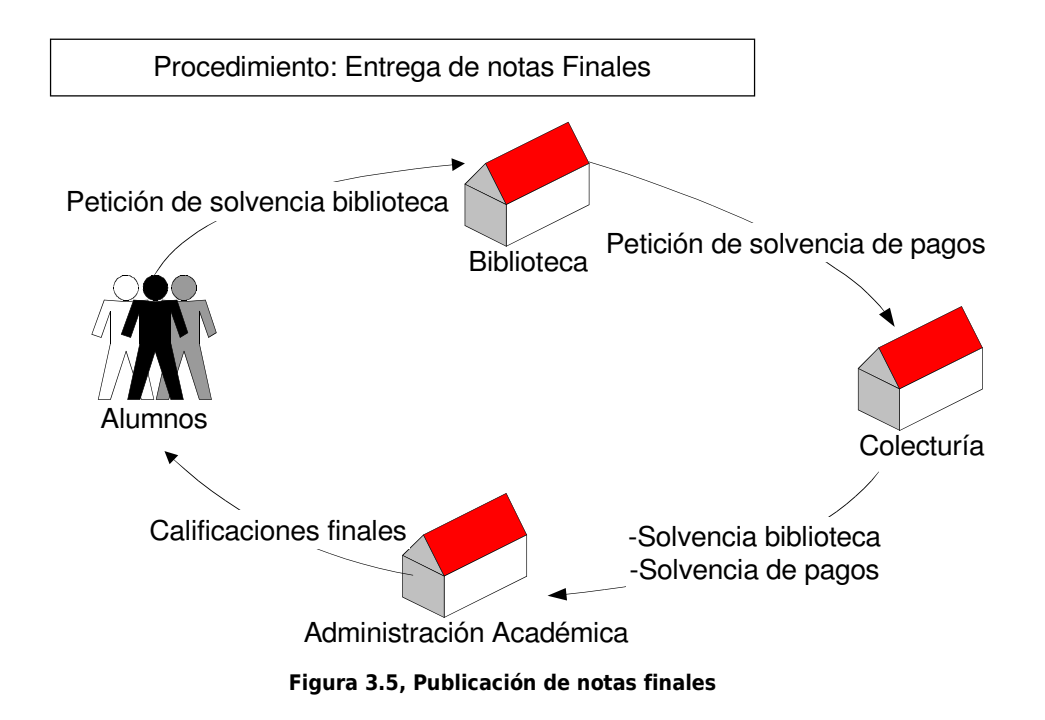

## • **Publicación de notas en mural informativo**

Actualmente, en la Universidad Don Bosco se promedian 3 notas por materia (Materias sin laboratorio), con el objetivo de obtener un promedio final, cada promedio es distribuido asignando actividades, preparciales y parciales. Estas 3 notas principales son publicadas en su periodo correspondiente dentro del mural informativo, ordenadas por facultad, clasificadas por materias y mostrando solamente el número de carné y la nota obtenida. En el caso de materias con laboratorio, además de las notas teóricas publicadas, también se publican las 3 notas prácticas en los murales informativos del edificio en donde se imparte dicho laboratorio. Las 3 notas teóricas promedian el 60% de la nota final y las 3 notas prácticas, promedian el 40% restante.

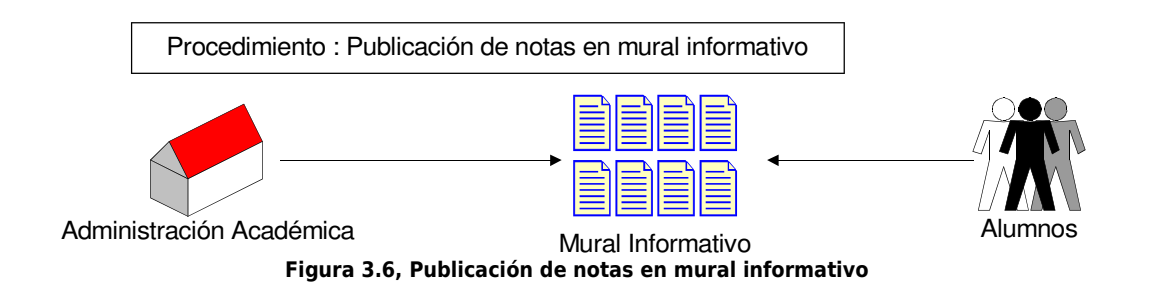

#### **3.3.4 Presentación del Maestro**

Dar a conocer la trayectoria del catedrático que imparte clases, no es un proceso muy común, sin embargo, en los pocos casos donde esto sucede; regularmente lo hacen el primer día de clases en forma oral, sin detallar trayectoria en el área laboral, ni meritos obtenidos, en caso existan.

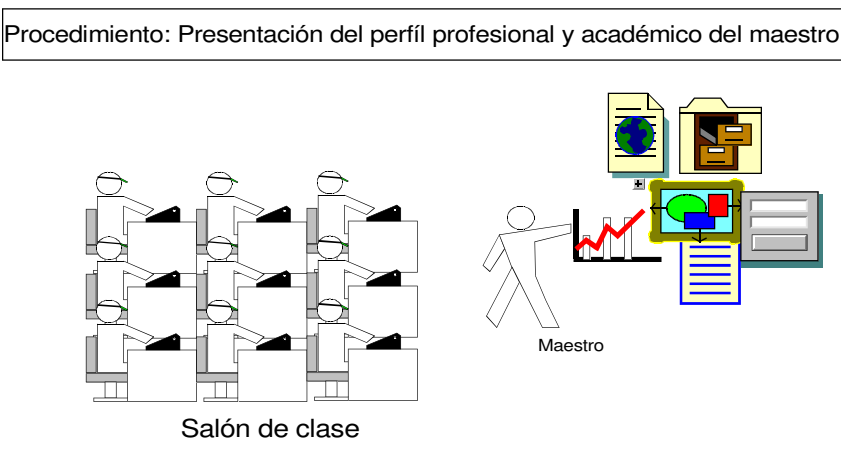

Figura 3.7, Presentación del perfil profesional del maestro

## **3.3.5 Información de materias**

#### • **Contenidos del curso**

El proceso para dar a conocer el contenido del curso, es común por todos, este consiste en una breve explicación verbal del contenido el primer día de clases y posteriormente, dejar una copia de este en alguno de los centros de fotocopiado de la UDB. En algunos casos el maestro proporciona una opción más, esta es copiarlo en la pizarra para que el alumno lo transcriba.

#### • **Anuncios/avisos**

Esta información, en muchos casos, es proporcionada en los salones de clases por el maestro. En otros casos, el maestro publica sus Anuncios y aviso en los murales informativos.

#### • **Cronograma de Actividades**

Programar anticipadamente las actividades que se desarrollan durante todo el ciclo, es fundamental para el maestro y alumno; esto es organizado por el maestro, define la cantidad de conocimiento que serán transmitidos al alumno y el tiempo ideal para hacerlo. Generalmente se programa al inicio del ciclo y el alumno puede copiarlo de la pizarra o adquirirlo en algún centro de copias.

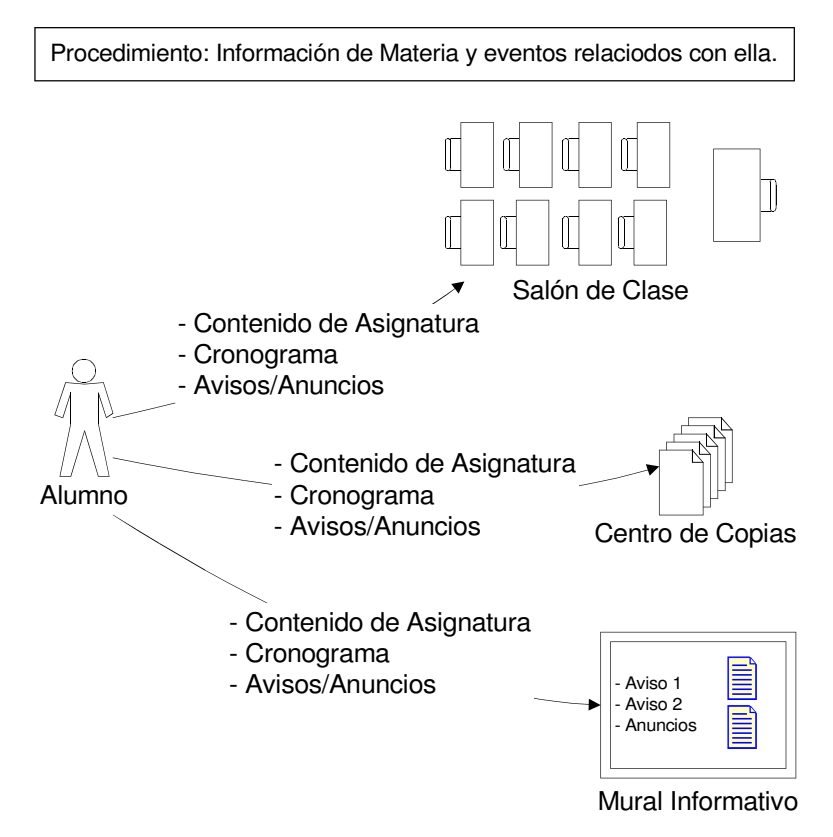

Figura 3.8, Información de materia y eventos relacionados con ella

#### **3.3.6 Consulta a los Maestros**

La comunicación del alumno al maestro, es vital para enriquecer el conocimiento del alumno. En varias ocasiones, la sesión de clases no es suficiente para que el alumno pueda aclarar sus dudas, esto por diversos aspectos: el tiempo no permite desarrollar la clase completamente, en un determinado momento no se comprende lo que el maestro quiere enseñar, el alumno no sabe formular la pregunta o en el peor de los casos, el alumno no pregunta por timidez. En otras ocasiones, las dudas suelen aparecer cuando se repasan las clases.

Actualmente, los maestros de planta, cuentan con su propia oficina en donde están dispuestos a ayudar al alumno, en caso que este tenga una pregunta. El procedimiento para dirigirse a ellos es el siguiente:

- 1. En recepción, se pregunta por el catedrático con el que se desea consultar.
- 2. La recepcionista verifica por teléfono o visualmente, sí el catedrático tiene disponibilidad de atender al alumno.
- 3. En caso de que el maestro este dispuesto, el alumno pasa a realizar sus consultas.

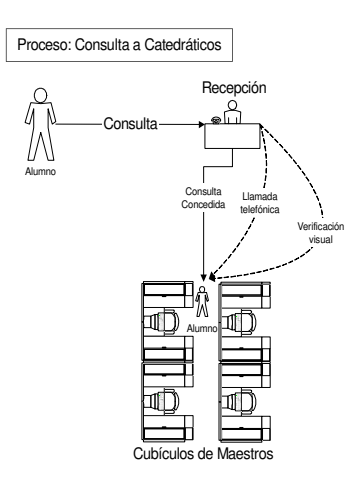

Figura 3.9, Información de materia y eventos relacionados con ella

# **3.5 USUARIOS INVOLUCRADOS.**

**MAESTROS:** Son la parte más importante del sistema en análisis, pues alrededor de estos se encuentran todos los procesos que posteriormente el asistente Web automatizará para mejorar su eficiencia.

El maestro es el encargado de planificar, organizar e impartir la clase. Esta bajo su responsabilidad que el alumno adquiera los conocimientos que le permitan continuar escalando en el pensum de su carrera, registrar las calificaciones de estos, informar sobre eventos relacionados con la materia, entre otras.

En la UDB ya se tiene establecida una estructura jerárquica para los maestros, esta estructura está dada de la manera siguiente:

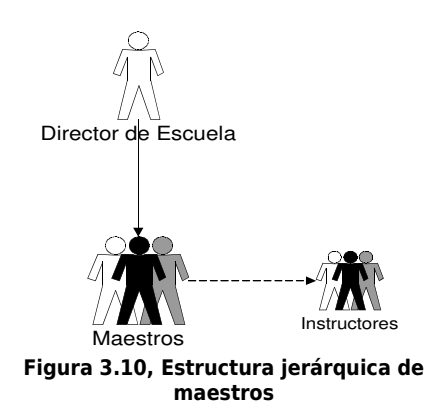

Esta, será aprovechada para establecer los niveles y roles de usuarios dentro del asistente Web.

**ALUMNOS:** Los alumnos son la razón de ser de una institución educativa. La UDB tiene inscritos para el ciclo II del 2005, un total de 3294 alumnos, distribuidos de la siguiente manera.

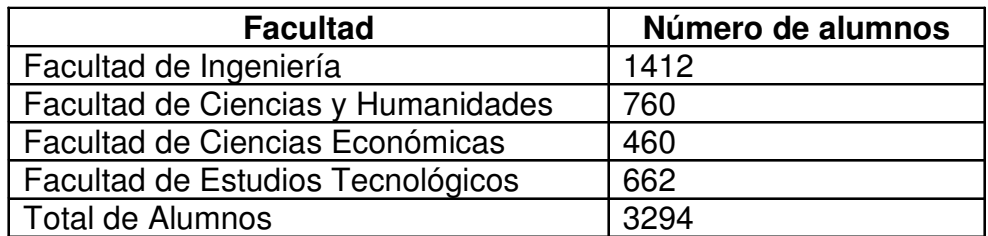

Tabla 3.1, Alumnos Inscritos ciclo II del 2005 <sup>12</sup>

Cada uno de estos estudiantes demanda servicios tecnológicos que le faciliten su aprendizaje, y por ser el maestro de cátedra la persona más inmediata a ellos, es a

<sup>&</sup>lt;sup>12</sup> Fuente de Información: Administración Académica de la Universidad Don Bosco.

este a quien la mayoría de veces le hacen saber sus demandas. Los estudiantes de la UDB, cuentan con servicios en línea dentro de la página oficial de la universidad, pero estos son de carácter general y no abren el canal de comunicación adecuado entre catedrático y alumno, que es lo que tanto maestro como alumno ven necesario y provechoso en la tecnología Web.

Los servicios informativos en línea que actualmente existen son los siguientes:

- Procedimientos académicos. (Contiene detalle de todos los procesos)
	- Proceso de Matrícula.
	- Proceso De Inscripción De Materias.
	- Retiro De Materias.
	- Retiro Total Del Ciclo.
	- Proceso De Equivalencias.
	- Proceso De Exámenes Diferidos.
	- Proceso De Solicitud De Certificación De Notas.
- Reglamentos.
- **Tutorías.**
- Administración Académica. (No contiene detalle de procesos)
	- Información general sobre trámites académicos.
	- Trámites de nuevo ingreso.
	- Inscripción para el Curso Preuniversitario.
	- Trámites de equivalencias internas y externas.
	- Inscripción de materias.
	- Trámites de reingreso.
	- Cambios de carrera.
	- Retiro de materias.
	- Extensión de Certificaciones y constancias de notas, estudios.
	- Inscripción de Trabajo de Graduación.
	- Trámites de Graduación.
	- Entrega de notas al final de cada ciclo.
- Atención al Estudiante.
- Colectaría.
- **Bolsa de Trabajo.**
- **Servicio Social.**
- **Procedimientos en caso de emergencias.**

Los servicios listados anteriormente se encuentran dentro de la sección "Servicios Estudiantiles", existen otras páginas que también contienen información de interés al estudiante como: el calendario académico, el calendario mensual, la página de deportes, entre otras.

**PERSONAL ADMINISTRATIVO:** El personal administrativo se ve involucrado en los procesos en análisis, pues son un intermediario entre el alumno y el maestro.

Cuando el alumno busca comunicarse con su maestro de cátedra y no le es posible saber su paradero o este atiende otros asuntos, el alumno se dirige al personal administrativo que conoce sobre los horarios de disponibilidad de los maestros; para establecer un horario en el que pueda ser atendido o que le proporcionen formas de comunicación como: direcciones de correo electrónico, números telefónicos, y direcciones de oficinas.

El personal administrativo, tiene como una de sus obligaciones, brindar atención al estudiante. Es difícil mencionar a todo el personal administrativo, que de una u otra forma se ve involucrado en canalizar comunicación entre alumno y maestro, en la lista siguiente se menciona a los más comúnmente involucrados.

- Recepcionistas de Escuelas.
- Departamento de Atención al Estudiante.
- Administración Académica.
- Directores de Escuelas.

## **3.6 INFORMACION QUE SE MANEJA.**

A continuación se analizarán los documentos utilizados para dar a conocer información de las materias. También se describirá la información que el maestro proporciona a los alumnos en sus sesiones de clase. Estos documentos e información son la base para la creación y publicación de los módulos del asistente Web.

# **3.6.1 Datos del Maestro.**

Al inicio de ciclo, el Maestro se presenta ante los alumnos y como primer tema de conversación da a conocer algunos de sus datos personales, su perfil profesional y formas de comunicarse con él.

Datos brindados por el Maestro:

- Nombre Completo.
- **Profesión.**
- Lugar donde labora (En caso de trabajar por horas en la UDB).
- **Experiencia en la Cátedra.**
- **Institución en donde obtuvo su título profesional.**
- **Especialidades/Maestrías/Post-Grados.**
- Su trato con los alumnos.
- **Su carácter en clase.**
- Correo electrónico.
- Números telefónicos.
- **Sitio Web.**
- Horarios de atención en oficinas de la UDB.

## **3.6.2 Perfil de la Materia.**

Luego de presentarse, el Catedrático da un preámbulo de lo que estudia la ciencia a la que pertenece la materia que ha de impartir, habla un poco de su historia, describe las situaciones y áreas en las que es aplicada, menciona casos sonados en donde han sido utilizados los métodos, tecnologías, procesos o teorías que proporciona dicha materia.

## **3.6.3 Planificación Maestros.**

La planificación docente, es el consolidado del contenido de la materia que el maestro tiene planificado cubrir durante el ciclo en el que la impartirá. La siguiente figura descriptiva, detalla cada parte de este documento.

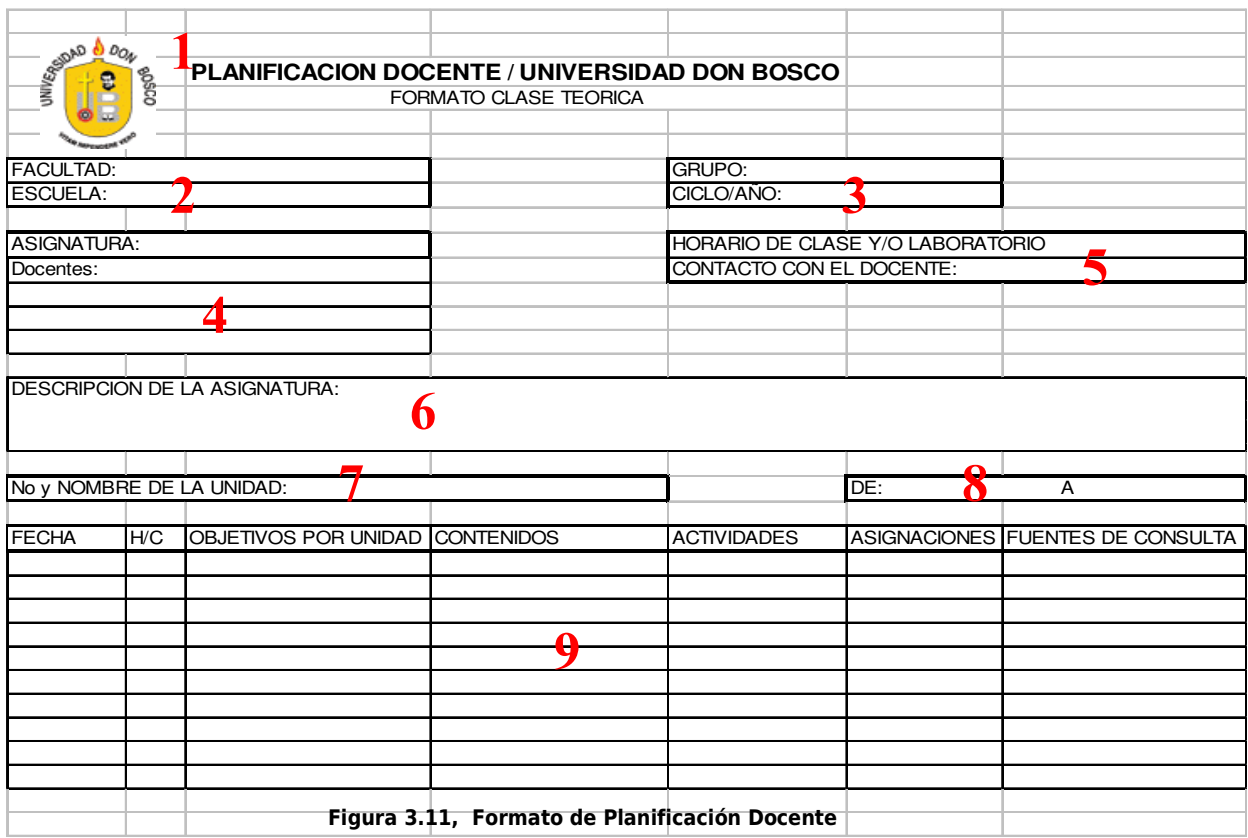

Descripción:

- 1. Encabezado del documento: contiene el titulo del documento y el logo oficial de la Universidad Don Bosco.
- 2. Especifica la facultad y la Escuela a la que pertenece la planificación de materia.
- 3. Da a conocer el número de grupo teórico de la materia, también el ciclo del año en el cual esta siendo impartida.
- 4. Brinda el nombre de la Materia y a continuación lista los nombre de los docentes que la imparten.
- 5. En esta sección se especifica el horario en el que se imparte la materia y la forma en que se puede contactar al docente. Algunos maestro escriben el

número de horas semanales que dispondrán para el alumno, otros sus formas de contacto (Internet, teléfonos y otros.).

- 6. Describe brevemente el contenido de la asignatura y el objetivo general. También se da una breve introducción de la siguiente sección en la cual se da el detalle completo del contenido.
- 7. Este espacio es usado para escribir el nombre de la unidad. Este se repite según el número de unidades que tenga la materia.
- 8. Especifica la fecha inicial y la fecha final del periodo que cubrirá cada unidad.
- 9. Es la sección más grande y de más contenido dentro de la planificación, da el detalle completo de cada unidad de la materia. Las columnas que la forman son:
	- a) Fecha: establece la semana inicial y final de la unidad.
	- b) H/C (Horas Clase): especifica el número de horas clase que lleva cada contenido.
	- c) Objetivos por Unidad: Se hace mención de los objetivos que se tienen en cada una de las unidades que se impartirán.
	- d) Contenidos: Se lista cada uno de los temas y subtemas del contenido.
	- e) Actividades: Descripción de cada una de las actividades que se llevaran a cabo durante la clase.
	- f) Asignaciones: Se enuncian las tareas, lectura de capítulos, exámenes y reportes que el alumno deberá realizar durante la unidad.
	- g) Fuentes de Consulta: Muestra la bibliografía, que puede ser consultada para la realización de tareas o para reforzar lo impartido durante la clase.

## **3.6.4 Avisos/Anuncios.**

Estos buscan informar a los alumnos y demás personas involucradas en la materia, sobre un evento al que se le debe prestar atención.

En la UDB no existe un formato específico para redactar un aviso o un anuncio, cualquier formato es permitido, siempre y cuando su forma y contenido este dentro de lo moral y con la redacción adecuada.

El contenido informativo de estos puede ser:

- Conferencias sobre la materia.
- **Exposiciones de proyectos realizados por alumnos.**
- Ubicación de donde será impartida la clase.
- Cancelación de clases.
- Ubicación del lugar de desarrollo del laboratorio.
- **Fechas de entrega de proyectos y sitio de defensa.**
- Salidas de investigación fuera de la UDB.
- Lugares en donde adquirir guías de laboratorios o material de clase.

Como ya se mencionó, no existe un formato estándar para crear avisos. Sin embargo, es posible identificar algunos elementos en común en la mayoría de ellos, estos son:

- Público al cual va dirigido.
- Contenido del aviso/anuncio.
- Departamento, persona o institución que da el aviso.

## **3.6.5 Nota de Alumnos.**

Luego de una evaluación teórica o práctica, el alumno se mantiene pendiente del resultado de esa prueba. Son varias las formas en las que se le dan dichos resultados, siendo las dos formas oficiales las siguientes:

- Publicación de notas de exámenes parciales en cartelera.
- Entrega de promedios finales en administración académica.

Los documentos utilizados para este fin son:

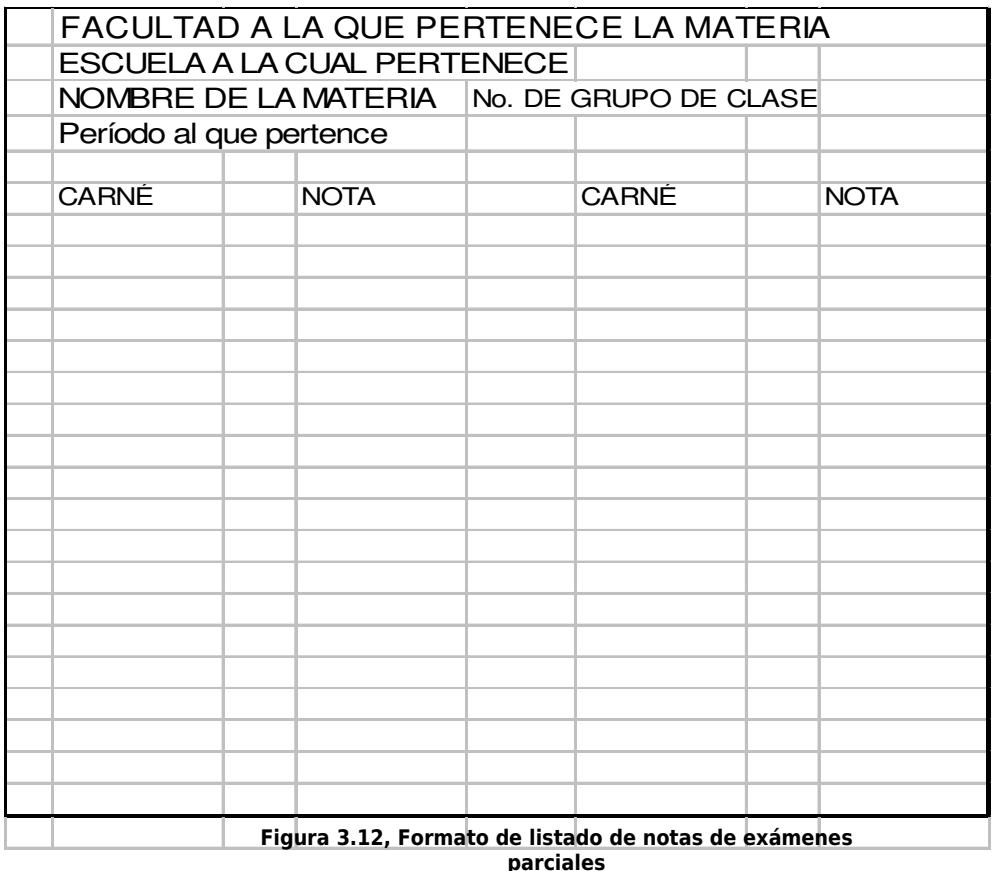

Formato de listado de notas en cartelera.

Formato de hoja de promedios de notas finales.

| <b>UNIVERSIDAD DON BOSCO</b>            |                   |                |  |      |     |                 |     |     |       | Fecha:         |  |                       |
|-----------------------------------------|-------------------|----------------|--|------|-----|-----------------|-----|-----|-------|----------------|--|-----------------------|
| <b>REGISTRO ACADEMICO</b>               |                   |                |  |      |     |                 |     |     |       | Hora:          |  |                       |
| <b>COMPROBANTE DE NOTAS (CICLO/AÑO)</b> |                   |                |  |      |     |                 |     |     |       |                |  |                       |
|                                         |                   |                |  |      |     |                 |     |     |       |                |  |                       |
| <b>CARNET:</b>                          |                   | <b>NOMBRE:</b> |  |      |     |                 |     |     |       |                |  |                       |
| <b>CARRERA:</b>                         |                   |                |  |      |     |                 |     |     | PLAN: |                |  |                       |
| INo.                                    | <b>ASIGNATURA</b> |                |  | Mat. | IP1 | IP <sub>2</sub> | lP3 | IL1 | L2    | L <sub>3</sub> |  | <b>Prom Resultado</b> |
|                                         |                   |                |  |      |     |                 |     |     |       |                |  |                       |
|                                         |                   |                |  |      |     |                 |     |     |       |                |  |                       |
|                                         |                   |                |  |      |     |                 |     |     |       |                |  |                       |
|                                         |                   |                |  |      |     |                 |     |     |       |                |  |                       |
|                                         |                   |                |  |      |     |                 |     |     |       |                |  |                       |
|                                         |                   |                |  |      |     |                 |     |     |       |                |  |                       |

Figura 3.13, Formato de hoja de promedios de notas finales

## **3.6.6 Horarios de grupos de clases.**

Cada inicio de ciclo, son dados a conocer los horario de los grupos de clase en los cuales será impartida cada materia. Estos son publicados en cartelera y también se dejan copias en los centro de fotocopiado. Con ello el alumno tiene la opción de copiarlos desde la cartelera u obtener una fotocopia del horario completo en cualquier centro de copias.

El formato varía según la escuela que crea el horario de clases, no así el contenido del documento.

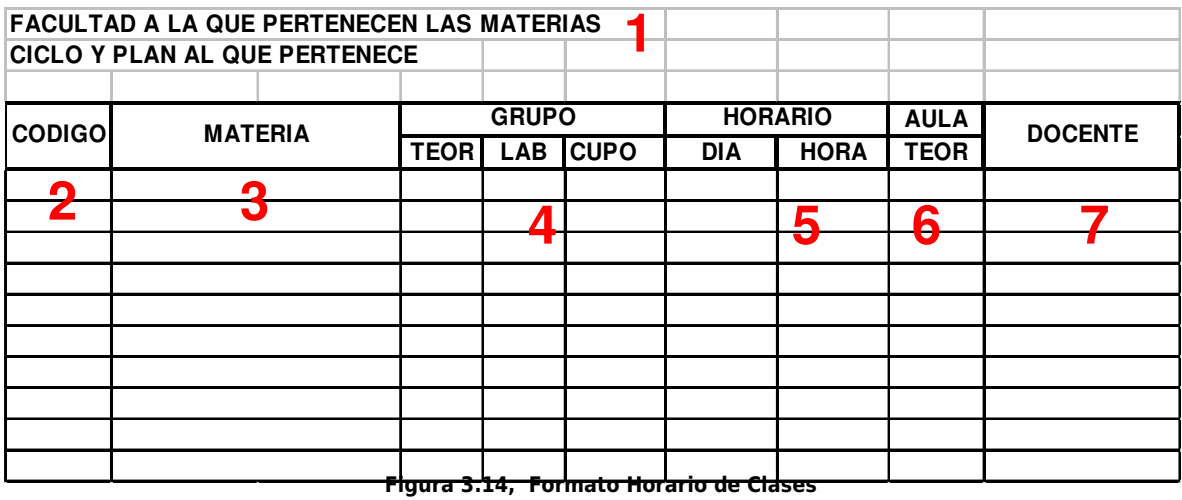

#### Formato de Horario de Clases.

Descripción

- 1. Muestra la facultad a la pertenecen las materias que contiene el horario, también el Ciclo y Plan del cual forma parte.
- 2. Código de la materia.
- 3. Nombre de la Materia.
- 4. Numero del grupo teórico, Numero del grupo de laboratorio, número de alumnos por grupo teórico.
- 5. Días y horas en los que será impartida la clase.
- 6. Número del Aula en la que se dará la clase.
- 7. Nombre del Docente que impartirá la materia.

# **3.7 VENTAJAS Y DESVENTAJAS**

Los procedimientos, que actualmente se llevan a cabo para hacer llegar información o para establecer comunicación por parte los maestros a los alumnos y viceversa; presentan ventajas y desventajas. Estas son enumeradas a continuación.

# **3.7.1 Ventajas.**

- El alumno ya conoce la forma de proceder para cada uno de los procesos, pues la documentación que se le entrega a inicio de ciclo contiene la mayoría de esta información.
- Las oficinas en las que el alumno puede recibir información, están bien identificadas y son fáciles de ubicar.
- La comunicación presencial, es la mejor forma de solventar dudas e inquietudes.
- La minoría de los alumnos no cuentan con el tiempo y la tecnología necesaria para consultar un sitio Web. Por lo tanto, es ventajoso publicar en carteleras los anuncios y avisos que se deseen dar a conocer.
- Solo la oficina de administración académica, esta autorizada a dar los promedios finales de cada materia. El proceso actual, garantiza que esto sea así.
- La revisión de exámenes parciales que algunos maestros dan a sus alumnos durante la clase, permite realizar correcciones y solventar desacuerdos en ese mismo instante.
- El hecho de que los maestros, den información de sus materias, verbalmente o escrita en la pizarra, le permite al alumno informarse sin incurrir en ningún costo monetario.
#### **3.7.2 Desventajas.**

- Ninguno de los procesos actuales da solución al problema del tiempo y la distancia entre Alumno y Maestro.
- Los reportes de notas finales entregados en la oficina de Administración Académica no son cien por ciento confiables. El que exista notas publicadas en un sitio Web, serviría para solucionar este problema.
- Los Maestros de planta, tienen tiempo limitado para atender las solicitudes de información de los Alumnos. En el caso de los Maestros que trabajan por hora clase, es aun más difícil.
- Toda información publicada en una cartelera o en un centro de copias, tiene un tiempo limitado de existencia. En caso de extravió por parte del alumno, es difícil conseguir nuevamente la información.
- La experiencia ha demostrado que las confusiones y extravíos parciales o completos de documentos en los centros de copias se da con frecuencia.
- Los extravíos de tareas o proyecto de Materia, no son bien manejado por algunos Maestros. Cuando sucede este problema, no se tienen formas para respaldar que la entrega fue realizada o no.
- La mayoría de alumnos no posee datos suficientes sobre el Maestro que imparte la cátedra.
- Los números de teléfonos, cuentas de correo electrónico y demás formas de contacto con el Maestro, no están actualizados en los registros que manejan las recepcionistas de cada una de las escuelas.
- No existe una herramienta que permita la aportación y cooperación mutua entre alumnos y Maestros para el desarrollo de la clase.

# CAPITULO IV DISEÑO DEL SISTEMA

#### **4.1 DISEÑO DEL SISTEMA INFORMATICO PROPUESTO**

El diseño de sistemas informáticos, es la parte central para la ingeniería de software. En esta etapa se modela y documentan los procesos que determinan el desarrollo de un software; el propósito es detallar requerimientos en las diferentes etapas del diseño de sistemas informáticos.

#### **4.2 HERRAMIENTAS UTILIZADAS EN EL DESARROLLO DEL SOFTWARE**

#### **4.2.1 Sistema Operativo**

El sistema operativo en las terminales clientes, puede ser desde las versiones de Windows 98 hasta las distintas versiones Windows XP. A continuación son detalladas las características de Windows XP Professional, por ser el de más difusión en la actualidad.

#### o **Windows XP Professional**

Windows XP Professional, constituye lo más avanzado en sistemas operativos para clientes. Proporciona herramientas de productividad avanzadas, ofrece el poder de administrar, implementar y soportar un ambiente computacional muy eficiente. Con Windows XP Professional, Microsoft presenta un nuevo estándar para la computación eficiente y confiable. Está diseñado para proporcionar una base confiable que proporcione lo más reciente en seguridad y confidencialidad, al tiempo que ofrece excepcional rendimiento y facilidad de uso.

Windows XP Professional, proporciona una plataforma de comunicación superior. Además, permite que tanto los profesionales móviles como remotos trabajen con más eficiencia que nunca.

Windows XP Professional se integrará sin fallas a los ambientes Windows 2000 Active Directory existentes, al tiempo que se ofrece cientos de nuevas políticas del sistema. Para facilitar la implementación y la migración, cuenta con varias correcciones importantes para las tecnologías existentes, además de introducir características innovadoras y esenciales.

El servidor Web, usará la plataforma de Windows 2003 Server, por ser la última tecnología de Microsoft para sistemas operativos destinados a servidores. Sus características y ventajas son listadas a continuación, para justificar el porque de la utilización de este software.

#### o **Microsoft Windows 2003**

#### **Server**

Elementos que caracterizan a Microsoft Windows 2003 server como uno de los mejores sistemas operativos:

#### **a) El servicio Active Directory en Microsoft Windows 2003 Server**.

Proporciona la capacidad de establecer un único inicio de sesión y una reparación central de información para toda su infraestructura, lo que simplifica ampliamente la administración de usuarios y equipos proporcionando una obtención de acceso superior a los recursos en red.

Windows Server 2003 aporta diversas mejoras a Active Directory y hace posible que su uso sea aun más fácil, confiable y económico. Específicamente, Active Directory en Windows Server 2003 proporciona:

- Una implementación y administración más sencilla.
- **Mayor seguridad.**
- Mejoras en el rendimiento y la confiabilidad.

#### **b) Lenguaje común en tiempo de ejecución**

El motor de software del lenguaje común en tiempo de ejecución, es un elemento clave de Windows Server 2003 que mejora la confiabilidad y facilita un entorno informático seguro. Reduce el número de errores y los agujeros de seguridad causados por errores comunes de programación; como resultado, existen menos posibilidades que los atacantes puedan explorar.

El lenguaje común en tiempo de ejecución, verifica que las aplicaciones puedan ejecutarse sin errores y comprueba los permisos de seguridad adecuados, asegurando que el código realiza exclusivamente las operaciones adecuadas.

#### **c) Tecnología de cluster**

Un clúster, es un grupo de equipos que trabajan de manera conjunta para ejecutar un grupo de aplicaciones comunes y ofrecer la imagen de un único sistema al cliente y a la aplicación. Los equipos están conectados físicamente mediante cables y programados mediante software para clústeres. Estas conexiones permiten que los equipos utilicen la conmutación por error y el equilibrio de carga, que no resultan posibles en equipos individuales.

La familia de Windows Server 2003 proporcionará dos tipos de servicios de clúster:

- **Cluster Service (MSCS)** Disponible únicamente en Windows Server 2003, Enterprise Edition y Datacenter Edition, este servicio proporciona una alta disponibilidad y escalabilidad para aplicaciones vitales como bases de datos, sistemas de mensajería y servicios de archivos e impresión. Los diversos servidores (nodos) de un clúster, permanecen en comunicación constantemente. En caso de que uno de los nodos del clúster no esté disponible debido a un error o a que se están realizando tareas de mantenimiento, otro nodo comenzará inmediatamente a proporcionar servicios, un proceso denominado conmutación por error. Los usuarios que estén obteniendo acceso al servicio continuarán haciéndolo, sin saber que ahora el servicio lo proporciona un servidor distinto (nodo).
- **Network Load Balancing (NLB)** Disponible en todas las versiones de la familia de Windows Server 2003, este servicio equilibra la carga del tráfico de Protocolo Internet (IP) entrante a través de los clústeres. El equilibrio de carga en la red mejora la disponibilidad y la escalabilidad de los programas basados en servidor de Internet, como los servidores Web, los servidores de multimedia de transmisión por secuencias y los Servicios de Terminal Server. Actuando como la infraestructura de equilibrio de carga y proporcionando información de control para aplicaciones de administración creadas sobre el Instrumental de administración de Windows (WMI), el

equilibrio de carga en la red puede integrarse sin problemas en las infraestructuras existentes de comunidades de servidores Web.

#### **4.2.2 Base de Datos**

#### o **SQL Server 2000**

Se utiliza **SQL Server,** por ser una herramienta de gestión y administración de base de datos relacionales basada en el lenguaje SQL, por incluir un potente entorno gráfico de administración.

Permite trabajar en modo cliente-servidor donde la información y datos se alojan en el servidor y las terminales o clientes de la red sólo accedan a la información.

Además, permite administrar información de otros servidores de datos, también maneja de forma fácil la seguridad en cuanto a el acceso a las bases de datos.

#### **4.2.3 Servidor Web**

**6.0**

Una ves elegido Windows 2003 Server como sistema operativo del ordenador que funcionará como servidor Web, lo más indicado es elegir IIS 6.0 (Internet Information Server versión 6.0) para software de servicios Web.

#### o **Internet Information Server**

Es un programa servidor de Web, creado por Microsoft, que le permite publicar información en una Intranet de la organización o en Internet. IIS transmite la información mediante el Protocolo de transferencia de hipertexto (HTTP). Puede configurarse también para proporcionar servicios de protocolo de transferencia de archivos (FTP) y gopher. El servicio gopher utiliza un protocolo controlado por menús para encontrar documentos. El protocolo gopher ha quedado en buena parte reemplazado por el protocolo HTTP.

Microsoft incluye un conjunto de programas para construir y administrar Web, un motor de búsqueda, y soporte para escribir aplicaciones que accedan a bases de datos.

Los Servicios de Microsoft Internet Information Server (IIS) 6.0 con Windows Server 2003 proporcionan capacidades de servidor Web integrado, confiable, escalable, seguro y administrable en una intranet, una extranet o en Internet. IIS incorpora mejoras significativas en la arquitectura para cubrir las necesidades de los clientes alrededor del mundo.

#### **Ventajas**

IIS 6.0 y Windows Server 2003, introducen muchas características para la administración, disponibilidad, confiabilidad, seguridad, rendimiento y escalabilidad de los servidores de aplicaciones Web. IIS 6.0 también mejora el desarrollo de aplicaciones Web y la compatibilidad internacional. Juntos, IIS 6.0 y Windows Server 2003 proporcionan la solución para servidores Web más confiable, productiva, conectada e integrada.

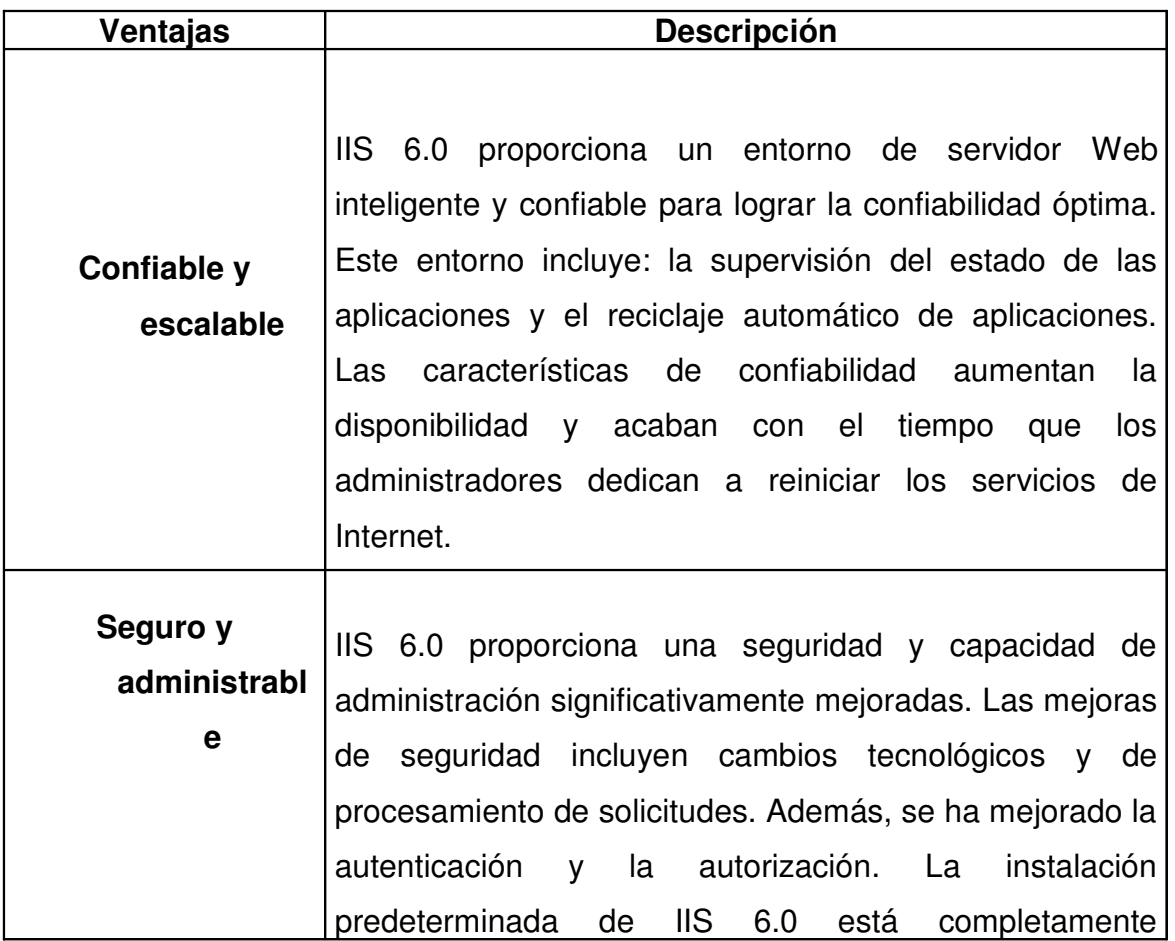

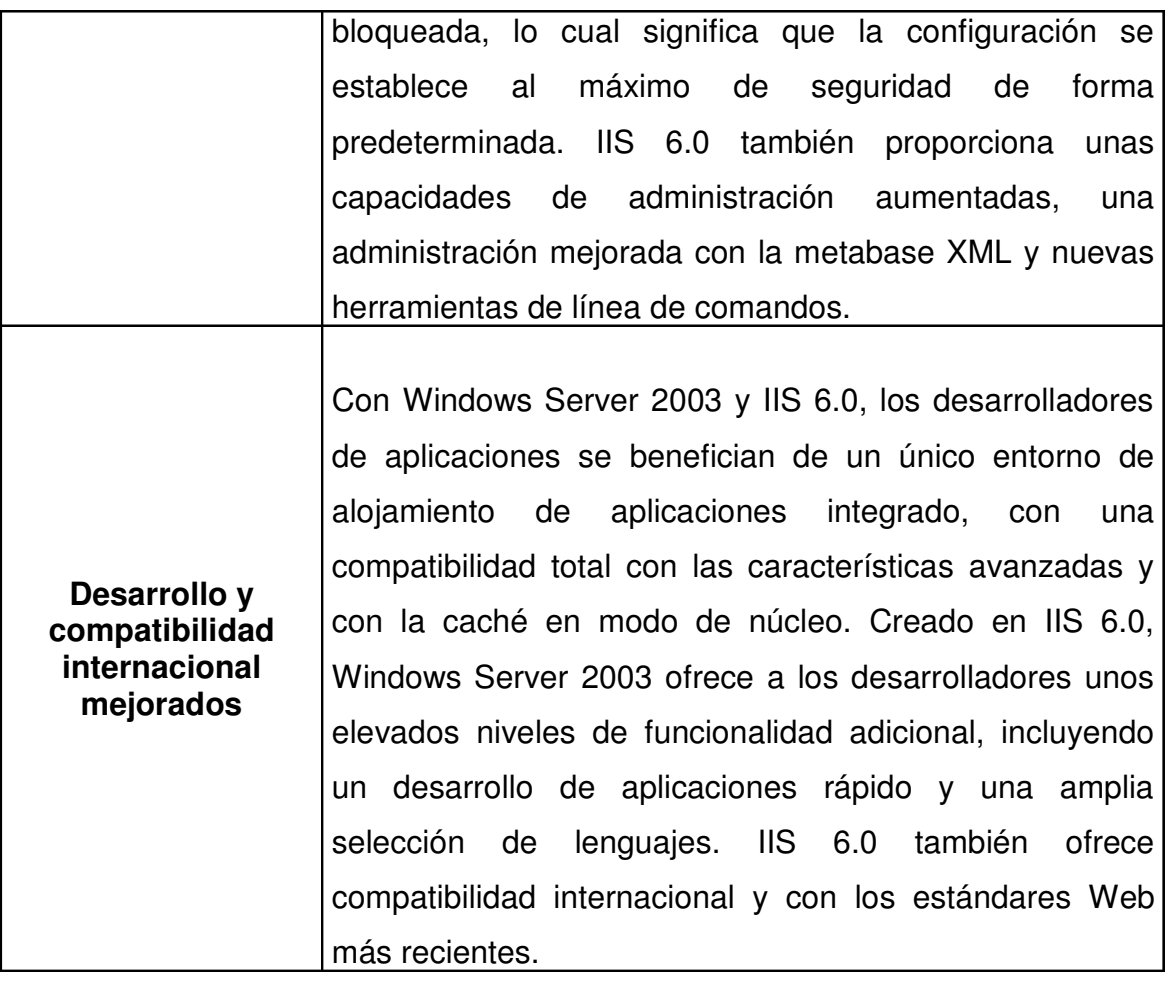

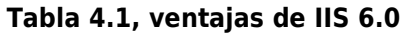

# **Características:**

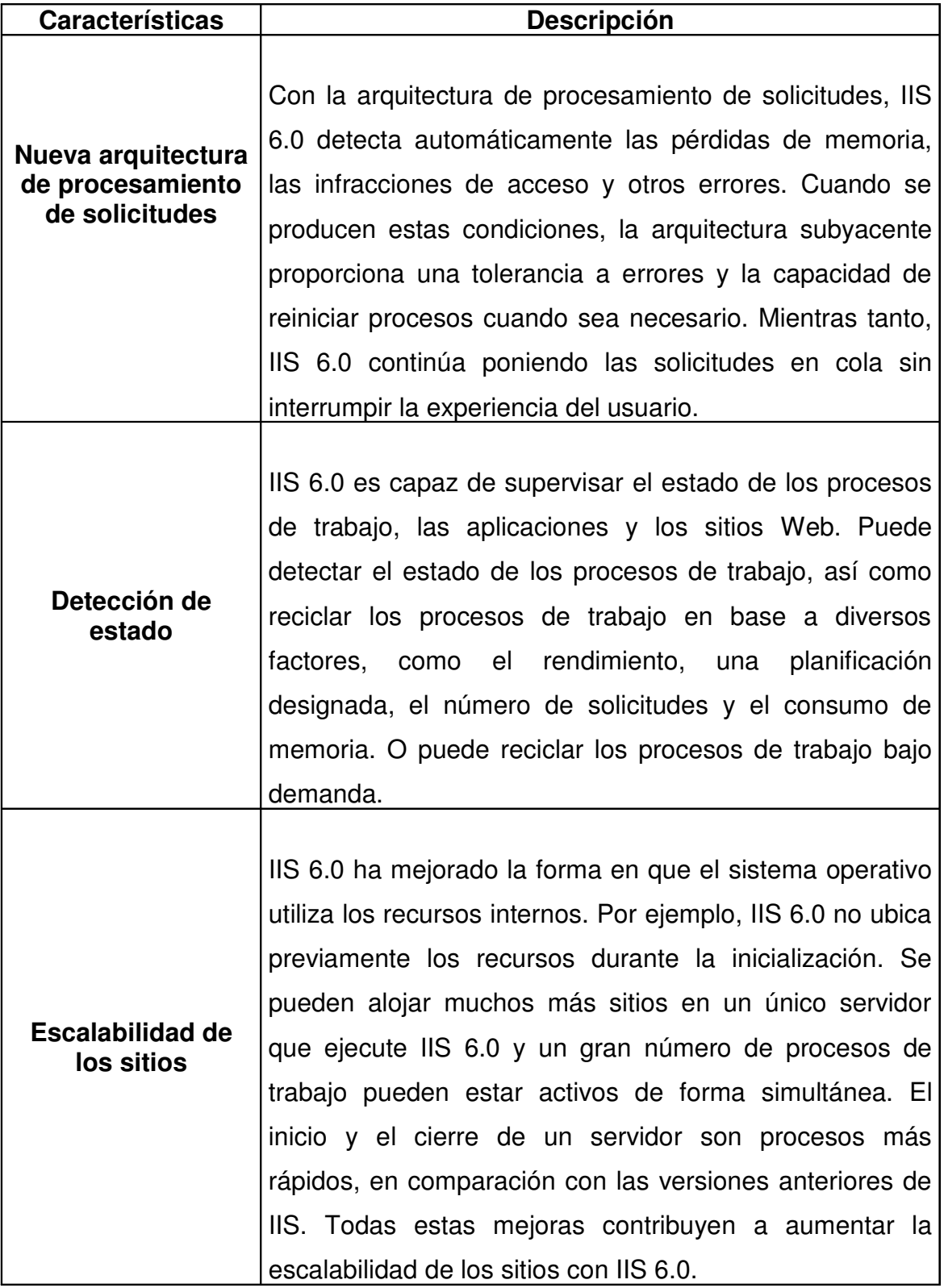

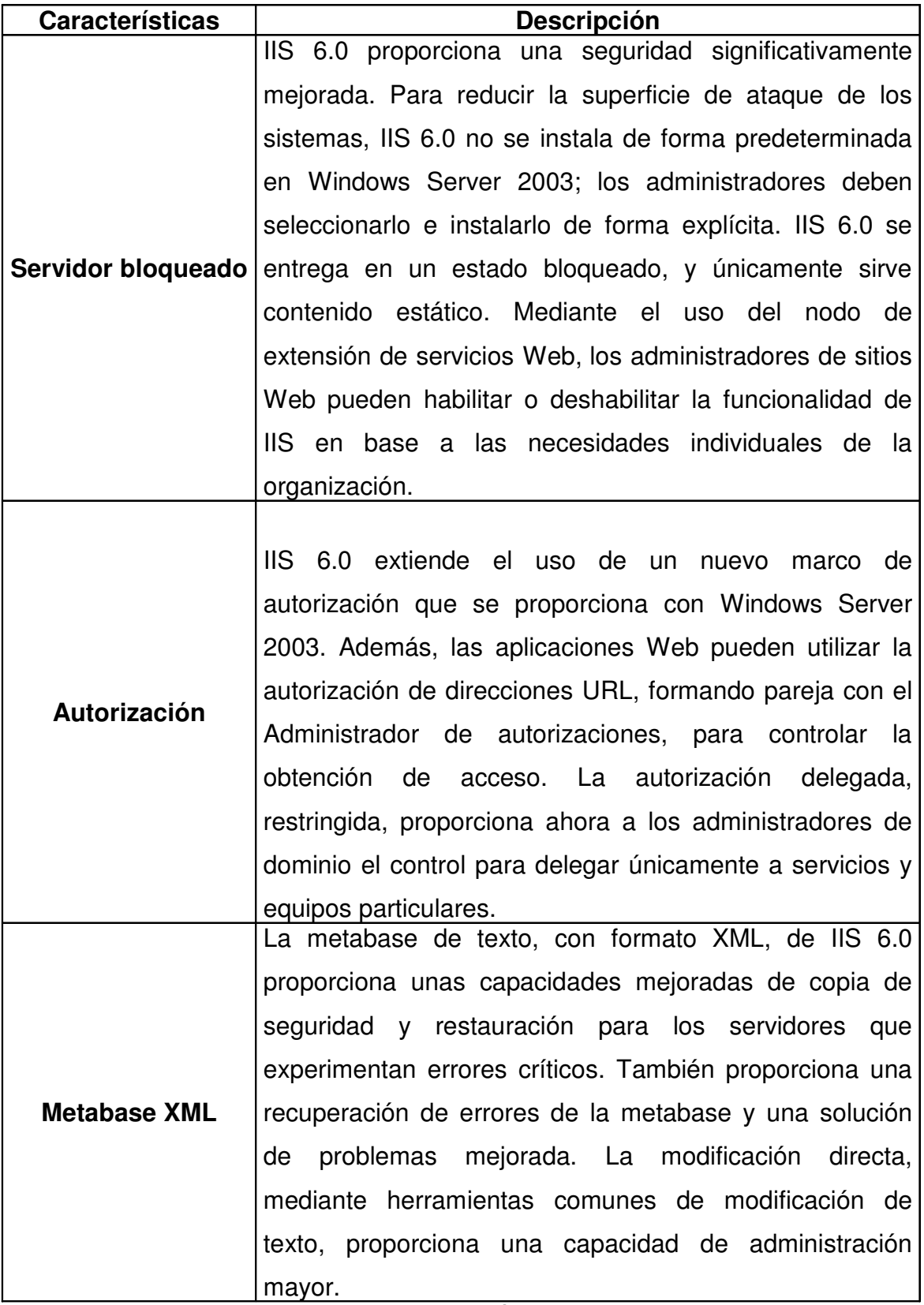

#### Tabla 4.2, características de IIS 6.0

#### **4.2.4 Herramientas de Desarrollo**

Microsoft tiene en Visual Estudio .NET, su máxima herramienta de desarrollo de software. En ella se han conjuntado todas las tecnologías de mayor impacto en la programación orientada a objetos. Estas son las características y ventajas de emplear Visual estudio .NET:

o **Microsoft Visual Estudio**

#### **.NET Professional**

Visual Studio .NET 2003 Professional, permite crear con rapidez una amplia gama de aplicaciones para Microsoft Windows, Web y dispositivos. Con diseñadores visuales, herramientas de acceso a datos de alto rendimiento, diseñadores visuales en servidor, compatibilidad con Microsoft .NET Compact Framework y compatibilidad con servicios Web XML, Visual Studio .NET 2003 Professional ofrece mayor confiabilidad, seguridad y rendimiento.

Visual Studio .NET 2003 permite enfrentarse a los desafíos más exigentes del desarrollo y la implementación de aplicaciones de hoy día, optimizar procesos empresariales y crear nuevas oportunidades de negocio. El entorno de desarrollo integrado (IDE) y unificado de Visual Studio .NET 2003 y una amplia gama de lenguajes de programación, incluidos Microsoft Visual Basic .NET 2003, Microsoft Visual C++.NET 2003, Microsoft Visual C# .NET 2003 y Microsoft Visual J# .NET 2003, le permiten crear aplicaciones profesionales utilizando los conocimientos que ya tiene.

#### **a) Visual Basic .NET 2003**

Proporciona el lenguaje y las herramientas más fáciles y productivos para crear con rapidez aplicaciones para Microsoft Windows y Web. Ideal para programadores de Visual Basic existentes, así como para programadores nuevos en el entorno de desarrollo de Microsoft .NET, Visual Basic .NET 2003 ofrece diseñadores visuales mejorados, mayor rendimiento de las aplicaciones y un eficaz entorno de desarrollo integrado (IDE) con el fin de ofrecerle un método rápido para desarrollar aplicaciones. Se pueden utilizar Visual Basic .NET 2003 para:

#### **desarrollo para Windows y Web**

Los diseñadores visuales de formularios Windows Forms y Web Forms, proporcionan un único modelo de desarrollo, para crear tanto aplicaciones de escritorio completas como aplicaciones Web de amplio alcance. La implementación "sin tocar" evita los problemas de conflictos entre archivos .DLL y permite implementar aplicaciones basadas en Windows con la misma facilidad que las aplicaciones Web. El acceso a datos ADO.NET, proporciona eficaces clases y componentes para incorporar escenarios de datos flexibles a las aplicaciones.

#### o **Crear las aplicaciones del**

#### **mañana.**

La nueva compatibilidad con el desarrollo de aplicaciones para dispositivos móviles, le permite utilizar los conocimientos que ya tiene para crear aplicaciones Web para dispositivos móviles y software completo, basado en Pocket PC. Las construcciones de lenguaje orientadas a objetos componentes de lógica empresarial remotos sea tan fácil como crear cualquier clase optativa, permiten ahorrar tiempo reutilizando, código e interfaces de usuario de formularios Windows Forms.

#### o **Actualizar y reutilizar código**

#### **de Visual Basic existente.**

El Asistente para actualización a Visual Basic .NET, disponible ahora en todas las ediciones de Visual Basic .NET y Visual Studio .NET, permite actualizar aplicaciones de Visual Basic 6.0 existentes a Visual Basic .NET. También se puede hacer referencia, sin problemas a los componentes de Visual Basic existentes y utilizarlos en el contexto de aplicaciones de Visual Basic .NET 2003.

Con los formularios Windows Forms, al utilizar Visual Basic .NET 2003 se pueden crear aplicaciones basadas en Windows, que aprovechen las completas características de interfaz de usuario disponibles en el sistema operativo Windows. Muchas de las herramientas RAD (desarrollo rápido de aplicaciones) se encuentran en Visual Basic .NET 2003, incluido el diseño de formularios mediante arrastrar y colocar, y el conocido modelo de formularios de "código subyacente". Además, características como la delimitación y el acoplamiento automáticos de controles, eliminan la necesidad de escribir complejo código de cambio de tamaño de formularios. Controles como el editor de menús y permiten la creación visual de menús directamente en el Diseñador de Windows Forms.

Combinadas con una mayor capacidad de respuesta de las aplicaciones y la facilidad de localización y accesibilidad, estas características de Windows Forms convierten a Visual Basic .NET 2003 en la opción para los programadores de Visual Basic de hoy día.

#### **e) Windows .NET Framework 1.1**

Es el componente de Microsoft Windows que permite crear y ejecutar la próxima generación de aplicaciones de software y servicios Web XML, componentes que facilitan la integración compartiendo datos e información a través de la red mediante protocolos estándar independientes de la plataforma, como por ejemplo, XML, SOAP y HTTP.

Windows .NET Framework ofrece lo siguiente:

- Un entorno enormemente productivo y basado en estándares para integrar el código existente, con aplicaciones y servicios de próxima generación.
- La flexibilidad para afrontar los retos que suponen la implementación y la operación de aplicaciones en toda la empresa.

Windows .NET Framework, se compone en dos elementos principales: Common Language Runtime y un conjunto unificado de bibliotecas de clases, tales como ASP.NET para aplicaciones Web y servicios Web XML, Windows Forms para aplicaciones cliente inteligentes y ADO.NET para el acceso a datos sin rigidez.

Windows .NET Framework tiene las características siguientes:

- Es compatible con más de 20 lenguajes de programación diferentes.
- Se encarga de la mayor parte de la estructura necesaria para generar software, lo que permite a los programadores centrarse en el código lógico esencial para el negocio.

 Facilita más que nunca la creación, implementación y administración de aplicaciones seguras, sólidas y de gran rendimiento.

#### **f) ADO .NET**

ADO.NET, es una evolución del modelo de acceso a datos de ADO, que controla directamente los requisitos del usuario para programar aplicaciones escalables. Se diseñó específicamente para el Web, teniendo en cuenta la escalabilidad, la independencia y el estándar XML.

ADO.NET utiliza algunos objetos ADO, como **Connection** y **Command**, y también agrega objetos nuevos. Algunos de los nuevos objetos clave de ADO.NET son **DataSet**, **DataReader** y **DataAdapter**.

La diferencia más importante entre esta fase evolucionada de ADO.NET y las arquitecturas de datos anteriores es que existe un objeto **DataSet**, que es independiente y diferente de los almacenes de datos. Por ello, **DataSet** funciona como una entidad independiente. Se puede considerar el objeto DataSet como un conjunto de registros que siempre está desconectado y que no sabe nada sobre el origen y el destino de los datos que contiene. Dentro de un objeto **DataSet**, de la misma manera que dentro de una base de datos, hay tablas, columnas, relaciones, restricciones y vistas.

El objeto **DataAdapter,** es el objeto que se conecta a la base de datos para llenar el objeto **DataSet**. A continuación, se vuelve a conectar a la base de datos para actualizar los datos de dicha base de datos, a partir de las operaciones realizadas en los datos contenidos en el objeto **DataSet**. En el pasado, el procesamiento de datos se basaba principalmente en la conexión. Ahora, con el fin de proporcionar a las aplicaciones multinivel mayor eficacia, se está adoptando para el procesamiento de datos un enfoque basado en mensajes, que manipulan fragmentos de información. En el centro de este enfoque se sitúa el objeto **DataAdapter**, que proporciona un puente entre un objeto **DataSet** y un almacén de datos de origen para recuperar y guardar datos. Para ello, envía solicitudes a los comandos SQL apropiados que se ejecutan en el almacén de datos.

El objeto **DataSet** basado en XML, proporciona un modelo de programación coherente que funciona con todos los modelos de almacenamiento de datos: sin formato, relacional o jerárquico. Funciona sin tener conocimiento del origen de los datos y representa a los datos que contiene como colecciones y tipos de datos. Independientemente del origen de los datos del objeto **DataSet**, éstos se manipulan mediante el mismo conjunto de API estándar, expuestas a través del objeto **DataSet** y sus objetos subordinados.

Aunque el objeto **DataSet** no tiene conocimiento del origen de sus datos, el proveedor administrado tiene información detallada y específica. La función del proveedor administrado es conectar, llenar y almacenar el objeto **DataSet** desde almacenes de datos (o viceversa). Los proveedores de datos OLE DB y SQL Server de .NET que forman parte de .Net Framework proporcionan cuatro objetos básicos:

#### **Command**, **Connection**, **DataReader** y **DataAdapter**.

A continuación, se presentarán algunos objetos que han evolucionado desde la tecnología anterior y otros objetos nuevos. Los objetos son los siguientes:

- Objetos **Connection**. Para conectar con una base de datos y administrar las transacciones en una base de datos.
- Objetos **Command**. Para emitir comandos SQL a una base de datos.
- Objetos **DataReader**. Proporcionan una forma de leer una secuencia de registros de datos sólo hacia delante desde un origen de datos SQL Server.
- Objetos **DataSet**. Para almacenar datos sin formato, datos XML y datos relacionales, así como para configurar el acceso remoto y programar sobre datos de este tipo.
- Objetos **DataAdapter**. Para insertar datos en un objeto **DataSet** y reconciliar datos de la base de datos.

#### **g) ASP .NET**

ASP.NET, es un marco de trabajo de programación generado en Common Language Runtime que puede utilizarse en un servidor para generar eficaces aplicaciones Web. ASP.NET ofrece varias ventajas importantes acerca de los modelos de programación Web anteriores:

- **Mejor rendimiento.** ASP.NET es un código de Common Language Runtime compilado que se ejecuta en el servidor. A diferencia de sus predecesores, ASP.NET puede aprovechar las ventajas del enlace anticipado, la compilación just-in-time, la optimización nativa y los servicios de caché desde el primer momento. Esto supone un incremento espectacular del rendimiento antes de siquiera escribir una línea de código.
- **Compatibilidad con herramientas de primer nivel.** El marco de trabajo de ASP.NET, se complementa con un diseñador y una caja de herramientas muy completos en el entorno integrado de programación (Integrated Development Environment, IDE) de Visual Studio. La edición WYSIWYG, los controles de servidor de arrastrar y colocar y la implementación automática, son sólo algunas de las características que proporciona esta herramienta.
- **Eficacia y flexibilidad.** Debido a que ASP.NET se basa en Common Language Runtime, la eficacia y la flexibilidad de toda esa plataforma se encuentra disponible para los programadores de aplicaciones Web. La biblioteca de clases de .NET Framework, la Mensajería y las soluciones de Acceso a datos se encuentran accesibles desde el Web de manera uniforme. ASP.NET es también independiente del lenguaje, por lo que puede elegir el lenguaje que mejor se adapte a la aplicación o dividir la aplicación en varios lenguajes. Además, la interoperabilidad de Common Language Runtime garantiza que la inversión existente en programación basada en COM se conserva al migrar a ASP.NET.
- **Simplicidad.** ASP.NET facilita la realización de tareas comunes, desde el sencillo envío de formularios y la autenticación del cliente hasta la implementación y la configuración de sitios. Por ejemplo, el marco de trabajo de página de ASP.NET permite generar interfaces de usuario, que separan claramente la lógica de aplicación del código de

presentación, y controlar eventos en un sencillo modelo de procesamiento de formularios de tipo Visual Basic. Además, Common Language Runtime simplifica la programación, con servicios de código administrado como el recuento de referencia automático y el recolector de elementos no utilizados.

- **Facilidad de uso.** ASP.NET emplea un sistema de configuración jerárquico, basado en texto, que simplifica la aplicación de la configuración al entorno de servidor y las aplicaciones Web. Debido a que la información de configuración se almacena como texto sin formato, se puede aplicar la nueva configuración sin la ayuda de herramientas de administración local. Esta filosofía de "administración local cero" se extiende así mismo a la implementación de las aplicaciones ASP.NET Framework. Una aplicación ASP.NET Framework se implementa en un servidor sencillamente mediante la copia de los archivos necesarios al servidor. No se requiere el reinicio del servidor, ni siquiera para implementar o reemplazar el código compilado en ejecución.
- **Escalabilidad y disponibilidad.** ASP.NET se ha diseñado teniendo en cuenta la escalabilidad, con características diseñadas específicamente a medida, con el fin de mejorar el rendimiento en entornos agrupados y de múltiples procesadores. Además, el motor de tiempo de ejecución de ASP.NET controla y administra los procesos de cerca, por lo que si uno no se comporta adecuadamente (filtraciones, bloqueos), se puede crear un proceso nuevo en su lugar, lo que ayuda a mantener la aplicación disponible constantemente para controlar solicitudes.
- **Posibilidad de personalización y extensibilidad.** ASP.NET presenta una arquitectura bien diseñada, que permite a los programadores insertar su código en el nivel adecuado. De hecho, es posible extender o reemplazar cualquier subcomponente del motor de

tiempo de ejecución de ASP.NET, con su propio componente escrito personalizado. La implementación de la autenticación personalizada o de los servicios de estado nunca ha sido más fácil.

 **Seguridad.** Con la autenticación de Windows integrada y la configuración por aplicación, se puede tener la completa seguridad de que las aplicaciones están a salvo.

#### **h) HTML**

Es un lenguaje sencillo pensado para presentar información en la WWW. HTML (HyperText Markup Languaje), como su nombre indica es un lenguaje de marcas para la creación de hipertextos. Por hipertexto entenderemos texto con una presentación agradable, con inclusión de elementos multimedia (gráficos, video, audio) y con la presencia de hiperenlaces que permiten relacionar otras fuentes de información en documentos hipertextos. Es el lenguaje utilizado para representar documentos en la WWW (World Wide Web).

#### **4.2.5 Herramientas de Diseño**

Para el diseño o construcción de las plantillas utilizadas en este sitio y de las plantillas que se le proporcionaran al maestro para crear su sitio Web, se utilizo el siguiente software:

#### **a) Macromedia Estudio MX**

La herramienta más completa de Macromedia, con la última tecnología MX para crear sitios Web de alto nivel. Es posible desarrollar rápidamente aplicaciones de Internet, ricas en medios con herramientas integradas y sencillas, que aprovechan las principales tecnologías de servidores Web y plataformas de dispositivos.

Macromedia Studio MX tiene todo para crear una gama completa de soluciones Web: desde sitios Web, hasta aplicaciones de Internet dinámicas, todo dentro de una solución potente, accesible y completamente integral.

#### **c) Macromedia Dreamweaver MX 2004**

Es ahora la manera más fácil de crear potentes aplicaciones de Internet. Es posible trabajar en un solo entorno para crear, hacer y administrar rápidamente sitios Web y aplicaciones de Internet. Proporciona herramientas visuales de composición, desarrollo rápido de aplicaciones Web y amplio soporte para la edición de código. Todo en una solución completa e integrada: Dreamweaver MX.

#### **f) Macromedia Director MX 2004**

Es el potente entorno de Macromedia Director Shockwave Studio para crear entretenimiento 3D deslumbrante, demostraciones interactivas de productos, aplicaciones de aprendizaje en línea y más en el Web, CD, DVD y las intranets corporativas.

#### **4.3 DISEÑO DE LOS DIAGRAMAS DE FLUJO**

#### **4.3.1 Enfoque y metodología del desarrollo**

El modelo de desarrollo empleado para la metodología del sistema, es el "Modelo Lineal Secuencial ".

Este modelo es llamado también "ciclo de vida básico" o "modelo en cascada"; sugiere un enfoque sistemático, secuencial, para el desarrollo del software que comienza en un nivel de sistemas y progresa con el análisis, diseño y codificación, pruebas y mantenimientos, este modelo se representa a través del siguiente esquema (figura 4.1):

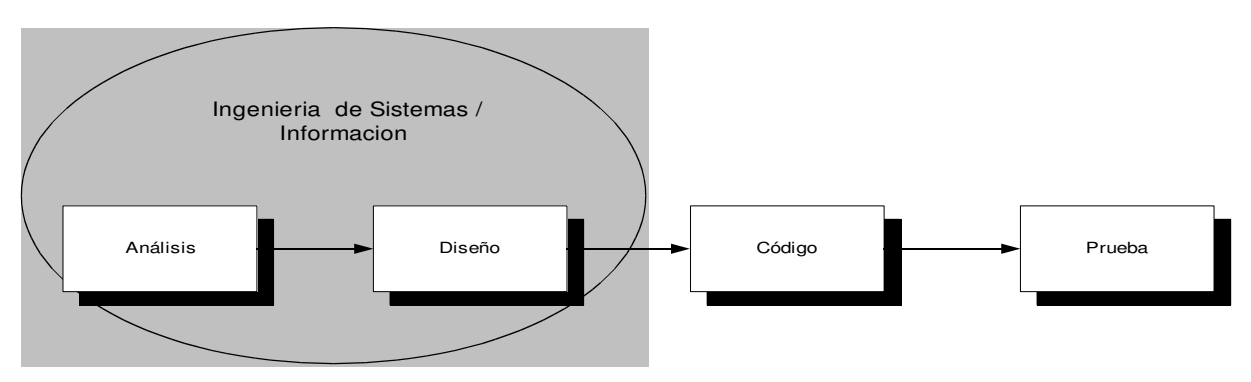

Figura 4.1, Gráfico Modelo Lineal

Las etapas que comprenden este modelo son las siguientes:

#### • **Ingeniería y modelado de sistemas**

Consiste en establecer los requerimientos de todos los elementos del sistema y asignar al software algún subgrupo de estos requisitos. Esta parte es importante, por que se puede percibir la necesidad que los actores o usuarios tienen en un momento específico respecto al tema a tratar.

#### • **Análisis de los requisitos del software**

En esta etapa la recolección de requisitos se intensifica, y se centra la atención especialmente en el software que se va a diseñar, los puntos que deben estar bien especificados son la función requerida, el comportamiento y la interconexión.

#### • **Diseño**

Este proceso se centra especialmente en cuatro atributos distintos de programa: estructura de datos, arquitectura de software, representaciones de interfaz y detalle de procedimientos; se caracteriza por traducir los requisitos en una representación del software en el cual se pueda evaluar la calidad antes que comience la codificación.

Del buen diseño de la estructura de datos y de una buena arquitectura de software depende el óptimo funcionamiento de todo el sistema.

#### • **Generación de código**

En esta etapa, el diseño se debe de traducir de manera detallada en la codificación del software respectiva, en la parte de diseño por ejemplo se tuvo que haber elaborado algoritmos adecuados para el sistema, entonces con la ayuda de estos será mas fácil generar el código respectivo, para poder así comunicarse con el ordenador ya en un lenguaje especifico.

#### • **Pruebas**

Cuando se ha generado el código se inicia con el proceso de las pruebas, las cuales se centran en los procesos lógicos internos del software, como también externos ya que el sistema debe estar apto para tolerar cualquier tipo de carga, por ejemplo cantidades grandes de sesiones a la vez donde el ordenador debe ponerse en prueba y tener así los resultados que el sistema esta rindiendo de manera eficaz y eficiente.

#### **4.3.2 Descripción de Diagramas DFD**

#### **Diagrama de Nivel 0.**

## Descripción:

Hay 4 entidades Externas: ADMINISTRADORES DEL SISTEMA, MAESTROS, ALUMNOS Y VISITANTES, un proceso llamadoAPLICACIÓN EN LINEA PARA LA GENERACION DE SITIOS WEB DE ASIGNATURA, CON ENFOQUE COOPERATIVO.

El administrador crea los usuarios cuando se inicia el ciclo del sistema, si ya existen sitios creados, puede entrar adeshabilitarlos o habilitarlos. Luego de esto el maestro acceder con su usuario y comenzar a crear, consultar oactualizar su sitio. Los alumnos posteriormente entran y consultaran la información que sus maestros hayan publicadoy aportaran o descargaran archivos de apoyo a sus materias. Los usuarios visitantes podrán entrar al sistema yconsultar toda aquella información que sea de tipo público.

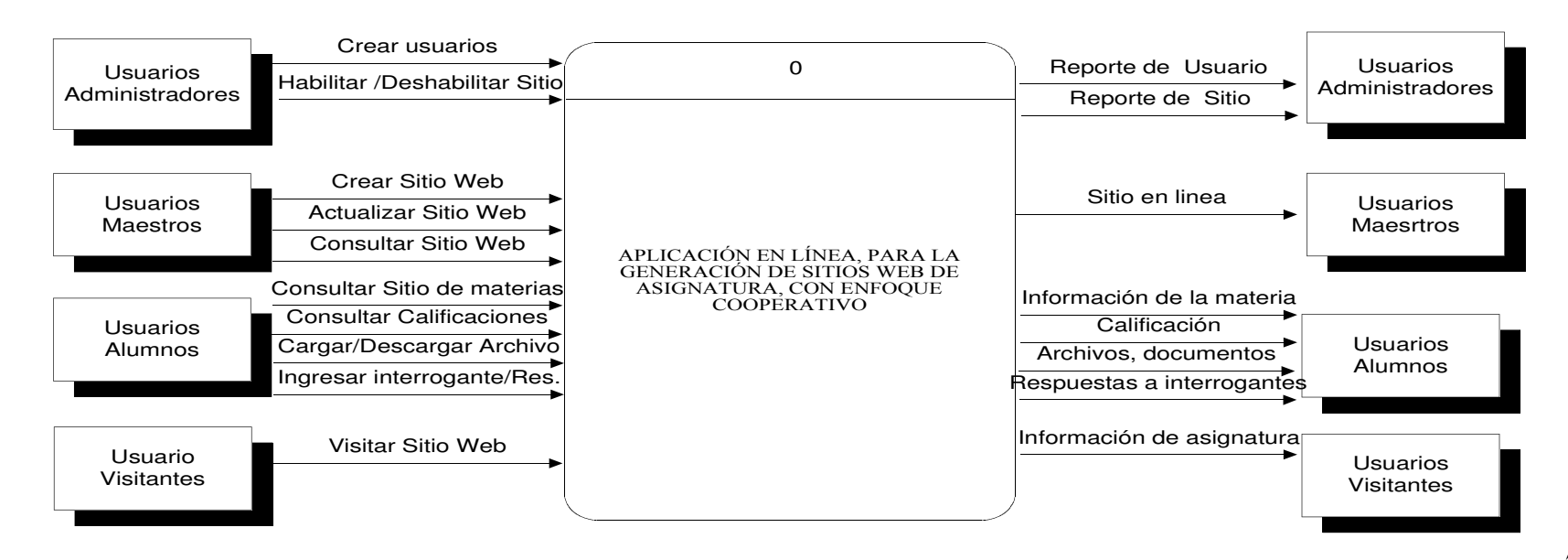

Figura 4.2, Diagrama de77

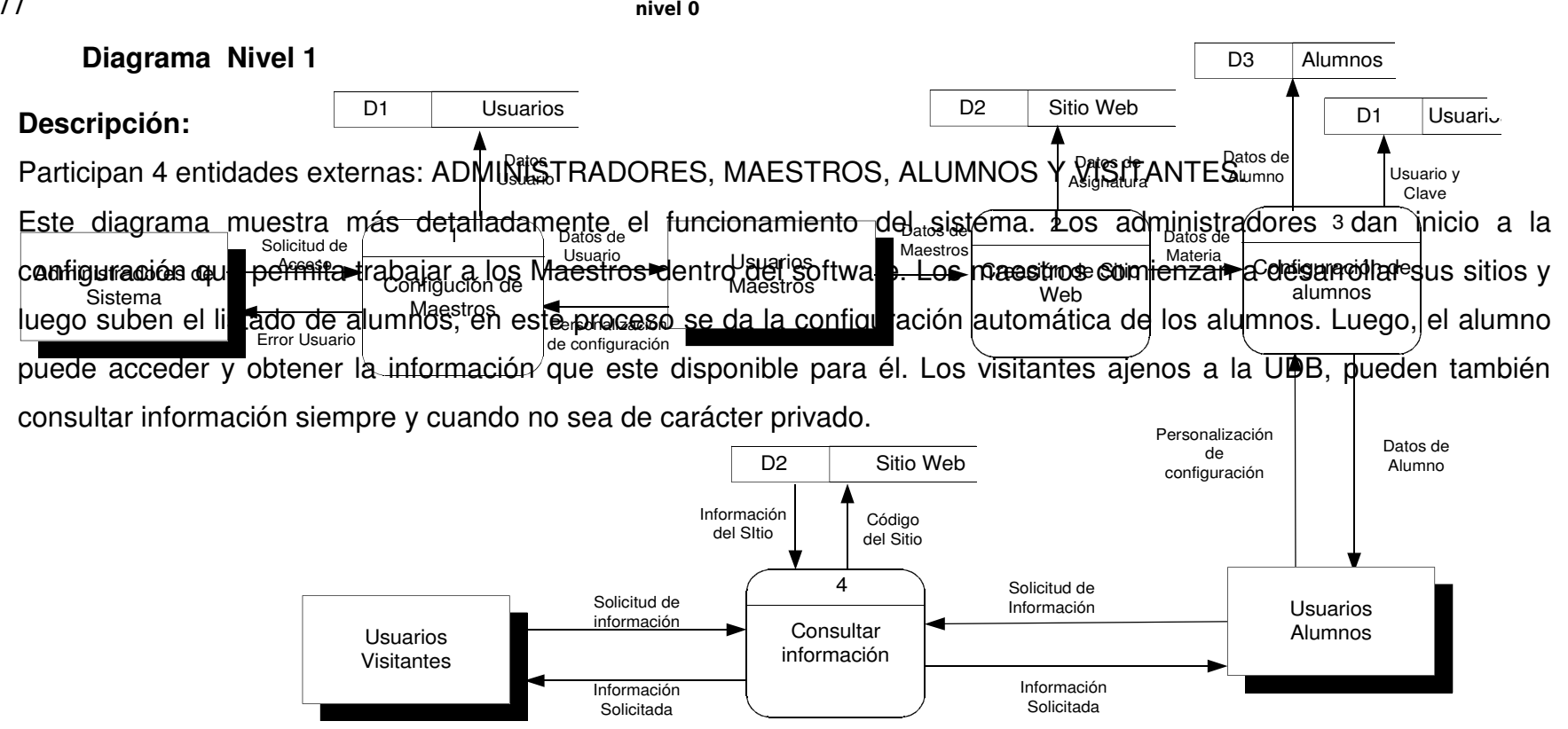

79

#### Diagrama Nivel 2 Proceso: "Administración del Sistema 13, <sub>Diagrama de</sub> nivel 1

#### **Descripción:**

78

En este diagrama existe solo una entidad externa: ADMINISTRADORES.

El administrador entra al sistema, se valida su usuario para verificar que sea el correcto, este tiene la opción depersonalizar su usuario. Luego de este, puede crear usuarios para los maestros <sup>o</sup> habilitar/deshabilitar sitios deasignaturas. En caso de que se deshabilite un sitio, es posible también eliminarlo permanentemente.

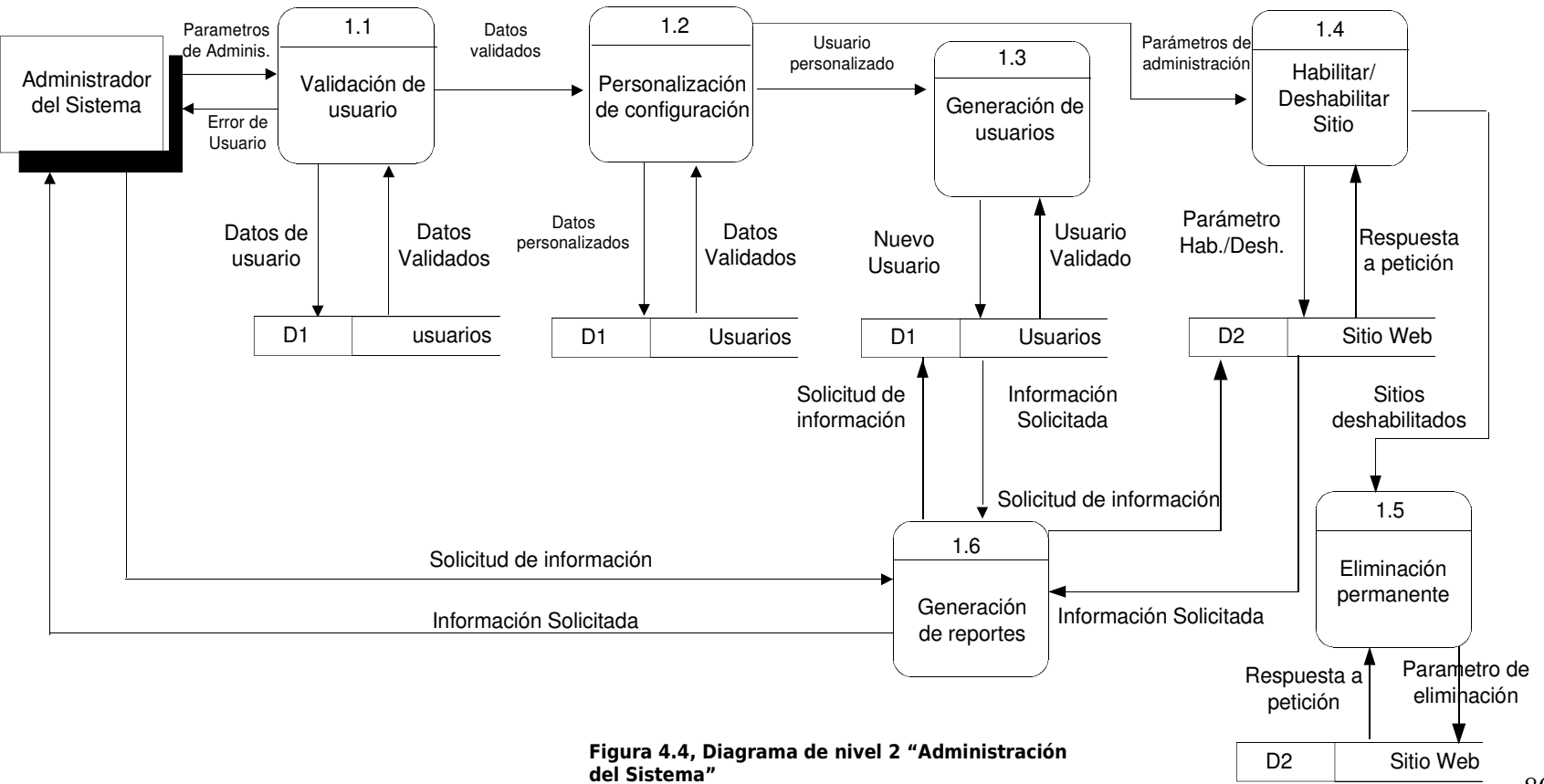

#### **Diagrama Nivel 2 de proceso: "Creación de Sitio Web"**79

#### **Descripción:**

Posee una entidad externa: MAESTROS.

El Maestro, después de ser validado, tiene tres operaciones a realizar: Crear un sitio Web, Modificarlo o Administrarlo.En la creación de uno nuevo, el maestro puede seleccionar una de las plantillas proporcionadas, configurarla, adicionarlas páginas cooperativas y finalmente publicar ese sitio. En la modificación, el maestro debe seleccionar la página quedesea modificar y proceder con los cambios. En la opción de administración, el maestro pude actualizar los archivos,información o documentos que tenga en sus páginas.

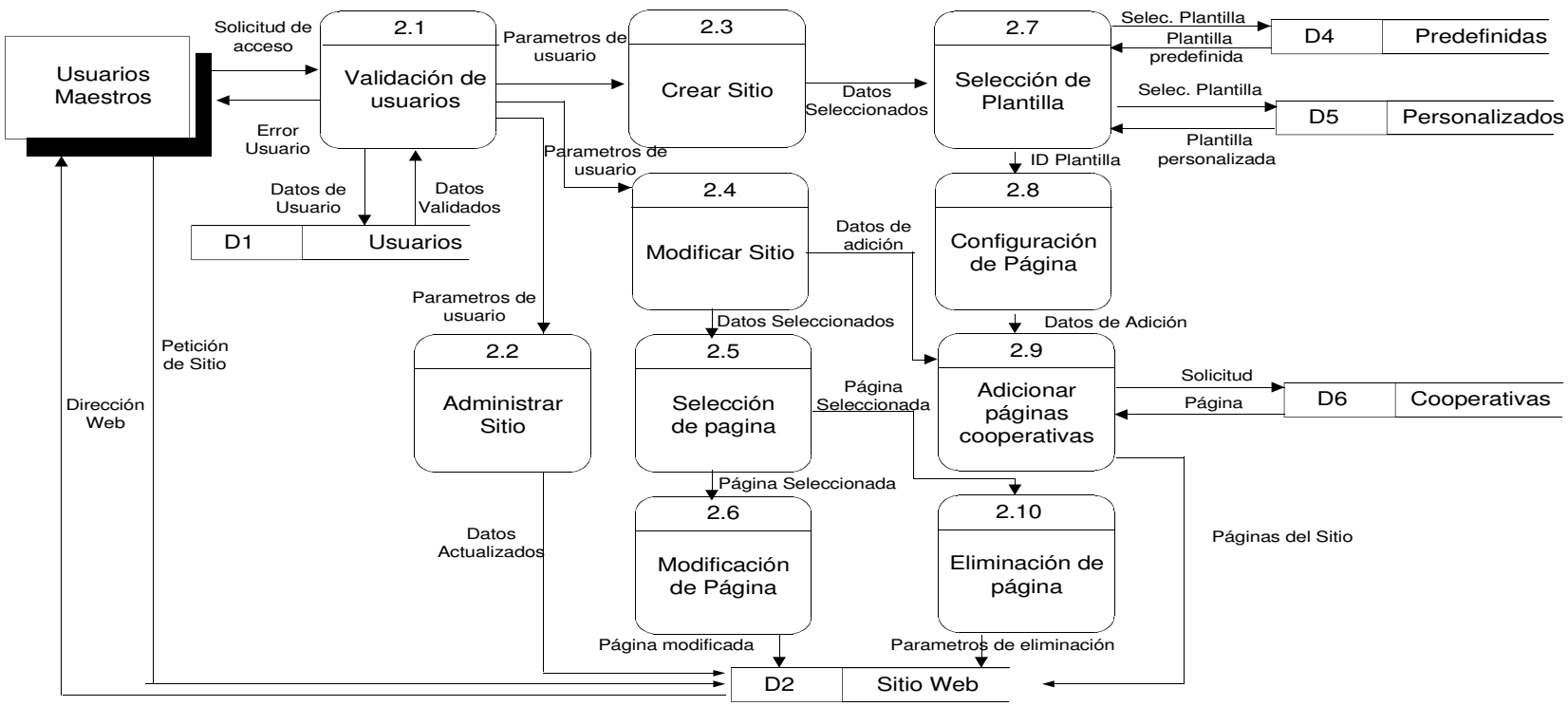

Figura 4.5, Diagrama de nivel 2 "Creación de sitio

#### **Diagrama de Nivel 2 del proceso: "Configuración de Alumnos"**80

#### **Descripción:**

Entidades externas: MAESTROS.

El maestro, luego de validar su usuario y acceder al sistema, procede a la introducción de los alumnos de su clase,en esta etapa automáticamente es alimentada la base de datos de usuarios, configurando así un usuario para cadaalumno introducido. Una vez alimentados los almacenes de datos, es posible generar reportes con información delalumno.

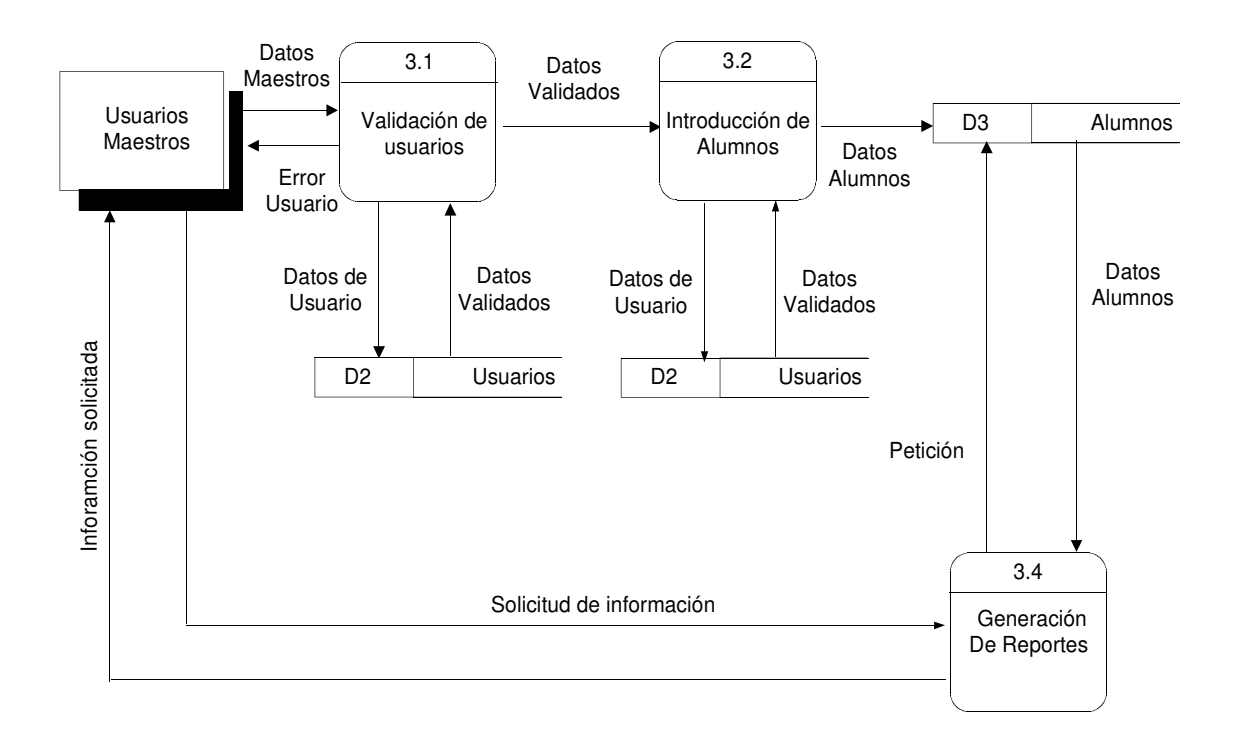

#### 81

#### **Diagrama de Nivel 2 del proceso: "Consultar Información"**

#### **Descripción:**

#### Presenta 2 entidades externas: VISITANTES Y ALUMNOS.

Tanto los visitantes como los alumnos entran al sistema para realizar alguna consulta de su interés, la diferenciaradica, en que los visitantes solo pueden consultar información de tipo pública, mientras que el alumno, además de lapública, pueden también consultar la información que sus maestros publican con carácter privado para el alumno.

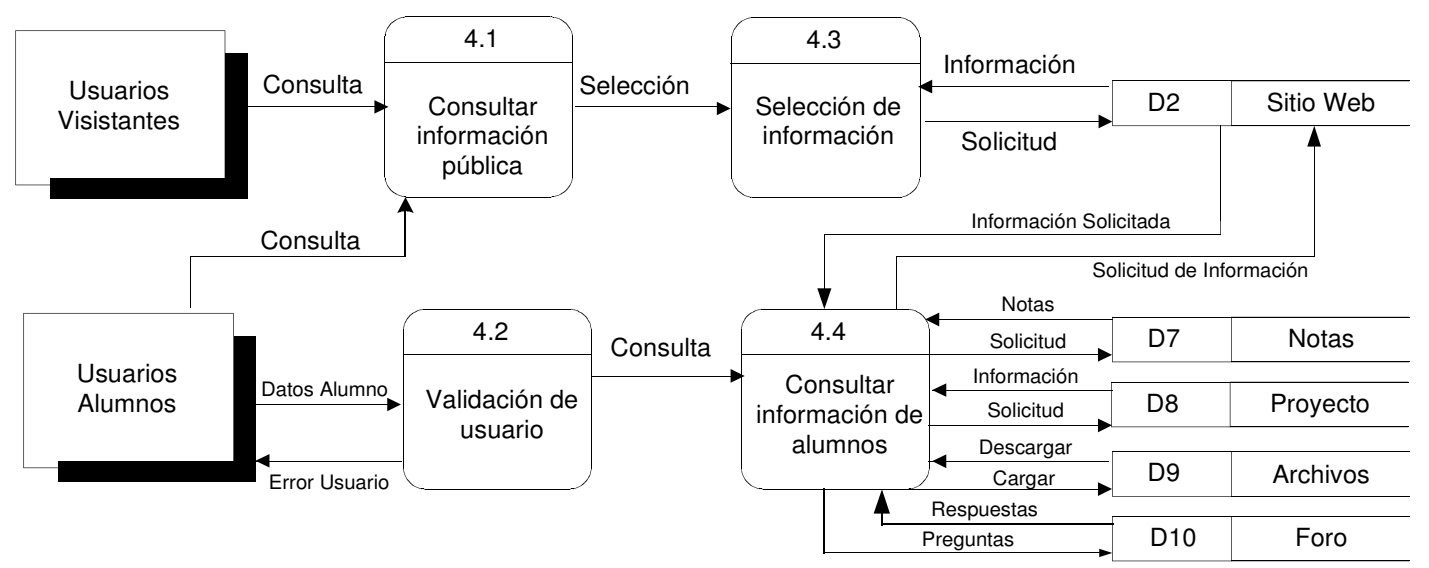

Figura 4.7, Diagrama de nivel 2 "Consultar Información"

#### **4.3.3 Casos de uso**  82

El modelo de Casos de Uso fue descrito en 1992 por Ivan Jacobson. Actualmente, forma parte de la colección de técnicas que presenta la notación UML y fue aceptada por la OMG (Object Managment Group) como estándar en noviembre de 1997. Por ser una técnica que ha existido antes que UML, su empleo no es exclusivo dentro de esta tecnología.

Esta destinada para capturar el comportamiento deseado del sistema a desarrollar, es decir, es una manera de comunicar el comportamiento del sistema que identifica quién o qué interactúa con el mismo. Con la ayuda de los casos de uso, se verifica que todos los requerimientos han sido cumplidos. Estos son también de gran ayuda para apoyarse en la planificación de manera más eficiente en el proyecto.

Un caso de uso, define una secuencia de acciones hechas por un sistema que presenta un resultado observable y de valor para un actor.

#### **a) Elementos:**

 **Actor:** Una definición previa, es que un actor es un rol que un usuario juega con respecto al sistema. Es importante destacar el uso de la palabra rol, pues con esto se especifica que un Actor no necesariamente representa a una persona en particular, sino más bien la labor que realiza frente al sistema. Como ejemplo a la definición anterior, tenemos el caso de un sistema de ventas en que el rol de vendedor con respecto al sistema puede ser realizado por un vendedor o bien por el Jefe del Local.

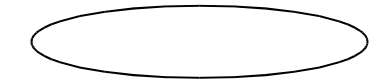

 **Caso de Uso:** Es una operación/tarea específica, que se realiza tras una orden de algún agente externo, sea desde una petición de un actor o bien desde la invocación desde otro caso de uso.

#### **b) Relaciones**:

#### $\longrightarrow$ **Asociación**

Es el tipo de relación más básica que indica la invocación desde un actor o caso de uso a otra operación (caso de uso). Dicha relación se denota con una flecha simple.

#### **Dependencia o Instanciación**

Es una forma muy particular de relación entre clases, en la cual una clase depende de otra, es decir, se instancia (se crea). Dicha relación se denota con una flecha punteada.

## **Generalización**

Este tipo de relación es uno de los más utilizados, cumple una doble función dependiendo de su estereotipo, que puede ser de Uso (<<uses>>) o de Herencia (<<extends>>).

Este tipo de relación esta orientado exclusivamente para casos de uso (y no para actores).

## **c) BENEFICIOS CASOS DE USO**

- **Proveer contexto para los requerimientos.**
- Fácil de entender.
- Facilita comunicación con usuarios/clientes.
- Ilustra por que se necesita el sistema.

 Facilita la decisión para que será el sistema, utilizado antes de definir que es lo que este se supone debe hacer.

**4.3.3.1 Diagrama de Casos de Uso**

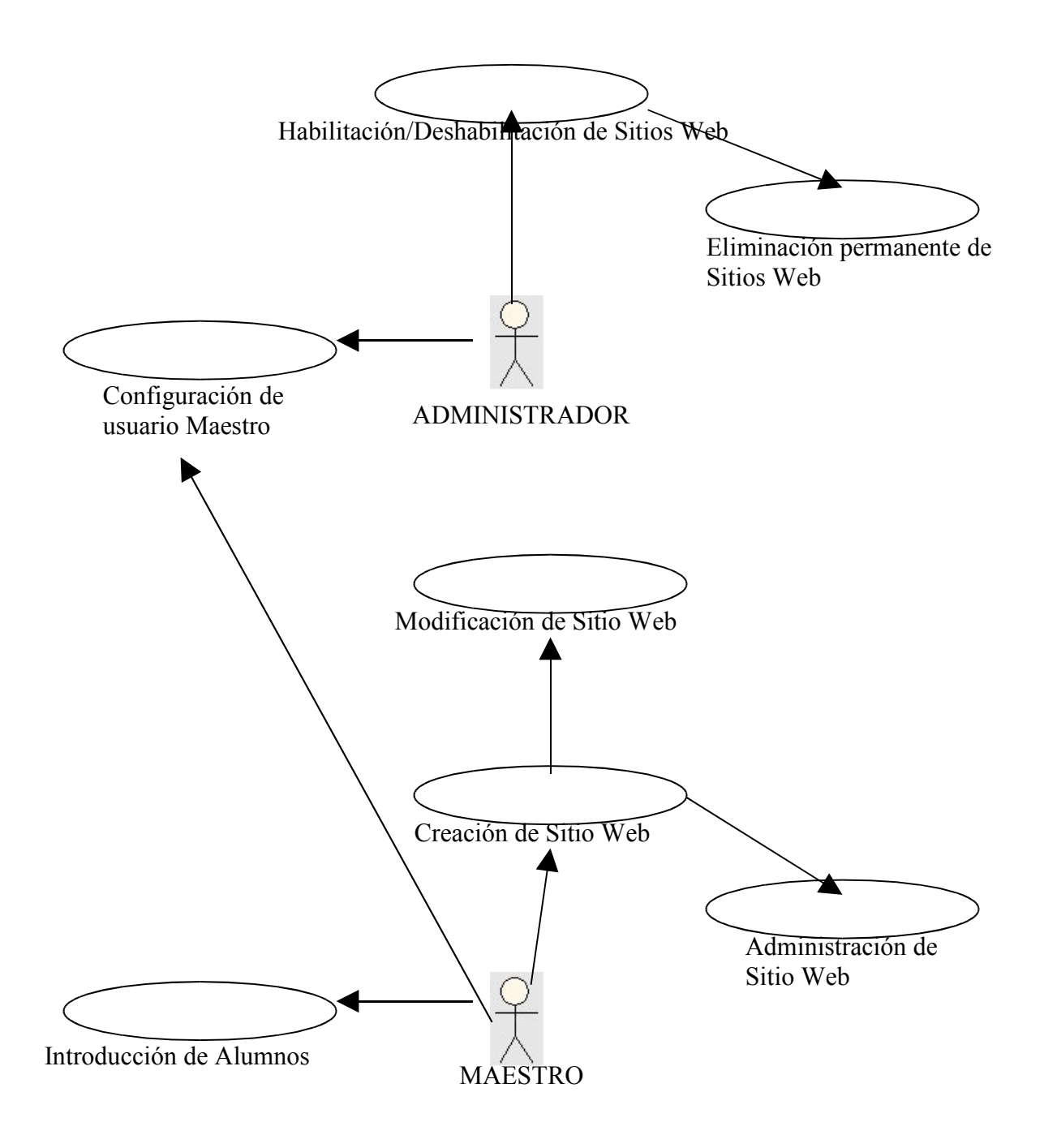

Figura 4.8a, Diagrama de Casos de Usos

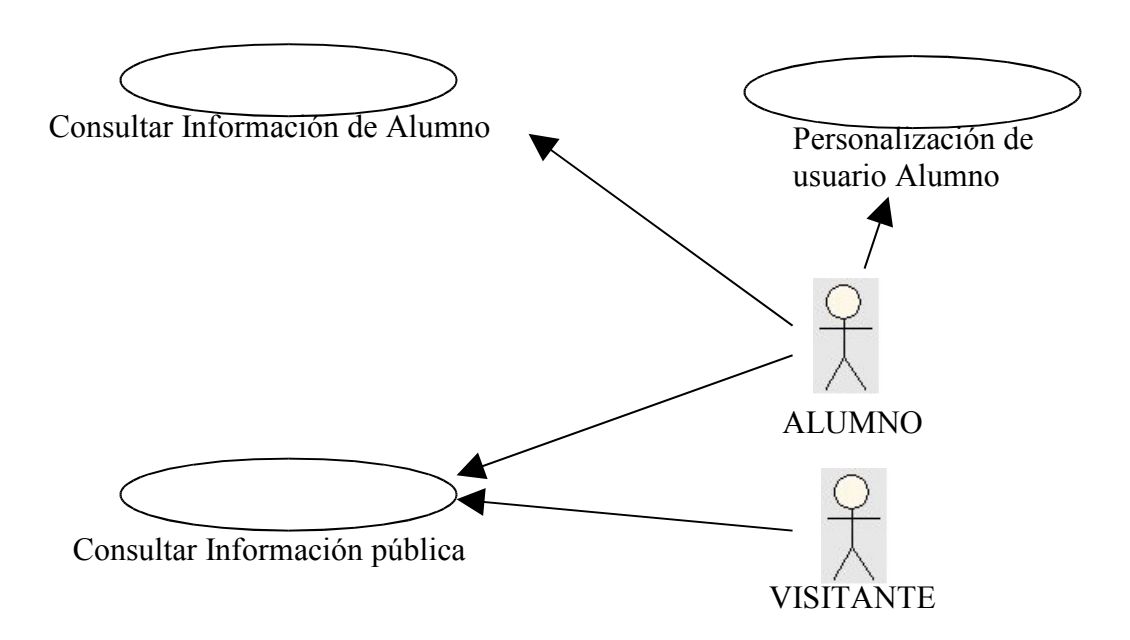

Figura 4.8b, Diagrama de Casos de Uso

#### **4.3.3.2 Descripción de Casos de Uso**

- Nombre: Configuración de Usuario Maestro. Descripción: Este caso es usado por el administrador para crear los usuarios, para cada uno de los maestros que deseen crear su Sitio Web de asignatura dentro del asistente.
- Nombre: Habilitación/Deshabilitación de Sitios Web. Descripción: En este, el administrador puede deshabilitar un Sitio Web el cual por algún motivo no debe mostrarse en línea, dentro del mismo caso, es posible también habilitarlo.
- Nombre: Eliminación permanente de Sitios Web. Descripción: Es usado cuando un Sitio Web debe ser eliminado definitivamente del directorio de sitios usado por el Asistente Web.

Nombre: Creación de Sitio Web.

Descripción: Dentro de este, el maestro da inicio a la creación de su sitio, seleccionando plantillas, introduciendo información y adicionando paginas cooperativas.

Nombre: Modificación de Sitio Web.

Descripción: Permite al maestro realizar modificaciones posteriores dentro de las páginas que forman parte de su sitio. También, es posible adicionar páginas cooperativas a su sitio.

- Nombre: Administración de Sitios Web. Descripción: Brinda opciones al maestro, para que este pueda subir archivos que desea compartir con sus alumnos, actualizar tareas y proyectos, actualización de notas.
- Nombre: Introducción de Alumnos. Descripción: Aquí es donde el maestro digita el listado de alumnos que forman parte de la materia que imparte. A cada uno de los alumnos digitados, se les crea una clave de forma automática, esta puede ser personalizada posteriormente por el alumno.
- Nombre: Personalización de usuario Alumno. Descripción: Los alumnos tienen en este caso de uso, la oportunidad de personalizar la clave que automáticamente se les ha asignado.
- Nombre: Consultar información de Alumno. Descripción: Es usado por los alumnos para consultar información confidencial y de su interés, tal como: notas, estatus de tareas y compartir archivos.
- Nombre: Consultar información pública. Descripción: Consulta del sitio Web principal, el cual contiene la información general de cada materia, lo relacionado con esta y que tenga carácter público.

#### **4.3.4 Diagrama Jerárquico Modular**

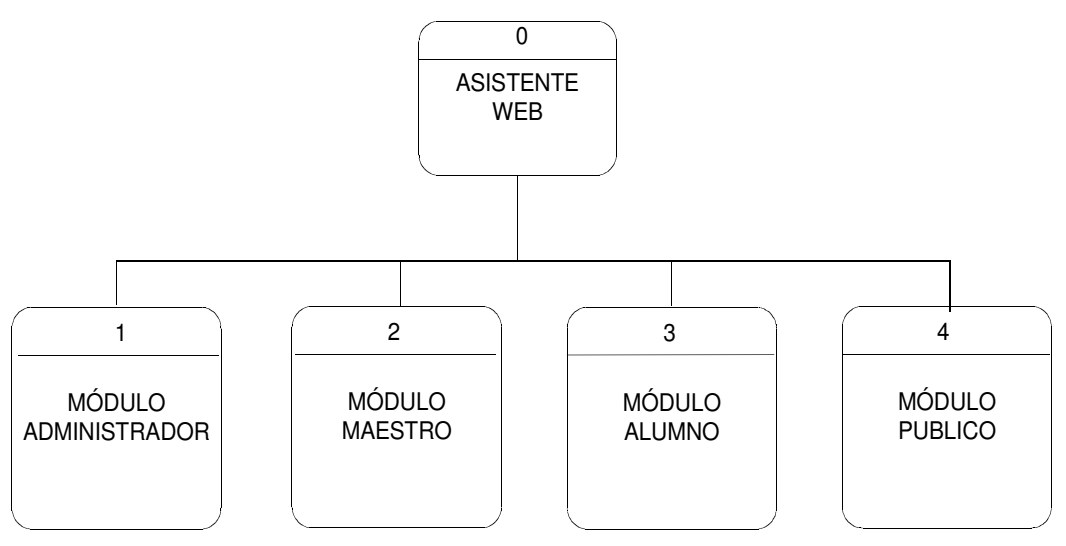

Figura 4.9, Diagrama jerárquico modular

#### **MÓDULO PARA ADMINISTRADORES**.

Este estará destinado a los directores de escuela, quienes serán las únicas personas con autorización para desactivar o eliminar por completo un sitio Web de alguna materia en específico, o autorizar el que se cree un nuevo sitio. Estos también podrán crear su sitio Web de materia, si estuvieran impartiendo alguna.

El grupo de administradores, estará formado por los directores de escuela de cada materia, pues son estos los que ya tienen un rol y un perfil definido para dirigir un grupo de maestros. Dentro de este módulo se tendrá un súper administrador, el cual podrá administrar todos los sitios de asignaturas creados en las diferentes escuelas, con el fin de brindarle ayuda a los demás administradores en caso que fuese necesario, este súper administrador será la persona más experimentada dentro del área informática, se recomienda que sea el director de Escuela de Informática.

#### **MÓDULO PARA MAESTROS**.

En él, los maestros podrán dar inicio a la creación de su sitio Web para las materias que imparten, también podrán acceder a este una vez que ya lo hayan creado y tengan interés de realizar alguna modificación, adicionar y/o eliminar alguna página. Es importante señalar que cada maestro solo podrá alterar el contenido de sus sitios, no así el contenido de los sitios de otros maestros.

#### **MÓDULO PARA ESTUDIANTES.**

Estará destinado a los estudiantes inscritos en las materias que se imparten en el ciclo vigente, en él, los estudiantes podrán ver resultados de sus pruebas, el estatus de sus tareas, realizar cambio de su clave y demás actividades, que tengan que ver con el interés específico del alumno. Cabe mencionar que en este módulo el estudiante solo podrá ver información de sus materias y de su persona.

#### **MÓDULO PÚBLICO.**

En este módulo se publicará toda aquella información que no necesite ser filtrada y que se desee que sea vista por cualquier usuario que acceda la aplicación.

Nota: La identificación de usuarios para dar acceso a los distintos módulos en la aplicación, será una tarea que realizará la misma aplicación de forma automática.

# **4.4 DISEÑO DE INTERFASE**

#### **4.4.1 Parámetros a considerar para diseño de páginas Web**

Por ser un sitio que representa un aporte a la página institucional, debe cumplir con lo siguientes criterios:

Colores:

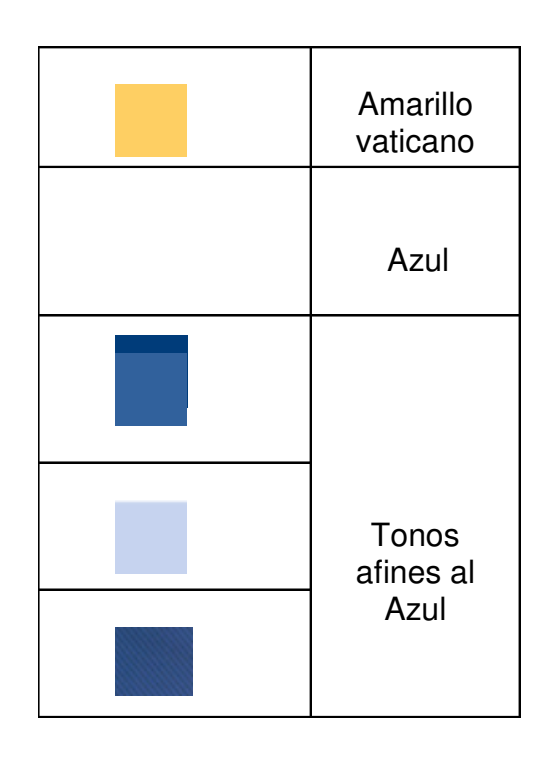

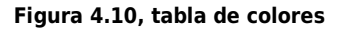

Tipo de Letra:

Para el titulo de la Universidad : EUROSTYLE-BOLD Para el emblema: EURSTYLE EXTENDED Para contenidos: ARIAL Para resaltar: VERDANA
#### **4.4.2 Diseño de Pantallas**

El diseño de las interfaces tiene la finalidad de mostrar la estructura para la iteración de los usuarios con el sistema, se ha implementado una estructura Web con los controles más conocidos para que le sea familiar a los usuarios con conocimiento básico en sistemas en línea.

Los tipos de interfaces utilizadas en este sistema, consisten en ventanas aplicadas en un navegador Web, el tipo depende de la sección a la cual se accede, los principales tipos son:

### **Página de Inicio.**

Es la página principal dentro del sitio Web. En ella se presentan los menús que direccionan a cada módulo del sitio, según el tipo de acceso al cual el usuario tenga derecho.

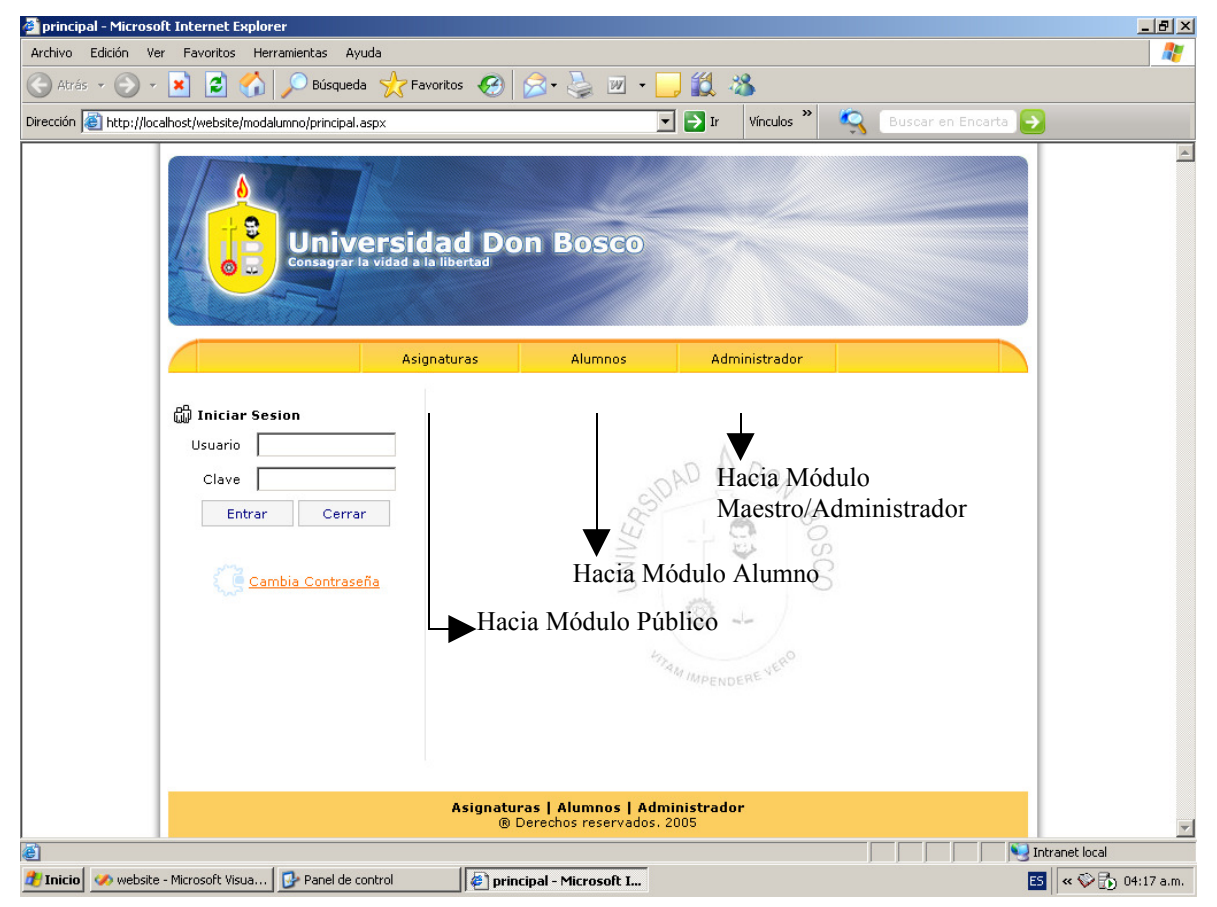

Figura 4.11, Página de inicio

#### **Pantallas de Inicio de sesión.**

Esta interfase se utiliza para validar el acceso de inicio de sesión, así como también secciones en las cuales se requiere una validación especial para su acceso o en las que se necesita confirmar la sesión actual del usuario.

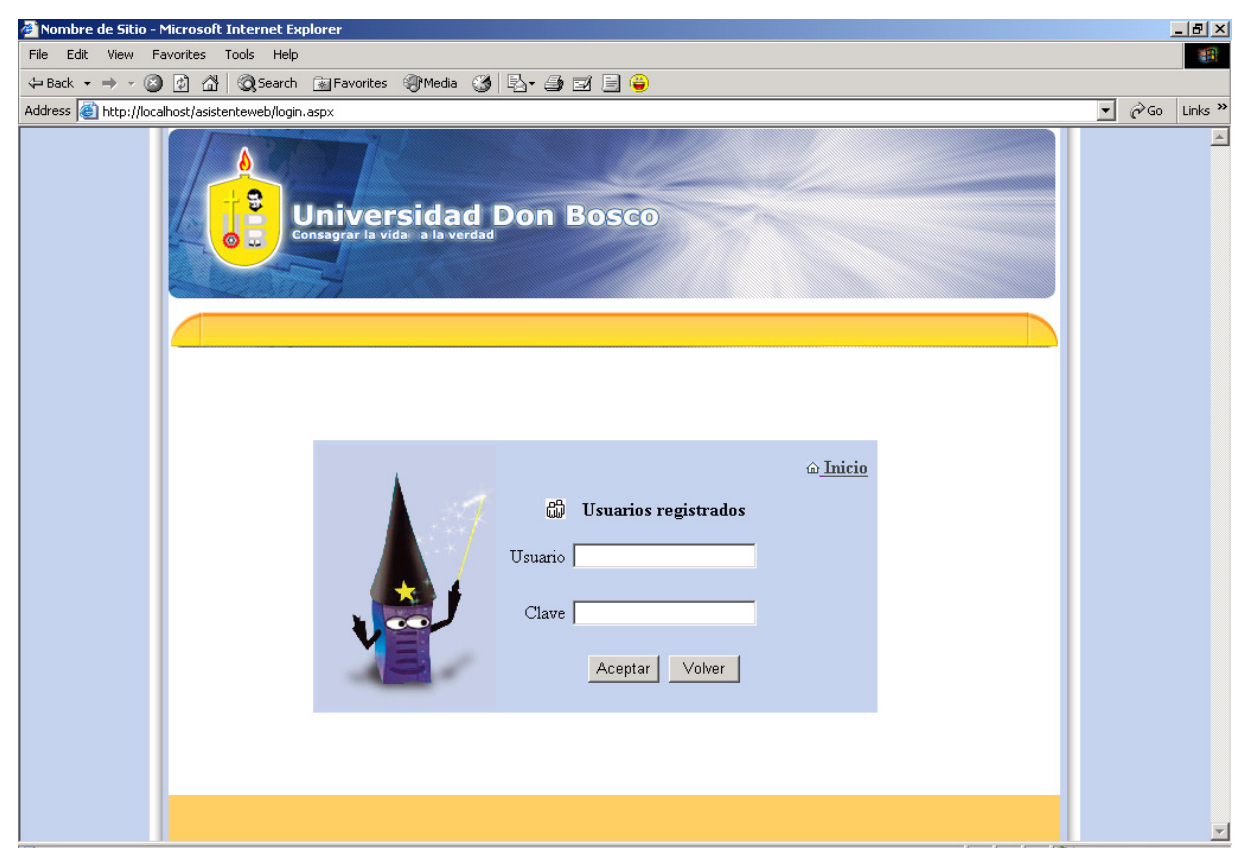

Figura 4.11a, Pantalla de inicio de sesión

En algunas páginas, se presenta el tipo de pantalla de sesión mostrado en la figura 4.11b, la cual tiene la misma finalidad que la anterior.

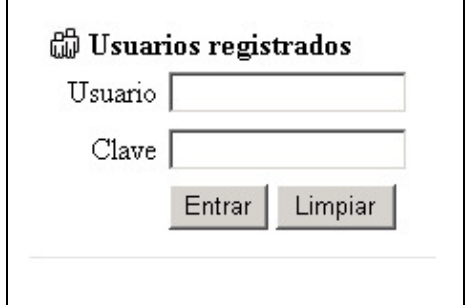

Figura 4.11b, Pantalla de sesión

# **Pantallas de Pasos del Asistente Web.**

Son desplegadas en la secuencia de pasos para la creación de las páginas Web de asignaturas. Estas forman parte del modulo para Maestros y para Administradores.

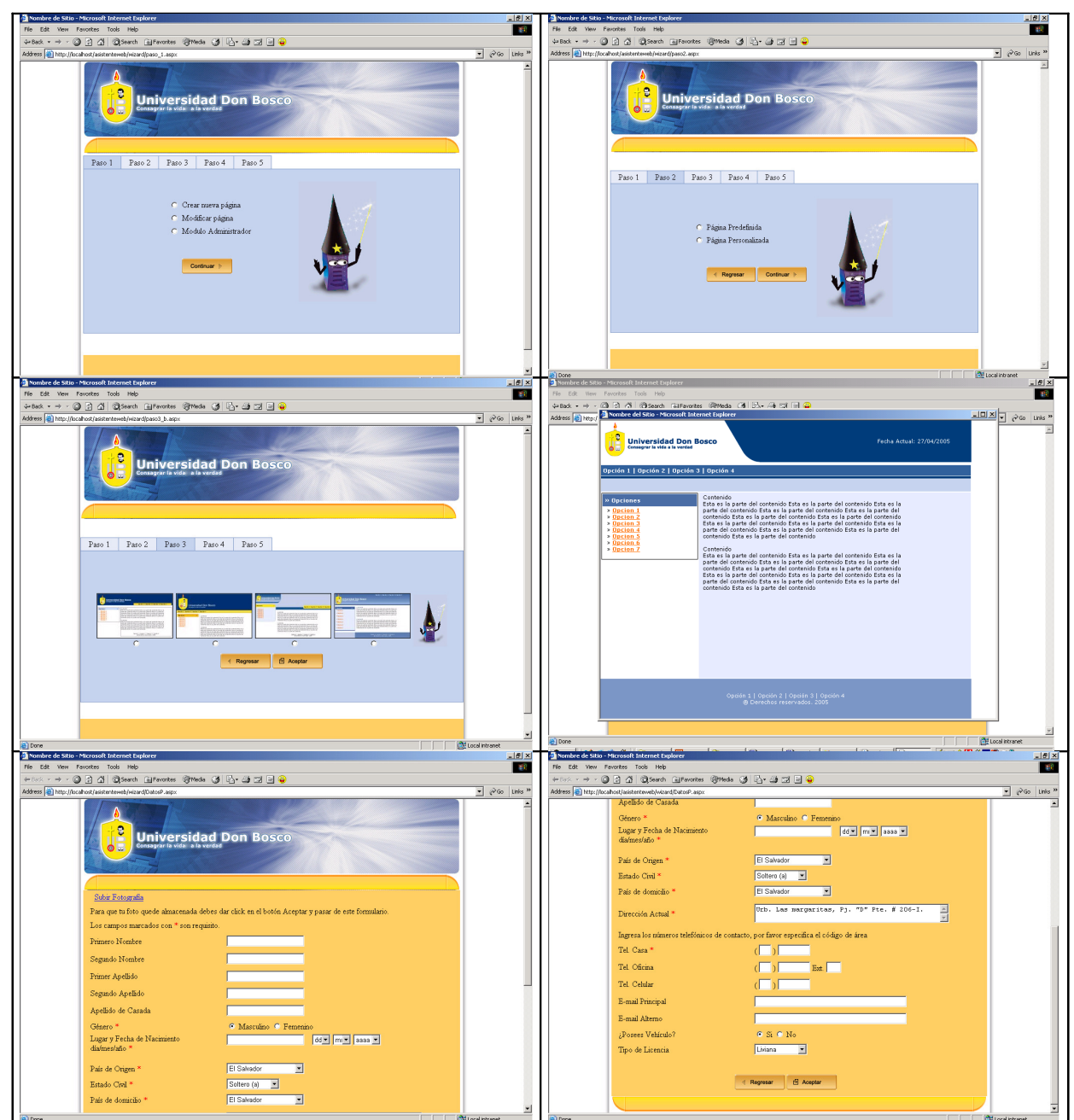

Figura 4.12, Pasos del asistente Web

**Interfaces de Mantenimientos.**

Estas pantallas se utilizan para ingresar o actualizar información en el sistema, por medio de estas se actualizan los datos en las bases de almacenamiento.

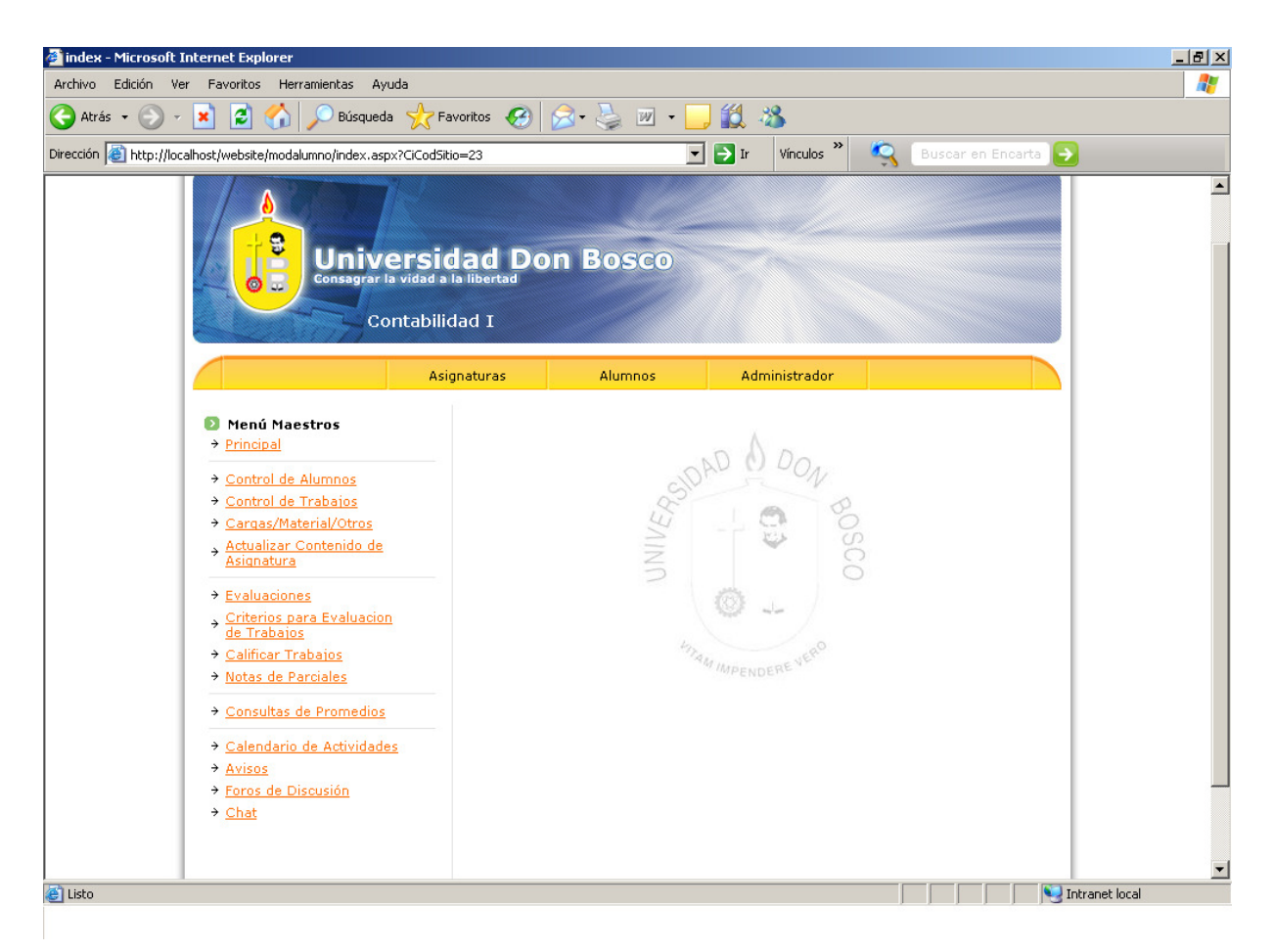

Figura 4.13, Interfase de mantenimiento

**Reportes del Sistema.**

En estas interfaces se muestran al usuario las salidas de datos respectivas, para visualizar la información agrupada por el tipo respectivo de reporte que se ha solicitado.

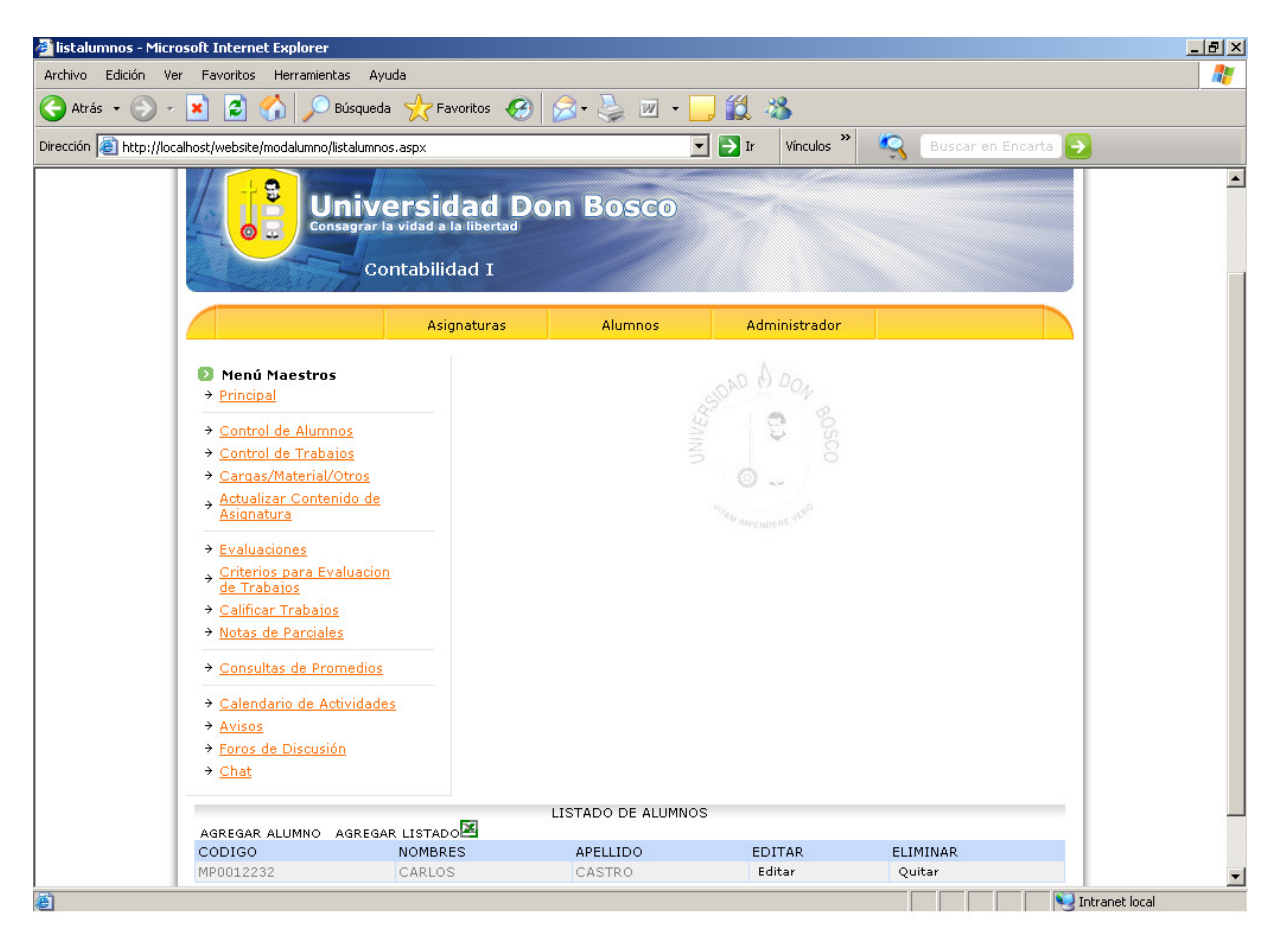

Figura 4.14, Reporte del sistema

### **4.4.3 Controles de formularios**

Los controles de formularios constituyen las herramientas de iteración con la interfase respectiva, por medio de ellos se ejecutan cada una de las acciones que intervienen en los procedimientos.

Los principales controles son:

**Cuadros de texto.**

Estos controles permiten ingresar y obtener la información respectiva de los almacenes de datos.

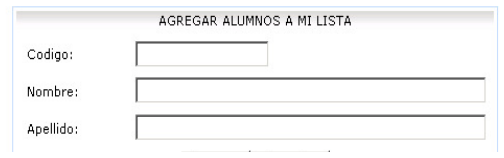

Figura 4.15, Cuadros de texto

#### **Botones de acción.**

Permiten ejecutar una acción o procedimiento específico en la interfase en que se encuentran operando.

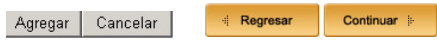

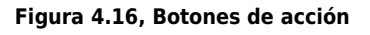

#### **Botones de radio.**

Estos controles permiten seleccionar una opción de múltiples que se presentan, permitiendo la selección de una única opción.

- O Página Predefinida
- O Página Personalizada

Figura 4.17, Botones de radio

#### **Cuadros de lista.**

Estos controles permiten seleccionar una opción de la lista para ser utilizada o transmitida su información en otro control.

#### Sitios de Asignaturas Existentes

Bases de Datos I Programacion II Analisis de sistemas Logica Difusa Inteligencia Artificial Ingenieria de software Compiladores

Figura 4.18, Cuadro de lista

# **4.5 BASE DE DATOS**

# **Descripción**

Determinación de las tablas

A continuación, se presenta una breve descripción de la función que desempeña cada una de las tablas en el software:

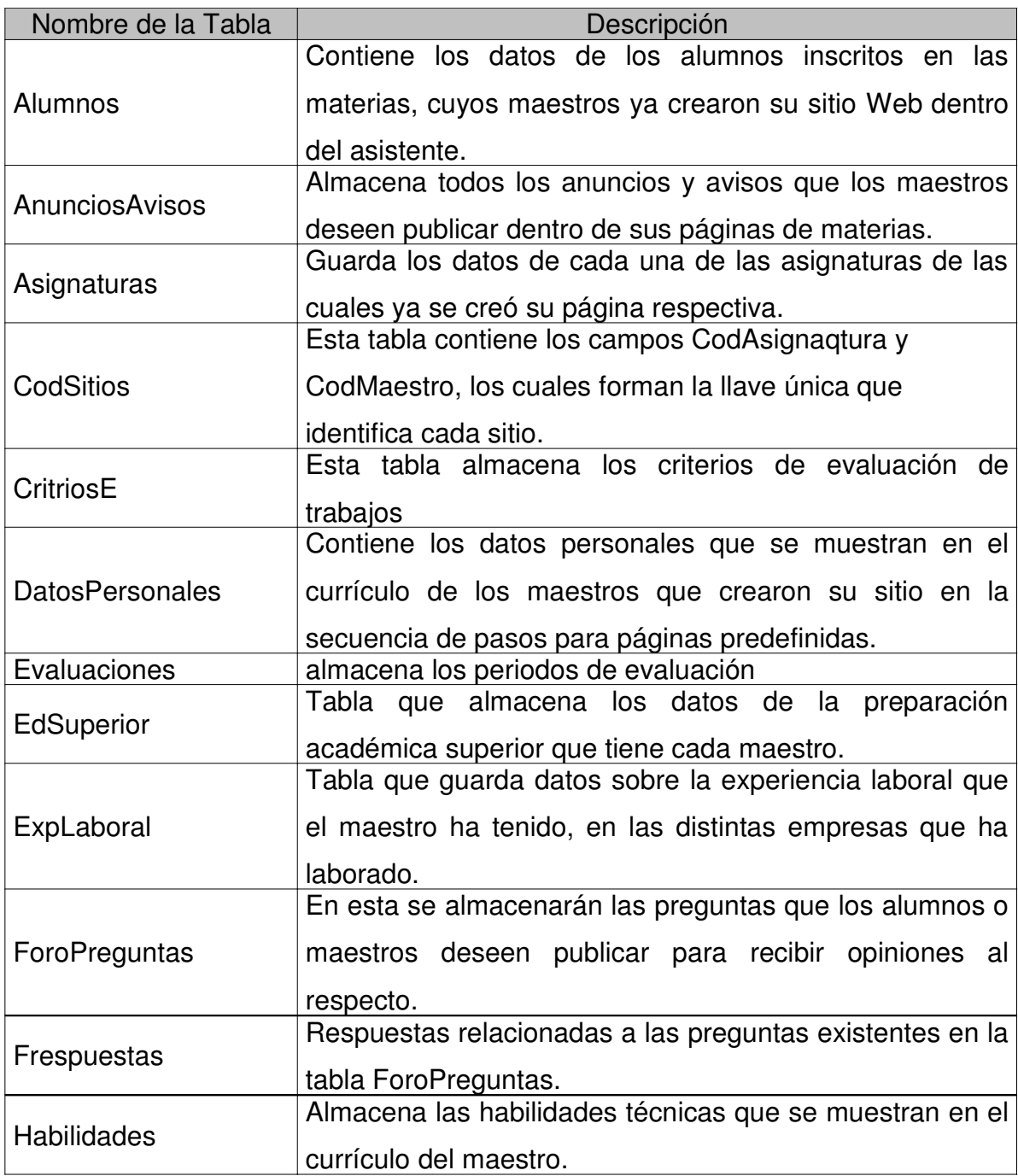

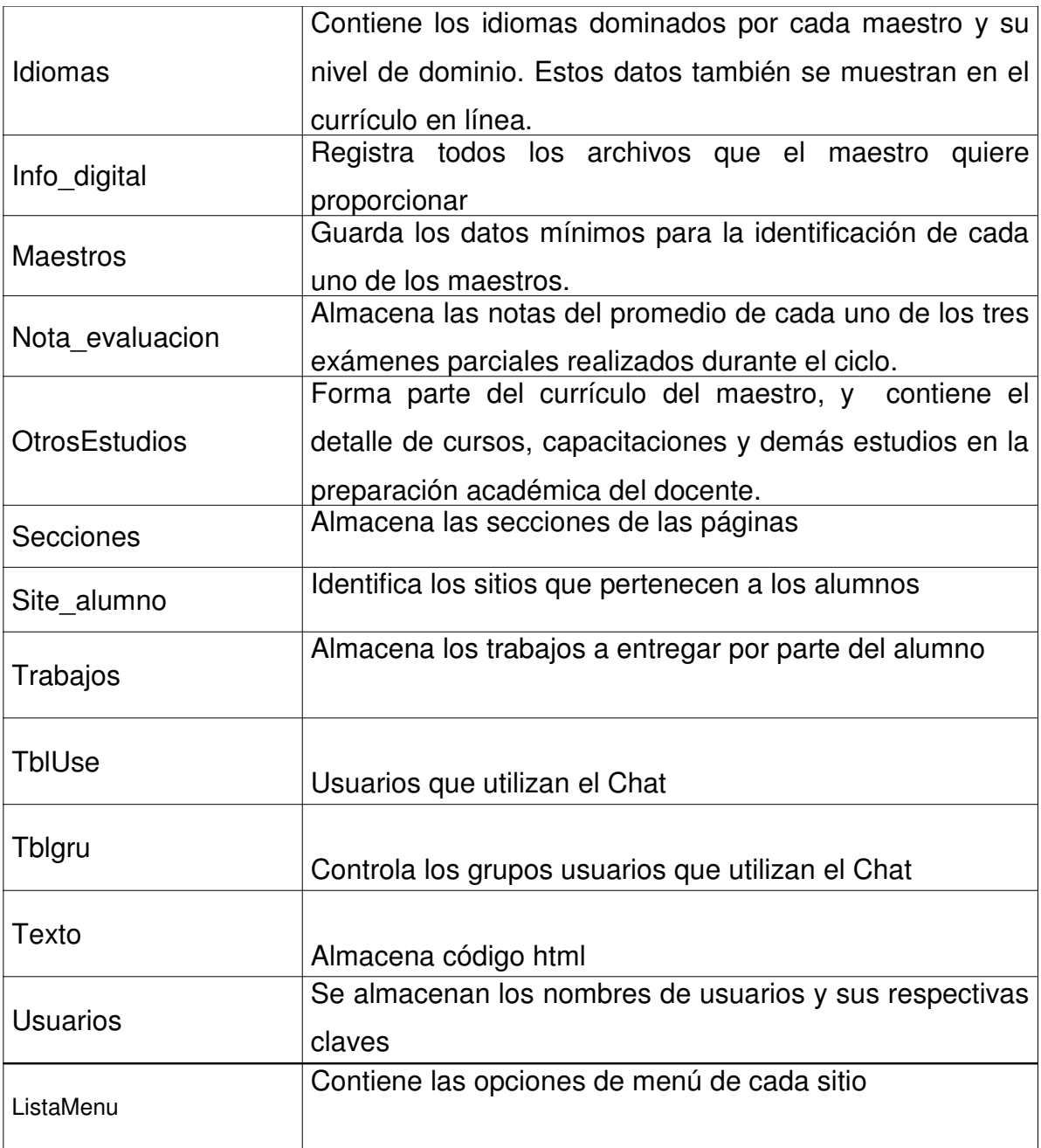

Tabla 4.19, Descripción de tablas

#### **4.5.1 Diseño Arquitectónico**

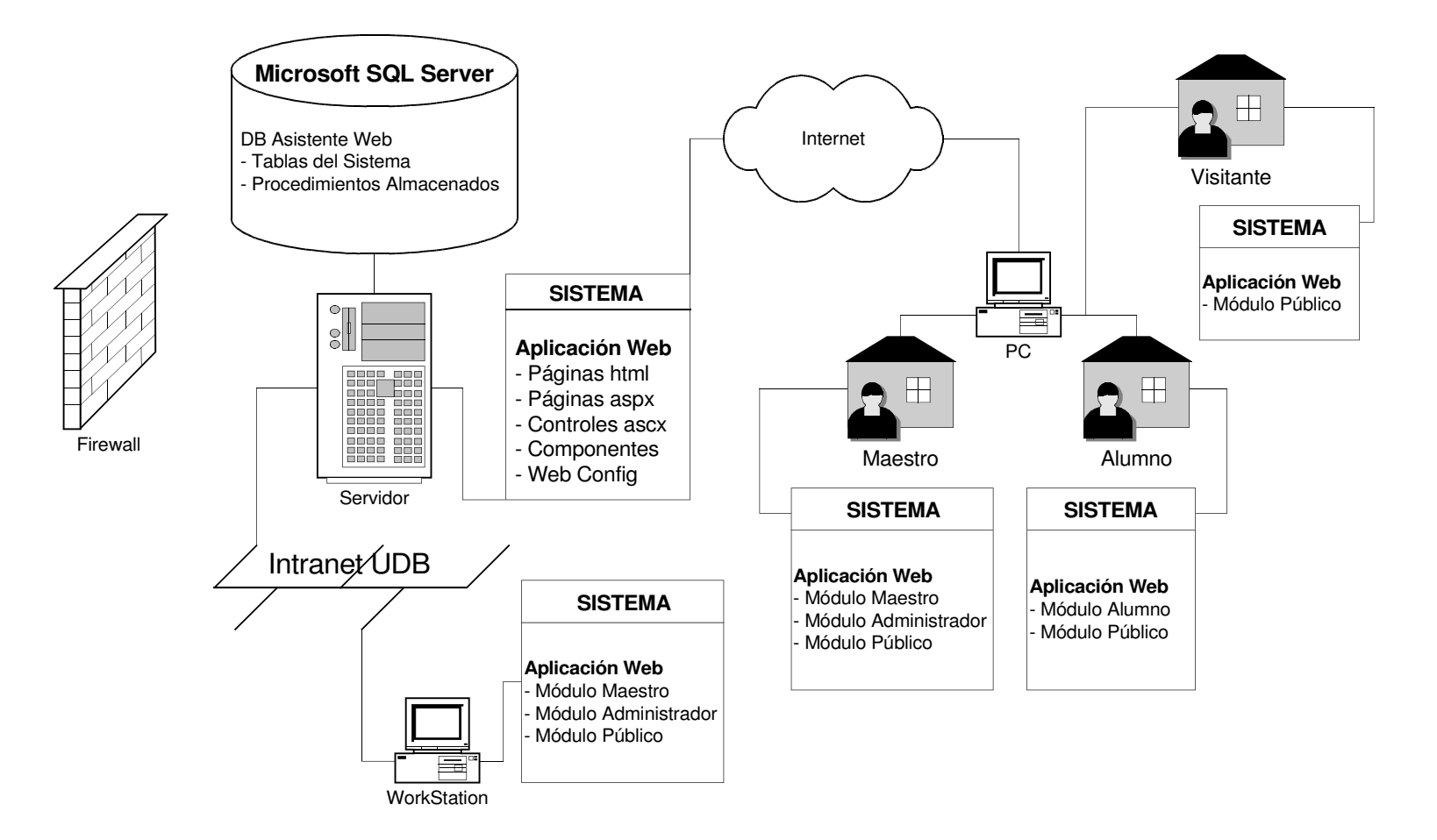

Figura 4.20, Diagrama Arquitectónico

#### **4.5.2 Entidad Relación**

El diagrama Entidad – Relación, permite mostrar el detalle de las tablas que componen la base de datos del sistema, obteniendo elsiguiente diagrama:

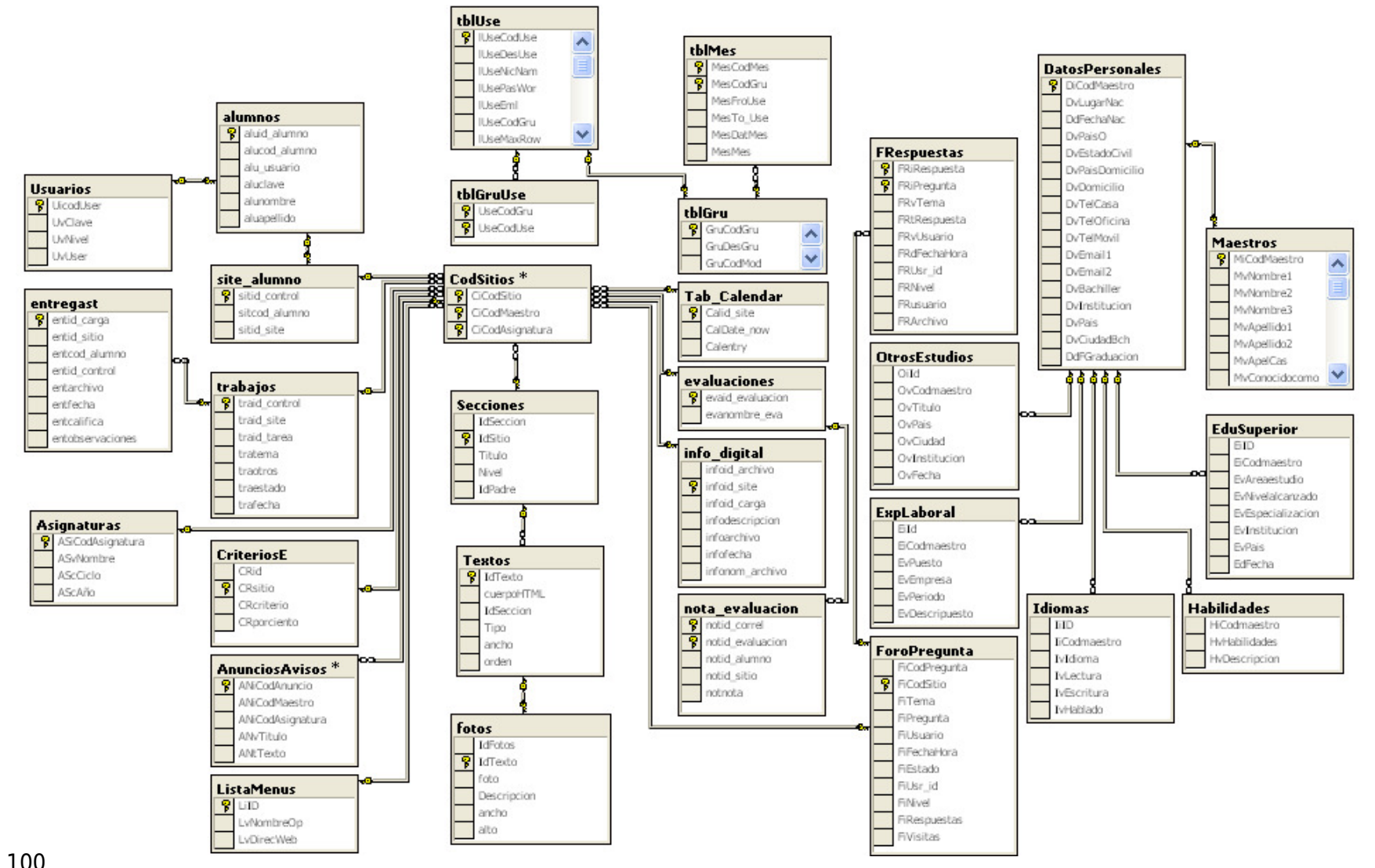

Figura 4.21, Diagrama Entidad - Relación

# **4.5.3 Diccionario de Datos**

Definiciones de tablas

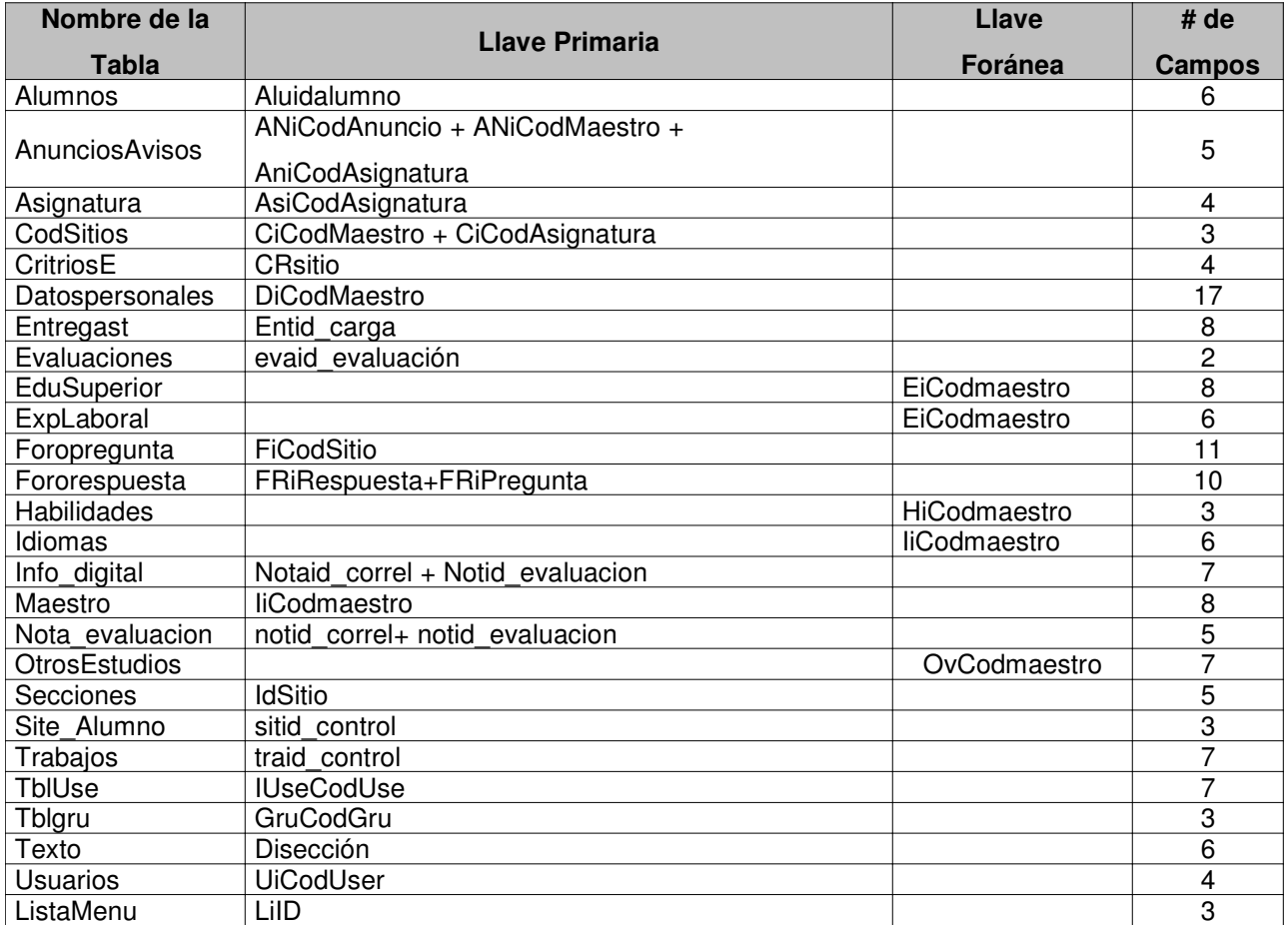

#### Figura 4.22, Reporte de tablas del sistema

**Tabla Alumnos:** Contiene los datos de los alumnos inscritos en las materias cuyos maestros ya crearon su sitio Web dentro del asistente.

**Llave primaria:** AiIdAlumno

| alumnos       |                |                 |           |        |   |                           |                          |  |
|---------------|----------------|-----------------|-----------|--------|---|---------------------------|--------------------------|--|
| Column Name   | Condensed Type | Nullable        | Data Type | Length |   | Allow Nulls Default Value | <b>Description</b>       |  |
| aluid alumno  | numeric(18, 0) | <b>NOT NULL</b> | numeric   | 9      |   |                           | Identificador del alumno |  |
| alucod alumno | varchar(50)    | NULL            | varchar   | 50     | v |                           | Código del alumno        |  |
| alu usuario   | varchar(50)    | NULL            | varchar   | 50     | ✓ |                           | Usuario del alumno       |  |
| aluclave      | varchar(50)    | <b>NULL</b>     | varchar   | 50     | v |                           | Clave del alumno         |  |
| alunombre     | varchar(100)   | <b>NULL</b>     | varchar   | 100    | ✓ |                           | Nombre del alumno        |  |
| aluapellido   | varchar(100)   | <b>NULL</b>     | varchar   | 100    | v |                           | Apellido del alumno      |  |
|               |                |                 |           |        |   |                           |                          |  |

Figura 4.23, datos alumnos

**Tabla AnunciosAvisos:** Almacena todos los anuncios y avisos que los maestros deseen publicar dentro de sus páginas de materias.

**Llave primaria:** ANiCodAnuncio + ANiCodMaestro + AniCodAsignatura.

| <b>AnunciosAvisos</b> |                |                 |           |     |  |                                      |                                   |  |  |  |  |  |  |
|-----------------------|----------------|-----------------|-----------|-----|--|--------------------------------------|-----------------------------------|--|--|--|--|--|--|
| Column Name           | Condensed Type | Nullable        | Data Type |     |  | Length   Allow Nulls   Default Value | Description                       |  |  |  |  |  |  |
| ANiCodAnuncio         | numeric(10, 0) | <b>NOT NULL</b> | numeric   | 9   |  |                                      | Código del anuncio o aviso        |  |  |  |  |  |  |
| ANiCodMaestro         | numeric(10, 0) | <b>NOT NULL</b> | numeric   | 9   |  |                                      | Código del maestro que lo publica |  |  |  |  |  |  |
| ANiCodAsignatura      | numeric(10, 0) | <b>NOT NULL</b> | numeric   | 9   |  |                                      | Código de la asignatura           |  |  |  |  |  |  |
| ANvTitulo             | varchar(100)   | <b>NOT NULL</b> | varchar   | 100 |  |                                      | Título de anuncio o aviso         |  |  |  |  |  |  |
| <b>ANtTexto</b>       | text           | <b>NOT NULL</b> | text      | 16  |  |                                      | Contenido del anuncio o aviso     |  |  |  |  |  |  |
|                       |                |                 |           |     |  |                                      |                                   |  |  |  |  |  |  |

Figura 4.21, datos anuncios y avisos

**Tabla Asignaturas:** Guarda los datos de cada una de las asignaturas de las cuales

ya se creó su página respectiva.

**Llave primaria:** AsiCodAsignatura.

| <b>Asignaturas</b> |                |                 |         |     |                                                 |                                          |  |
|--------------------|----------------|-----------------|---------|-----|-------------------------------------------------|------------------------------------------|--|
| Column Name        | Condensed Type | Nullable        |         |     | Data Type  Length   Allow Nulls   Default Value | Description                              |  |
| ASiCodAsignatura   | numeric(18, 0) | NOT NULL        | numeric | 9   |                                                 | Código asignatura                        |  |
| l ASvNombre i      | varchar(254)   | <b>NOT NULL</b> | varchar | 254 |                                                 | Nombre de la Asignatura                  |  |
| l AScCiclo -       | char(1)        | <b>NOT NULL</b> | char    |     |                                                 | Ciclo en la que se imparte la asignatura |  |
| AScAño             | char(4)        | <b>NOT NULL</b> | char    |     |                                                 | Año de ciclo en curso                    |  |
|                    |                |                 |         |     |                                                 |                                          |  |

Figura 4.24, datos asignaturas

**Tabla CodSitios:** Esta tabla contiene los campos los cuales forman la llave única que identifica cada sitio.

**Llave primaria:** CiCodSitio + CiCodMaestro.

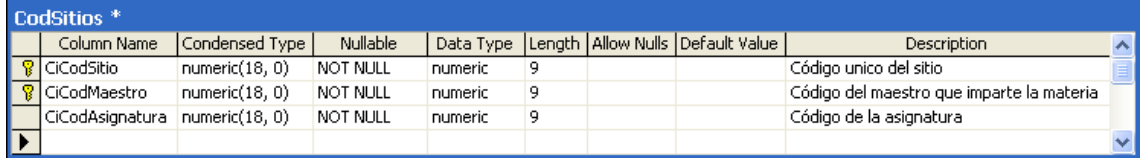

#### Figura 4.25, datos Código de sitios

**Tabla CriteriosE.** Esta tabla almacena los criterios de evaluación de trabajos **Llave primaria:** CRsitio

| CriteriosE <sup>*</sup> |                              |                 |           |     |   |                                      |                                    |  |  |  |  |  |  |
|-------------------------|------------------------------|-----------------|-----------|-----|---|--------------------------------------|------------------------------------|--|--|--|--|--|--|
|                         | Column Name   Condensed Type | <b>Nullable</b> | Data Type |     |   | Length   Allow Nulls   Default Value | <b>Description</b>                 |  |  |  |  |  |  |
| CRid                    | numeric(18, 0)               | NOT NULL        | numeric   | ٩   |   |                                      | Identificador de registro criterio |  |  |  |  |  |  |
| <b>CRsitio</b>          | numeric(18, 0)               | NOT NULL        | numeric   | ٩   |   |                                      | Criterio del sitio                 |  |  |  |  |  |  |
| CRcriterio              | nvarchar(200)                | <b>NULL</b>     | nvarchar  | 200 | v |                                      | Descripción del criterio           |  |  |  |  |  |  |
| CRporciento             | int                          | <b>NULL</b>     | int       |     | v |                                      | Porcentaje de criterio             |  |  |  |  |  |  |
|                         |                              |                 |           |     |   |                                      |                                    |  |  |  |  |  |  |

Figura 4.26, datos Criterios de Evaluación

**Tabla DatosPersonales:** Contiene los datos personales que se muestran en el currículo de los maestros que crearon su sitio en la secuencia de pasos para páginas predefinidas.

**Llave primaria:** DiCodMaestro.

| DatosPersonales *    |                |           |     |                      |               |                                         |  |
|----------------------|----------------|-----------|-----|----------------------|---------------|-----------------------------------------|--|
| Column Name          | Condensed Type | Data Type |     | Length   Allow Nulls | Default Value | <b>Description</b>                      |  |
| <b>DiCodMaestro</b>  | int            | int       | 4   |                      |               | Código del maestro                      |  |
| DyLugarNac           | varchar(50)    | varchar   | 50  | v                    |               | Lugar de nacimiento                     |  |
| DdFechaNac           | datetime       | datetime  | 8.  | v                    |               | Fecha de nacimiento                     |  |
| DyPaisO              | varchar(50)    | varchar   | 50  | V                    |               | País donde estudio                      |  |
| DvEstadoCivil        | varchar(12)    | varchar   | 12  | v                    |               | Estado civil                            |  |
| DyPaisDomicilio      | varchar(50)    | varchar   | 50  | v                    |               | País donde estudio                      |  |
| <b>DyDomicilio</b>   | varchar(254)   | varchar   | 254 | v                    |               | Dirección de domicilio                  |  |
| <b>DvTelCasa</b>     | varchar(20)    | varchar   | 20  | v                    |               | Número telefono donde recide            |  |
| <b>DyTelOficina</b>  | varchar(20)    | varchar   | 20  | v                    |               | Número de telefono de su oficina        |  |
| DvTelMovil           | varchar(20)    | varchar   | 20  | v                    |               | Número de telefono móvil                |  |
| DvEmail1             | varchar(100)   | varchar   | 100 | v                    |               | Cuenta de correo electronico primario   |  |
| DvEmail <sub>2</sub> | varchar(100)   | varchar   | 100 | v                    |               | Cuenta de correo electronico secundario |  |
| DyBachiller          | varchar(200)   | varchar   | 200 | V                    |               | tîtulo de bachiller                     |  |
| DyInstitucion        | varchar(200)   | varchar   | 200 | v                    |               | Institución de estudio bachiller        |  |
| <b>DyPais</b>        | varchar(100)   | varchar   | 100 | v                    |               | País donde estudio                      |  |
| DvCiudadBch          | varchar(50)    | varchar   | 50. | v                    |               | Ciudad de estudio                       |  |
| DdFGraduacion        | datetime       | datetime  | 8   | v                    |               | Fecha graduación                        |  |
|                      |                |           |     |                      |               |                                         |  |

Figura 4.27, Datos Personales

**Tabla Entregast.** Tabla que registra la entrega de tareas de los alumnos **Llave primaria:** entid\_carga

| entregast        |                |             |           |      |   |                                      |                            |  |
|------------------|----------------|-------------|-----------|------|---|--------------------------------------|----------------------------|--|
| Column Name      | Condensed Type | Nullable    | Data Type |      |   | Length   Allow Nulls   Default Value | Description                |  |
| rentid_carga     | numeric(18, 0) | NOT NULL    | numeric   | 9    |   |                                      | Código de carga            |  |
| entid sitio      | numeric(18, 0) | <b>NULL</b> | numeric   | 9    | ✓ |                                      | Sitio al que corresponde   |  |
| entcod alumno    | nvarchar(50)   | <b>NULL</b> | nvarchar  | 50   | v |                                      | Código del alumno          |  |
| entid control    | numeric(18, 0) | NULL        | numeric   | 9    | v |                                      | Identificador de           |  |
| entarchivo       | nvarchar(100)  | NULL        | nvarchar  | 100  | ✓ |                                      | Nombre del archivo cargado |  |
| lentfechal       | nvarchar(50)   | NULL        | nvarchar  | 50   | v |                                      | Fecha en que se cargo      |  |
| entcalifica      | nvarchar(4)    | <b>NULL</b> | nvarchar  | 4    | v |                                      | Nota obtenida              |  |
| entobservaciones | nvarchar(1000) | <b>NULL</b> | nvarchar  | 1000 | v |                                      | Observaciones obtenidas    |  |
|                  |                |             |           |      |   |                                      |                            |  |

Figura 4.27, datos entrega de tareas

#### **Tabla Evaluaciones:** Tabla que almacena los periodos de evaluación

Llave primaria: evaid evaluación

| evaluaciones *                    |                                                                    |          |     |  |                         |  |
|-----------------------------------|--------------------------------------------------------------------|----------|-----|--|-------------------------|--|
| Column Name                       | Condensed Type    Data Type   Length   Allow Nulls   Default Value |          |     |  | Description             |  |
| evaid_evaluacion   numeric(18, 0) |                                                                    | numeric  |     |  | Código de la evaluación |  |
| levanombre eva                    | $ $ nvarchar $(100)$                                               | nvarchar | 100 |  | Nombre de la evaluación |  |
|                                   |                                                                    |          |     |  |                         |  |

Figura 4.28, datos Evaluaciones

**Tabla EdSuperior:** Tabla que almacena los datos de la preparación académica superior que tiene cada maestro.

**Llave foránea:** EiCodmaestro.

| <b>EduSuperior</b> * |                |                 |           |     |   |                                      |                            |  |
|----------------------|----------------|-----------------|-----------|-----|---|--------------------------------------|----------------------------|--|
| Column Name          | Condensed Type | <b>Nullable</b> | Data Type |     |   | Length   Allow Nulls   Default Value | Description                |  |
| EiID                 | int            | <b>NOT NULL</b> | int       | 4   |   |                                      | Identificación de registro |  |
| EiCodmaestro         | int            | <b>NOT NULL</b> | int       | 4   |   |                                      | Código del maestro         |  |
| EvAreaestudio        | varchar(50)    | <b>NULL</b>     | varchar   | 50  | v |                                      | Area de estudio            |  |
| EvNivelalcanzado     | varchar(100)   | <b>NULL</b>     | varchar   | 100 | ✓ |                                      | Nivel alcanzado            |  |
| EvEspecializacion    | varchar(50)    | <b>NULL</b>     | varchar   | 50  | ✓ |                                      | Especialización de estudio |  |
| EvInstitucion        | varchar(50)    | NULL            | varchar   | 50  | ✓ |                                      | Institución donde estudio  |  |
| EvPais               | varchar(25)    | NULL            | varchar   | 25  | ✓ |                                      | País donde estudio         |  |
| EdFecha              | varchar(15)    | NULL            | varchar   | 15  | V |                                      | Fecha en la que estudio    |  |
|                      |                |                 |           |     |   |                                      |                            |  |

Figura 4.29, datos Educación Superior

**Tabla ExpLaboral:** Tabla que guarda datos sobre la experiencia laboral que el maestro ha tenido, en las distintas empresas que ha laborado.

# **Llave foránea:** EiCodmaestro.

| ExpLaboral <sup>*</sup> |                |                 |          |    |   |                                                  |                                                |  |
|-------------------------|----------------|-----------------|----------|----|---|--------------------------------------------------|------------------------------------------------|--|
| Column Name             | Condensed Type | Nullable        |          |    |   | Data Type   Length   Allow Nulls   Default Value | Description                                    |  |
| EiId                    | int            | <b>NOT NULL</b> | int      |    |   |                                                  | Identificación de registro experiencia laboral |  |
| EiCodmaestro            | int            | <b>NULL</b>     | int      |    | v |                                                  | Código del maestro                             |  |
| EvPuesto                | varchar(50)    | <b>NULL</b>     | varchar  | 50 | v |                                                  | Puesto laboral ocupado                         |  |
| EvEmpresa               | varchar(50)    | <b>NULL</b>     | varchar  | 50 | v |                                                  | Empesa en el que laboró                        |  |
| EvPeriodo               | varchar(75)    | NULL            | varchari | 75 | v |                                                  | Período en el que trabajó                      |  |
| EvDescripuesto          | text           | <b>NULL</b>     | text     | 16 | v |                                                  | Puesto que desempeño                           |  |
|                         |                |                 |          |    |   |                                                  |                                                |  |

Figura 4.30, datos Experiencia laboral

**Tabla ForoPreguntas:** En esta se almacenarán las preguntas que los alumnos o

maestros deseen publicar para recibir opiniones al respecto.

# **Llave primaria:** FiCodSitio

| ForoPregunta * |                |                 |           |      |   |                                      |                                                         |  |
|----------------|----------------|-----------------|-----------|------|---|--------------------------------------|---------------------------------------------------------|--|
| Column Name    | Condensed Type | Nullable        | Data Type |      |   | Length   Allow Nulls   Default Value | <b>Description</b>                                      |  |
| FiCodPregunta  | numeric(18, 0) | NOT NULL        | numeric   | 9    |   |                                      | Identificador de pregunta                               |  |
| FiCodSitio     | numeric(18, 0) | <b>NOT NULL</b> | numeric   | 9.   |   |                                      | Código de sitio                                         |  |
| l FiTema       | varchar(254)   | <b>NULL</b>     | varchar   | 254  | v |                                      | Tema en discución                                       |  |
| FiPregunta     | nvarchar(3000) | <b>NULL</b>     | nvarchar  | 3000 | v |                                      | Pregunta realizada                                      |  |
| FiUsuario      | varchar(100)   | <b>NULL</b>     | varchar   | 100  | v |                                      | Usuario                                                 |  |
| FiFechaHora    | varchar(100)   | <b>NULL</b>     | varchar   | 100  | ✓ |                                      | Fecha y hora de creacion de pregunta                    |  |
| FiEstado       | int            | NULL            | int       | 4    | ✓ |                                      | Controla si I foro esta cerrado para seguir contestando |  |
| FiUsr_id       | numeric(18, 0) | <b>NULL</b>     | numeric   | 9    | v |                                      | Identificacion de usuario                               |  |
| l FiNivel      | int            | NULL            | int       | 4    | ✓ |                                      | Si es maestro o esudiante                               |  |
| FiRespuestas   | numeric(18, 0) | <b>NULL</b>     | numeric   | 9    | ✓ |                                      | Respuestas de las preguntas realizadas                  |  |
| FiVisitas      | numeric(18, 0) | <b>NULL</b>     | numeric   | 9    | ✓ |                                      | Número de visitas                                       |  |
|                |                |                 |           |      |   |                                      |                                                         |  |

Figura 4.31, datos preguntas en foro

**Tabla FRespuestas:** Respuestas relacionadas a las preguntas existentes en la tabla ForoPreguntas.

# **Llave primaria:** FRiRespuesta+FRiPregunta

| <b>FRespuestas</b> * |                |                 |            |      |   |                                      |                                     |  |
|----------------------|----------------|-----------------|------------|------|---|--------------------------------------|-------------------------------------|--|
| Column Name          | Condensed Type | <b>Nullable</b> | Data Type  |      |   | Length   Allow Nulls   Default Value | Description                         |  |
| FRiRespuesta         | numeric(18, 0) | <b>NOT NULL</b> | numeric    | 9    |   |                                      | Identiicador de respuesta           |  |
| FRiPregunta          | numeric(10, 0) | NOT NULL        | numeric    | 9    |   |                                      | Código de la pregunta publica       |  |
| <b>FRvTema</b>       | varchar(254)   | <b>NULL</b>     | varchar    | 254  | v |                                      | Tema de la respuesta                |  |
| <b>FRtRespuesta</b>  | nvarchar(3000) | <b>NOT NULL</b> | Invarchar. | 3000 |   |                                      | Contenido de la respuesta           |  |
| l FRvUsuario         | varchar(100)   | <b>NOT NULL</b> | varchar    | 100  |   |                                      | Usuario que contesta                |  |
| FRdFechaHora         | varchar(50)    | <b>NOT NULL</b> | varchar    | 50   |   |                                      | Fecha y hora de publicación         |  |
| FRUsr id             | numeric(18, 0) | <b>NULL</b>     | numeric    | 9    | ✓ |                                      | Usuario que contesto a la pregunta  |  |
| FRNivel              | int            | <b>NULL</b>     | int        | 4    | v |                                      | controla si es maestro o estudiante |  |
| I FRusuario          | nvarchar(50)   | <b>NULL</b>     | nvarchar   | 50   | ✓ |                                      | usuario que respondio               |  |
| FRArchivo            | nvarchar(50)   | <b>NULL</b>     | nvarchar   | 50   | v |                                      | Para adjuntar archivos              |  |
|                      |                |                 |            |      |   |                                      |                                     |  |

Figura 4.32, datos respuestas en foro

**Tabla Fotos:** Almacena el nombre de las fotos que pertenece a un texto especifico.

**Llave primaria :** IdTexto

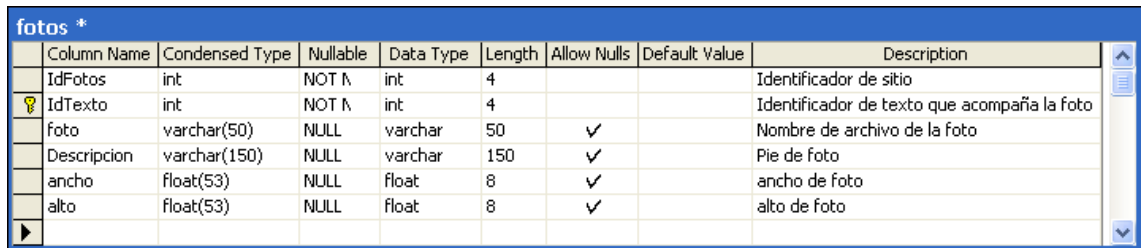

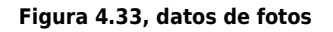

**Tabla Habilidades:** Almacena las habilidades técnicas que se muestran en el currículo del maestro.

**Llave foránea:** HiCodmaestro.

| Habilidades <sup>*</sup>   |                                                                                            |      |           |     |  |                                  |  |
|----------------------------|--------------------------------------------------------------------------------------------|------|-----------|-----|--|----------------------------------|--|
|                            | Column Name   Condensed Type   Nullable   Data Type   Length   Allow Nulls   Default Value |      |           |     |  | <b>Description</b>               |  |
| HiCodmaestro Int           |                                                                                            | NULL | int       |     |  | Código del maestro               |  |
| HvHabilidades varchar(50)  |                                                                                            | NULL | Ivarchar. | 50  |  | Habilidades técnicas             |  |
| HyDescripcion varchar(150) |                                                                                            | NULL | varchar   | 150 |  | Descripción habilidades técnicas |  |
|                            |                                                                                            |      |           |     |  |                                  |  |

Figura 4.34, datos habilidades de maestro

**Tabla Idiomas:** Contiene los idiomas dominados por cada maestro y su nivel de dominio. Estos datos también se muestran en el currículo en línea.

### **Llave foránea:** IiCodmaestro

| Idiomas <sup>*</sup> |                              |                 |           |    |   |                                      |                       |              |
|----------------------|------------------------------|-----------------|-----------|----|---|--------------------------------------|-----------------------|--------------|
|                      | Column Name   Condensed Type | Nullable        | Data Type |    |   | Length   Allow Nulls   Default Value | <b>Description</b>    |              |
| IiID                 | int                          | <b>NOT NULL</b> | int       |    |   |                                      | Idendificador idiomas | $\equiv$     |
| IiCodmaestro         | int                          | <b>NULL</b>     | int       | 4  | v |                                      | Código del maestro    |              |
| IvIdioma             | varchar(50)                  | NULL            | varchar   | 50 | v |                                      | Nivel Idioma          |              |
| <b>IvLectura</b>     | varchar(15)                  | NULL            | varchar   | 15 | v |                                      | Nivel de lectura      |              |
| IvEscritura          | varchar(15)                  | <b>NULL</b>     | varchar   | 15 | v |                                      | Nivel de escritura    |              |
| IvHablado            | varchar(15)                  | <b>NULL</b>     | varchar   | 15 | v |                                      | Nivel de hablado      |              |
|                      |                              |                 |           |    |   |                                      |                       | $\checkmark$ |

Figura 4.35, datos idiomas

**Tabla Info\_digital.** Esta tabla registra todos los archivos que el maestro quiere proporcionar.

# **Llave primaria:** Infoid site

| info digital *         |                |                 |            |     |   |                                      |                                   |  |  |  |  |  |
|------------------------|----------------|-----------------|------------|-----|---|--------------------------------------|-----------------------------------|--|--|--|--|--|
| Column Name            | Condensed Type | Nullable        | Data Type  |     |   | Length   Allow Nulls   Default Value | <b>Description</b>                |  |  |  |  |  |
| infoid archivo         | numeric(18, 0) | <b>NOT NULL</b> | numeric    | 9   |   |                                      | Identificador de archivo          |  |  |  |  |  |
| $\sqrt{2}$ infoid site | numeric(18, 0) | NOT NULL        | numeric    | 9   |   |                                      | Identificador de sitio            |  |  |  |  |  |
| Iinfoid carga          | numeric(18, 0) | <b>NULL</b>     | numeric    | 9   | v |                                      | Identificador de cargar de achivo |  |  |  |  |  |
| Infodescripcion        | nvarchar(400)  | <b>NULL</b>     | nvarchar   | 400 | v |                                      | Descripción de carga de archivo   |  |  |  |  |  |
| l infoarchivo          | nvarchar(200)  | <b>NULL</b>     | Invarchar. | 200 | v |                                      | Nombre original de archivo        |  |  |  |  |  |
| linfofecha.            | varchar(50)    | <b>NULL</b>     | varchar    | 50  | v |                                      | Fecha de carga de archivo         |  |  |  |  |  |
| linfonom archivo       | nvarchar(200)  | <b>NULL</b>     | nvarchar   | 200 | v |                                      | Nombre de archivo                 |  |  |  |  |  |
|                        |                |                 |            |     |   |                                      |                                   |  |  |  |  |  |

Figura 4.36, datos información digital

**Tabla Maestros:** Guarda los datos mínimos para la identificación de cada uno de los maestros.

**Llave primaria:** MiCodMaestro.

| Maestros <sup>*</sup> |                              |                 |                |    |   |                                      |                                            |  |
|-----------------------|------------------------------|-----------------|----------------|----|---|--------------------------------------|--------------------------------------------|--|
|                       | Column Name   Condensed Type | <b>Nullable</b> | Data Type      |    |   | Length   Allow Nulls   Default Value | Description                                |  |
| MiCodMaestro int      |                              | <b>NOT NULL</b> | int            |    |   |                                      | Código unico para el maestro               |  |
| MyNombre1             | varchar(50)                  | NOT NULL        | <b>varchar</b> | 50 |   |                                      | Primer nombre del masestro                 |  |
| MyNombre2             | varchar(50)                  | <b>NULL</b>     | varchar        | 50 | v |                                      | Segundo nombre del maestro                 |  |
| MvNombre3             | varchar(50)                  | <b>NULL</b>     | varchar        | 50 | ✓ |                                      | Tercer nombre del maestro                  |  |
| MvApellido1           | varchar(50)                  | <b>NOT NULL</b> | <b>varchar</b> | 50 |   |                                      | Primer apellido del maestro                |  |
| MvApellido2           | varchar(50)                  | <b>NULL</b>     | varchar        | 50 | ✓ |                                      | Segundo Apellido del maestro               |  |
| <b>MvApelCas</b>      | varchar(50)                  | <b>NULL</b>     | varchar        | 50 | v |                                      | Apellido de casada(En caso de ser maestra) |  |
| MCSexo                | char(10)                     | <b>NULL</b>     | char           | 10 | v |                                      | Sexo                                       |  |
|                       |                              |                 |                |    |   |                                      |                                            |  |

Figura 4.37, datos maestros

**Tabla Nota\_evaluacion:** Almacena las notas del promedio de cada uno de los tres exámenes parciales realizados durante el ciclo.

**Llave primaria:** Notaid\_correl + Notid\_evaluacion

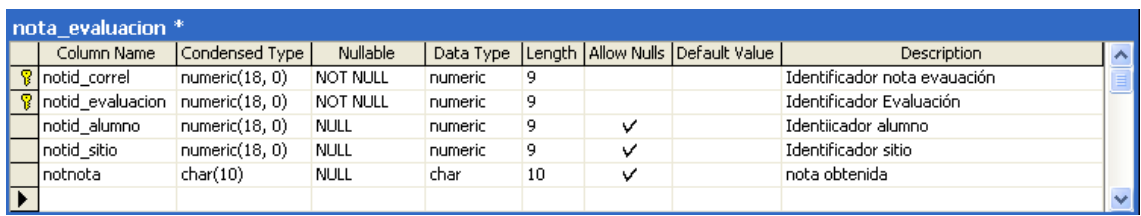

#### Figura 4.38, datos notas promedio

**Tabla OtrosEstudios:** Forma parte del currículo del maestro, y contiene el detalle de cursos, capacitaciones y demás estudios en la preparación académica del docente.

**Llave foránea:** OvCodmaestro.

| OtrosEstudios <sup>*</sup> |                   |                 |           |     |   |                                      |                                 |              |
|----------------------------|-------------------|-----------------|-----------|-----|---|--------------------------------------|---------------------------------|--------------|
| Column Name                | Condensed Type    | Nullable        | Data Type |     |   | Lenath   Allow Nulls   Default Value | Description                     |              |
| OiId                       | int               | <b>NOT NULL</b> | int       |     |   |                                      | Identificador de otros estudios |              |
| OvCodmaestro               | int               | <b>NOT NULL</b> | int       |     |   |                                      | Código del maestro              |              |
| OvTitulo                   | varchar(200)      | <b>NULL</b>     | varchar   | 200 | v |                                      | Titulo obtenido                 |              |
| OvPais                     | varchar(50)       | <b>NULL</b>     | varchar   | 50  | v |                                      | País donde estudio              |              |
| l OvCiudad i               | varchar(50)       | <b>NULL</b>     | varchar   | 50  | v |                                      | Ciudad donde estudio            |              |
| OvInstitucion              | varchar(200)      | <b>NULL</b>     | varchar   | 200 | ✓ |                                      | Institución en la que estudio   |              |
| l OvFechal                 | $v$ archar $(15)$ | <b>NULL</b>     | varchar   | 15  | v |                                      | Fecha estudio                   |              |
|                            |                   |                 |           |     |   |                                      |                                 | $\checkmark$ |

Figura 4.39, datos otros estudios del maestro

**Tabla ListaMenu :** Contiene las opciones de menú de cada sitio Llave primaria : LiID

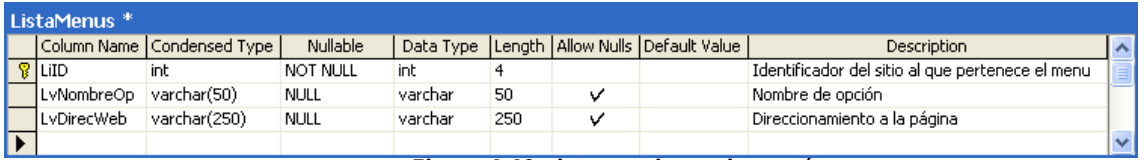

Figura 4.40, datos opciones de menú

**Tabla Secciones.** Almacena las secciones de las páginas

### **Llave primaria:** IdSitio

| Secciones <sup>*</sup> |                              |                 |           |    |   |                                      |                                |  |  |  |  |  |
|------------------------|------------------------------|-----------------|-----------|----|---|--------------------------------------|--------------------------------|--|--|--|--|--|
|                        | Column Name   Condensed Type | <b>Nullable</b> | Data Type |    |   | Length   Allow Nulls   Default Value | Description                    |  |  |  |  |  |
| <b>IdSeccion</b>       | int                          | <b>NOT NULL</b> | int       |    |   |                                      | Identificador de seccion       |  |  |  |  |  |
| IdSitio                | numeric(18, 0)               | <b>NOT NULL</b> | numeric   | 9  |   |                                      | Sitio al que pertenece         |  |  |  |  |  |
| Titulo                 | nvarchar(50)                 | <b>NULL</b>     | nvarchar  | 50 |   |                                      | Descripción del menú           |  |  |  |  |  |
| Nivel                  | int                          | <b>NULL</b>     | int       |    | v |                                      | Menú o sub menú                |  |  |  |  |  |
| IdPadre                | int                          | NULL            | int       |    | v |                                      | Quien es el padre del sub menú |  |  |  |  |  |
|                        |                              |                 |           |    |   |                                      |                                |  |  |  |  |  |

Figura 4.41, datos secciones de pagina

**Tabla Site\_Alumno.** Tabla que identifica los sitios que pertenecen a los alumnos **Llave primaria :**sitid\_control

| site alumno <sup>*</sup> |                        |                              |                 |           |    |  |                                      |                                   |  |  |  |
|--------------------------|------------------------|------------------------------|-----------------|-----------|----|--|--------------------------------------|-----------------------------------|--|--|--|
|                          |                        | Column Name   Condensed Type | Nullable        | Data Type |    |  | Length   Allow Nulls   Default Value | <b>Description</b>                |  |  |  |
|                          | <b>8</b> sitid control | numeric(18, 0)               | <b>NOT NULL</b> | numeric   | 9  |  |                                      | Identiicador de control de alumno |  |  |  |
|                          | sitcod alumno          | nvarchar(50)                 | NULL            | nvarchar  | 50 |  |                                      | Código del Alumno                 |  |  |  |
|                          | l sitid site           | numeric(18, 0)               | NULL            | numeric   | 9  |  |                                      | Identificador del sitio           |  |  |  |
|                          |                        |                              |                 |           |    |  |                                      |                                   |  |  |  |

Figura 4.42, datos sitios de alumno

**Tabla Trabajos :** Almacena los trabajos a entregar por parte del alumno **Llave primaria:** traid\_control

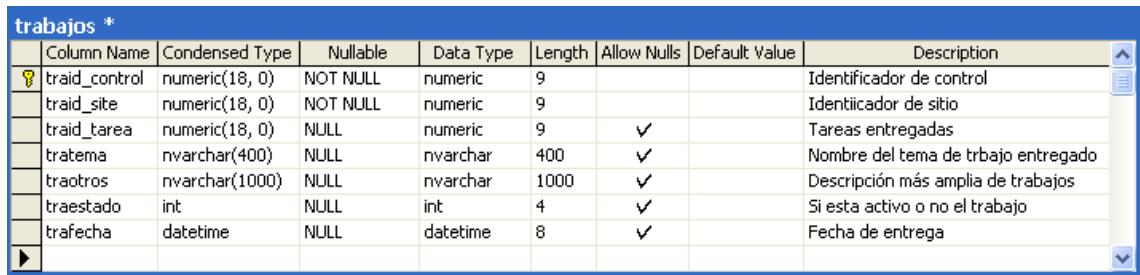

#### Figura 4.43, datos entrega de trabajo

#### **Tabla TblUse:** Tabla de usuarios que utilizan el Chat

Llave primaria: IUseCodUse

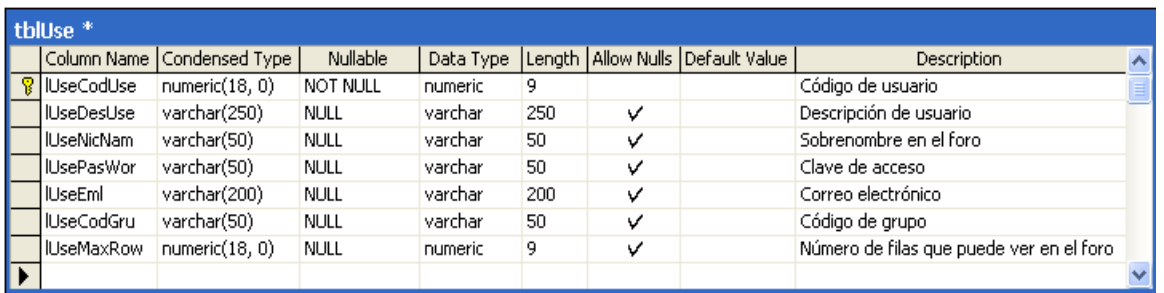

#### Figura 4.44, datos usuarios Chat

**Tabla Tblgru :** Tabla que controla los grupos usuarios que utilizan el Chat Llave primaria : GruCodGru

| tblGru <sup>*</sup> |                              |          |         |     |                                                 |                                                 |  |
|---------------------|------------------------------|----------|---------|-----|-------------------------------------------------|-------------------------------------------------|--|
|                     | Column Name   Condensed Type | Nullable |         |     | Data Type  Length   Allow Nulls   Default Value | Description                                     |  |
| GruCodGru           | numeric(18, 0)               | NOT NULL | numeric | ٩   |                                                 | Código de grupo                                 |  |
| l GruDesGru         | varchar(250)                 | NULL     | varchar | 250 |                                                 | Descripción de grupo                            |  |
| GruCodMod           | numeric(18, 0)               | NULL     | numeric | ٩   |                                                 | Para dar permisos en la incorporación de grupos |  |
|                     |                              |          |         |     |                                                 |                                                 |  |

Figura 4.45, datos grupo de usuarios

**Tabla TblMes :** En esa tabla se almacenan los mensajes del Chat Llave primaria: MesCodMes+MesCodGru

| tblMes <sup>*</sup> |                              |                 |                |     |   |                                      |                                |  |  |  |  |
|---------------------|------------------------------|-----------------|----------------|-----|---|--------------------------------------|--------------------------------|--|--|--|--|
|                     | Column Name   Condensed Type | <b>Nullable</b> | Data Type      |     |   | Length   Allow Nulls   Default Value | Description                    |  |  |  |  |
| MesCodMes           | numeric(18, 0)               | NOT NULL        | numeric        | 9   |   |                                      | Código de mensaje              |  |  |  |  |
| MesCodGru           | numeric(18, 0)               | <b>NOT NULL</b> | numeric        | 9   |   |                                      | Grupo que pertenece el mensaje |  |  |  |  |
| MesFroUse           | numeric(18, 0)               | <b>NULL</b>     | numeric        | 9   | v |                                      | Almacena mensajes privados     |  |  |  |  |
| MesTo Use           | varchar(50)                  | <b>NULL</b>     | varchar        | 50  | v |                                      | A quien va dirigido el mensaje |  |  |  |  |
| <b>MesDatMes</b>    | varchar(50)                  | <b>NULL</b>     | <b>varchar</b> | 50  | ν |                                      | Fecha de creación de mensaje   |  |  |  |  |
| MesMes              | varchar(250)                 | <b>NULL</b>     | <b>varchar</b> | 250 | v |                                      | Almaena el mensaie             |  |  |  |  |
|                     |                              |                 |                |     |   |                                      |                                |  |  |  |  |

Figura 4.46, datos mensajes Chat

# Tabla Tab calendar : Tabla que almacena el calendario de actividades **Llave primaria:** Calid\_site

| Tab Calendar * 1 |                              |             |               |     |  |                                      |                                  |  |  |  |  |
|------------------|------------------------------|-------------|---------------|-----|--|--------------------------------------|----------------------------------|--|--|--|--|
|                  | Column Name   Condensed Type | Nullable    | Data Type     |     |  | Length   Allow Nulls   Default Value | <b>Description</b>               |  |  |  |  |
| Calid site       | numeric(18, 0)               | NOT NULL    | numeric       |     |  |                                      | Identificador de sitio           |  |  |  |  |
| CalDate now      | smalldatetime                | <b>NULL</b> | smalldatetime |     |  |                                      | Fecha actual                     |  |  |  |  |
| Calentry         | varchar(100)                 | <b>NULL</b> | varchar       | 100 |  |                                      | Mensaje que se despliega por día |  |  |  |  |
|                  |                              |             |               |     |  |                                      |                                  |  |  |  |  |

Figura 4.47, datos calendario de actividades

**Tabla TblGruUs :** Tabla que auxiliar para controlar los grupos de usuarios en el foro

### **Llave primaria:** UseCodGru+UseCodUse

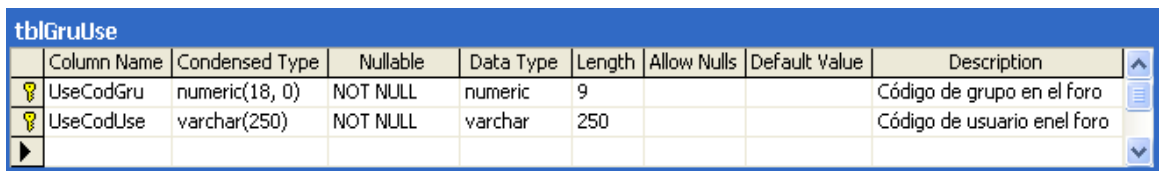

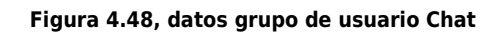

### **Tabla Texto.** Almacena código html de cada cuadro de texto

### **Llave foránea:** IdSeccion

| <b>Textos</b>    |                              |                 |           |     |   |                                      |                                     |  |
|------------------|------------------------------|-----------------|-----------|-----|---|--------------------------------------|-------------------------------------|--|
|                  | Column Name   Condensed Type | Nullable        | Data Type |     |   | Length   Allow Nulls   Default Value | <b>Description</b>                  |  |
| IdTexto          | int                          | <b>NOT NULL</b> | int       | а   |   |                                      | Identificador de texto              |  |
| cuerpoHTML       | varchar(150)                 | NULL            | varchar   | 150 | v |                                      | Contenido                           |  |
| <b>IdSeccion</b> | numeric(18, 0)               | <b>NULL</b>     | numeric   | 9   | v |                                      | Seccion a la que pertenece el texto |  |
| <b>Tipo</b>      | varchar(50)                  | <b>NULL</b>     | varchar   | 50  | v |                                      | Tipo de estructura                  |  |
| lancho.          | float(53)                    | NULL            | float     | 8   | v |                                      | Anch de estructura.                 |  |
| lorden           | int                          | NULL            | int       | 4   | v |                                      | Orden de estructura                 |  |
|                  |                              |                 |           |     |   |                                      |                                     |  |

Figura 4.49, datos Texto en paginas

**Tabla Usuarios:** Se almacenan los nombres de usuarios y sus respectivas claves, para la posterior validación e identificación dentro del sistema.

# **Llave primaria:** UiCodUser.

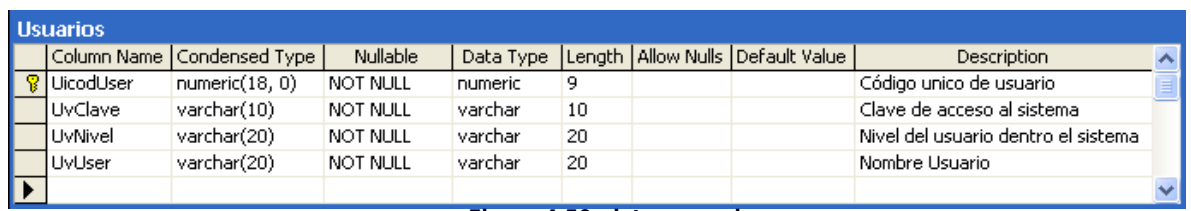

Figura 4.50, datos usuarios

# **4.6 SEGURIDAD DEL SISTEMA**

#### **4.6.1 Seguridad en Aplicaciones desarrolladas en ASP.NET**

Muchas aplicaciones transmiten datos confidenciales en la red desde los usuarios y a los usuarios y entre nodos de aplicaciones intermedios. Entre los datos confidenciales, pueden figurar credenciales utilizadas para la autenticación o datos como números de tarjeta de crédito o detalles de transacciones bancarias. Para evitar la revelación indeseada de información y proteger los datos contra modificaciones no autorizadas durante la transmisión, deberá protegerse el canal entre los extremos de comunicación.

La comunicación segura ofrece las dos características siguientes:

- **Privacidad**. La privacidad se ocupa de garantizar que los datos permanezcan privados y confidenciales y no puedan verlos intrusos que utilicen software de supervisión de redes. La privacidad suele proporcionarse mediante el cifrado.
- **Integridad**. Los canales de comunicación segura, también deben garantizar que los datos estén protegidos contra modificaciones accidentales o deliberadas (malintencionadas) durante la transmisión. La integridad suele proporcionarse mediante códigos de autenticación de mensajes (MAC, Message Authentication Codes).

Tecnologías de comunicación segura:

**a) SSL/TLS (Secure Sockets Layer/Transport Layer Security)**. Suele utilizarse para proteger el canal entre un explorador y el servidor Web. No obstante, también puede utilizarse para proteger mensajes de servicios Web y comunicaciones con un servidor de bases de datos que ejecute Microsoft SQL Server 2000.

**b) Seguridad del protocolo Internet (IPSec)**. IPSec ofrece una solución para la comunicación segura en el nivel de transporte y puede utilizarse para proteger los datos enviados entre dos equipos, como por ejemplo, entre un servidor de aplicaciones y un servidor de bases de datos.

**c) Cifrado de llamada a procedimiento remoto (RPC).** El protocolo RPC, utilizado por COM distribuido (DCOM), proporciona un nivel de autenticación (privacidad de paquete) que realiza el cifrado de todos los paquetes de datos enviados entre el cliente y el servidor.

Cuando una petición Web se transmite por los niveles de implementación físicos de la aplicación, cruza varios canales de comunicación. La ilustración, muestra un modelo de implementación de aplicaciones Web utilizado a menudo.

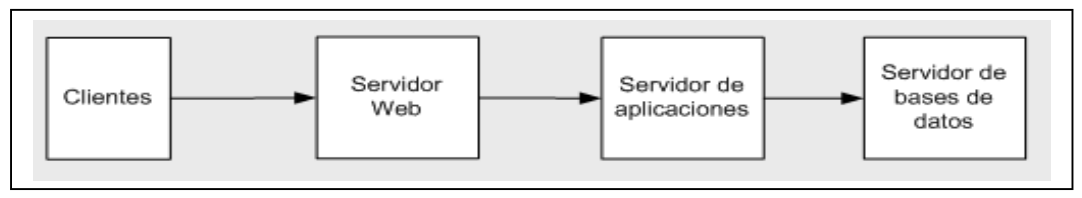

Figura 4.51, Modelo de implementación de aplicaciones Web

En este modelo de implementación, una solicitud pasa por tres canales distintos. El vínculo del cliente al servidor Web puede estar en Internet o en la intranet corporativa y suele utilizar HTTP. Los dos vínculos restantes se realizan entre servidores internos del dominio corporativo. No obstante, los tres vínculos acarrean posibles problemas de seguridad. Muchas aplicaciones basadas exclusivamente en intranet transmiten datos confidenciales de un nivel a otro, como por ejemplo, las aplicaciones de nóminas que procesan datos confidenciales de empleados.

La siguiente figura muestra la forma en que puede proteger cada canal usando tecnología SSL, IPSEC y RPC:

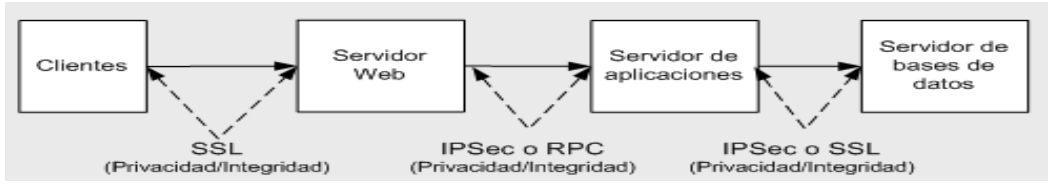

Figura 4.52 Protección de canales usando SSL

La tecnología elegida depende de varios factores, tales como el protocolo de transporte, las tecnologías empleadas por los equipos en los extremos del canal de comunicación y las consideraciones del entorno (como el hardware, las versiones del sistema operativo, los servidores de seguridad, etc.).

# **4.6.2 SSL/TLS**

SSL/TLS, sirve para establecer un canal de comunicación cifrada entre el cliente y el servidor.

Al utilizar SSL, deberá tener en cuenta lo siguiente:

- Cuando se aplica SSL, el cliente utiliza el protocolo HTTPS (y especifica una dirección URL https://) y el servidor escucha en el puerto TCP 443.
- SSL utiliza funciones criptográficas complejas para cifrar y descifrar datos y, por lo tanto, afecta al rendimiento de la aplicación. La mayor disminución del rendimiento se produce durante el protocolo de enlace inicial, en el que se utiliza cifrado de claves públicas y privadas. Posteriormente, (una vez generada e intercambiada una clave de sesión segura), se utiliza cifrado simétrico más rápido para cifrar los datos de la aplicación.
- Deberá optimizar las páginas que utilizan SSL; para ello, incluya menos texto y use gráficos más sencillos en las páginas.
- Puesto que el aumento del rendimiento asociado a SSL es mayor durante el establecimiento de la sesión, deberá asegurarse de que no se agote el tiempo de espera de las conexiones.
- SSL requiere que se haya instalado un certificado de autenticación de servidor en el servidor Web (o en el servidor de bases de datos si utiliza SSL para comunicarse con SQL Server 2000).

# **4.6.2.1 Tipos de Certificados SSL**

Dependiendo del uso que se vaya a dar al certificado y de qué persona o entidad lo solicita, las autoridades certificadoras han dividido los certificados en varios tipos. Del tipo de certificado a usar van a depender las medidas de comprobación de los datos y el precio del mismo.

Los certificados, según las comprobaciones de los datos que se realizan, se dividen en cuatro clases:

- **Certificados de Clase 1:** corresponde a los certificados más fáciles de obtener e involucran pocas verificaciones de los datos que figuran en él: sólo el nombre y la dirección de correo electrónico del titular.
- **Certificados de Clase 2:** en los que la Autoridad Certificadora comprueba además el permiso de conducir, el número de la Seguridad Social y la fecha de nacimiento.
- **Certificados de Clase 3:** en la que se añaden a las comprobaciones de la Clase 2 la verificación de crédito de la persona o empresa.
- **Certificados de Clase 4:** que a todas las comprobaciones anteriores suma la verificación del cargo o la posición de una persona dentro de una organización (todavía no formalizados los requerimientos; está en estudio).

Desde el punto de vista de la finalidad, los certificados electrónicos se dividen en:

- **Certificados SSL para cliente:** usados para identificar y autenticar a clientes ante servidores en comunicaciones mediante el protocolo Secure Socket Layer, y se expiden normalmente a una persona física, bien un particular, bien un empleado de una empresa.
- **Certificados SSL para servidor:** usados para identificar a un servidor ante un cliente en comunicaciones mediante el protocolo Secure Socket Layer, y se expiden generalmente a nombre de la empresa propietaria del servidor seguro o del servicio que éste va a ofrecer, vinculando también el dominio por el que se debe acceder al servidor. La presencia de éste certificado es condición imprescindible para establecer comunicaciones seguras SSL.
- **Certificados S/MIME:** usados para servicios de correo electrónico firmado y cifrado, que se expiden generalmente a una persona física. El mensaje lo firma digitalmente el remitente, lo que proporciona Autenticación, Integridad y No Rechazo. También se puede cifrar el mensaje con la llave pública del destinatario, lo que proporciona confidencialidad al envío.
- **Certificados de firma de objetos:** usados para identificar al autor de ficheros o porciones de código en cualquier lenguaje de programación, que se deba ejecutar en red (Java, JavaScript, CGI, etc). Cuando un código de éste tipo puede resultar peligroso para el sistema del usuario, el navegador lanza un aviso de alerta, en el que figurará si existe certificado que avale al código, con lo que el usuario puede elegir si confía en el autor, dejando que se ejecute el código, o si por el contrario no confía en él, con lo que el código será rechazado.
- **Certificados para AC:** que identifican a las propias autoridades certificadoras, y es usado por el software cliente para determinar si pueden confiar en un certificado cualquiera, accediendo al certificado de la AC y comprobando que ésta es de confianza.

### **4.6.3 IPSec**

IPSec, puede utilizarse para proteger los datos enviados entre dos equipos, como por ejemplo, un servidor de aplicaciones y un servidor de bases de datos. IPSec es totalmente transparente para las aplicaciones al implementarse los servicios de cifrado, integridad y autenticación en el nivel de transporte. Las aplicaciones siguen comunicándose entre sí de la forma habitual mediante puertos TCP y UDP.

IPSec le permite:

- Proporcionar confidencialidad de mensajes, al cifrar todos los datos enviados entre dos equipos.
- Proporcionar integridad de mensajes entre dos equipos (sin cifrado de datos).
- Proporcionar autenticación mutua entre dos equipos (no usuarios). Por ejemplo, puede ayudar a proteger un servidor de bases de datos si establece una directiva que admite peticiones solamente de un equipo cliente específico (por ejemplo, un servidor Web o de aplicaciones).
- Restringir los equipos que pueden comunicarse entre sí. También puede limitar la comunicación a protocolos IP y puertos TCP/UDP específicos.

Al utilizar IPSec, deberá tener en cuenta lo siguiente:

- IPSec puede utilizarse tanto para la autenticación como para el cifrado.
- En concreto, no se puede utilizar para proteger el tráfico de difusión, multidifusión, intercambio de claves de Internet o Kerberos (que ya es de por sí un protocolo seguro).
- Los filtros IPSec sirven para controlar cuándo se aplica IPSec.
- Para probar las directivas IPSec, utilizar el Monitor de IPSec. El Monitor de IPSec (Ipsecmon.exe) proporciona información acerca de qué directiva IPSec está activa y de si se ha establecido un canal seguro entre equipos.
- Para establecer una confianza entre dos servidores, se puede utilizar IPSec con autenticación mutua. Ésta utiliza certificados para autenticar ambos equipos.
- Al utilizar IPSec para proteger la comunicación entre dos equipos que están separados por un servidor de seguridad, se debe estar seguro de que el servidor de seguridad no utiliza la traducción de direcciones de red (NAT, Network Address Translation). IPSec no funciona con ningún dispositivo basado en NAT.

### **4.6.4 Cifrado RPC**

RPC ofrece un conjunto de niveles de autenticación configurables, desde ninguna autenticación (y ninguna protección de los datos) al cifrado total del estado de los parámetros.

El nivel más seguro (Privacidad de paquete RPC) cifra el estado de los parámetros para cada llamada a procedimiento remoto (y, por lo tanto, todas las invocaciones de métodos DCOM). El nivel de cifrado RPC (40 bits o 128 bits) depende de la versión del sistema operativo Windows que se ejecuta en los equipos cliente y servidor.

Al utilizar el cifrado RPC :

Es más probable utilizar el cifrado RPC cuando la aplicación Web se comunica con componentes revisados (en aplicaciones de servidor de Servicios Empresariales) que se encuentran ubicados en equipos remotos.

En este caso, deberá configurar tanto el cliente como el servidor para que utilicen la autenticación de privacidad de paquete RPC (y el cifrado). Se produce un proceso de negociación de límites entre el cliente y el servidor, lo que garantiza que se utiliza la configuración del que posee el nivel de seguridad más alto (cliente y servidor).

La configuración del servidor, puede definirse en la aplicación (Servicios Empresariales), tanto mediante atributos de .NET en el ensamblado de componentes revisados como mediante la herramienta de administración Servicios de componente durante la implementación.

Si el cliente es una aplicación Web ASP.NET o un servicio Web, el nivel de autenticación utilizado por el cliente, se configura mediante el atributo comAuthenticationLevel en el elemento de Machine.config. Así se proporciona el nivel de autenticación predeterminado para todas las aplicaciones ASP.NET que se ejecutan en el servidor Web.

# **4.6.5 Seguridad Punto a Punto**

Los escenarios de comunicación punto a punto, pueden clasificarse en los siguientes temas:

**Explorador y servidor Web** 

- Servidor Web y servidor de aplicaciones remoto
- Servidor de aplicaciones y servidor de bases de datos

### **4.6.5.1 Explorador y Servidor Web**

Para proteger datos confidenciales enviados entre un explorador y un servidor Web, se debe utilizar SSL. Se utiliza SSL en las siguientes situaciones:

- Si Utiliza la autenticación mediante formularios y necesita proteger las credenciales de texto no cifrado enviadas a un servidor Web, desde un formulario de inicio de sesión.
- En este escenario, se debe utilizar SSL para proteger el acceso a todas las páginas (y no sólo la página de inicio de sesión), con el fin de garantizar que la cookie de autenticación que se genera a partir del proceso de autenticación inicial permanezca segura; durante toda la duración de la sesión de explorador del cliente con la aplicación.
- Si utiliza la autenticación básica y necesita proteger las credenciales de texto no cifrado (codificación Base64).
- Se debe utilizar SSL, para proteger el acceso a todas las páginas (y no sólo la página de inicio de sesión), puesto que la autenticación básica envía las credenciales de texto no cifrado al servidor Web, con todas las peticiones de la aplicación (y no sólo la inicial).

# **4.6.5.2 Servidor Web y Servidor de Aplicaciones Remoto**

El canal de transporte entre un servidor Web y un servidor de aplicaciones remoto deberá protegerse con IPSec, SSL o cifrado RPC. La elección depende de los protocolos de transporte y factores del entorno (versiones del sistema operativo, servidores de seguridad, entre otros.).

# **4.6.5.3 Servidor de Aplicaciones y Servidor de Bases de Datos**

Para proteger los datos enviados entre un servidor de aplicaciones y un servidor de bases de datos, puede utilizar IPSec. Si el servidor de bases de datos ejecuta SQL Server 2000 (y las bibliotecas de red de SQL Server 2000 están instaladas en el servidor de aplicaciones), puede utilizar SSL. Esta última opción requiere que esté instalado un certificado de autenticación de servidor en el almacén del equipo del servidor de bases de datos.

### **4.6.6 Utilizar SSL para SQL Server**

Se consideran los siguientes aspectos, sí utiliza SSL para proteger el canal a una base de datos de SQL Server:

- Para que funcione SSL, se debe instalar un certificado de autenticación de servidor en el almacén del equipo servidor de bases de datos. El equipo cliente, deberá tener además un certificado de entidad emisora raíz de la misma entidad que emitió el certificado de servidor (o una entidad de confianza).
- Los clientes deben tener instaladas las bibliotecas de conectividad de SQL Server 2000. Las versiones anteriores de bibliotecas genéricas no son válidas en este caso.
- SSL sólo funciona con TCP/IP (el protocolo de comunicación recomendado para SQL Server) y las canalizaciones con nombre. Puede configurar el servidor de forma que exija el uso de cifrado para todas las conexiones (de todos los clientes).

En el cliente, puede:

- Exigir el uso de cifrado para todas las conexiones salientes.
- Permitir que las aplicaciones cliente, puedan elegir si utilizan o no el cifrado en cada conexión mediante la cadena de conexión.

 A diferencia de IPSec, en SSL los cambios de configuración no son necesarios si se modifican las direcciones IP del cliente o del servidor.

#### **4.6.7 Configurar SSL en un Servidor Web**

Secure Sockets Layer (SSL) es un conjunto de tecnologías criptográficas que proporcionan autenticación, confidencialidad e integridad de los datos. SSL suele utilizarse entre los exploradores Web y los servidores Web para crear un canal de comunicación seguro. También se puede utilizar entre las aplicaciones cliente y los servicios Web.

#### **Requisitos**

A continuación se describen las recomendaciones de hardware, software, infraestructura de red y Service Pack que se necesitan.

- Sistema operativo Microsoft Windows 2000 Server (Service Pack 2)
- Servicios de Certificate Server de Microsoft (se requiere si necesita generar sus propios certificados).

#### **4.6.7.1 Generar una Solicitud de Certificado**

En este procedimiento se crea una nueva solicitud de certificado, que se puede enviar a una entidad emisora de certificados (CA, Certification Authority) para su procesamiento. Si el proceso se realiza correctamente, la CA devolverá un archivo que contiene un certificado validado.

#### **Para generar una solicitud de certificado**

1. Inicie el complemento Microsoft Management Console (MMC) de IIS.

2. Expanda el nombre del servidor Web y seleccione el sitio Web para el que desea instalar un certificado.

3. Haga clic con el botón secundario del mouse (ratón) en el sitio Web y, a continuación, haga clic en **Propiedades.**

4. Haga clic en la ficha **Seguridad de directorios.**

5. En **Comunicaciones seguras**, haga clic en el botón **Certificado de servidor** para iniciar el Asistente para certificados de servidor Web.

**Nota:** si el botón **Certificado de servidor** no está disponible, es probable que haya seleccionado un directorio virtual, un directorio o un archivo. Vuelva al paso 2 y seleccione un sitio Web.

- 6. Haga clic en **Siguiente** para saltar el cuadro de diálogo inicial.
- 7. Haga clic en **Crear un certificado nuevo** y, después, en **Siguiente.**
- 8. En el cuadro de diálogo se muestran las dos opciones siguientes:
	- **Preparar la petición ahora, pero enviarla más tarde** Esta opción siempre está disponible.
	- **Enviar la petición inmediatamente a una entidad emisora de certificados en línea**. Esta opción sólo está disponible si el servidor Web puede tener acceso a uno o varios servidores con Microsoft Certificate Server en un dominio de Windows 2000 que esté configurado para emitir certificados de servidor Web. Más adelante en el proceso de solicitud, tendrá la posibilidad de seleccionar en una lista una entidad a la que se enviará la solicitud. Haga clic en **Preparar la petición ahora, pero enviarla más tarde** y, a continuación, en **Siguiente.**

9. Escriba un nombre descriptivo para el certificado en el campo Nombre, escriba una longitud en bits para la clave en el campo Longitud en bits y, después, haga clic en Siguiente.

10. El asistente utiliza el nombre del sitio Web actual como nombre predeterminado. No se utiliza en el certificado, pero actúa como nombre descriptivo para ayudar a los administradores.

11. Escriba un nombre de organización (por ejemplo, Seguros Senda) en el campo Organización y escriba el nombre de una unidad organizativa (por ejemplo, Departamento de ventas) en el campo Unidad organizativa y, después, haga clic en Siguiente.

Nota: esta información se incluirá en la solicitud de certificado, por lo que debe asegurarse de que es exacta. La CA comprobará dicha información y la incluirá en el certificado. Los usuarios que exploren el sitio Web necesitarán ver dicha información para decidir si deben aceptar el certificado.

12. En el campo Nombre común, escriba un nombre común para el sitio y, después, haga clic en Siguiente.

**Importante:** el nombre común es uno de los datos más importantes que se incluyen en el certificado. Es el nombre DNS del sitio Web (el nombre que los usuarios escriben en el explorador para ver el sitio). Si el nombre del certificado no coincide con el nombre del sitio, se informará de un problema cuando los usuarios intenten tener acceso al sitio.

13. Si el sitio está en Internet y tiene el nombre www.sendasrl.com, éste es el nombre que debe especificar como nombre común.

14. Si es un sitio interno y los usuarios utilizan el nombre de equipo en la exploración, escriba el nombre NetBIOS o DNS del equipo.

15. Escriba la información correspondiente en los campos País o región, Estado o provincia y Ciudad o localidad, y haga clic en Siguiente.

16. Escriba un nombre de archivo para la solicitud de certificado. El archivo contiene información similar a la siguiente.

-----BEGIN NEW CERTIFICATE REQUEST-----MIIDZjCCAs8CAQAwgYoxNjA0BgNVBAMTLW1penJvY2tsYXB0b3Aubm9ydGhhbWVy… -----END NEW CERTIFICATE REQUEST-

Ésta es una representación codificada en Base 64 de la solicitud de certificado. La solicitud contiene la información especificada en el asistente, así como la clave pública y la información firmada con la clave privada. El archivo de solicitud se envía a la CA. Después, la CA utiliza la información de clave pública de la solicitud de certificado para comprobar la información firmada con la clave privada. Además, la CA comprueba la información suministrada en la solicitud.

17. Después de enviar la solicitud a una entidad emisora de certificados, ésta devuelve un archivo que contiene un certificado. A continuación, debe reiniciarse el Asistente para certificados de servidor Web.

18. Haga clic en Siguiente. El asistente muestra un resumen de la información contenida en la solicitud de certificado.

19. Haga clic en Siguiente y, después, en Finalizar para completar el proceso de solicitud.

Ya se puede enviar la solicitud a una CA para su comprobación y procesamiento. Después de recibir un certificado como respuesta de la CA, puede continuar e instalar el certificado en el servidor Web, de nuevo mediante el Asistente para certificados IIS.

# **4.6.8 Enviar una Solicitud de Certificado**

En este procedimiento se utiliza Servicios de Microsoft Certificate Server para enviar la solicitud de certificado generada en el procedimiento anterior.

### **4.6.8.1 Para enviar una Solicitud de Certificado**

1. Utilice el Bloc de notas para abrir el archivo de certificado generado en el procedimiento anterior y copie todo el contenido en el portapapeles.

2. Inicie Internet Explorer y vaya a la dirección http://nombreDeHost/CertSrv, donde nombreDeHost es el nombre del equipo en el que se ejecuta Servicios de Microsoft Certificate Server.

3. Haga clic en **Solicitar un certificado** y, después, en **Siguiente.**

4. En la página **Elegir tipo de solicitud**, haga clic en **Solicitud** avanzada y, después, haga clic en **Siguiente.**

5. En la página **Solicitudes de certificado avanzadas**, haga clic en **Enviar una solicitud de certificados usando un archivo cifrado de la base64 PKCS #10** y, después, haga clic en **Siguiente.**

6. En la página **Enviar una solicitud guardada**, haga clic en el cuadro de texto **Solicitud de certificado cifrada en Base64 (PKCS #10 o #7)** y presione **CTRL+V** para pegar la solicitud de certificado que copió anteriormente en el portapapeles.

7. En el cuadro combinado **Plantilla de certificado**, haga clic en **Servidor Web.**

8. Haga clic en **Enviar.**

9. Cierre Internet Explorer.

### **4.5.9 Emitir El Certificado**

#### **Para emitir el certificado:**

1. En el grupo de programas **Herramientas administrativas,** inicie la herramienta **Entidad emisora de certificados.**

2. Expanda la entidad emisora de certificados y, después, seleccione la carpeta **Peticiones pendientes.**

3. Seleccione la solicitud de certificado que acaba de enviar.

4. En el menú **Acción**, elija **Todas las tareas** y, a continuación, haga clic en **Emitir.**

5. Confirme que el certificado se muestra en la carpeta **Certificados emitidos** y, después, haga doble clic en él para verlo.

6. En la ficha **Detalles**, haga clic en **Copiar en archivo** y guarde el certificado como Base64 codificado X.509.

7. Cierre la ventana de propiedades del certificado.

8. Cierre la herramienta Entidad emisora de certificados.

### **4.6.10 Instalar el Certificado en el Servidor Web**

En este procedimiento se instala en el servidor Web el certificado emitido en el procedimiento anterior.

1. Para instalar el certificado en el servidor Web

2. Inicie Servicios de Internet Information Server, si no está ya en ejecución.

3. Expanda el nombre del servidor y seleccione el sitio Web para el que desea instalar un certificado.
4. Haga clic con el botón secundario en el sitio Web y, a continuación, haga clic en **Propiedades.**

5. Haga clic en la ficha **Seguridad de directorios.**

6. Haga clic en **Certificado de servidor** para iniciar el Asistente para certificados de servidor Web.

7. Haga clic en **Procesar la petición pendiente e instalar el certificado** y, después, haga clic en **Siguiente.**

8. Escriba la ruta de acceso y el nombre del archivo que contiene la respuesta de la CA, y luego haga clic en **Siguiente.**

9. Examine la descripción general del certificado, haga clic en **Siguiente** y, a continuación, en **Finalizar.**

10. Ya tiene instalado un certificado en el servidor Web.

# CAPITULO V PROPUESTA DE IMPLEMENTACION

#### **5.1 PLAN DE IMPLEMENTACIÓN**

La finalidad de esta etapa, es poner en marcha el sistema y someterlo a prueba, registrar si se dan problemas y posteriormente solucionarlos.

#### **5.2 OBJETIVOS DE IMPLEMENTACIÓN**

#### **5.2.2 Objetivo general**

 Diseñar el plan de implementación del proyecto, tomando en cuenta los recursos materiales y humanos necesarios que exige llevar acabo esta actividad.

#### **5.2.3 Objetivos específicos**

- Detallar el conjunto de actividades que se realizaran para implementar el proyecto.
- **Identificar el recurso humano necesario, que formará parte del personal de** implementación de las diversas actividades a desarrollarse en el proyecto.
- Diseñar en un diagrama la ubicación del sistema, dentro de la Universidad Don Bosco
- Describir lo siguiente: Plan de trabajo, Plan de capacitación y Plan de instalación.
- Describir los aspectos que involucran tanto el plan de trabajo, el plan de capacitación y el plan de instalación.

#### **5.3 LISTADO DE ACTIVIDADES**

#### **5.3.1 Presentación del proyecto**

Esta actividad consiste en presentarles a las autoridades de la Universidad Don Bosco la funcionalidad del sistema. Previo a esto el sistema será sometido a una prueba piloto para su validación.

#### **5.3.2 Organizar al personal de implementación**

La etapa de implementación esta integrada por 3 personas que se dediquen especialmente a la planificación y organización, de todas las actividades a realizarse en dicha implementación.

#### **5.3.3 Diseño plan de trabajo**

En esta fase se especifican actividades y tiempo necesario para el cumplimiento de estas.

#### **5.3.4 Instalar software**

Fase en la que se instala el software necesario para hacer que el sistema se ejecute en condiciones ideales, posteriormente se instala el sistema en la máquina cliente y servidor.

#### **5.3.5 Capacitación de Usuarios**

Por ser un software manejable por diferentes tipos de usuario, se realiza una capacitación haciendo uso de manuales para los respectivos usuarios del software.

#### **5.3.6 Inicio de operación**

Una vez realizada las actividades del plan de implementación el siguiente paso es la ejecución del mismo.

En esta fase se implementa el software en el siguiente Hosting, las direcciones son las siguientes:

a) La dirección del sitio será http://asistente.udb.edu.sv, este alojamiento estará en el servidor oficial utilizado por la UDB. Esta dirección puede variar según las autoridades de la UDB lo crean conveniente.

b) Como prueba piloto, el sitio estará alojado en un servidor con IP pública http://192.168.40.1/asistente/, con el fin de realizar pruebas con entidades externas (Escuela Americana, Universidad Tecnológica, Universidad Francisco Gavidia, Universidad Don Bosco) y conocer la opinión de estas.

# **5.4 ORGANIZACIÓN**

El siguiente diagrama especifica como está conformado el personal de implementación del proyecto.

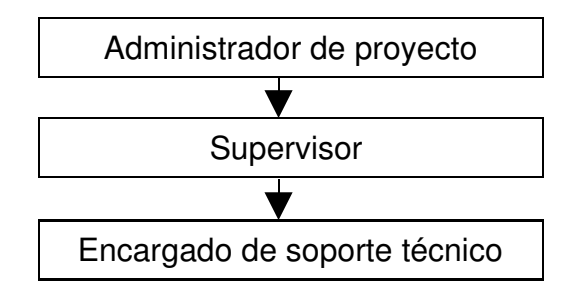

Figura 5.1, Organizadores de proyecto

# **5.4.1 Actividades del personal de implementación**

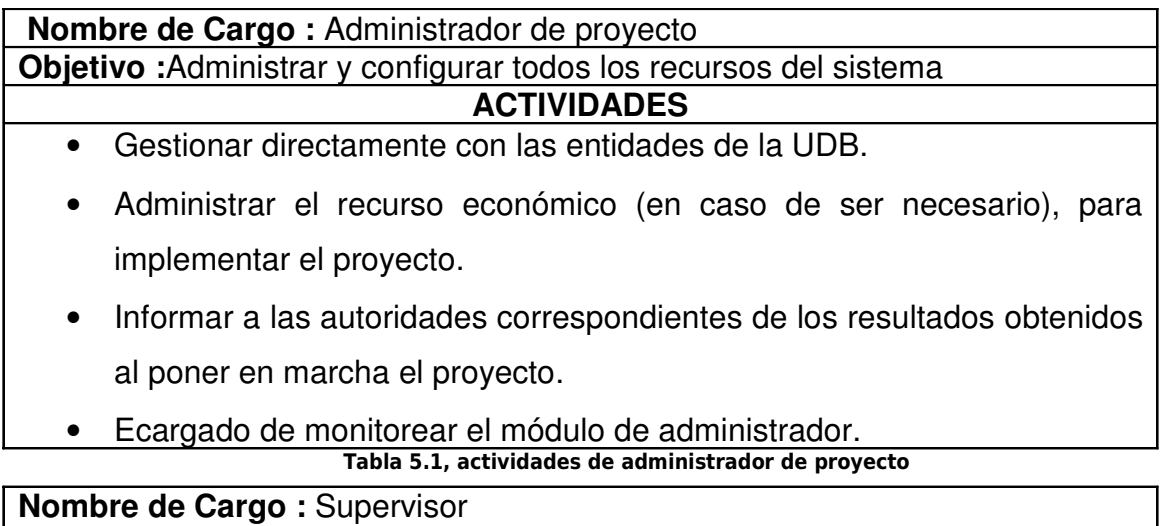

**Objetivo :**Dar seguimiento a la implementacion del sistema, verificando que se cumplan en el tiempo especificado.

# **ACTIVIDADES**

- Informar sobre las diferentes fases de implemtacion del sistema.
- Controlar situaciones donde se realicen cambios inesperados.
- Monitorear el Módulo público, Módulo Alumno y Módulo Maestro

#### Tabla 5.2, Actividades de supervisor

**Nombre de Cargo :** Encargado de soporte técnico

**Objetivo :** Determinar que el software y hardaware este en codiciones ideales para la instalación del sistema.

# **ACTIVIDADES**

- Realizar los pasos propuestos en el proyecto, para la instalación de los diferentes software para el correcto funcionamiento del sistema.
- Verificar el funcionamiento de cada software y hardware, durante la implementación y pruebas oficiales del sistema.
- Reemplazar hardware, reinstalar software.

#### Tabla 5.3, Actividades de encargado de soporte técnico

#### **5.4.2 Responsables de actividades**

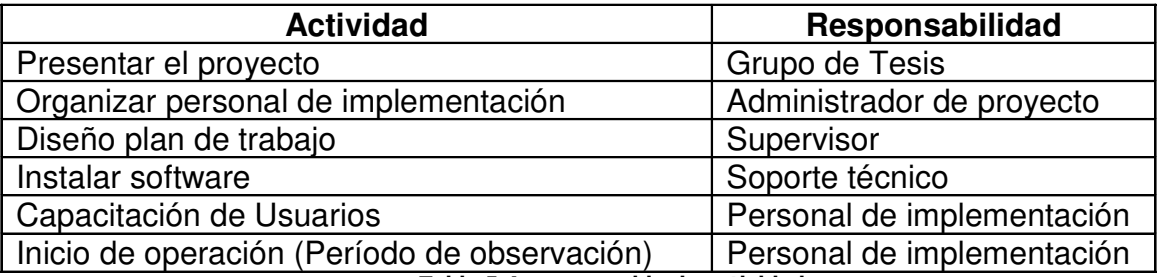

Tabla 5.4, responsable de actividades

# **5.5 PERFIL DEL PERSONAL QUE TRABAJA EN EL SISTEMA Y SU IMPLEMENTACIÓN**

Cada persona involucrada en la implementación del sistema, debe de cumplir con el siguiente perfil:

#### **5.5.1 Administrador de proyecto**

- **Capacidad para manejar personal**
- Capacidad en administrar recurso económico
- Administrador de Base de Datos
- Conocimientos de Windows 2003 Server
- **Seguridad en Base de Datos y Sitios Web**
- Conocimiento de hardware

#### **5.5.2 Supervisor**

- Conocimiento en hardware y software de servidores Microsoft.
- Conocimiento en el funcionamiento de los procesos que realiza el sistema.
- Capacidad para realizar informes gerenciales.

#### **5.5.3 Encargado de soporte técnico**

- **Conocimiento de hardware y software.**
- Capacidad para leer planos de distribución en planta.
- **Experiencia en la configuración de servicios Web.**
- Experiencia en la instalación de sitios Web.
- Conocimiento de redes informáticas.

#### **5.6 UBICACIÓN DEL SISTEMA**

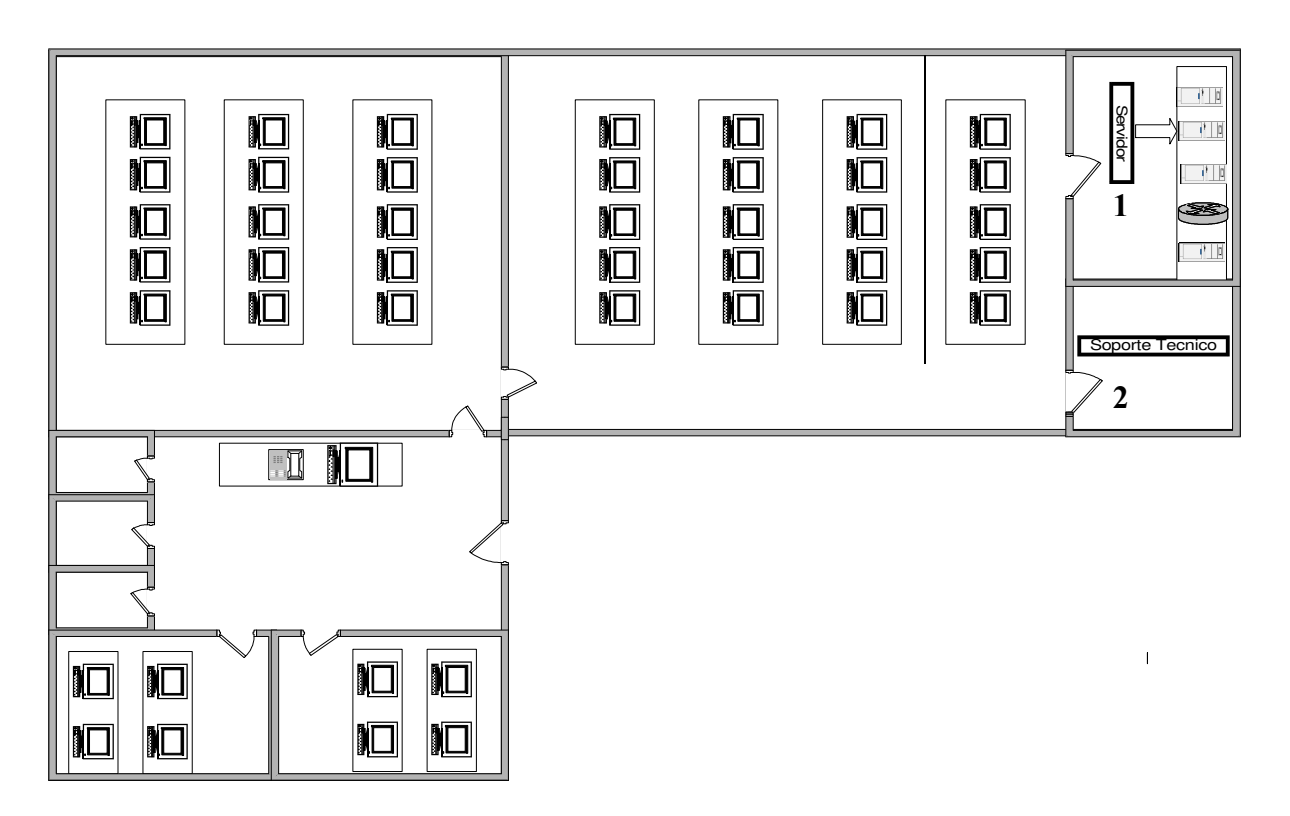

Figura 5.2, Ubicación del sistema

## **Interpretación:**

- 1. Esta es la ubicación física del servidor Web y de base de datos, dentro del centro de computo de la Universidad Don Bosco. En estos servidores estará alojada el asistente Web. Se cuenta con una IP pública, para que la aplicación se pueda manipular del exterior.
- 2. Es el área donde se encuentra el técnico que le dará soporte al sistema.

# **5.7 METODOLOGÍA DE IMPLEMENTACIÓN**

## **5.7.1 Plan de trabajo**

Al haber definido las actividades para la implementación del proyecto, se procede a estimar el tiempo que durará cada una de estas actividades.

Los tiempos son asignados de la siguiente manera:

- Tiempo Optimista (to): Es el tiempo que toma la actividad bajo condiciones favorables.
- Tiempo Pesimista (tP): Es el tiempo que tarda la actividad bajo condiciones desfavorables.
- Tiempo probable o Normal (tn): Es el tiempo que toma la actividad bajo condiciones normales.
- Tiempo Esperado (te): Es el tiempo resultante de sumar el tiempo optimista, más 4 veces el tiempo normal, más el tiempo pesimista y dividir toda esta suma entre 6.

$$
Te = To + 4Tn + Tp
$$
  
6

**Formula 5.1<sup>13</sup>**

En el siguiente cuadro se detalla el tiempo que tarda cada actividad a desarrollarse, la unidad de tiempo es el día.

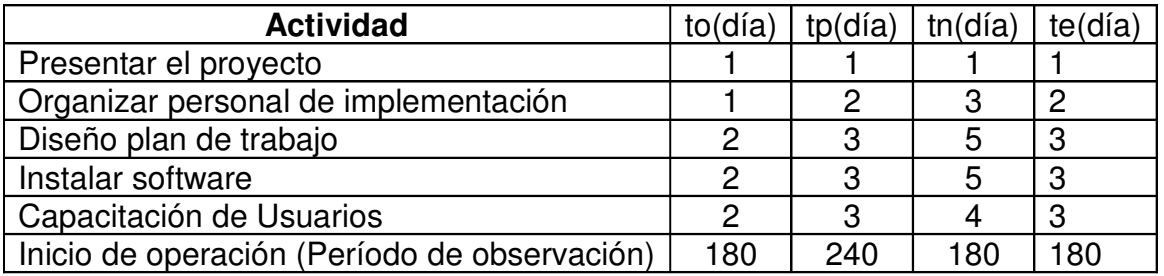

<sup>&</sup>lt;sup>13</sup> Estadística para administración y economía. Mc Graw Hill

Tabla 5.5, responsable de actividades

## **5.8 PLAN DE ACTIVIDADES**

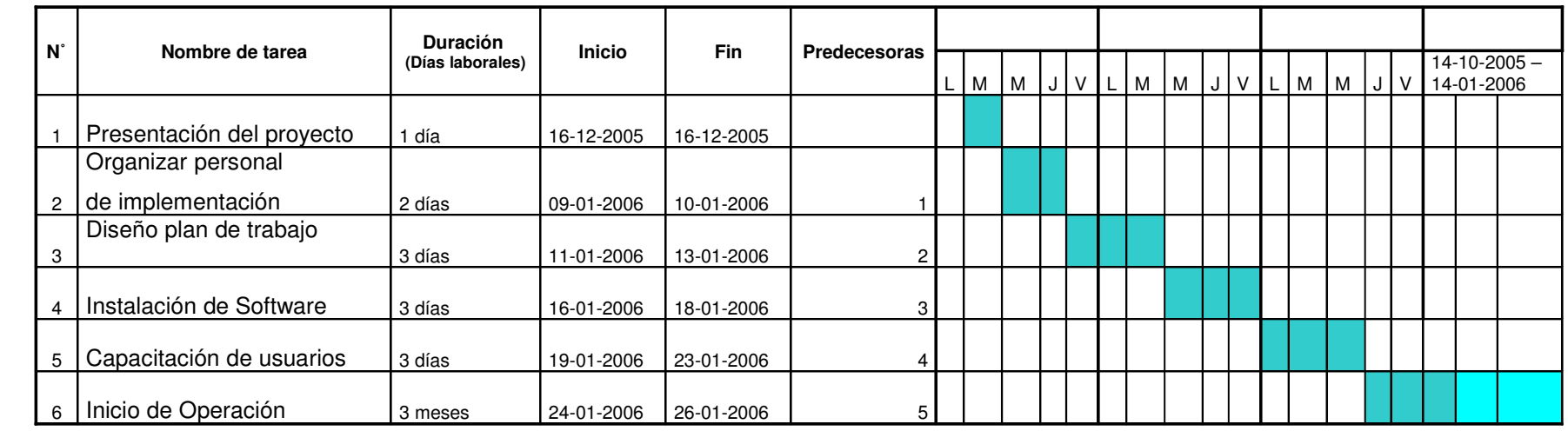

Tabla 5.6, Plan de Actividades

#### **Descripción:**

Relaciona las actividades del plan de implantación con el tiempo de duración de las mismas, detalla la cantidad de tiempo en díasy cual es el inicio y el fin de cada actividad. La columna predecesoras define cual actividad debe de haberse cumplidoanteriormente.

## **5.9 REQUERIMIENTOS DE HARDWARE Y SOFTWARE**

El software es elegido por su potencia en administración de base de datos, diseño en aplicaciones Web y edición profesional. El software es el siguiente:

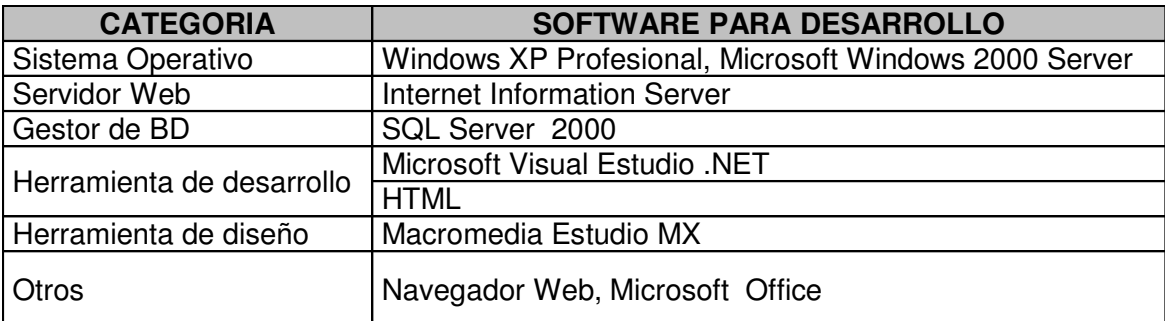

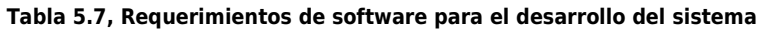

#### **5.9.1 Hardware mínimo requerido para desarrollo**

# **Hardware mínimo requerido para el desarrollo del proyecto 3 PC's con las siguientes características:**

- Procesador a 1500 MHz o superior
- 600 MB de espacio en HD
- Adaptador de video de 64Mb
- 256 MB de RAM

Tabla 5.8, hardware mínimo requerido para desarrollo

#### **5.9.2 Software requerido para implementar el sistema**

# **Software requerido para implementar el proyecto**

#### **Para PC Servidor:**

- **Microsoft Windows 2000 Server**
- **Internet Information**
- **SQL Server 2000**

#### **Para PC Cliente:**

- Microsoft Windows 98,Me,2000,XP.
- **Internet Explored o Netscape**

#### Tabla 5.9, Software requerido

#### **5.9.3 Hardware mínimo requerido para implementar el sistema**

# **Hardware mínimo, requerido para la implementación del proyecto Para PC Servidor:** Procesador Pentium III a 1GHz o superior Adaptador de video de 64Mb 512 MB de RAM ■ 80 GB de espacio en HD Monitor SVGA 14'' **Para PC Cliente: Procesador Pentium III a 500 MHz o superior** ■ 10 GB de espacio en HD **Monitor SVGA 14'**  128 MB de RAM Adaptador de video de 32Mb

**Tabla 5.10, hardware mínimo requerido**

## **5.10 PLAN DE INSTALACIÓN**

Para hacer funcionar la aplicación Web, se debe de guardar el conjunto de archivos relacionados con el proyecto en el servidor Web de la Universidad don Bosco haciendo uso de el CD de instalación, este incluye un manual de usuario y un archivo llamado: wizard.zip, estos son los ficheros relacionados con el proyecto que permiten hacerlo funcionar.

Para una mejor referencia este CD incluye un archivo llamado: Instalacion.txt, este incluye los pasos que se deben de seguir para que la instalación sea exitosa, también incluye los detalles de los requerimientos de hardware y software necesarios.

El proceso de instalación del sistema es muy sencillo y es explicado detalladamente en el manual de instalación de este software.

Es importante conocer las configuraciones necesarias para implementar sitios creados con tecnologías .Net. A continuación se explica como trabajar con esta tecnología.

# **5.11 CONFIGURACIÓN DE LA APLICACIÓN DE ASP.NET**

Existen diversos elementos de configuración y administración en una aplicación Web de ASP.Net. Este tipo de aplicaciones se compone de un conjunto de ficheros almacenados en una carpeta dentro del servidor Web.

Para ejecutar una aplicación Web de ASP.Net se necesita:

- Que el servidor Web sea compatible con ASP.Net. En este proyecto se utilizará IIS 5.0 (Internet Information Server Versión 5) como servidor Web. El IIS es un componente de Windows incluido en las versiones profesionales de Windows 2000 y XP.
- Si no se tiene este componente, se debe proceder a su instalación mediante el icono de 'Agregar o quitar programas' en el panel de control y seleccionando 'Agregar o quitar componentes de Windows' en donde aparecerá el IIS para su instalación.
- El acceso al IIS se realiza mediante el icono de 'Servicios de Internet Information Server' situado en las 'Herramientas administrativas' dentro del panel de control.

El servidor Web IIS permite administrar las aplicaciones Web y comunicarse con los navegadores cliente mediante protocolo http (protocolo de transferencia de hipertexto). El IIS también ofrece otros servicios de protocolo, como transferencia de archivos (FTP), servicio de correo electrónico (SMTP) y servicio de noticias (NNTP).

Con el clásico ASP 3.0 era suficiente con tener el IIS instalado en el servidor Web, ya que era el IIS el que directamente interpretaba el código ASP y enviaba la respuesta 139

al cliente. Sin embargo, en ASP.Net se necesita que el servidor Web tenga instalado .Net Framework para poder procesar código de ASP.Net, como ocurre con cualquier otra aplicación de .Net. Es importante decir que los navegadores cliente que accedan a la aplicación Web no necesitan tener instalado IIS ni tampoco .Net Framework ya que es el servidor Web el que tiene que saber interpretar el código de ASP.Net.

Cuando se solicita una página de tipo .aspx el servidor Web de IIS envía la solicitud a .Net Framework que es quien realmente procesa la petición de la página. De esta forma, las aplicaciones Web de ASP.Net se benefician de todas la ventajas de ejecución de código en .Net Framework, ya que el código es compilado y ejecutado por .Net Framework y devuelto al IIS para que éste a su vez lo envíe al cliente.

Con ASP.Net también es posible tener código de ASP 3.0 dentro de páginas de ASP.Net, con la ventaja de que el código de ASP 3.0 también se compila junto con el código de ASP.Net aumentando el rendimiento del servidor Web. A continuación, se muestra un ejemplo de los distintos ficheros que pueden existir en una aplicación Web de ASP.Net.

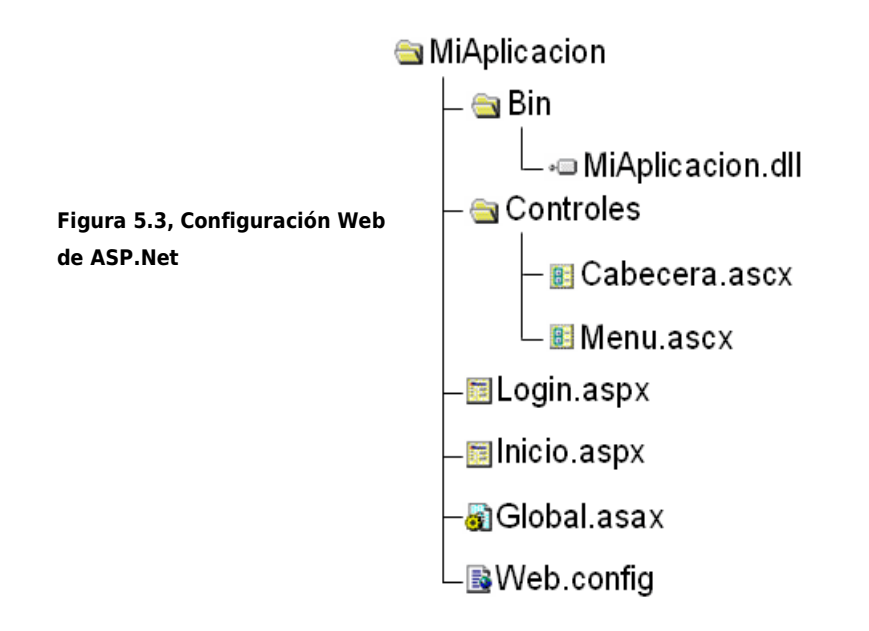

Una vez creada la aplicación, el código de servidor se ensambla en un fichero .dll situado en la carpeta Bin de la aplicación Web. Por tanto, una vez realizada la compilación, los ficheros de código (.vb ó .cs) ya no son necesarios para la ejecución de la aplicación ya que están ensamblados en la dll y es aconsejable quitarlos del servidor para que no se pueda acceder desde el exterior a su contenido. En resumen, para que funcione la aplicación Web de ASP.Net se debe tener en el Servidor Web lo siguiente:

- Tener instalado IIS 5.0 ó superior en el servidor Web y configurar un directorio virtual asociado a la aplicación Web.
- Tener instalado en el servidor Web .Net Framework.
- Los archivos .aspx correspondientes a las páginas Web.
- Un archivo de ensamblado (DLL) situado en la carpeta Bin de la aplicación Web, que contiene el código de servidor que necesitan las páginas aspx.
- Un archivo llamado Global.asax que sirve para el control general de la aplicación durante su ejecución.
- Un archivo llamado Web.config donde se establece la configuración de la aplicación. Aunque este fichero es opcional, se necesita cuando se quieren establecer parámetros de configuración que no sean los de por defecto.
- De manera adicional también puede aparecer en la carpeta Web otro tipo de archivos como:
	- Archivos .ascx (controles personalizados de usuario de ASP.Net)
	- Archivos .asmx (servicios Web XML de ASP.Net).
	- Páginas .htm ó .html (páginas Web estáticas)
	- Archivos .css (hojas de estilo CSS, Cascade Style Sheet).
	- Documentos, imágenes, etc.

# **5.11.1 Crear una aplicación Web de tipo ASP.Net e instalarla en un servidor Web con IIS**

El primer paso es crear la aplicación Web, para ello se entra en Visual Studio .Net y en el menú 'Archivo' se selecciona 'Nuevo proyecto'. Aquí se debe elegir uno de los lenguajes disponibles y seleccionar 'Aplicación Web ASP.Net'.

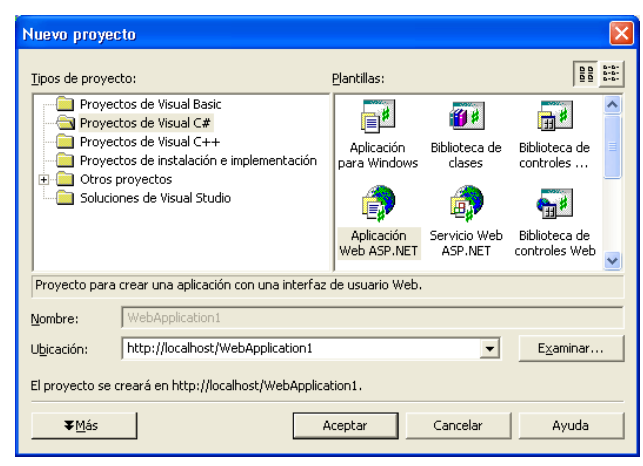

Figura 5.4 Creación de una aplicación Web de ASP.Net

De forma automática, al crear un nuevo proyecto Web, Visual Studio .Net crea un directorio virtual en el IIS y lo asocia con la aplicación Web. Si se ha instalado IIS con la configuración por defecto, el sitio Web predeterminado (localhost) será 'c:\inetpub\ wwwroot'.

En el caso de que se tuviera una aplicación Web de ASP.Net ya creada y se desee instalar en un servidor Web, se debe copiar la carpeta con la aplicación en el servidor Web y asociarla manualmente a un directorio virtual. Para ello, dentro de IIS se selecciona el elemento de 'Sitio Web predeterminado' y pulsando con el botón derecho se selecciona la opción: 'Nuevo' > 'Directorio virtual' donde mediante un asistente se asocia la carpeta de la aplicación Web a un directorio virtual en el servidor.

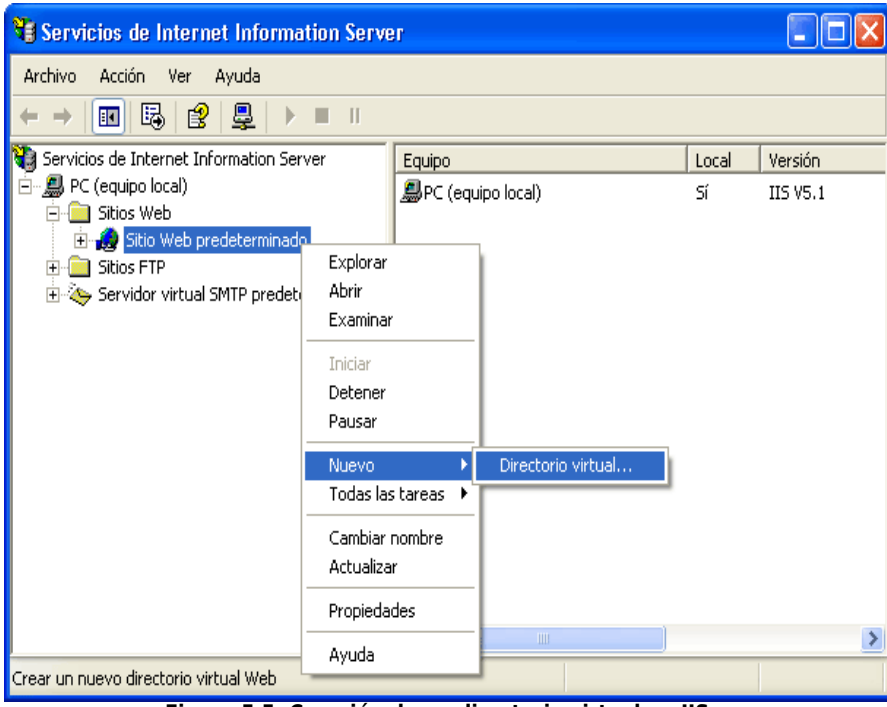

Figura 5.5, Creación de un directorio virtual en IIS

Para probar que la aplicación Web funciona correctamente se debe compilar primero en Visual Studio .Net y posteriormente acceder a la aplicación mediante el navegador:

http://[Nombre\_del\_servidor]/[directorio\_virtual]/[página]

#### **5.11.2 Revisión de resultados**

Es recomendable que se realicen algunas pruebas, para garantizar el funcionamiento de la aplicación. Esto es necesario antes de pasar a la etapa de capacitación de usuarios.

## **5.12 PLAN DE CAPACITACIÓN**

| Contenido                                                                                                    | Tipo de usuario                 | <b>Recursos</b>                      |
|----------------------------------------------------------------------------------------------------|---------------------------------|--------------------------------------|
| Asistente para generar<br>páginas Web.<br>Módulo público<br>$\bullet$<br>Módulo alumno<br>$\bullet$<br>Módulo maestros<br>$\bullet$<br>Módulo<br>administrador | Administrador                   | Computadora,<br>Proyector, Manual de |
| Módulo público<br>Módulo alumno<br>Módulo maestros                                                                                                    | <b>Maestros</b>                 | usuario.                             |
| Instalación de software.<br>Habilitar servicios de<br>servidor.                                                                                                | Encargado de<br>soporte técnico |                                      |

Tabla 5.11, Plan de capacitación

# **5.13 FACTIBILIDAD DEL PROYECTO**

#### **5.13.1 Factibilidad técnico operativa**

La factibilidad técnica operativa, determina si se cuenta con los recursos tecnológicos y operativos necesarios para desarrollar y poner en marcha el proyecto de la mejor forma posible.

Se sabe que La Universidad Don Bosco cuenta con el recurso tecnológico y profesional para poner en marcha el proyecto. Su desarrollo es posible, ya que se posee la herramienta de desarrollo, el hardware necesario, el personal idóneo y una infraestructura de red segura. No hay inconveniente para realizar las actividades que permitan el desarrollo de este proyecto.

Ya que es una herramienta para usuarios profesionales, no habría dificultad para que puedan sacarle provecho, solo basta en realizar una pequeña capacitación previa para poder aprovecharla al máximo.

#### **5.13.2 Factibilidad Económica**

El proyecto es donado por sus desarrolladores, ya se mencionó anteriormente que existe en la Universidad don Bosco el hardware y software ideal para que esto pueda efectuarse, esto implica que los gastos de implementación son mínimos, salvo los gastos que implica la capacitación y el pago a personal encargado para poner en marcha el proyecto (Si se ve como un proyecto extra al trabajo diario del personal de la UDB). Se sugiere que actividades que no impliquen responsabilidades delicadas, pueda elegirse entre los mismos estudiantes, y el pago a sus servicios pueda ser el cumplimiento de sus horas sociales.

Además de su factibilidad, el sistema trae consigo los siguientes beneficios:

#### **Ahorro en gastos de papelería**

El hecho de poder publicar documentos en el sitio Web, permite que los alumnos y maestros no gasten en papelería y fotocopias. Los alumnos que no tienen Internet en sus hogares pueden hacer uso del centro de cómputo de la universidad Don Bosco. Esto simplificaría los procedimientos que actualmente se realizan para obtener papelería y para poder realizar fotocopias de documentos.

Procedimiento actual para que los catedráticos fotocopien documentos<sup>14</sup> :

- 1. Recibir las solicitudes de fotocopias.
- 2. Obtener la autorización de fotocopiar por parte del decano.
- 3. Entregar las requisiciones de fotocopia autorizadas a la secretaria de los directores de escuela para proceder a fotocopiar los documentos.
- 4. Fotocopiar los documentos solicitados por el decanato y cooperar con las direcciones de escuela para fotocopiar documentos en los casos que se requiera en apoyo al trabajo de la secretaria de las escuelas.
- 5. Llevar un registro diario de las fotocopias autorizadas.
- 6. Consolidar la información mensualmente e informar al decanato.

<sup>&</sup>lt;sup>14</sup> Manual de Procedimientos Académicos y Administrativos Correspondiente a las Facultades de la UDB.

Procedimiento actual para solicitud de papelería:<sup>15</sup>

- 1. Determinar la necesidad de papelería y accesorios de la facultad.
- 2. Llenar la solicitud de la requisición en las fechas asignadas.
- 3. Recibir las requisiciones de papelería y material de cada escuela, chequeando que estén firmadas por el director de escuela.
- 4. Verificar el material que han solicitado, antes de solicitar la firma de autorización del decano.
- 5. Fotocopiar la requisición autorizada para el archivo.
- 6. Llevar el control de solicitudes de papelería y materiales de la facultad por escuelas.
- 7. Enviar la requisición a la secretaria de la dirección general de administración académica.
- 8. Coordinarse con la persona que entrega la papelería para recibirlas previo chequeo de lo solicitado contra lo recibido.
- 9. Avisar a las secretarias de las escuelas de la fecha de retiro de la papelería y/o materiales solicitados.
- 10.Presentar un informe mensual en el decanato de consumo de papelería y materiales de la facultad.

#### **Automatiza tareas manuales**

Esto se refiere a que los maestros serán capaces de diseñar y publicar de forma automática sus propios sitios Web de materias, los cuales le permitirán hacer de forma más rápida y eficiente muchas de las tareas que actualmente realiza de forma manual. Esto, sin necesidad de tener altos conocimientos de programación.

#### **Garantiza un mejor respaldo de la información.**

La información que el maestro distribuye a sus alumnos estará disponible durante el tiempo que sea necesario dentro del sitio Web. Esto garantiza, que no importa si posteriormente el documento físico se extravía, será posible obtener otra copia de este o leer la información en línea.

<sup>&</sup>lt;sup>15</sup> Manual de Procedimientos Académicos y Administrativos Correspondiente a las Facultades de la UDB.

## **Es independiente de sus desarrolladores**

Uno de los grandes beneficios que proporciona esta herramienta, es que ya no se necesita de sus desarrolladores para que se realice alguna modificación en un sitio de materia, el asistente que trae incluido le permitirá de una manera muy fácil realizar los cambios deseados.

# **CONCLUSIONES**

- Todo sistema informático tiene como objetivo principal mejorar la eficiencia y reducir costos al efectuar determinadas tareas en forma automatizada. El sistema presentado se ha diseñado bajo estos objetivos, de tal forma que se garantiza la eficiencia del tiempo y dificultad al momento de diseñar un sitio Web de asignatura.
- En base a la investigación realizada, puede decirse que en el país no existe una aplicación que permita a los maestros de la mayoría de universidades contar con una herramienta que les ayude a administrar sus cátedras de una manera amigable y organizada y que al mismo tiempo brinde comunicación interactiva virtual con sus alumnos.
- En algunas instituciones de educación superior como La Universidad Francisco Gavidia, Universidad Tecnológica de El Salvador, Universidad Dr. José Matías Delgado, Universidad Don Bosco, actualmente se fomenta el uso de tecnologías de Internet para diversificar las herramientas de educación con las que cuenta el docente. Sin embargo, en ninguna de estas, se ha implementado institucionalmente la utilización de dichas tecnologías. Los sitios Web existentes que si las contienen, en su mayoría son una iniciativa personal de cada docente.
- El concepto de enfoque cooperativo aun no es muy manejado en la mayoría de centros educativos universitarios, por ser un concepto relativamente nuevo en las universidades de El Salvador. La Universidad Don Bosco tiene a disposición de sus docentes, cursos para conocer esta forma de aprendizaje, de esto surgió la idea de implementar el concepto en este software para diseñar los modos y opciones de cooperación dentro del sitio Web.
- Las investigaciones realizadas para identificar las características de la herramienta que necesitaban los maestros, permitió construir un software de

apoyo a la cátedra con opciones que abren nuevos canales de comunicación entre maestros y alumnos.

- Los entornos de colaboración en línea pueden ayudar a los alumnos en muchos aspectos como estar al tanto de mensajes o avisos, participar en foros de discusión de temas, remitir documentos (como tareas ó artículos) entre otras actividades, siempre y cuando su construcción sea adecuada.
- Esta herramienta, si es promocionada y usada, puede ser de gran ayuda al área docente y administrativa de la Universidad Don Bosco, ya que consta de muchas utilidades basadas en las necesidades docentes y además tiene un enfoque cooperativo, lo cual la convierte en una potencial herramienta de colaboración.

#### **RECOMENDACIONES**

- El sistema esta orientado para dos tipos de usuarios, los conocedores del diseño Web y los que no tienen experiencia en este ámbito. Se recomienda que cada docente utilice el módulo que corresponda a su nivel de conocimiento para que pueda crear sin mayores dificultades su sitio Web de asignatura.
- La administración del servidor debe estar bajo las normas de seguridad pertinentes. El sistema ya posee niveles de seguridad, sin embargo se recomienda tomar en cuenta el uso de un certificado de seguridad como los descritos en el capitulo IV. (acá mencionaría la pagina del tema)
- Con la lectura del manual del usuario, es fácil comprender la operatividad del software. Una capacitación para todos los docentes que implementaran esta herramienta, vendría a reforzar de gran manera el manejo de la misma.
- Deben respetarse los requisitos de hardware y software que se mencionan en el capítulo (aquí mencionaría el capítulo y la página del tema), para el buen rendimiento del sistema. Entre mejores sean los recursos, el sistema responderá de mejor manera.
- Se sugiere que cada maestro, sea responsable de la administración de la información publicada en su sitio de materia, de tal forma que sea este quien enriquezca el contenido de sus páginas y los temas de discusión del foro y el Chat proporcionado.
- Tener un persona conocedora del diseño Web, para darle continuidad al sistema. Pensándolo en nuevas y más actualizadas versiones, con el fin de que en un futuro se tenga en otro idioma como el inglés, con más diversidad de plantillas y con las opciones que con el tiempo la docencia vaya exigiendo.

#### **FUENTES DE INFORMACION**

## **BIBLIOGRAFIA**

#### **Libros**

- DEL MORAL, M.E. Y GARCÍA, O. (1996): "Las posibilidades que ofrece INTERNET a los profesionales de la educación: Investigación, Formación y Reciclaje". I Simposio Iberoamericano sobre Redes de Comunicación para la Educación. Mar del Plata, Argentina, 6-10 de Mayo, 1996.
- Herramientas tecnológicas para facilitar al profesorado de historia la explotación didáctica de los recursos de la red Internet. http://www.fismat.umich.mx/~crivera/tesis/node11.html
- HARDIN, J. (1996): "Digital technology and its impact on Education". Paper in http://www.ed.gov/Technology/ Futures/hardin.html
- La navegación hipertextual en el World-Wide Web http://www.tecnologiaedu.us.es/bibliovir/pdf/18.pdf
- Microsoft corporation, Microsoft ASP.NET, Web Applications Using Visual Studio.Net, Colombia Cargraphics S. A.2002
- Microsoft corporation, Programming with Microsoft ADO.NET, Colombia Cargraphics S. A.2002

#### **Revistas:**

- Los caminos a hacia una sociedad de información en América latina y el caribe, Naciones Unidas Comisión para América latina y el Caribe CEPAL.
- Manual del estudiante para la utilización de microc@mpus, Universidad estatal a distancia San José, Costa Rica 2004
- Teoría y praxis , "Educar desde la diversidad para la igualdad", revista ciencias sociales y humanidades
- Koinonía, "Educar con estilo salesiano", boletín mensual de la pastoral universitaria.

## **Direcciones de Internet:**

- **http://www.blogger.com/start. Portal Google, San Francisco C.A., USA.**
- **http://www.chilered.com/sitiofacil/. CHILERED, Servicios de Internet, Chile**
- **http://books.bankhacker.com/NetObjects+Fusion+3+for+Dummies/. NetObjects,** Desarrollo de software, Los Angeles C.A.., USA.
- **http://www.brinkster.com/Hosting/Educational.aspx. Brinkster Communications**
- **Corporation, Servicios de Internet, Phoenix, USA.**

# **GLOSARIO**

# **A**

# Actor

Una definición previa, es que un actor es un rol que un usuario juega con respecto al sistema.

## ADO.NET

Es una evolución del modelo de acceso a datos de ADO que controla directamente los requisitos del usuario para programar aplicaciones escalables.

## ASP.NET

Es un marco de trabajo de programación generado en Common Language Runtime que puede utilizarse en un servidor para generar eficaces aplicaciones Web. ASP.NET ofrece varias ventajas importantes acerca de los modelos de programación Web anteriores

- Mejor rendimiento. ASP.NET es un código de Common Language Runtime compilado que se ejecuta en el servidor. A diferencia de sus predecesores, ASP.NET puede aprovechar las ventajas del enlace anticipado, la compilación just-in-time, la optimización nativa y los servicios de caché desde el primer momento. Esto supone un incremento espectacular del rendimiento antes de siquiera escribir una línea de código.
- Compatibilidad con herramientas de primer nivel. El marco de trabajo de ASP.NET se complementa con un diseñador y una caja de herramientas muy completos en el entorno integrado de programación (Integrated Development Environment, IDE) de Visual Studio. La edición WYSIWYG, los controles de servidor de arrastrar y colocar y la implementación automática son sólo algunas de las características que proporciona esta eficaz herramienta

# **B**

#### ■ Base de datos

Es un formato estructurado para organizar y mantener informaciones que pueden ser fácilmente recuperadas. Un ejemplo simple de base de datos es una hoja de cálculo.

#### ■ Blog

Una palabra de cuatro letras y que simboliza, hoy en día, la diferencia entre las nuevas y las pasadas formas de comunicación en Internet.

Blog es definida como un sustantivo, contracción de Weblog, surgida en 1999, y que nombra a un sitio de Internet que contiene un diario personal en línea con reflexiones, comentarios y, usualmente, hipervínculos dados por el que lo escribe.

#### **Base de datos:**

Es un formato estructurado para organizar y mantener informaciones que pueden ser fácilmente recuperadas. Un ejemplo simple de base de datos es una hoja de cálculo.

# **C**

#### Cargar

En inglés, Upload. A menudo confundido con descargar, cargar un fichero significa cargarlo de un ordenador personal a otro distante. Descargar ficheros es lo que hacen la mayoría de los usuarios de manera más frecuente.

#### Certificados de servidor

Un certificado de servidor le permite entablar comunicaciones con sus clientes utilizando la tecnología SSL (Secure Socket Layer), el estándar para comunicaciones seguras en la Web.

#### **Cliente**

Es un programa que utiliza los servicios de otro programa. El programa cliente se utiliza para contactar y obtener datos u obtener un servicio a partir del servidor.

**Clúster** 

Es un grupo de equipos que trabajan de manera conjunta para ejecutar un grupo de aplicaciones comunes y ofrecer la imagen de un único sistema al cliente y a la aplicación.

• Contraseña

Es un código o una palabra que se utiliza para acceder a datos restringidos de un ordenador. Mientras que las contraseñas crean una seguridad contra los usuarios no autorizados, el sistema de seguridad sólo puede confirmar que la contraseña es válida, y no si el usuario está autorizado a utilizar esa contraseña.

Cookie

Es un fichero que se envía a un navegador por medio de un servidor Web para registrar las actividades de un usuario en un sitio Web.

# **D**

# ■ DataAdapter

Es el objeto que se conecta a la base de datos para llenar el objeto DataSet.

DataSet

Se puede considerar el objeto DataSet como un conjunto de registros que siempre está desconectado y que no sabe nada sobre el origen y el destino de los datos que contiene.

#### **Descargar/Download**

En inglés, download. Descargar es el método mediante el cual los usuarios acceden y guardan programas u otros ficheros en sus ordenadores a partir de ordenadores remotos.

#### DFD

Es una representación grafica que permite al analista definir entradas, procedimientos y salidas de la información en la organización bajo estudio, permitiendo así comprender los procedimientos existentes con la finalidad de optimizarlos, reflejándolos en el sistema propuesto.

**DNS** 

El DNS (Domain Name System) es un conjunto de protocolos y servicios (base de datos distribuida) que permite a los usuarios utilizar nombres en vez de tener que recordar direcciones IP numéricas.

#### **Dreamweaver**

Es la opción profesional para la creación de sitios y aplicaciones Web. Proporciona una combinación potente de herramientas visuales de disposición, características de desarrollo de aplicaciones y soporte para la edición de código. Gracias a las robustas características para la integración y diseño basado en CSS, Dreamweaver permite que los diseñadores y desarrolladores Web creen y manejen cualquier sitio Web con toda facilidad.

#### **F**

#### Firework

Es una herramienta que los profesionales del Web necesitan para crear de todo, desde botones gráficos sencillos hasta sofisticados efectos de rollover. Importe, edite e integre fácilmente todos los principales formatos gráficos, incluidos imágenes vectoriales y de mapas de bits.

#### **Formularios**

Son páginas Web que comprenden texto y "campos" que han de ser rellenados con la información del usuario. Son una excelente manera de recoger y procesar informaciones de la gente que visita un sitio Web. Los formularios están escritos en lenguaje HTML y gestionados por programas CGI. Los resultados pueden ser enviados por medio de un correo electrónico, o e-mail, almacenado en línea, impresos y/o devueltos al usuario en formato HTML.

Freehand

Es una herramienta que ofrece todo lo que se necesita para pasar sin problemas por las etapas de concepto, diseño, producción y publicación en un entorno de gráficos racionalizado, todo mientras se trabaja dentro de un solo documento

# **G**

## Grupo de discusión

En inglés, Newsgroup. También conocido como foro de discusión. Se trata de un grupo de discusión electrónica, una serie de envíos, sobre un tema particular que son enviados a un servidor de noticias que los distribuye a los otros servidores participantes. Hay miles de grupos de discusión que tratan sobre múltiples temas. Hay que suscribirse a un grupo de discusión

# **H**

**HTML** 

Es un lenguaje sencillo pensado para presentar información en la WWW. HTML (HyperText Markup Languaje), como su nombre indica es un lenguaje de marcas para la creación de hipertextos. Por hipertexto entenderemos texto con una presentación agradable, con inclusión de elementos multimedia (gráficos, video, audio) y con la presencia de hiperenlaces que permiten relacionar otras fuentes de información en documentos hipertextos. Es el lenguaje utilizado para representar documentos en la WWW (World Wide Web).

# **I**

#### Integridad

Asegura que la información transmitida en la comunicación entre el cliente y el servidor no haya sido alterada en su viaje por la red.

#### Interfaz de usuario (IU)

Es uno de los componentes más importantes de cualquier sistema computacional, pues funciona como el vínculo entre el humano y la máquina. La interfaz de usuario es un conjunto de protocolos y técnicas para el intercambio de información entre una aplicación computacional y el usuario. La IU es responsable de solicitar comandos al usuario, y de desplegar los resultados de la aplicación de una manera comprensible. La IU no es responsable de los cálculos de la aplicación, ni del almacenamiento, recuperación y transmisión de la información.

El éxito de un programa frecuentemente se debe a qué tan rápido puede aprender el usuario a emplear el software, de igual importancia es el que el usuario alcance sus objetivos con el programa de la manera más sencilla posible.

#### Internet

El Internet, algunas veces llamado simplemente "La Red", es un sistema mundial de redes de computadoras, un conjunto integrado por las diferentes redes de cada país del mundo, por medio del cual un usuario en cualquier computadora puede, en caso de contar con los permisos apropiados, acceder información de otra computadora y poder tener inclusive comunicación directa con otros usuarios en otras computadoras.

**Intranet** 

Una Intranet es una red privada empresarial o educativa que utiliza los protocolos TCP/IP de Internet para su transporte básico. Los protocolos pueden ejecutar una variedad de hardware de red, y también, pueden coexistir con otros protocolos de red, como IPX. Aquellos empleados que están dentro de una Intranet pueden acceder a los amplios recursos de Internet, pero aquellos en Internet no pueden entrar en la Intranet, que tiene acceso restringido.

Una Intranet se compone frecuentemente de un número de redes diferentes dentro de una empresa que se comunica con otra mediante TCP/IP. Estas redes separadas se conocen a menudo como sub-redes. El software que permite a la gente comunicarse entre ella vía e-mail y tablones de mensaje públicos, y colaborar en la producción usando software de grupos de trabajo, está entre los programas de Intranets más poderoso.

# **L**

**Llave foránea** 

Es un atributo que hace referencia a una llave primaria de otra relación.

**Llave Primaria** 

Es la clave candidata escogida por el diseñador.

**Login** 

Nombre o identificativo de usuario en un sistema remoto. También login: acción de conectarse a un ordenador.

Nombre que se usa para acceder a un sistema de ordenadores.

# **M**

Multimedia

Hace referencia a la utilización simultánea de más de un tipo de media como por ejemplo texto con sonido, imágenes estáticas o dinámicas con música, etc.

# **O**

Objetos Command

Para emitir comandos SQL a una base de datos.

• Objetos Connection

Para conectar con una base de datos y administrar las transacciones en una base de datos.

**• Objetos DataReader** 

Proporcionan una forma de leer una secuencia de registros de datos sólo hacia delante desde un origen de datos SQL Server.

Observancia

Cumplimiento puntual y exacto de lo mandado

# **P**

**Pagina Principal** 

También denominada página de inicio. Es la página Web por la que comienza la presentación de un sitio Web. Es una especie de índice de lo que hay en el sitio Web, y ofrece enlaces a distintas partes del sitio.

■ Página Web

Una página de Internet o página Web es un documento electrónico que contiene información específica de un tema en particular y que es almacenado en algún sistema de cómputo que se encuentre conectado a la red mundial de información denominada Internet, de tal forma que este documento pueda ser consultado por
cualesquier persona que se conecte a esta red mundial de comunicaciones y que cuente con los permisos apropiados para hacerlo. Una página Web es la unidad básica del World Wide Web.

Una página Web tiene la característica peculiar de que el texto se combina con imágenes para hacer que el documento sea dinámico y permita que se puedan ejecutar diferentes acciones, una tras otra, a través de la selección de texto remarcado o de las imágenes, acción que nos puede conducir a otra sección dentro del documento, abrir otra página Web, iniciar un mensaje de correo electrónico o transportarnos a otro Sitio Web totalmente distinto a través de sus hipervínculos.

#### Programación orientada a objetos

Es una técnica de programación que aumenta la velocidad de desarrollo de los programas y hace que su mantenimiento sea más fácil al volver a utilizar "objetos" que tienen comportamientos, características, y relaciones asociadas con el programa. Los objetos son organizados en grupos que están disponibles para la creación y mantenimiento de aplicaciones.

# **R**

#### ■ Red

Network en inglés, son dos o más ordenadores conectados entre sí de manera que puedan compartir recursos. El Internet es una "red de redes", y cualquiera puede intercambiar informaciones de manera fácil y libre.

# **S**

#### **Service Pack**

Son los paquetes de programas que las casas de desarrollo de software ponen a disposición de los usuarios para reparar, modificar, ajustar, mejorar, entre otros.

#### **Servidor**

Es un ordenador que trata las peticiones de datos, el correo electrónico, la transferencia de ficheros, y otros servicios de red realizados por otros ordenadores clientes.

#### **Servidor Web**

Es un programa servidor de Web, creado por Microsoft, que le permite publicar información en una Intranet de la organización o en Internet.

#### ■ Script

Es un tipo de programa que consiste de una serie de instrucciones que serán utilizadas por otra aplicación.

#### ■ Sitio Web

Es un conjunto de archivos electrónicos y páginas Web referentes a un tema en particular, que incluye una página inicial de bienvenida, generalmente denominada "home page", con un nombre de dominio y dirección en Internet específicos.

Empleados por las instituciones públicas y privadas, organizaciones e individuos para comunicarse con el mundo entero. En el caso particular de las empresas, este mensaje tiene que ver con la oferta de sus bienes y servicios a través de Internet, y en general para volver más eficientes sus funciones de mercadotecnia.

#### **Software**

El software es un ingrediente indispensable para el funcionamiento del computador. Está formado por una serie de instrucciones y datos, que permiten aprovechar todos los recursos que el computador tiene, de manera que pueda resolver gran cantidad de problemas.

**T**

#### Tecnologías de Información

Si nos ceñimos a la definición que de tecnología hacen Harvey Brooks y Daniel Bell: "El uso de un conocimiento científico para especificar modos de hacer cosas de un modo reproducible", Son procesos científicos cuyo principal objetivo es la generación de conocimientos, que a la postre incidirán en los modos de vida de las sociedades, no sólo en un ámbito técnico o especializado, sino principalmente en la creación de nuevas formas de comunicación y convivencia global.

# **W**

#### Web

World Wide Web, o simplemente Web, es el universo de información accesible a través de Internet, una fuente inagotable del conocimiento humano.

El componente más usado en el Internet es definitivamente el Web. Su característica sobresaliente es el texto remarcado, un método para referencias cruzadas instantáneas. En algunas ocasiones hay botones, imágenes, o porciones de imágenes que pueden activarse mediante un clic. Si Usted mueve el apuntador sobre el contenido del documento y el apuntador cambia a un símbolo con una mano, eso indica que Usted puede realizar un clic para ser transferido a otro sitio.

#### **Webmaster**

Es una persona encargada del mantenimiento de un sitio Web. Esto puede comprender escribir ficheros HTML, establecer programas más complejos, y responder a los correos electrónicos. Muchos sitios animan a que se les envíen comentarios y preguntas al Webmaster acerca del sitio Web por medio del correo electrónico.

# ANEXOS

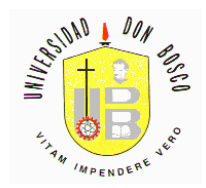

#### **ENCUESTA DIRIGIDA A DOCENTES DE EDUCACIÓN SUPERIOR**

Esta encuesta intenta obtener un sondeo que contribuya a estructurar el plan de acción para la elaboración de un software que facilite la creación de sitios web de asignaturas. Su aporte será de gran importancia para la ejecución de dicho proyecto.

El presente instrumento consta de 12 ítems, relacionados con la gestión docente en el contexto del uso del Internet.

#### **DATOS DE CLASIFICACIÓN**

Facultad a la que pertenece

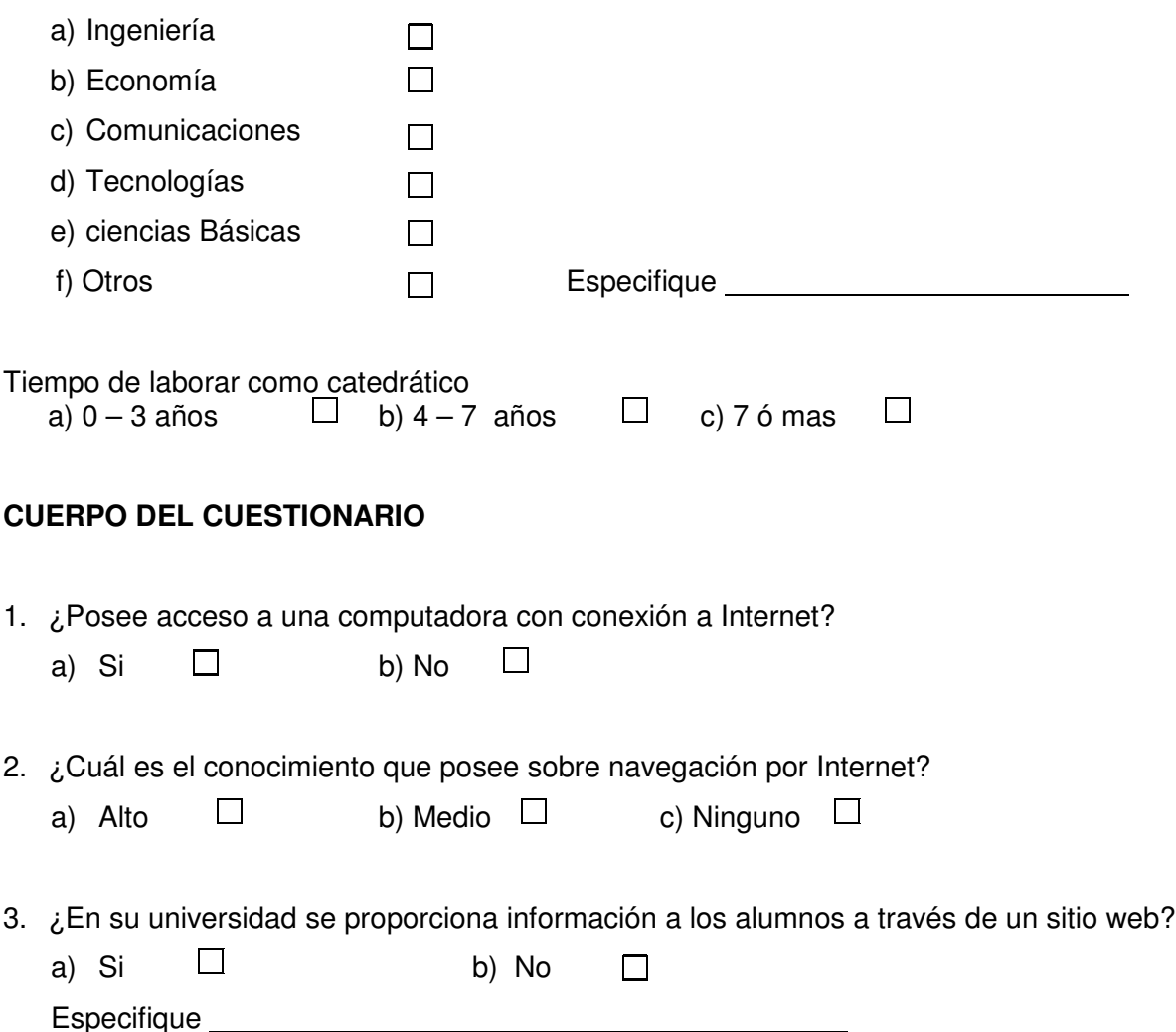

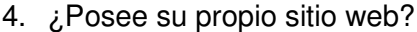

a) Si  $\Box$  d) No  $\Box$ 

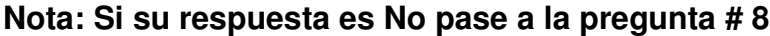

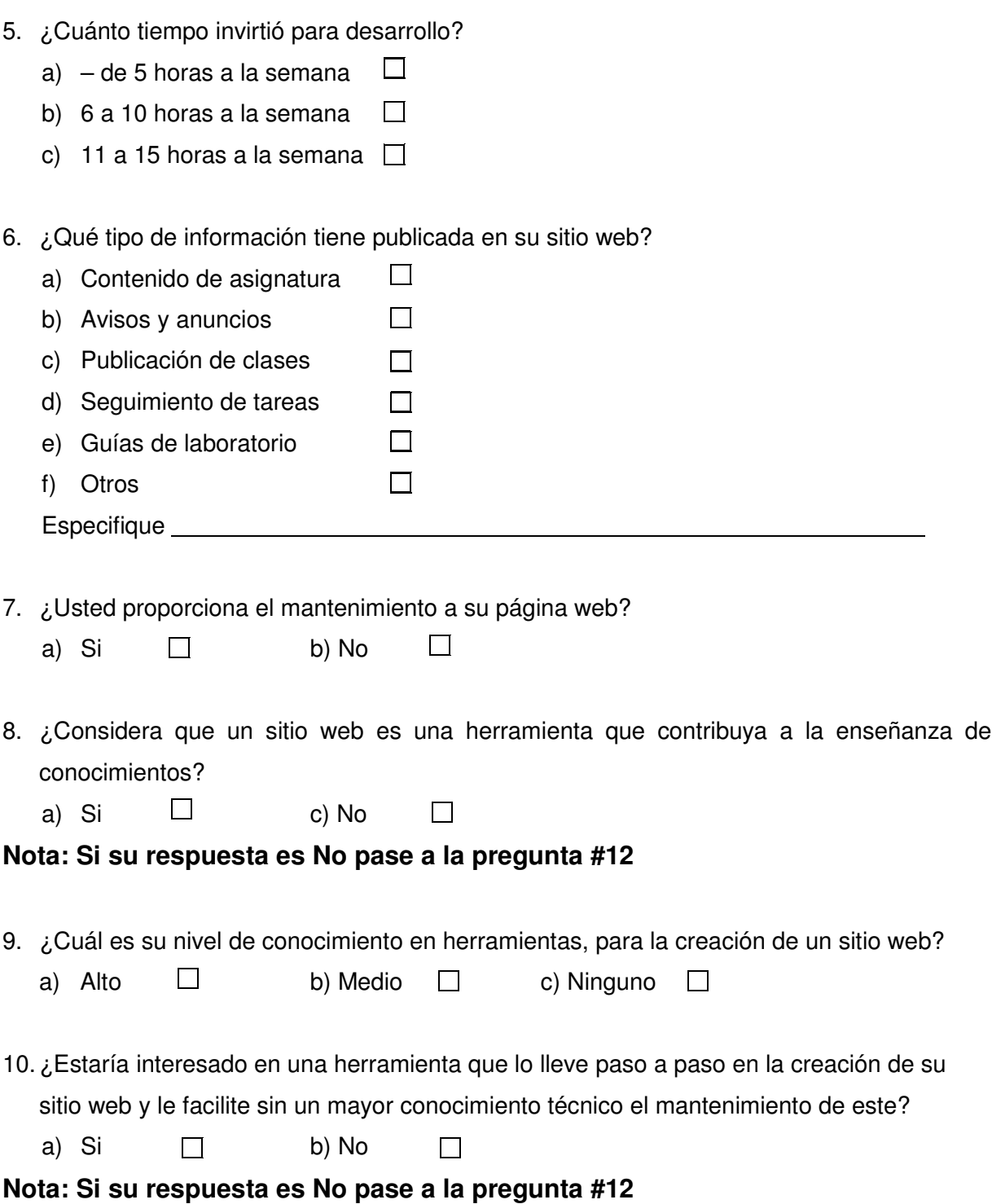

11. ¿Cuánto tiempo podría dedicar a la construcción de un sitio web?

a) Menos de 5 h/s  $\Box$  b) 6 a 10 h/s  $\Box$  c) 11 o mas  $\Box$ 

12. ¿Cree que un sitio web puede reforzar la comunicación maestro – Alumno en su cátedra?

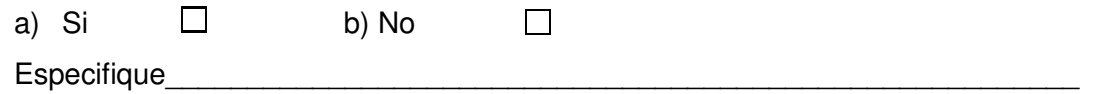

#### **DATOS DE IDENTIFICACIÓN**

Nombre del encuestador 

Fecha **Fecha Fecha Fecha Fecha** 

Lugar

#### **Matriz Vaciado de Datos**

## **PREGUNTA # 1**

¿Posee acceso a una computadora con conexión a Internet?

**OBJETIVO DE LA PREGUNTA:** Determinar si se cuenta con acceso a las herramientas.

#### **CUADRO RESUMEN**

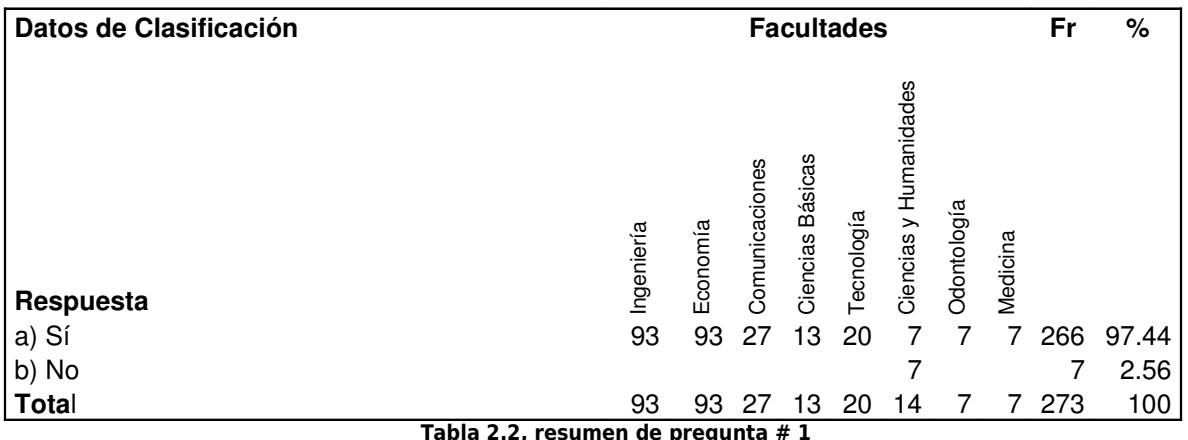

Tabla 2.2, resumen de pregunta # 1

#### **LECTURA DE INDICADORES:**

De acuerdo con los resultados obtenidos, el 97.44% de las respuestas expresan que cuentan con un computador con conexión a Internet, el 2.56% responde que no cuenta con el equipo, ni el acceso a Internet.

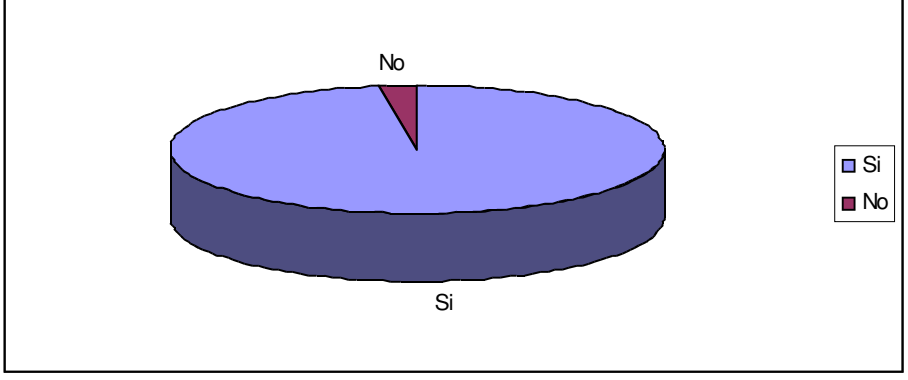

**GRAFICO DE RESULTADOS**

Grafico 2.1, Resultado de la pregunta # 1

#### **ANALISIS :**

Es básico para la investigación saber que los encuestados cuentan con el equipo y la conexión a Internet, ya que se consideran como el recurso más valioso, lo cual hace factible la construcción de una herramienta que facilite la creación de páginas Web. (Debido a que este es un punto de partida para introducir la nueva herramienta.)

# **PREGUNTA # 2**

¿Qué nivel de conocimiento posee sobre navegación por Internet?

**OBJETIVO DE LA PREGUNTA:** Medir el nivel de conocimientos, sobre el uso de Internet, de los maestros encuestados.

## **CUADRO RESUMEN**

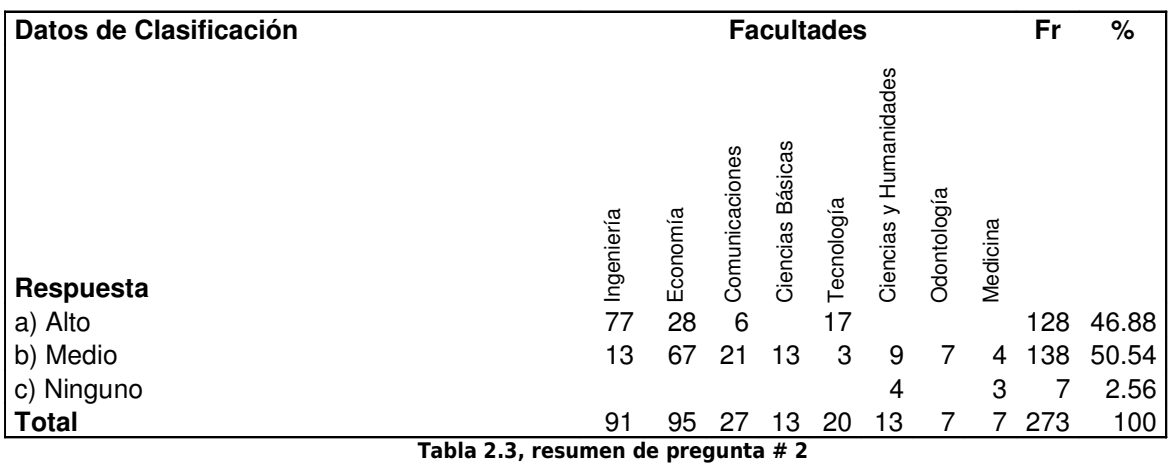

#### **LECTURA DE INDICADORES:**

Como se puede observar en los resultados, el 46.88% de los encuestados respondió: tener un conocimiento alto sobre la navegación por Internet, el 50.54% de los encuestados respondió: tener el conocimiento medio o básico de navegación, mientras que solo el 2.56% manifestó no tener ningún conocimiento.

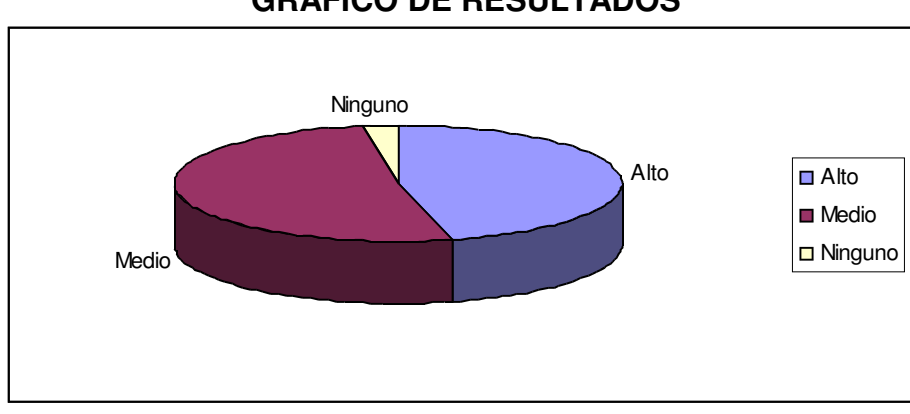

#### **GRAFICO DE RESULTADOS**

Grafico 2.2, Resultado de la pregunta # 2

#### **ANALISÍS :**

Se demuestra que los maestros tienen un buen nivel de conocimiento en la tecnología de Internet, esto es ventaja pues la herramienta diseñada se ejecuta bajo esta tecnología.

## **PREGUNTA # 3**

¿En su universidad se proporciona información a los alumnos a través de un sitio Web?

**OBJETIVO DE LA PREGUNTA:** Conocer si en la institución donde labora, hace uso de este recurso.

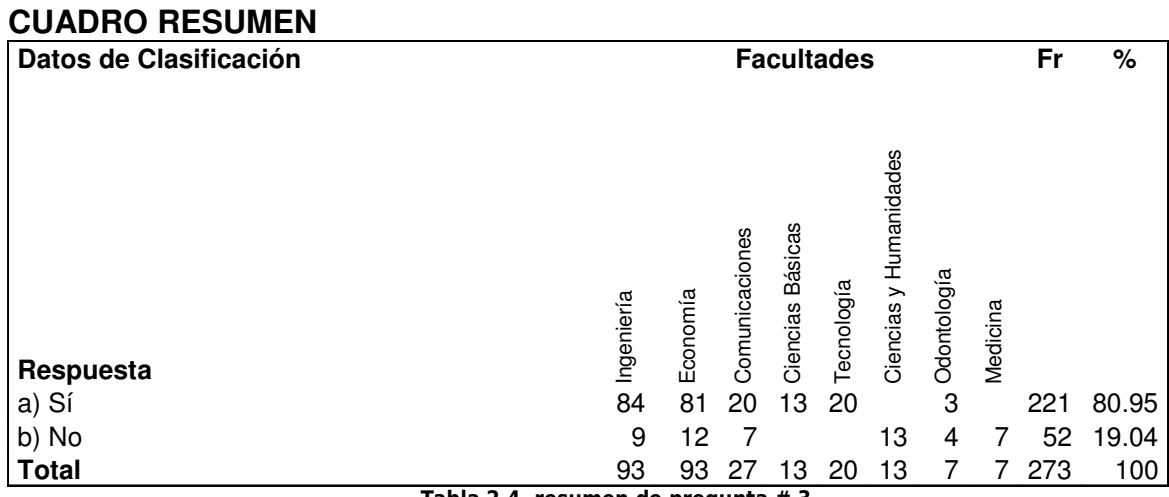

#### Tabla 2.4, resumen de pregunta # 3

#### **LECTURA DE INDICADORES:**

De los docentes encuestados, que afirmaron conocer la existencia de un sitio Web, dentro de la institución que labora, se puede observar que el 80.95% manifestó: conocer que poseen un sitio Web, el 19.04% no posee un sitio Web o lo desconocen. Es importante resaltar que la información publicada en estos sitios, es de carácter general.

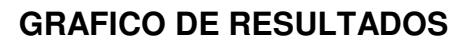

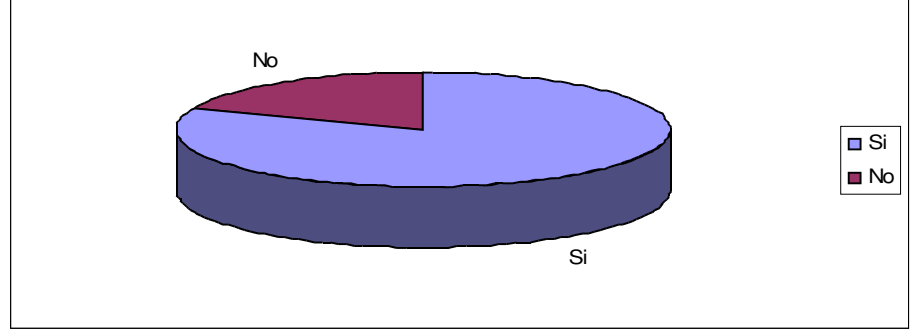

Grafico 2.3, Resultado de la pregunta # 3

#### **ANALISIS:**

Con este resultado se demuestra que las universidades, están utilizando mucho el diseño de sitios Web, para brindarles la información a los alumnos.

#### **PREGUNTA # 4**

¿Posee su propio sitio Web de asignatura?

**OBJETIVO DE LA PREGUNTA:** Determinar si los docentes hacen uso de este recurso, para proporcionar información o tener una herramienta más para su cátedra.

#### **CUADRO RESUMEN**

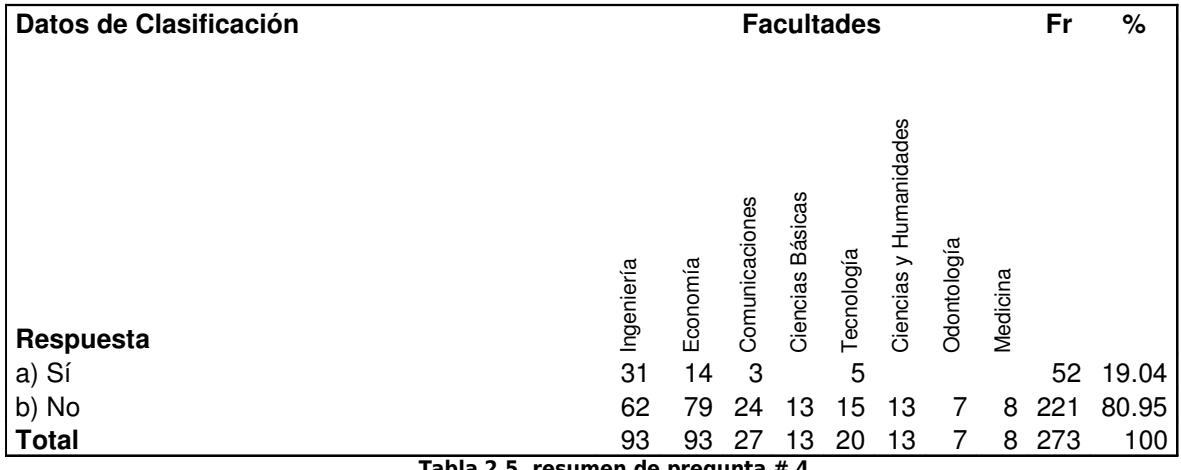

#### Tabla 2.5, resumen de pregunta # 4

## **LECTURA DE INDICDORES:**

De los 273 docentes encuestados se pudo observar que el 19.04% posee su propio sitio Web; el 80.95% no cuenta con este.

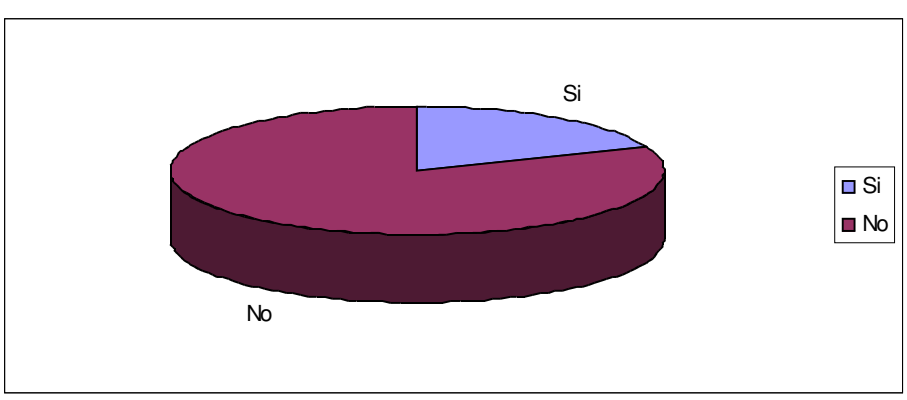

Grafico 2.4, Resultado de la pregunta # 4

Este resultado demuestra que: si las universidades brindan un servicio de información a los alumnos vía Internet es de tipo general, no es verdaderamente la que le interesa al alumno; el cual es información directa por parte del maestro.

#### **PREGUNTA # 5**

¿Cuánto tiempo invirtió para desarrollo?

**OBJETIVO DE LA PREGUNTA:** Conocer un rango aproximado del factor tiempo, esto hará que los potenciales usuarios, hagan uso de el asistente web que se diseñará.

## **CUADRO RESUMEN**

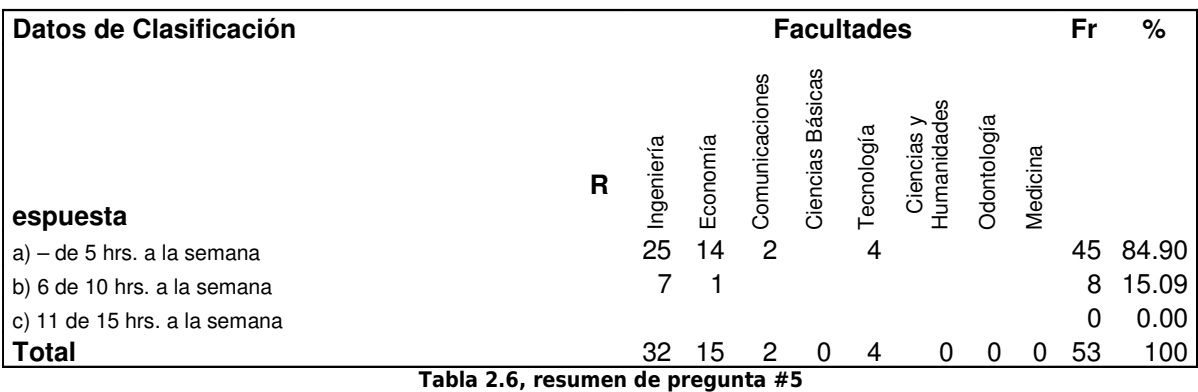

#### **LECTURA DE INDICDORES:**

El 84.90% de los docentes que cuentan con su propio sitio Web, para su desarrollo han dedicado 5 horas a la semana, el 15.09% respondió que entre 6 y 10 hrs. a la semana, 0.0% entre 11 y 15 horas.

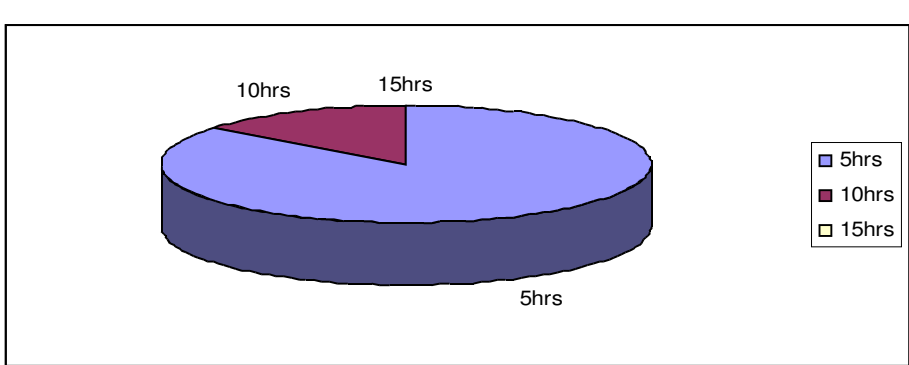

#### **GRAFICO DE RESULTADOS**

#### Grafico 2.5, Resultado de la pregunta # 5

#### **ANALISIS :**

Se demuestra con esta respuesta, que las herramientas utilizadas para diseño de sitios Web, le consumen mucho tiempo al maestro. Con esto se mide el tiempo en el que no debe pasarse el asistente Web al diseñar un sitio Web, al pasarse de tiempo ya no podríamos considerarla eficiente.

#### **PREGUNTA # 6**

¿Qué tipo de información tiene publicada en su sitio Web?

**OBJETIVO DE LA PREGUNTA:** Identificar el tipo de información que tiene publicada en su sitio Web, para considerarla en la construcción de el asistente Web.

#### **CUADRO RESUMEN**

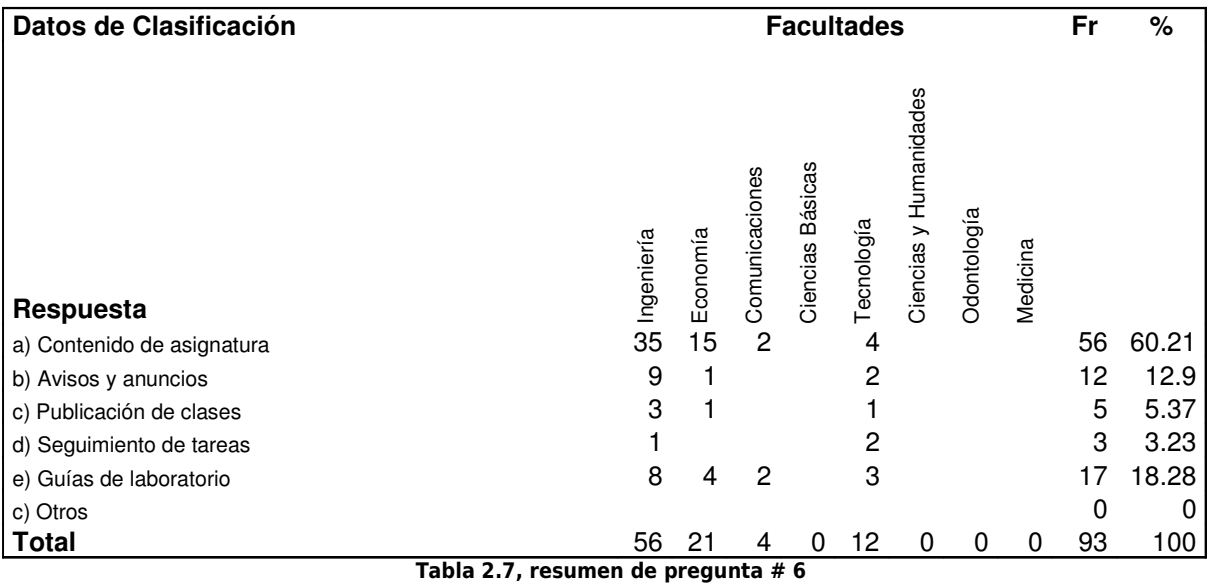

#### **LECTURA DE INDICDORES:**

El 60.21% del total de encuestados, publica el contenido de su asignatura, mientras 12.9% contestó que avisos, el 5.37% manifestó la publicación de sus clases, el 3.23% el seguimiento de tareas y un 18.28% las guías de laboratorio.

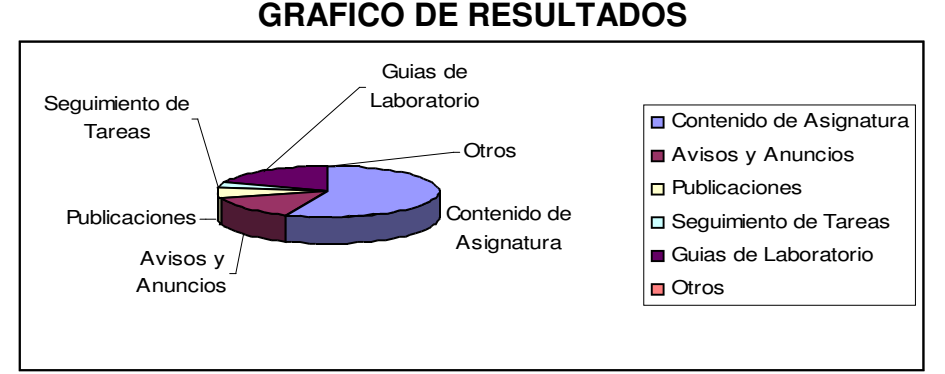

Grafico 2.6, Resultado de la pregunta # 6

**ANALISIS :** Con estos resultados, se confirma que la información principal que debemos considerar en las paginas generadas por el asistente Web, son las que se incluyen en esta pregunta.

#### **PREGUNTA # 7**

¿Usted proporciona el mantenimiento de su página Web?

**OBJETIVO DE LA PREGUNTA:** Determinar si los docentes proporcionan mantenimiento a sus sitios Web.

#### **CUADRO RESUMEN**

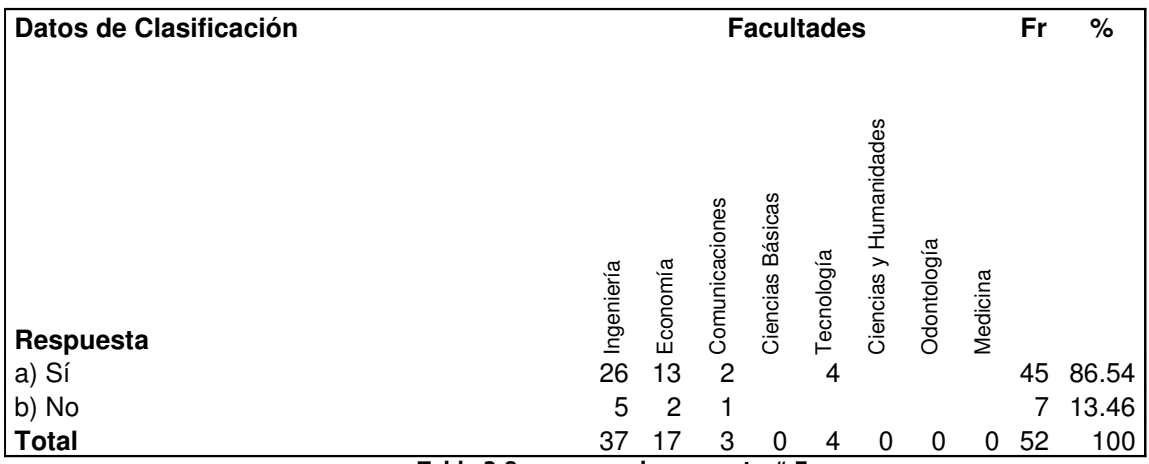

Tabla 2.8, resumen de pregunta # 7

#### **LECTURA DE INDICADORES:**

Mediante los datos obtenidos, el 86.54% de los encuestados que poseían su sitio de asignatura, manifestaron que ellos proporcionan mantenimiento a su sitio, mientras que el 13.46% contestó que se los proporcionan otras personas.

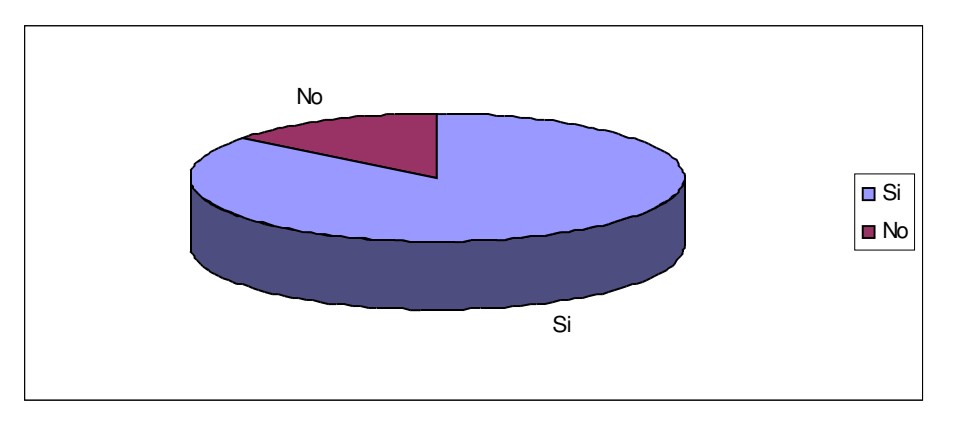

**ANALISIS :** Con el asistente Web es posible reducir más el porcentaje que respondieron que no y disminuir el tiempo utilizado para dar mantenimiento.

#### **PREGUNTA # 8**

¿Considera que un sitio Web es una herramienta que contribuya a la enseñanza de conocimientos?

**OBJETIVO DE LA PREGUNTA:** Conocer el nivel de importancia que los maestros dan a un sitio Web, como fuente de información.

#### **CUADRO RESUMEN**

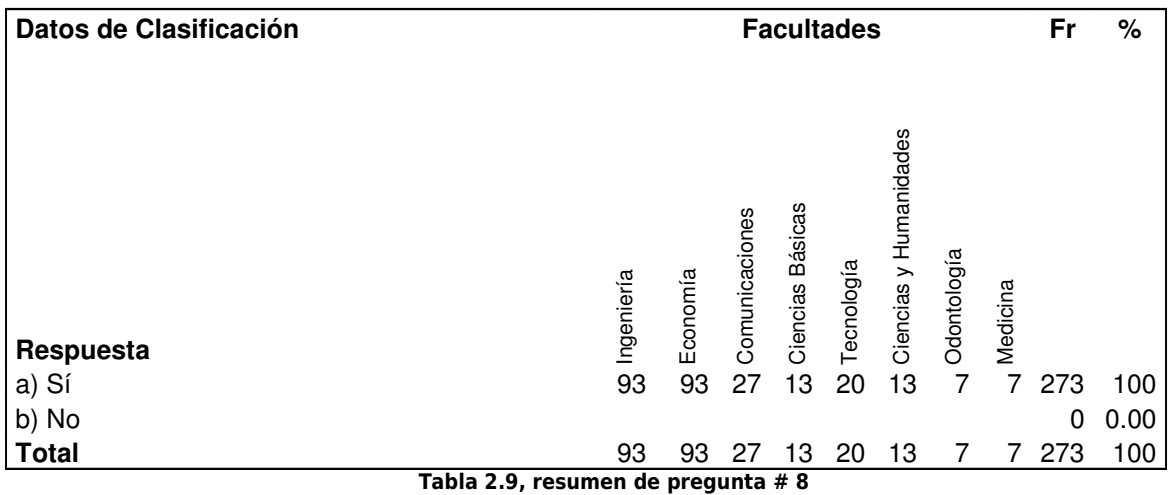

#### **LECTURA DE INDICDORES:**

El 100% de los encuestados, manifestaron que consideran que un sitio Web se convierte en una herramienta muy importante dentro de la educación.

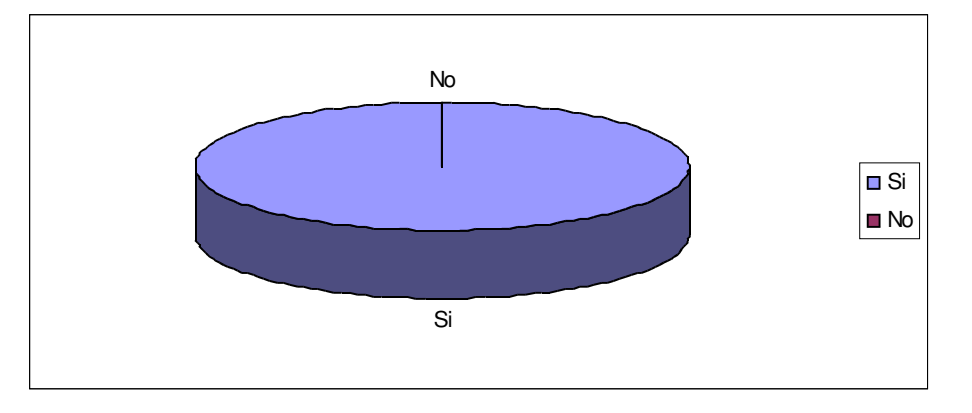

#### Grafico 2.8, Resultado de la pregunta # 8

**ANALSIS :** Este resultado demuestra que todos los maestros podrían contribuir más a la enseñanza de los alumnos, si poseen un sitio Web propio para alumnos y maestros.

#### **PREGUNTA # 9**

¿Cuál es su conocimiento en herramientas, para la creación de un sitio Web?

**OBJETIVO DE LA PREGUNTA:** Conocer el nivel de dominio, que los potenciales usuarios tienen sobre las herramientas de diseño Web.

#### **CUADRO RESUMEN**

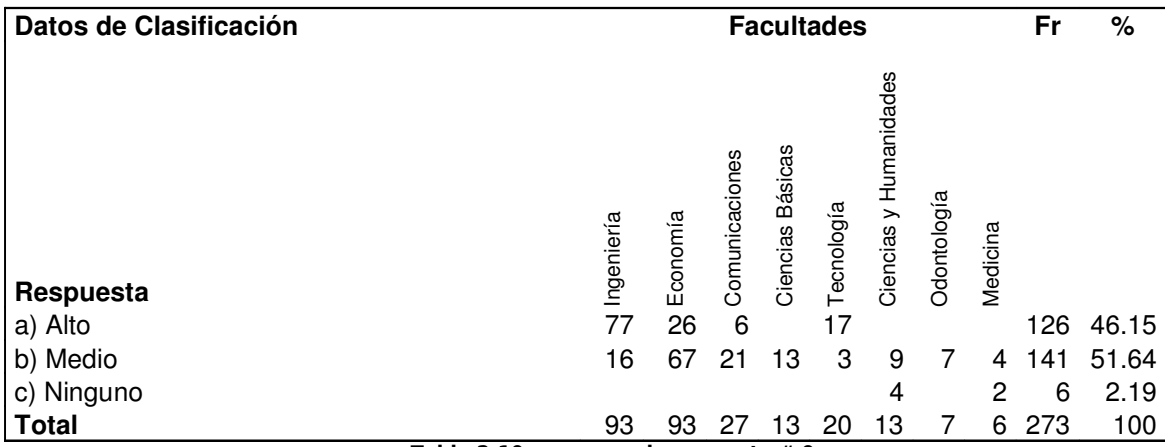

Tabla 2.10, resumen de pregunta # 9

#### **LECTURA DE INDICDORES:**

Como se puede observar en los resultados, el 46.15% de los encuestados respondió que tienen un conocimiento alto en el uso de herramientas de diseño Web, el 51.64% de los encuestados responde que tienen el conocimiento medio o básico, mientras que sólo el 2.19% manifestó no tener ningún conocimiento.

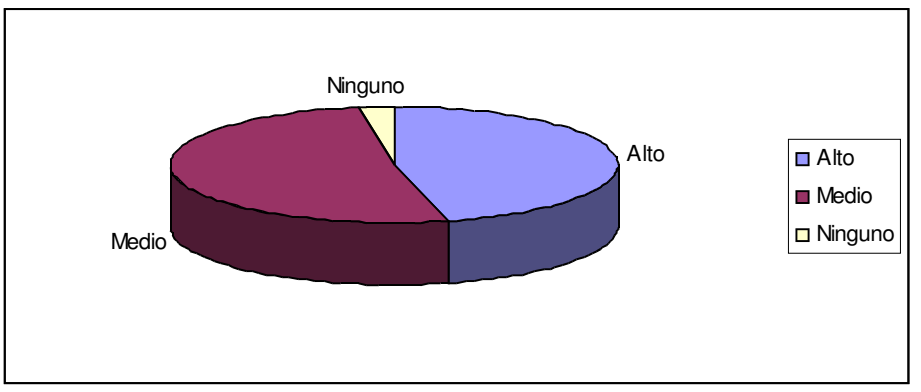

#### Grafico 2.9, Resultado de la pregunta # 9

**ANALISIS :** Este resultado nos indica que los maestros se les dificultaría menos en usar el asistente Web, pues ya tienen un buen grado de conocimiento de diseño de paginas Web, la mayoría reconocería de manera rápida, cual es el resultado de usar el asistente Web.

#### **PREGUNTA # 10**

¿Estaría interesado en una herramienta que lo lleve paso a paso en la creación de su sitio Web y facilite sin un mayor conocimiento técnico el mantenimiento de este?

**OBJETIVO DE LA PREGUNTA:** Identificar el interés de parte de los docentes, en adquirir una herramienta que facilite el trabajo de la creación de su propio sitio Web de asignatura.

#### **CUADRO RESUMEN**

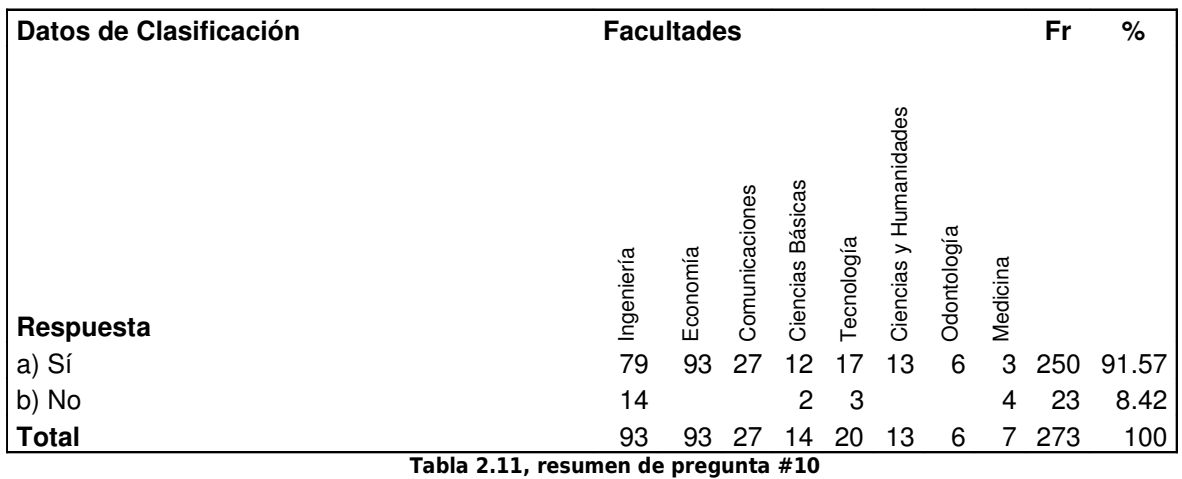

#### **LECTURA DE INDICDORES:**

El 91.57% manifestó que si estaba interesado en conocer la nueva herramienta, el otro 8.42% expresó no estar interesado.

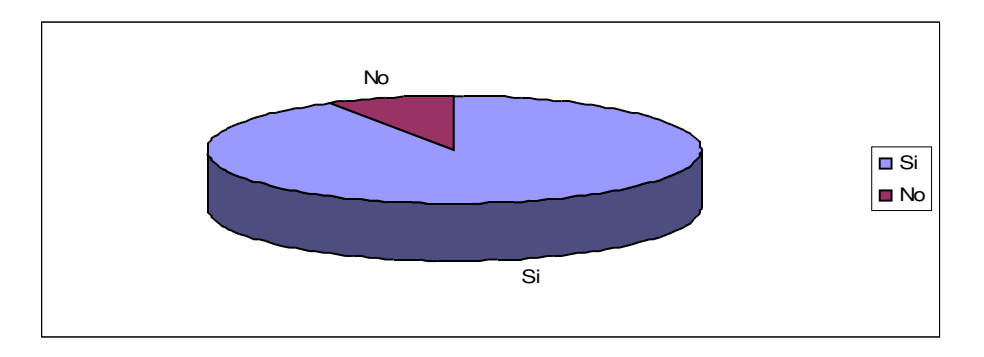

Grafico 2.10, Resultado de la pregunta # 10

**ANALSIS:** La mayoría responde que si, pues conocen los beneficios que podría obtener tanto el maestro como el alumno.

#### **PREGUNTA #11**

¿Cuánto tiempo podría dedicar a la construcción de un sitio Web?

#### **OBJETIVO DE LA PREGUNTA**:

Medir el tiempo invertido, por parte de los docentes, en la construcción de un sitio Web.

#### **CUADRO RESUMEN**

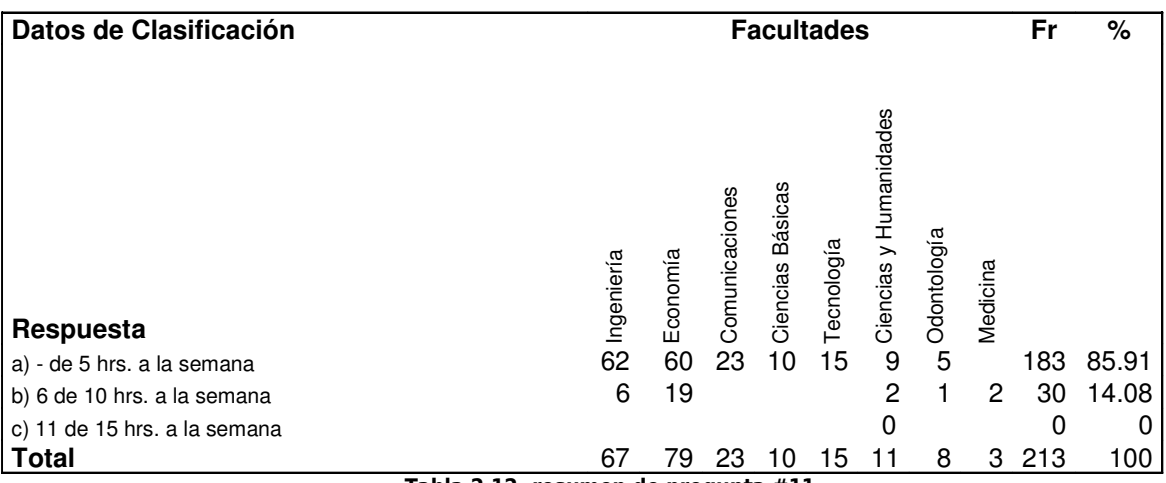

Tabla 2.12, resumen de pregunta #11

#### **LECTURA DE INDICDORES:**

El 86.05% de los docentes que no cuentan con su propio sitio Web pueden dedicar 5 horas a la semana, el 13.95% respondió que entre 6 y 10 hrs. a la semana, 0.0% entre 11 y 15 horas.

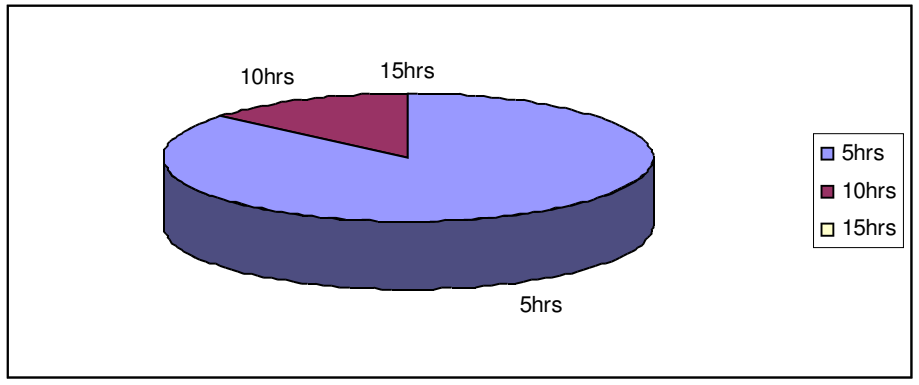

Grafico 2.11, Resultado de la pregunta # 11

#### **ANALISIS:**

Con este resultado, se busca el tiempo promedio que el asistente Web debe utilizar para crear sitios Web.

#### **PREGUNTA # 12**

¿Cree que un sitio Web puede reforzar la comunicación maestro-alumno en la cátedra?

**OBJETIVO DE LA PREGUNTA**: Determinar si el encuestado cree que con la implementación de su propio sitio Web, podrá tener un impacto positivo para su clase.

#### **CUADRO RESUMEN**

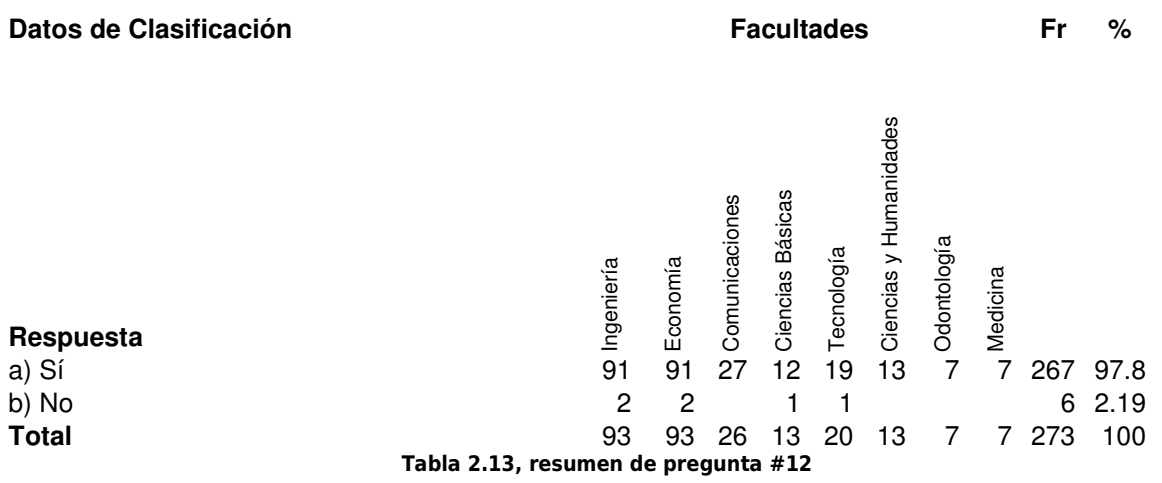

#### **LECTURA DE INDICDORES:**

Según los resultados el 97.9% manifestó que sí fortalecería la comunicación, mientras que el 2.13% expresó que no.

# **GRAFICO DE RESULTADOS**

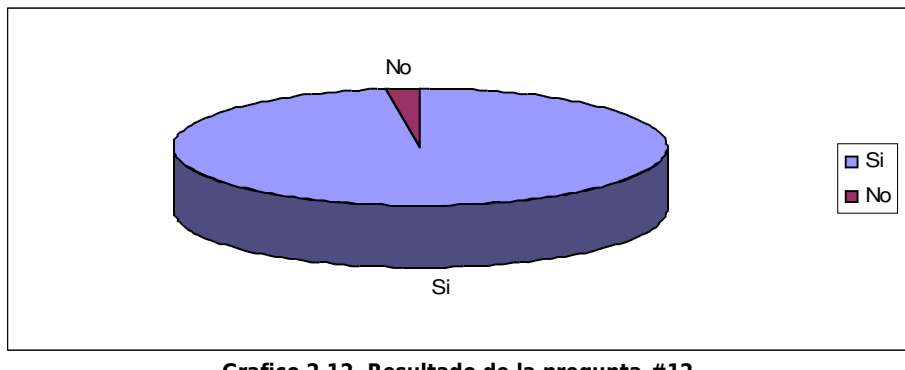

Grafico 2.12, Resultado de la pregunta #12

**ANALISIS:** Esta respuesta es la garantía para afirmar que la comunicación alumnomaestro debe ser reforzada, utilizando la tecnología de Internet.

# **PLANIFICACION DOCENTE**

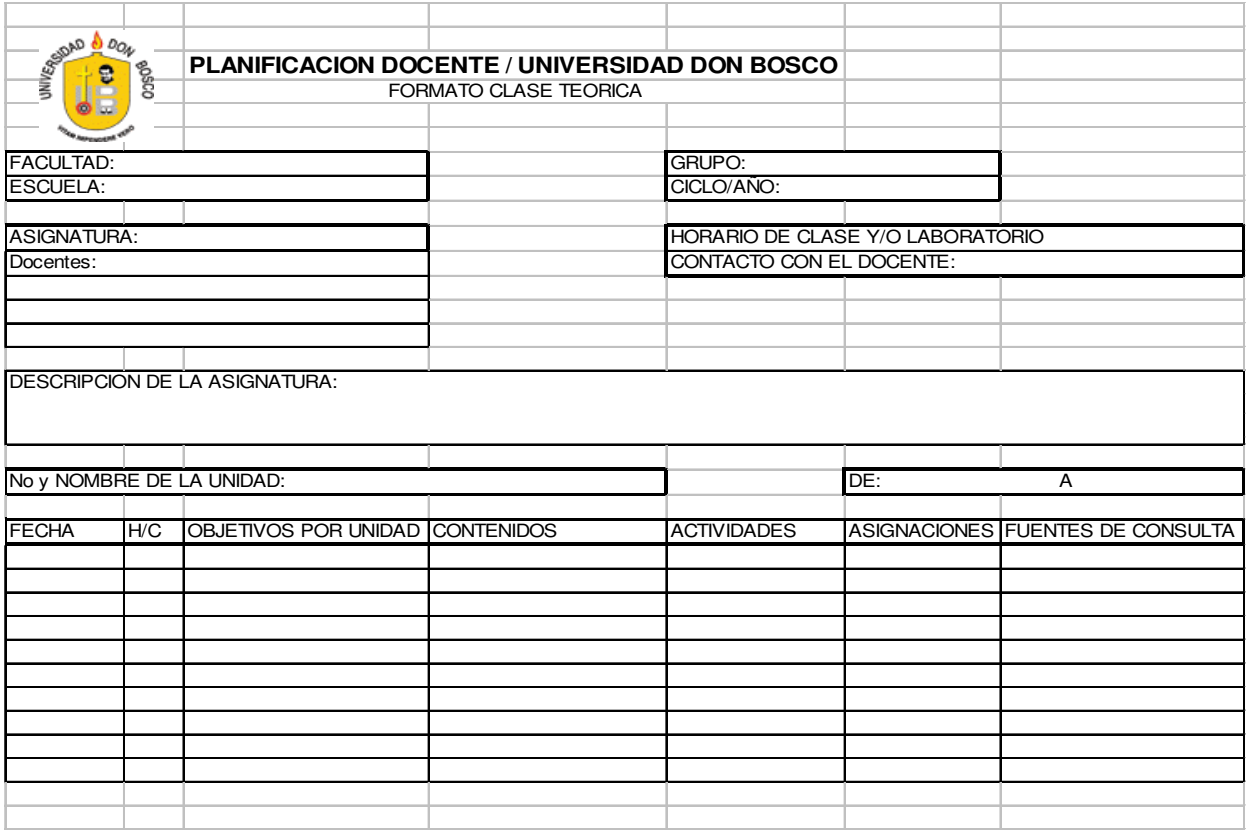

# **FORMATO DE LISTADO EN CARTELERA**

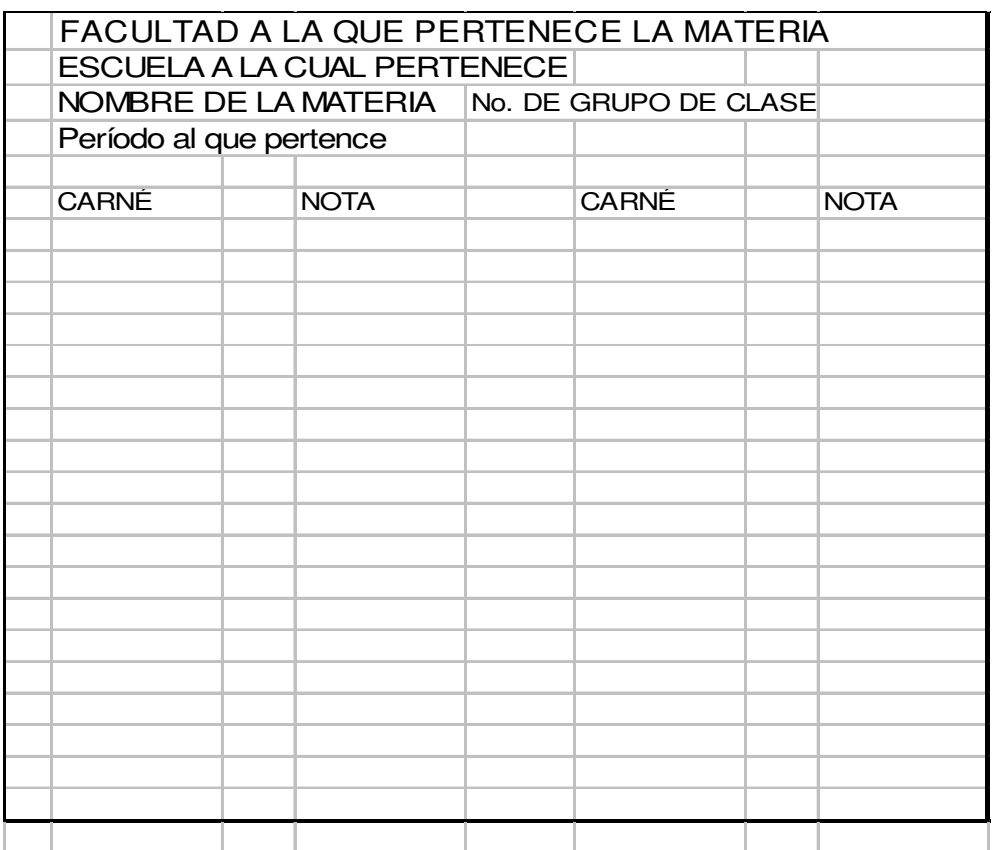

#### **FORMATO DE HOJA DE PROMEDIOS DE NOTAS FINALES**

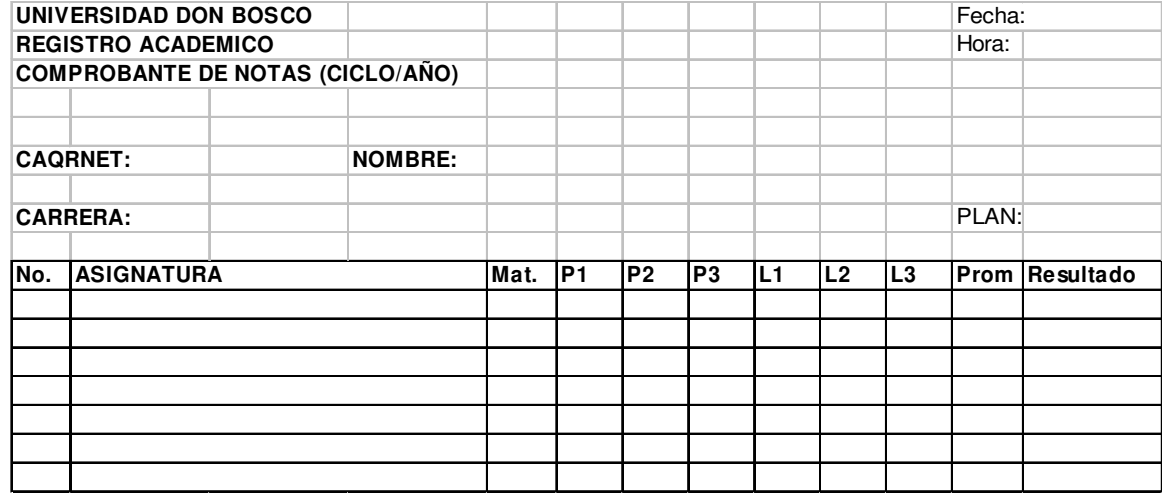

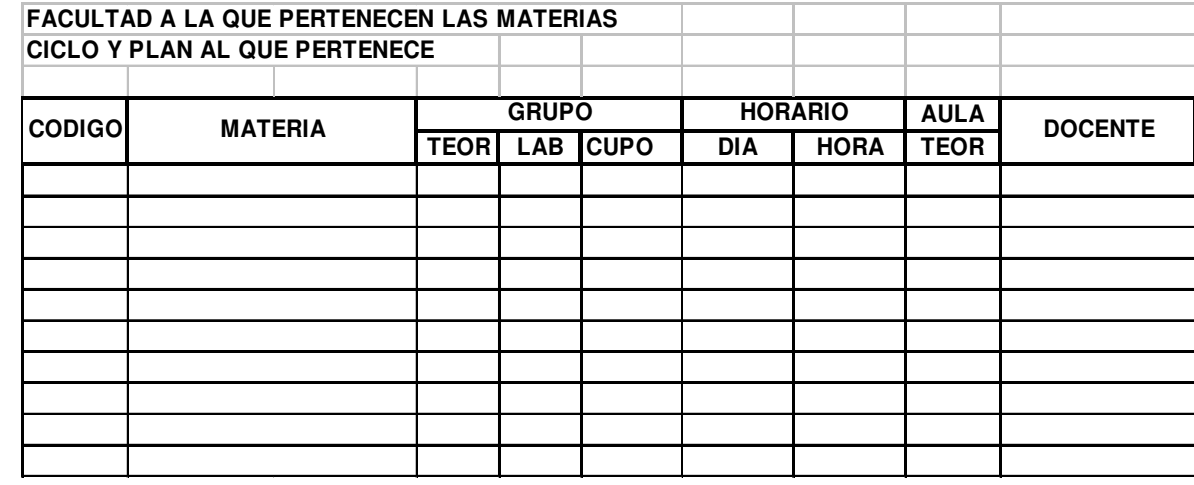

# ASISTENTE WEB

# **MANUAL DEL USUARIO**

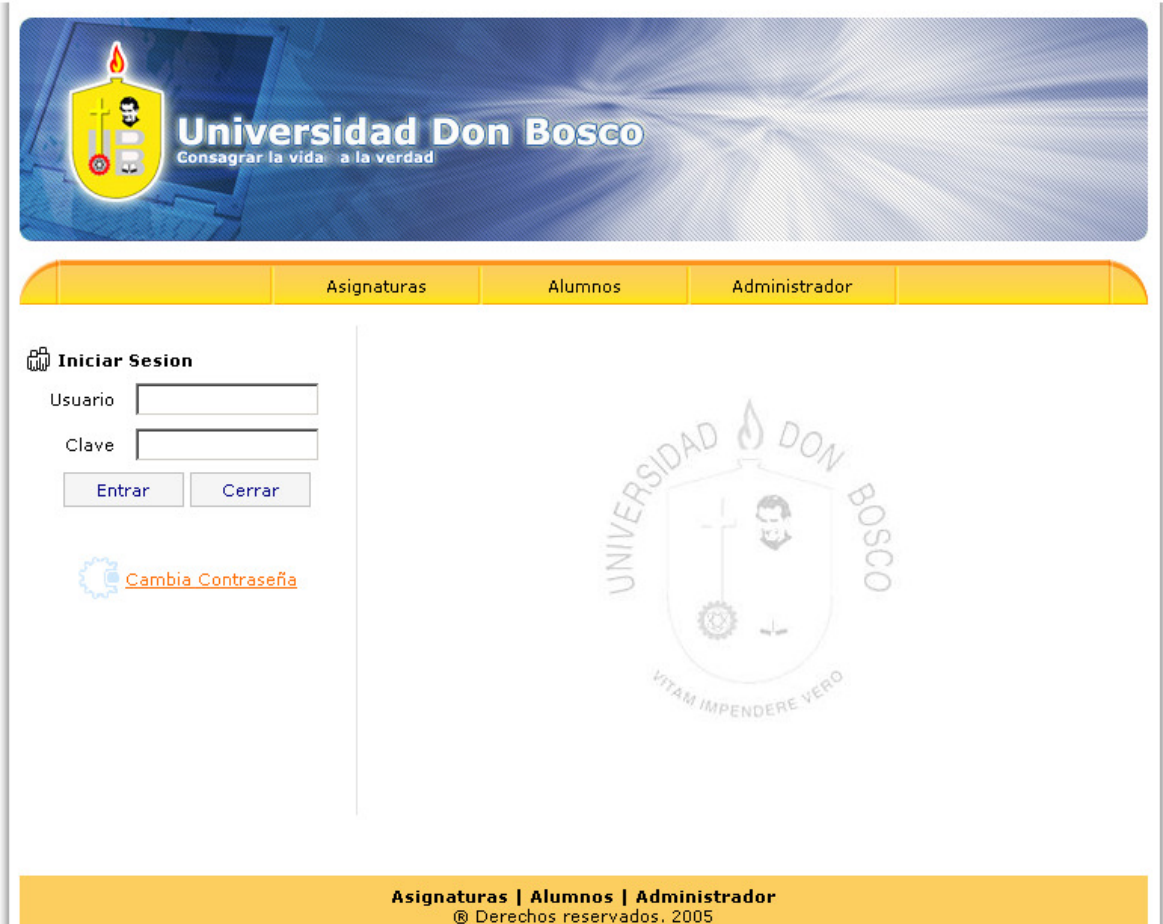

#### **INDICE**

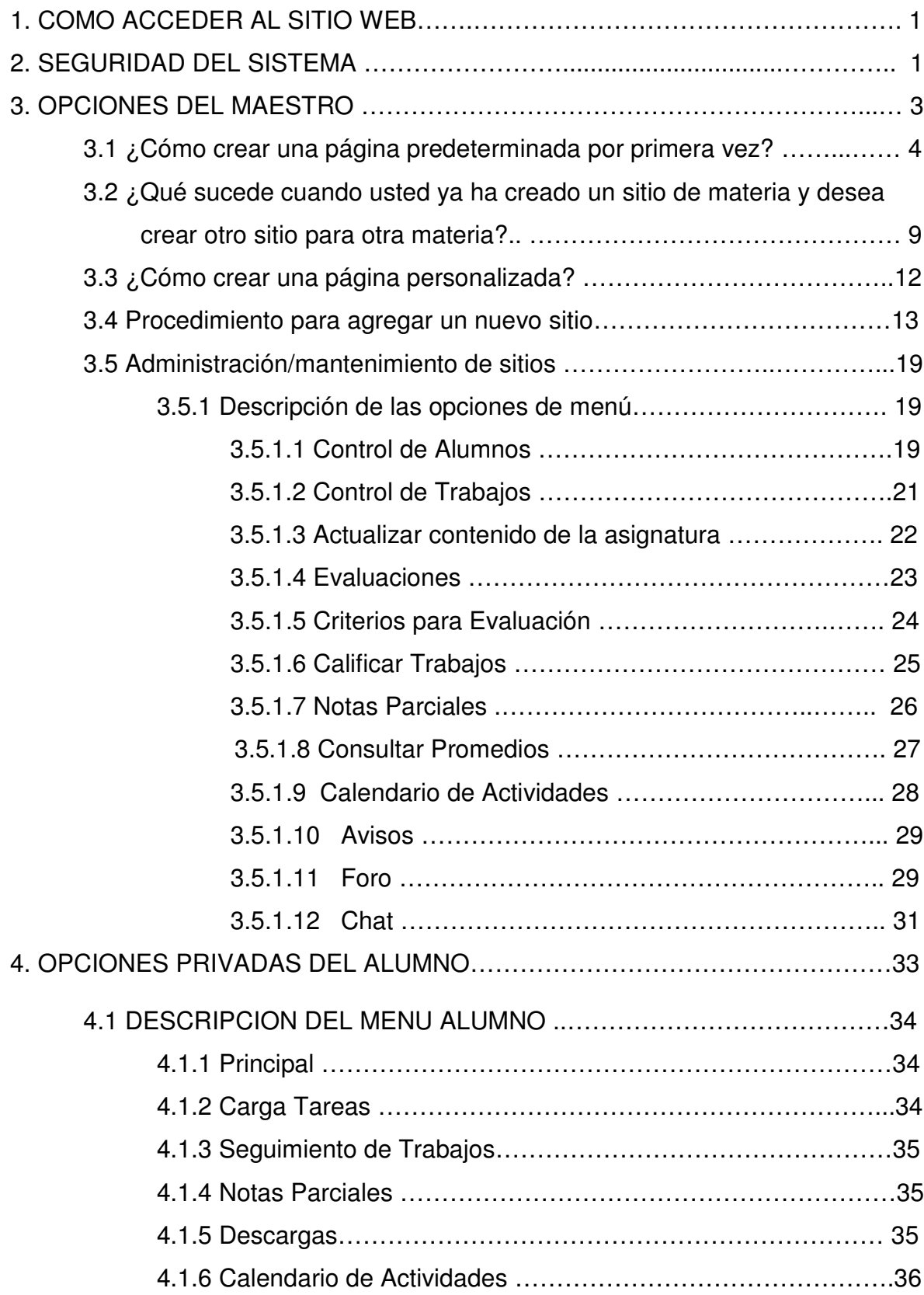

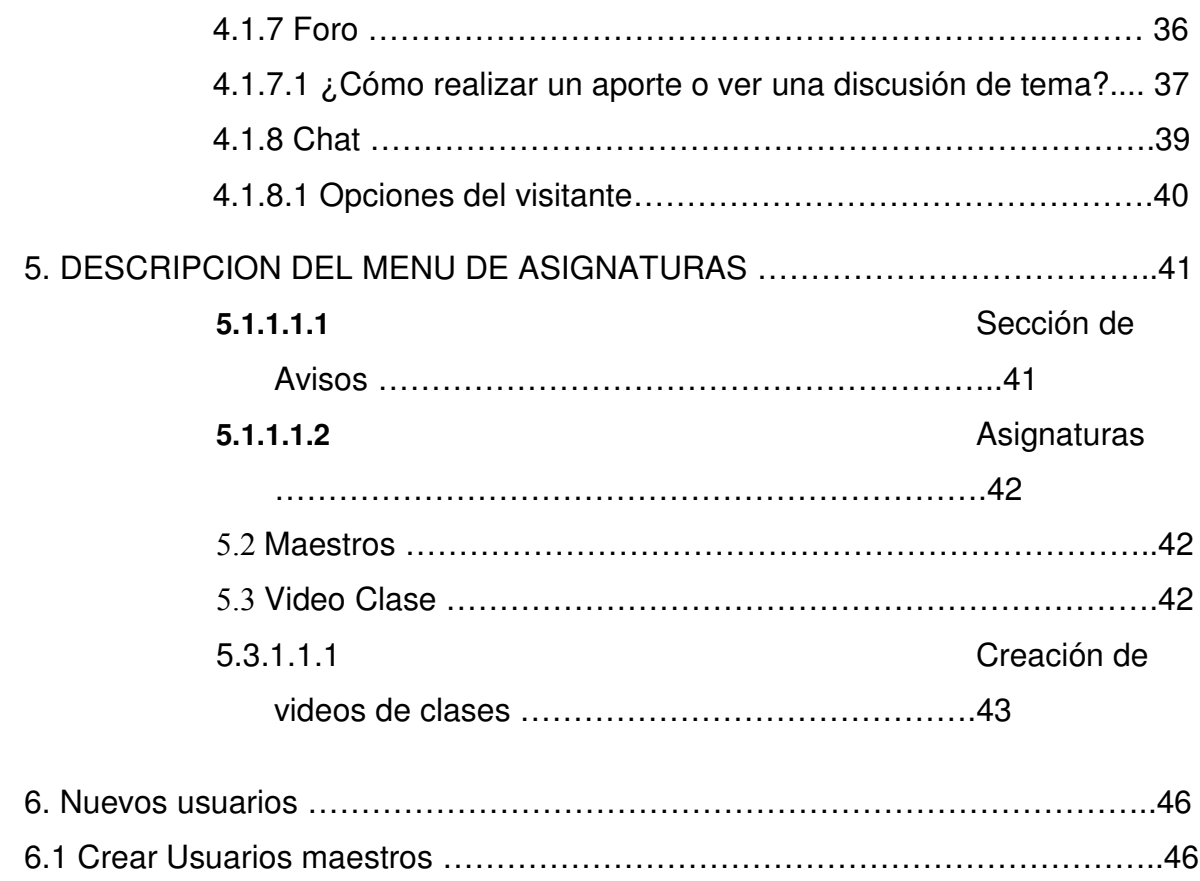

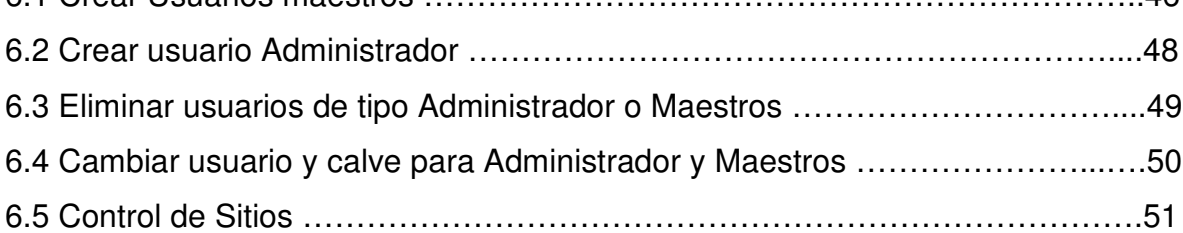

#### **1. COMO ACCEDER AL SITIO WEB.**

El acceso al Sitio Web es similar al de todos los sitios que se consultan en Internet. Para iniciar la sesión con el Asistente Web, realice los siguientes pasos.

- $\checkmark$  Abra una ventana del Explorador de Windows.
- $\checkmark$  Escriba en la barra de direcciones, esta dirección: http://www.udb.com.sv/website/modalumno/principal.aspx Nota: el dominio udb.com.sv puede ser distinto en la dirección, según el servidor en donde se haya instalado el sitio Web. Consulte con el administrador para saberlo con exactitud.
- $\checkmark$  Una vez cargada la página principal encontrará tres opciones que le redireccionarán según su perfil de usuario, estas opciones son: **Asignaturas, Alumnos y Administrador.**
- El link **Asignaturas** envía al usuario a páginas en donde no es necesario ingresar con un usuario y una clave, es decir a las páginas públicas.
- Los link **Alumnos** y **Administrador**, envían a las páginas destinadas a los alumnos, maestros y administrador respectivamente. El reconocimiento del tipo de usuario es de forma automática.

#### **2. SEGURIDAD DEL SISTEMA.**

Dentro del Asistente Web, se maneja una estructura jerárquica para los derechos de usuario, los cuales determinan las actividades con las cuales estos podrán trabajar en el sistema.

La seguridad esta establecida según el tipo de usuario que se haya asignado, las opciones están agrupadas en módulo, de esta forma cuando el usuario ingrese al sistema, será enviado al módulo correspondiente y podrá hacer uso solo de las opciones que ahí existan.

En la siguiente tabla se muestran los distintos niveles y a las actividades que se realizan en cada nivel.

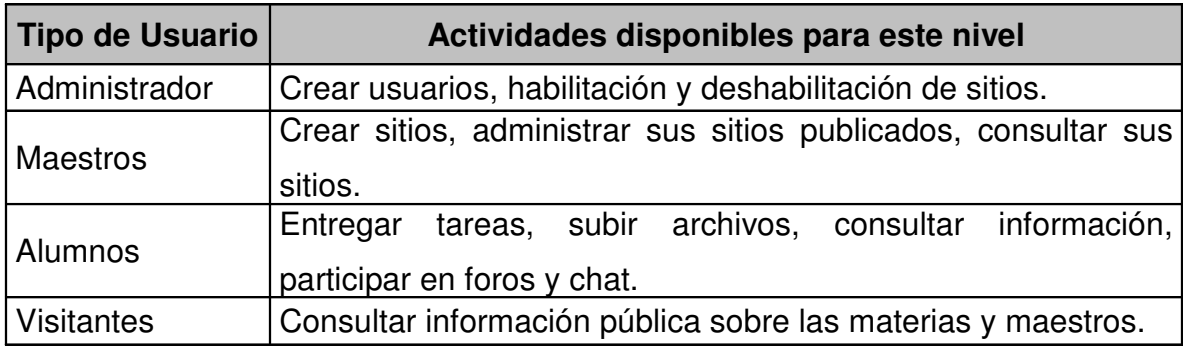

Además de los niveles de usuario, se usa un encabezado en las páginas privadas, el cual permite verificar si hay una sesión creada. De no ser así, la página a la que se quiere acceder no es cargada y redirecciona a la página principal del sitio.

#### **3. OPCIONES DEL MAESTRO.**

#### **3.1 ¿Cómo crear una página predeterminada por primera vez ?.**

Esta secuencia de creación esta orientada para los maestros con poco conocimiento en el desarrollo Web, se conforma por pasos sencillos los cuales se enumeran a continuación.

1. Ingresar con el usuario de maestro.

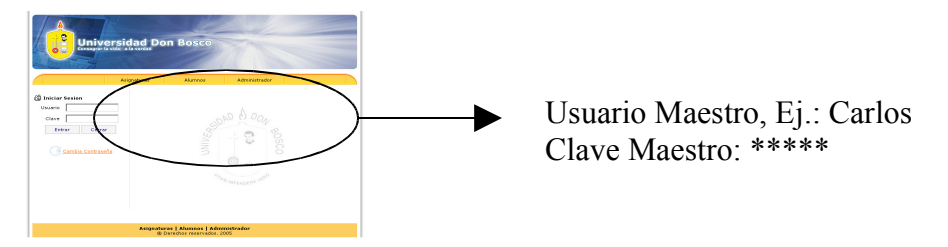

- 2. Presionar sobre el enlace "Agregar Nuevo Sitio" para iniciar los pasos del asistente Web.
- 3. Seleccione la opción "Crear nueva página". Y luego presione sobre el botón "Continuar".

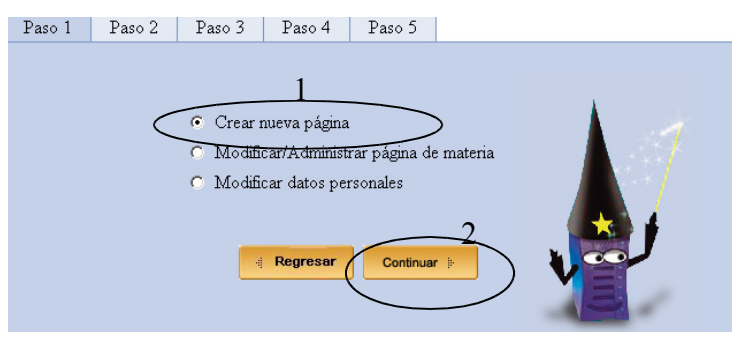

4. Elegir la opción "Página Predefinida". Y presione sobre el botón "Continuar".

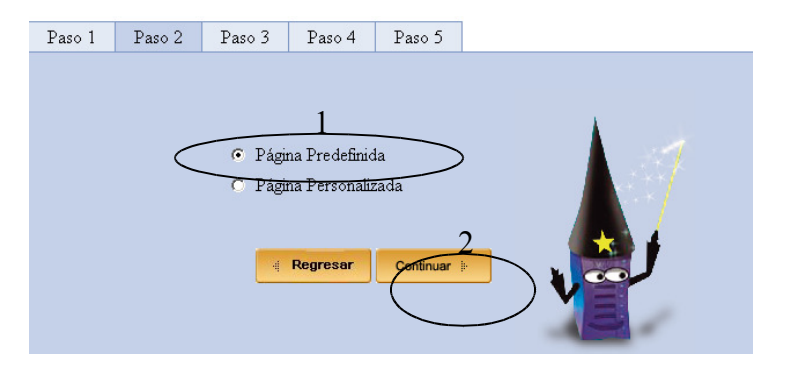

5. En la lista desplegable, seleccione la materia para la cual desea crear su sitio Web. Posteriormente Escoja la plantilla para su página y presione después sobre el botón "Aceptar".

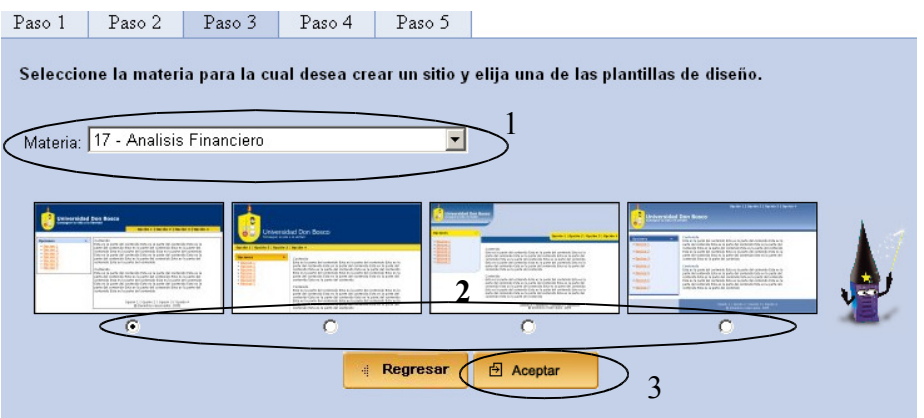

6. En este paso, debe llenar esta plantilla con sus datos personales, estos serán usados para generar su currículum y la página de contacto. Seguidamente presione el botón "Aceptar".

Los campos marcados con (\*) son requisito para pasar de este paso.

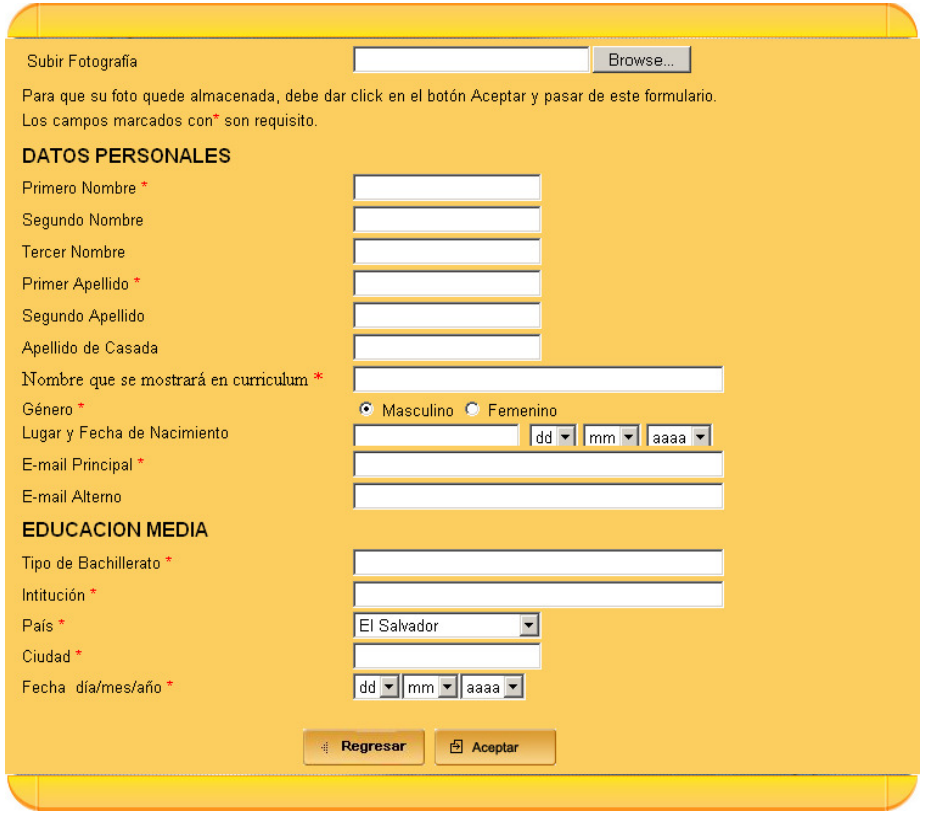

7. En esta pantalla usted debe ingresar sus estudios superiores. Presione el botón "Guardar y Pasar" para ya no agregar mas estudios, en caso de querer agregar otro y aguardar el actual, presione "Guardar y Agregar Otro".

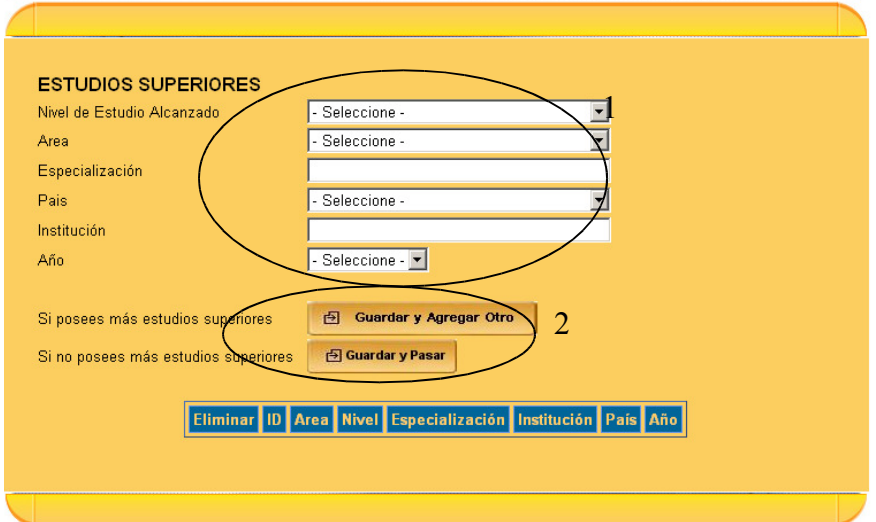

8. En esta página, usted debe ingresar los adicionales o complementarios a sus estudios superiores. Presione el botón

"Guardar y Pasar" para ya no agregar mas estudios, en caso de querer agregar otro y aguardar el actual, presione "Guardar y Agregar Otro", si no tienen ningún estudio para ingresar, simplemente presione el botón "Pasar".

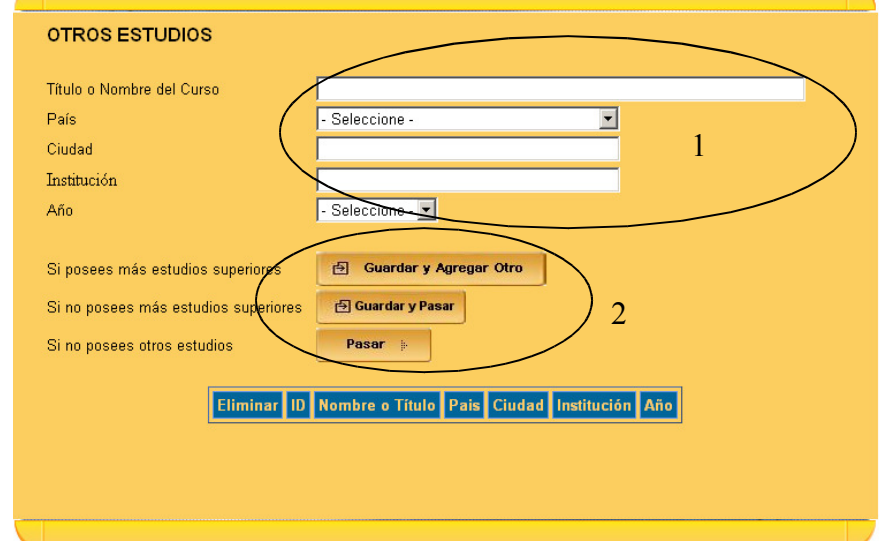

9. En este momento se le pide que ingrese su experiencia laboral. Presione el botón "Guardar y Pasar" para ya no agregar mas experiencias laborales, en caso de querer agregar otra y aguardar la actual presione "Guardar y Agregar Otro", si no tienen ninguna experiencia laboral, simplemente presione el botón "Pasar".

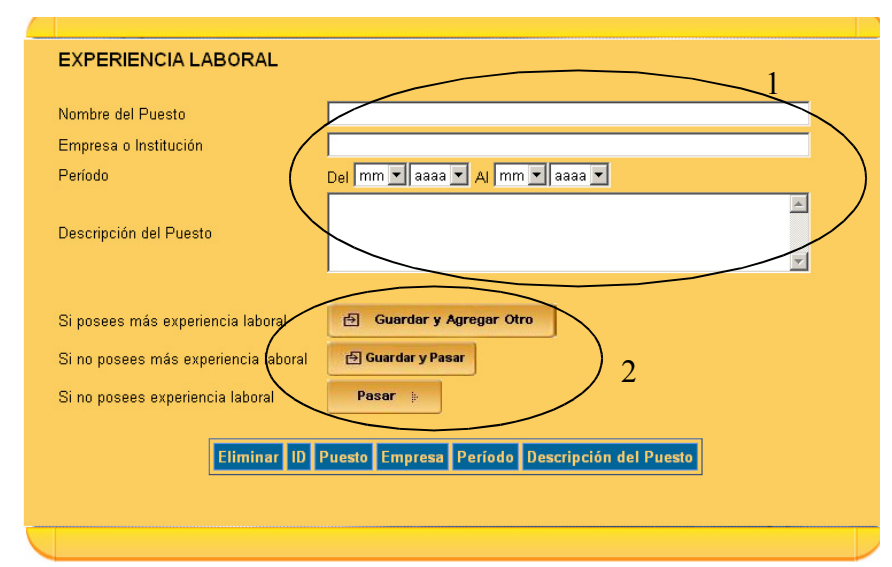
10.En esta pantalla debe especificar los idiomas que domina y el nivel de dominio. Presione el botón "Guardar y Pasar" para ya no agregar más idiomas, en caso de querer agregar otro y aguardar el actual presione "Guardar y Agregar Otro".

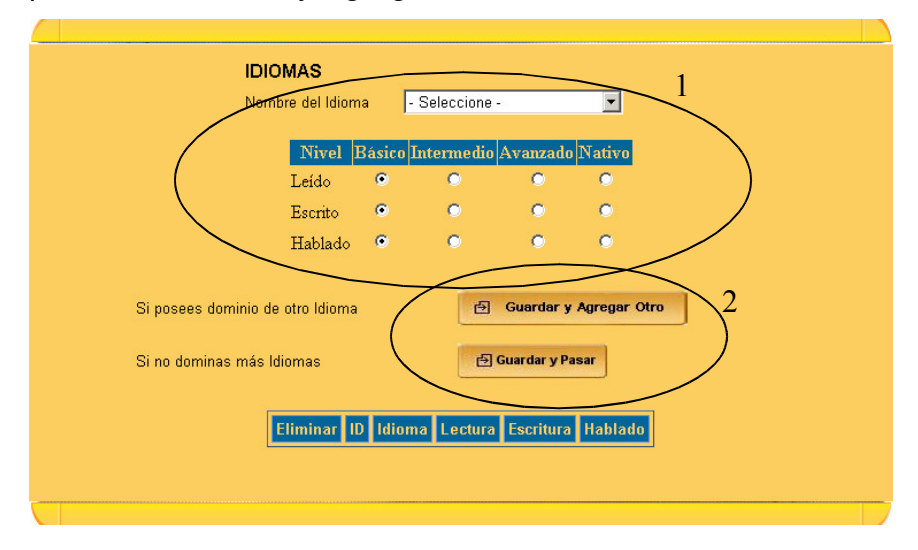

11.En este paso se ingresan las habilidades técnicas que crea conveniente detallar en su currículum. Presione el botón "Guardar y Pasar" para ya no agregar más habilidades, en caso de querer agregar otra y aguardar la actual presione "Guardar y Agregar Otro", si no desea detallar ninguna, simplemente presione el botón "Pasar".

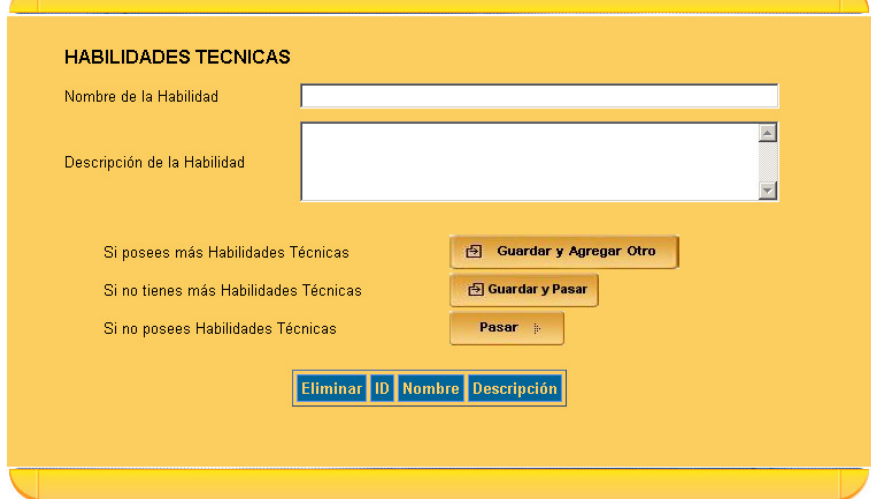

12.Llegando al paso 4, se le notifica que se integrarán por omisión las opciones de: contenido de asignatura, página de contacto, foro de discusión y Chat. En el caso del contenido de la asignatura, usted puede buscar y agregar el archivo de Excel en donde tiene el detalle de su contenido, si no lo tiene en ese momento, deje en blanco este cuadro de texto y el sistema le asignará un archivo en blanco para que luego lo actualice con el que usted trabaje dentro de Excel. La opción para actualizar este archivo, se encuentra en las opciones de administración de los sitios de Maestros.

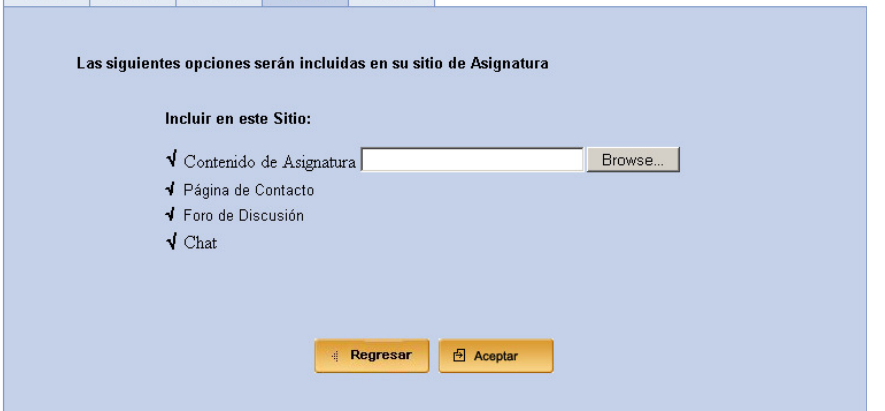

| Paso 1 | Paso 2 | Paso 3 | Paso 4 | Paso 5 |

13.Este es el último paso del asistente Web para generar páginas predeterminadas, en este momento se le otorga la dirección del sitio que acaba de generar. Usted puede dar clic sobre esta dirección y se le mostrará la página de su sitio ya publicado.

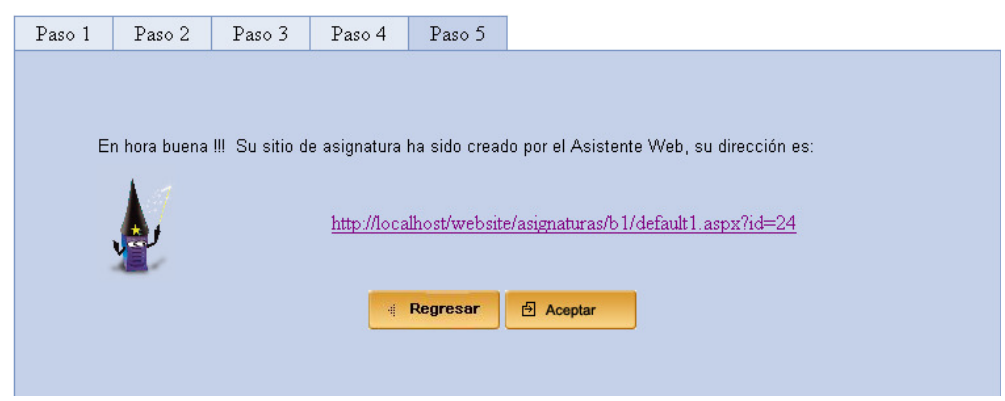

Luego de realizados todos los pasos anteriores, usted como maestro podrá dar a sus alumnos la dirección que se ha generado, para que estos entren a su sitio Web y puedan informarse y colaborar con su materia.

# **3.2 ¿Qué sucede cuando usted ya ha creado un sitio de materia y desea crear otro sitio para otra materia?**

Cuando usted ha creado ya un sitio y desea crear uno nuevo para otra materia que imparte, el procedimiento es similar al antes explicado, con la diferencia que en este caso se omitirán algunos pasos que ya no son necesarios pues la información que se captura en ellos ya fue almacenada cuando creo su primer sitio.

Los pasos a seguir son:

1. Ingresar con el usuario de maestro.

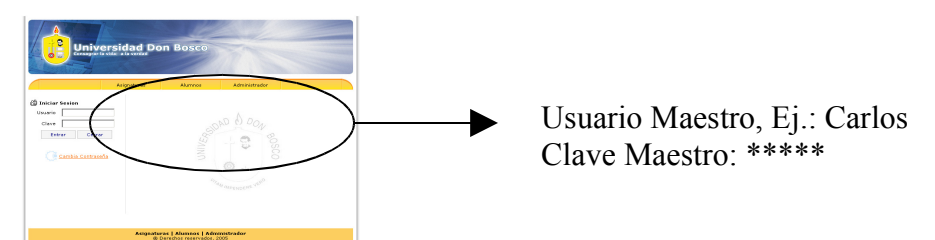

- 2. Presionar sobre el enlace "Agregar Nuevo Sitio" para iniciar los pasos del asistente Web.
- 3. Seleccione la opción "Crear nueva página". Y luego presione sobre el botón "Continuar".

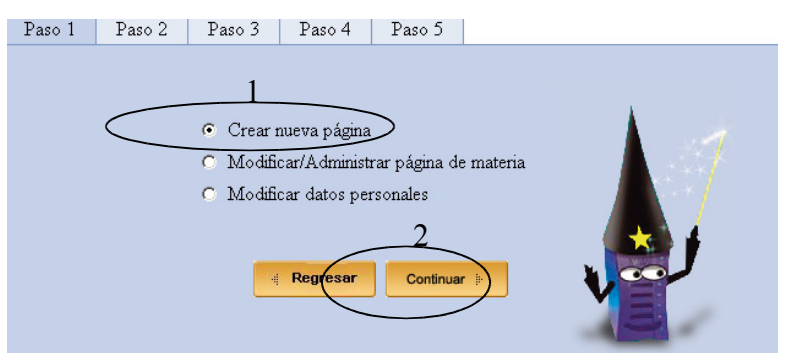

4. Elija la opción "Página Predefinida". Y presione sobre el botón "Continuar".

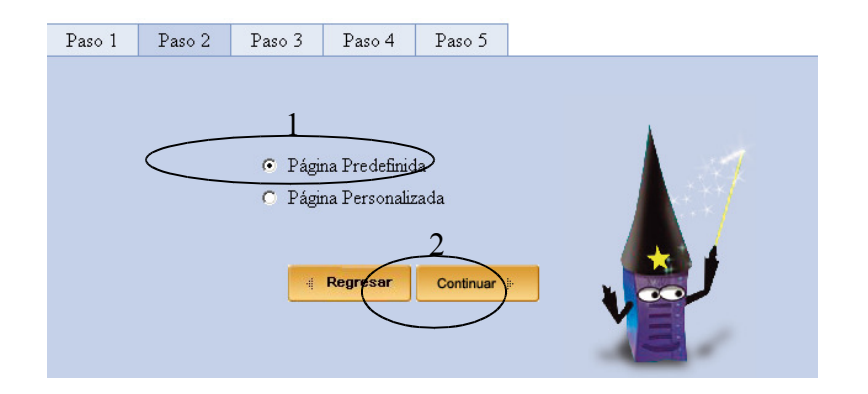

5. En la lista desplegable, seleccione la materia para la cual desea crear su sitio Web. Posteriormente Escoja la plantilla para su página y presione después sobre el botón "Aceptar".

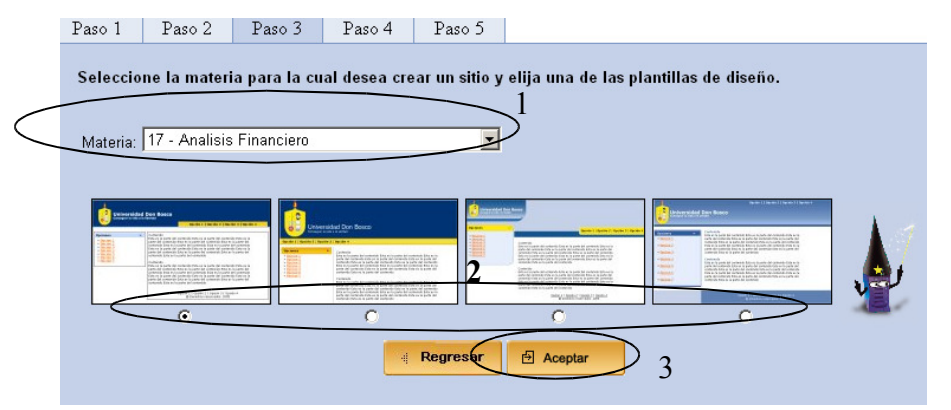

6. Debido a que no es la primera vez que crea un sitio, el sistema detectará que ya tiene sus datos personales y perfil profesional dentro de la base de datos. Por tal motivo, le presentará una pantalla en la cual debe especificar que es lo que desea hacer, si actualizar sus datos o dejarlos como están y crear otro sitio de materia usando esos mismos.

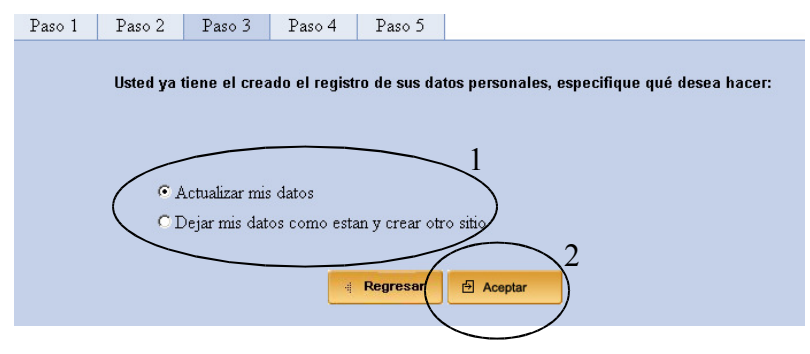

7. Si usted eligió la opción "Actualizar mis datos", aparecerá un grupo de opciones para que usted elija que conjunto de datos desea actualizar. Elija la opción deseada y presione el botón "Continuar".

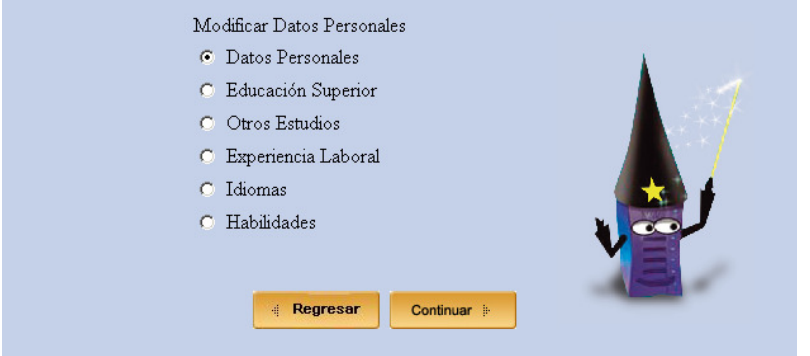

8. En caso de que haya elegido la opción "Dejar mis datos como están y crear otro sitio" en la pantalla mostrada en el numeral 6, llegará al paso 4 del asistente.

En ese momento se le notificará que se integrarán por omisión las opciones de: contenido de asignatura, página de contacto, foro de discusión y Chat. En el caso del contenido de la asignatura, usted puede buscar y agregar el archivo de Excel en donde tiene el detalle de su contenido, si no lo tiene en ese momento, deje en blanco este cuadro de texto y el sistema le asignará un archivo en blanco para que luego lo actualice con el que usted trabaje dentro de Excel. La opción para actualizar este archivo, se encuentra en las opciones de administración de los sitios de Maestros.

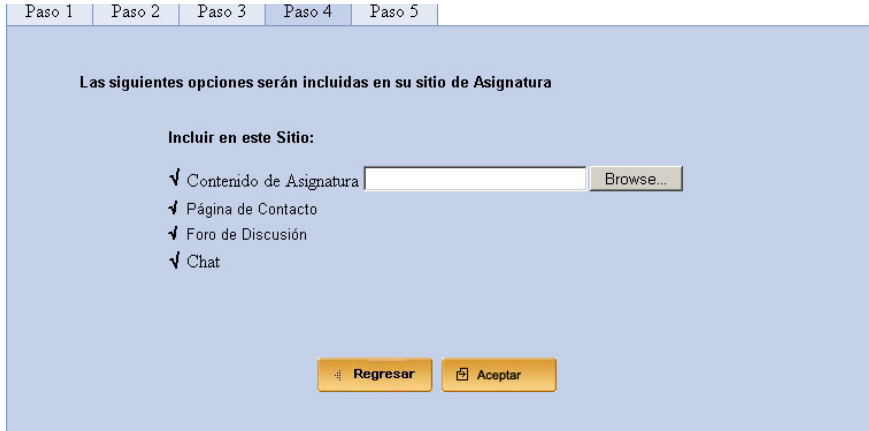

9. Este es el último paso del asistente Web para generar páginas predeterminadas, en este momento se le otorga la dirección del sitio que acaba de generar. Usted puede dar clic sobre esta dirección y se le mostrará la página de su sitio ya publicado.

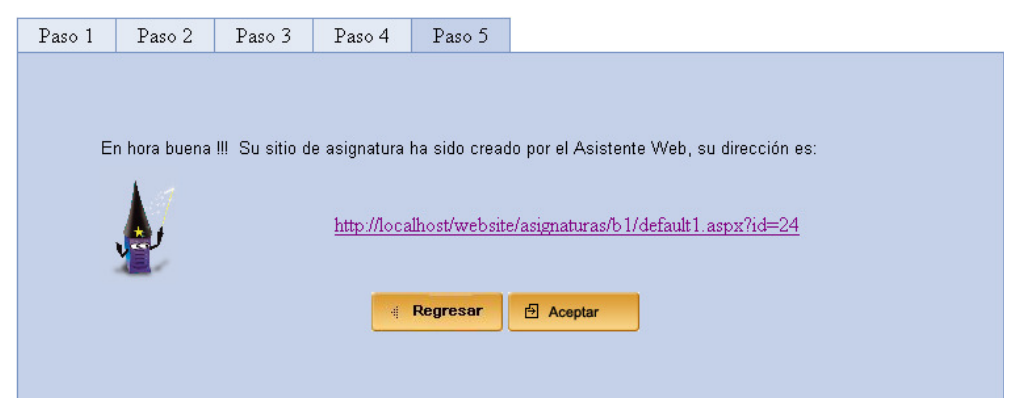

Luego de realizados todos los pasos anteriores, usted como maestro podrá dar a sus alumnos la dirección que se ha generado, para que estos entren a su sitio Web y puedan informarse y colaborar con su materia.

# **3.3 ¿Cómo crear una página personalizada?**

Una vez verificado el usuario y la clave, se presenta la opción "Agregar Nuevo Sitio", el listado de los sitios con su nombre de materia, las opciones "Navegar" y "Administrar".

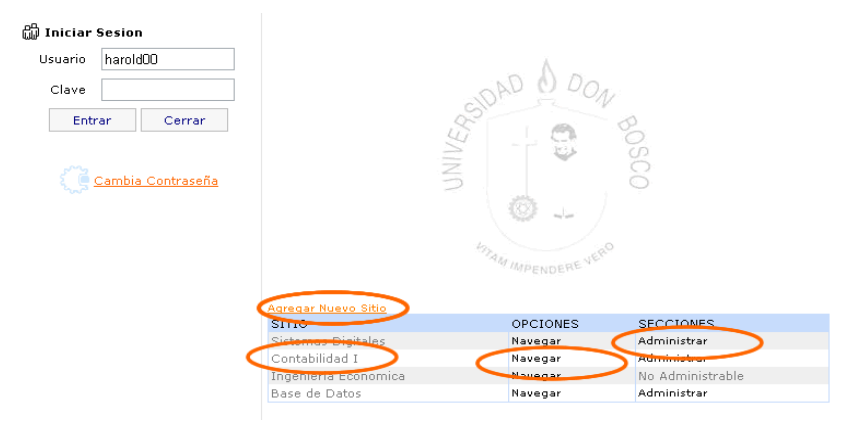

## **3.4 Procedimiento para agregar un nuevo sitio.**

1. Seleccionamos la opción Agregar Nuevo Sitio en la página principal.

2. Seleccione la opción "Crear nueva página" y presione el botón continuar.

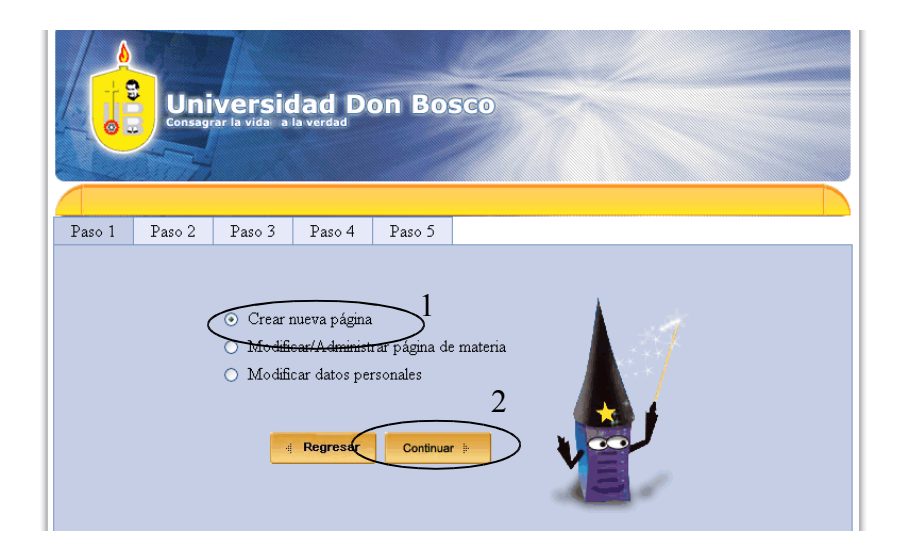

3. Es esta sección se muestra los dos tipos de sitios que pueden ser creados por los usuarios.

En este caso particular se creará un sitio personalizado, para ello seleccione la opción "Página Personalizada" y presione el botón "Continuar".

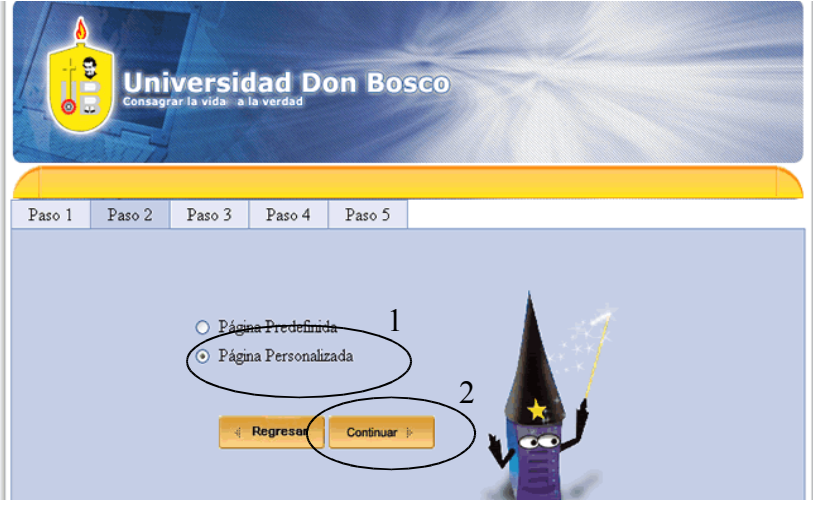

4. En este paso del asistente, se muestra la variedad de diseños de plantillas. Elija la materia par la cual será el sitio, un diseño de plantilla y presionamos el botón "Aceptar".

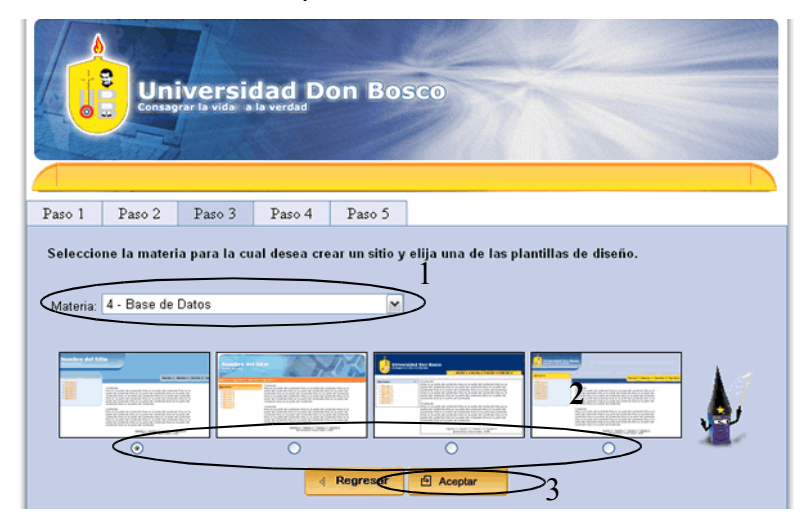

5. En la imagen se puede observar un listado, el cual representan las secciones del sitio en construcción. Si es la primera vez que entra a construir su sitio, esta lista aparecerá vacía.

Para iniciar la construcción, seleccione la opción "AGREGAR SECCION" que se encuentra en la parte superior del listado.

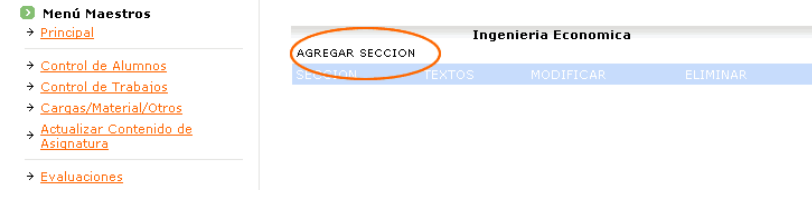

6. En la pantalla siguiente se muestran las opciones:

Sitio: En esta opción, usted debe digitar el nombre de su sitio Web.

Titulo: Titulo del menú que se creará.

Nivel: Indica si esta es un menú principal o un submenú de un menú principal.

Una vez llenas estas opciones, presione el botón "Agregar".

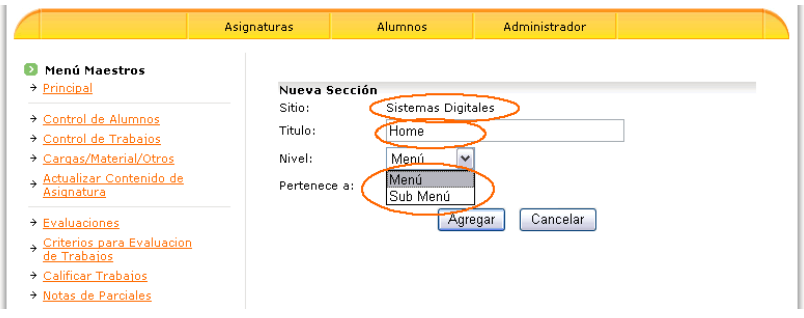

Una vez creada la sección, vemos que el listado aumenta como lo muestra la imagen de ejemplo siguiente.

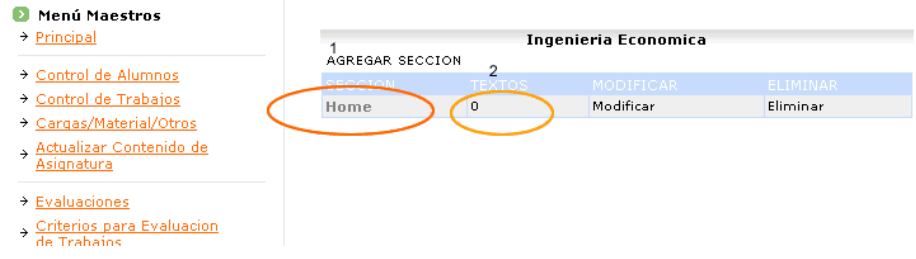

7. Ahora pasamos a crear la estructura de nuestra sección, esto conformará la parte interna de nuestra página y para ellos hacemos clic sobre el "0" o número que nos indica los textos.

Luego, se muestra una pantalla en la que se detalla la sección y la cantidad de textos que posee. Si es una nueva sección, muestra un mensaje el cual indica que no se han encontrado textos y pasamos a agregar nuestra primera estructura haciendo clic en "Agregar Texto".

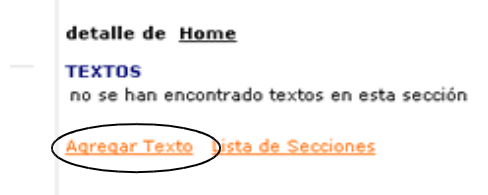

Los tipos de estructuras disponibles son las siguientes:

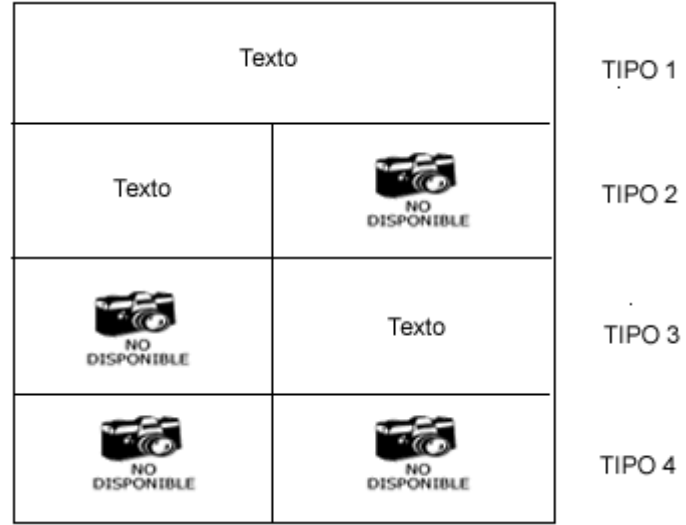

En esta pantalla debe especificar el tipo de estructura, orden y ancho en píxeles.

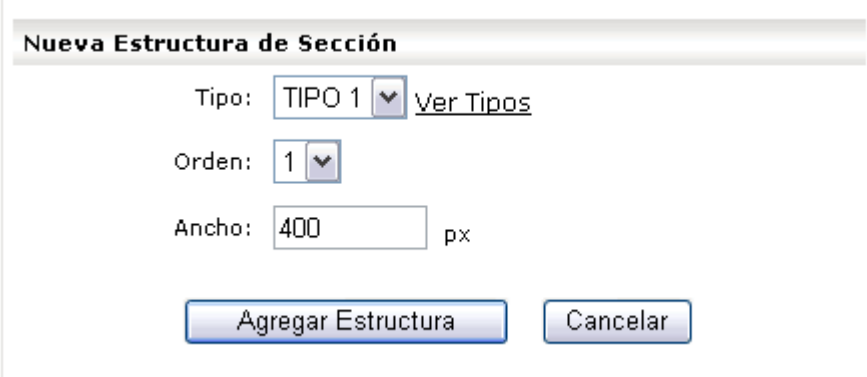

8. Seleccione la estructura deseada, el orden en que aparecerá (en caso de que se tengan más de una estructura en una sección) y el ancho de la estructura (téngase en cuenta que en nuestro medio se maneja una resolución de 800 x 600, en el ejemplo colocaremos 400 píxeles de ancho y presionamos Agregar Estructura).

A continuación, se muestra una pantalla como la siguiente, generada con los parámetros antes especificados.

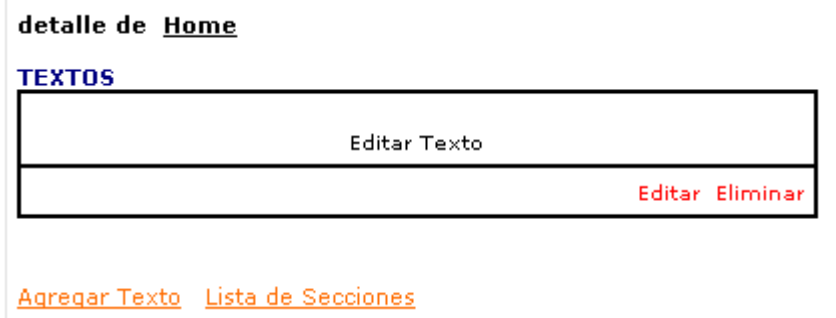

Siguiendo el ejemplo, tendremos una estructura del TIPO 1 que es solamente texto. Para agregar contenido a nuestra estructura es necesario presionar "Editar Texto".

Aparecerá una herramienta con las funciones de un editor de texto, introducimos el contenido de nuestra sección y una vez finalizado, presionamos "Actualizar Texto".

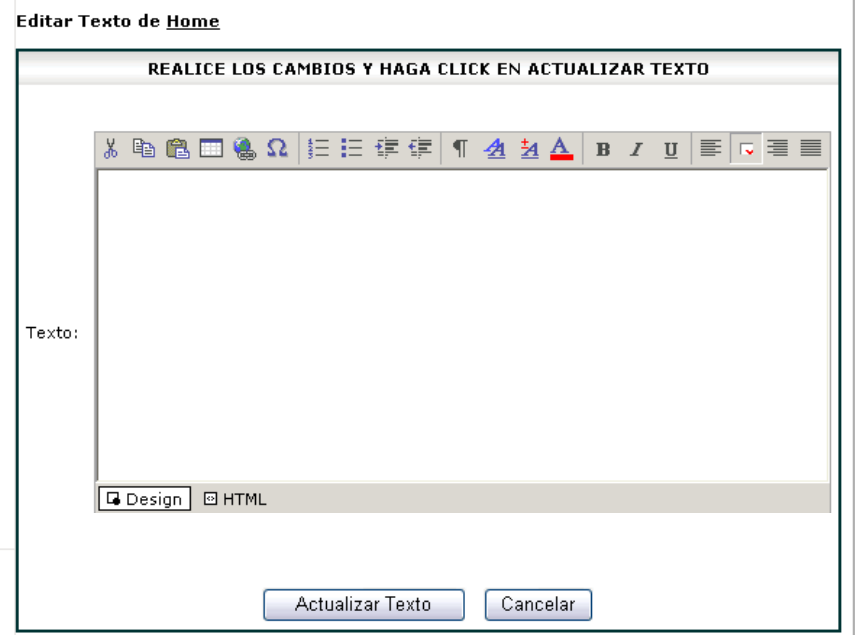

9. Aparecerá una estructura con el contenido agregado, el cual será mostrado en nuestro sitio.

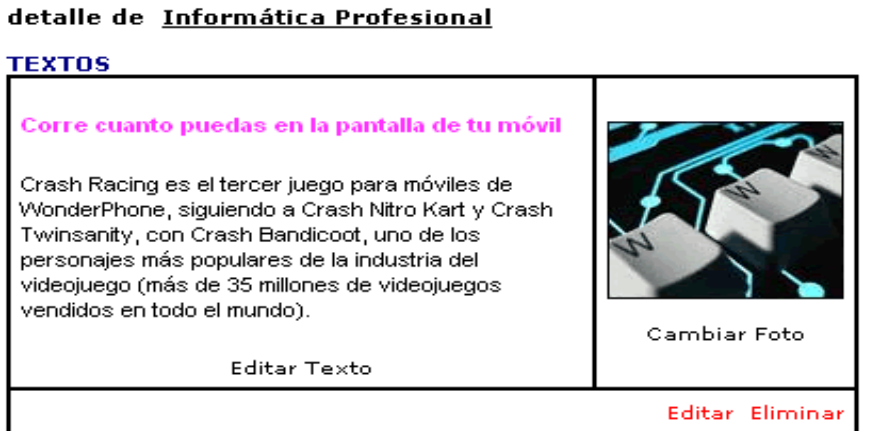

10.Cada una de nuestras secciones en el sitio de asignatura puede ser creada de la misma manera ya explicada. Al completar todas las secciones, podremos obtener un resultado como el siguiente.

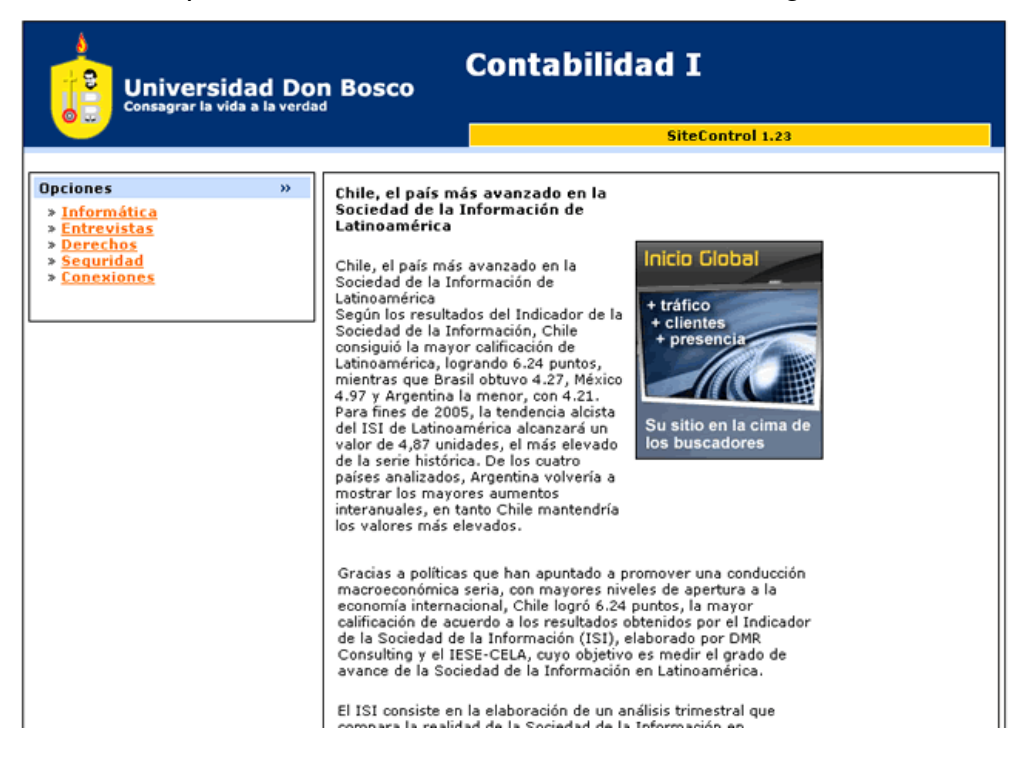

# **3.5 Administración/mantenimiento de sitios**

La imagen mostrada a continuación, muestra la pantalla principal del módulo maestro, desplegando a un costado las opciones de menú a las que este puede acceder.

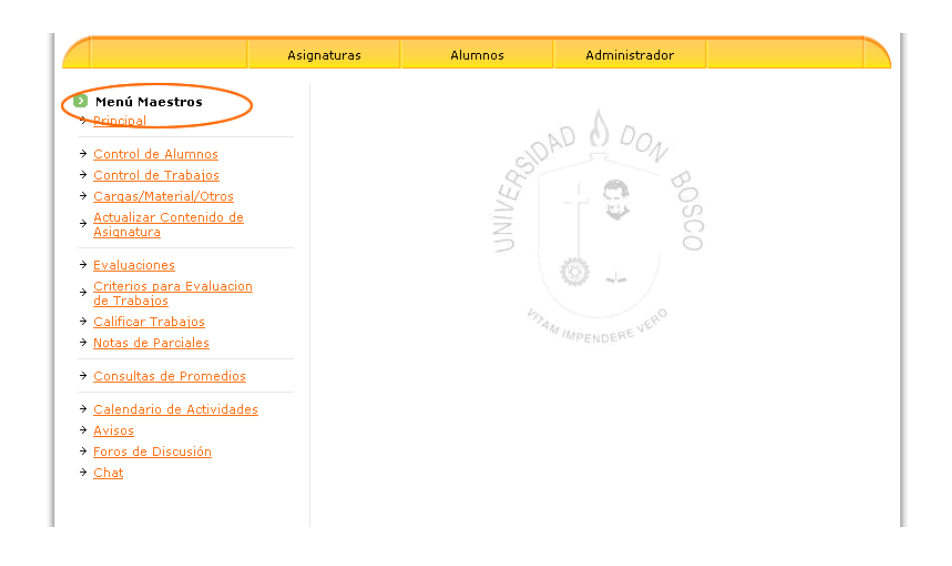

## **3.5.1 Descripción de las opciones de menú.**

## **3.5.1.1 Control de Alumnos**

Esta opción presenta un listado con los alumnos que forman parte de la asignatura y las opciones para agregar, editar o eliminar un alumno.

Si se posee un listado en Excel previamente con los alumnos de la materia puede utilizar, la opción agregar listado para ingresarlos al sistema.

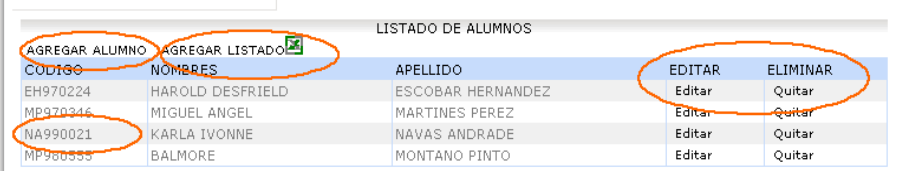

# • **Agregar Alumno**

Muestra el siguiente formulario, el cual se debe completar para dar ingreso a un alumno nuevo.

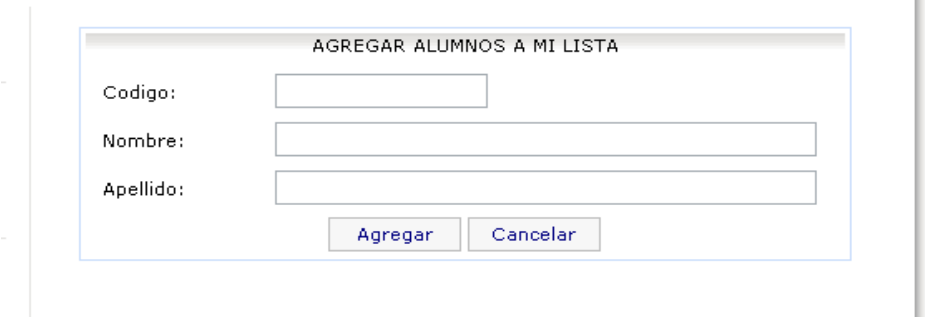

Una vez lleno este formulario, proceda a presionar el botón "Agregar".

# • **Agregar Lista.**

El listado debe tener previamente el orden que se detalla a continuación: CODIGO, NOMBRE, APELLIDO

Cumpliendo este requisito, puede pasar a cargar el listado haciendo clic en la opción "Examinar" en donde se agrega el archivo que contiene el listado y posterior mente hacer clic en el botón "Agregar".

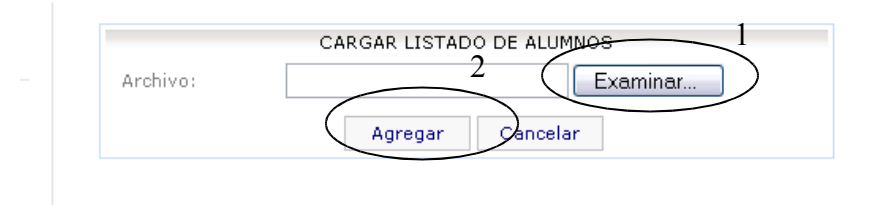

# • **Editar**

Muestra los datos del alumno seleccionado, permitiendo editar el nombre o el apellido. Posteriormente hacer clic en "Actualizar".

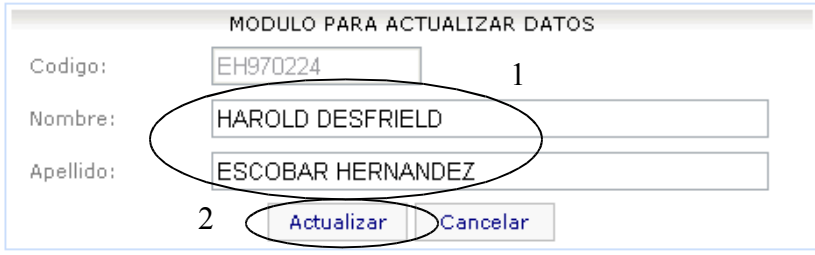

i.

# **3.5.1.2 Control de Trabajos**

Al acceder en esta opción se presenta el listado de trabajos o tareas de la asignatura.

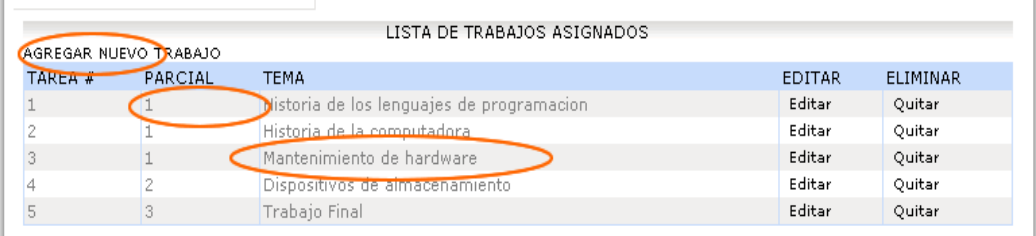

# • **Agregar Nuevo**

Permite agregar un nuevo trabajo en la asignatura, presentando un formulario el cual solicita la información requerida para darle ingreso.

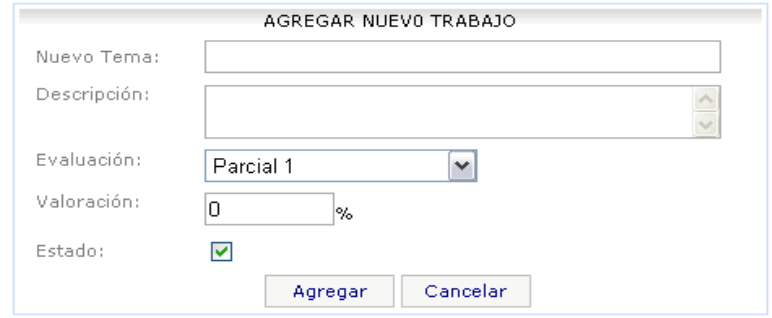

Nuevo tema: Nombre con el que identifica el trabajo.

Descripción: Explicación mas detallada sobre el trabajo.

Evaluación: como su nombre lo dice, la evaluación en la que se tomara en cuenta el trabajo.

Valoración: este es el porcentaje que tendrá la tarea con respecto a la evaluación.

Estado: Indica si la tarea esta habilitada o no para los alumno.

## • **Cargas/Material/Otros**

Opción para que el maestro pueda proporcionar material de apoyo a los alumnos y que este pueda ser descargado.

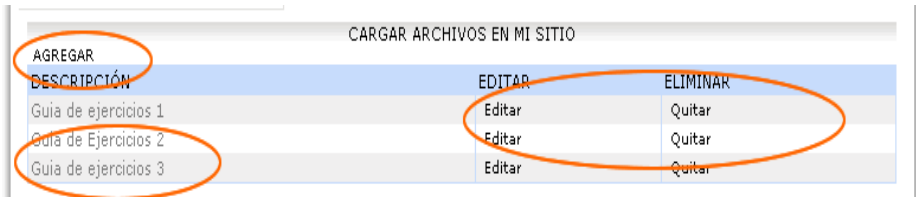

## • **Agregar**

Seleccione el archivo a ser Agregado, detallar una descripción con la que será presentado el material y posteriormente hacer clic en el botón "Agregar".

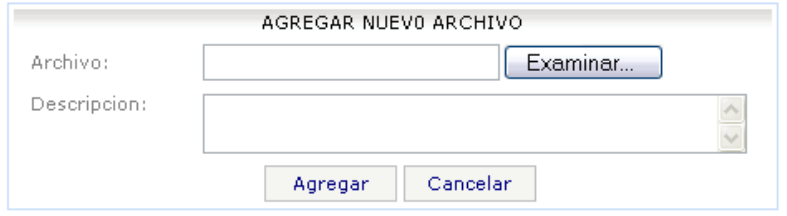

## • **Quitar**

Al seleccionar del listado la opción Quitar, se presentará una ventana con los datos del archivo a eliminar. Si está seguro de quitar este material, haga clic en el botón "Eliminar".

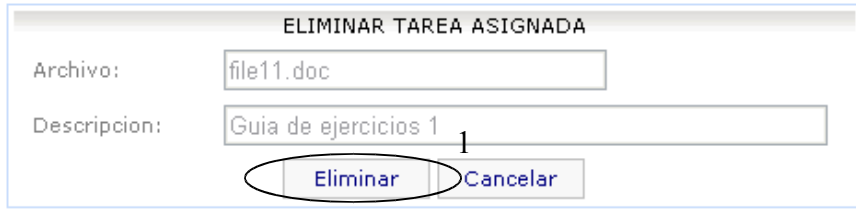

## **3.5.1.3 Actualizar contenido de la asignatura**

Opción habilitada para que el maestro pueda actualizar el contenido o programación de la asignatura.

Debe hacer clic en examinar para seleccionar el archivo a ser cargado y posteriormente hacer clic en el botón aceptar.

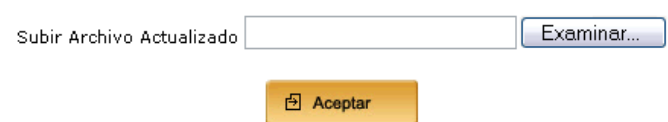

## **3.5.1.4 Evaluaciones**

En esta opción se agregan todas las evaluaciones de asignatura con el respectivo nombre para cada evaluación y el porcentaje que este tendrá para ser complementado con las notas de los trabajos asignados.

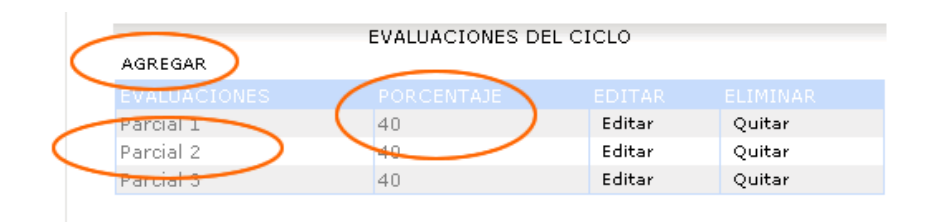

## • **Agregar Nueva Evaluación**

Debe llenar los campos Evaluación con el nombre de la evaluación y el porcentaje que esta poseerá para completar la nota correspondiente. Una vez completados presione el botón "Agregar".

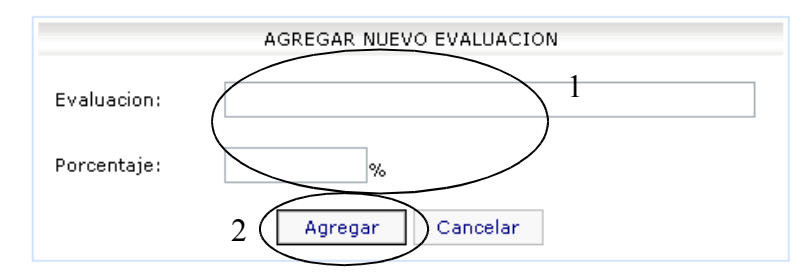

## • **Editar Evaluación**

Muestra los datos de la evaluación seleccionada para poder editarla. Posteriormente hacer clic en Actualizar.

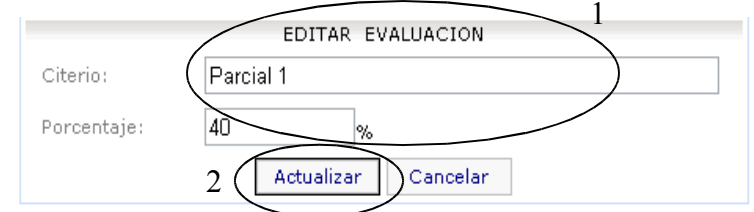

## • **Quitar**

Elimina una evaluación de la lista.

# **3.5.1.5 Criterios para Evaluación**

Se lista cada unos de los criterios tomados en cuenta por el maestro para calificar un trabajo, su porcentaje asignado y las opciones Editar y Quitar un criterio.

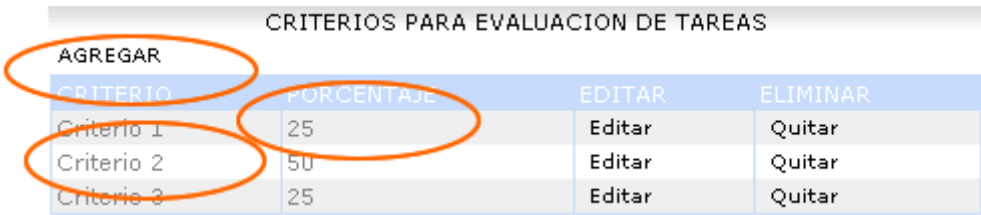

# • **Agregar**

Debe llenar los campos requeridos: criterio, con el nombre del criterio y el porcentaje, el cual indicará el porcentaje que poseerá para completar la nota a la que corresponde. Una vez completados estos campos presione el botón "Agregar".

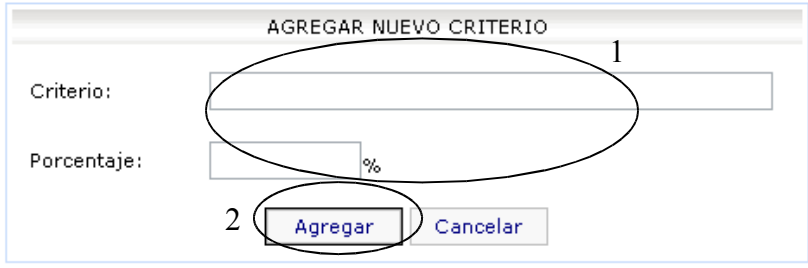

# • **Editar**

Muestra el contenido del criterio seleccionado para poderlo editar. Posteriormente hacer clic en el botón "Actualizar".

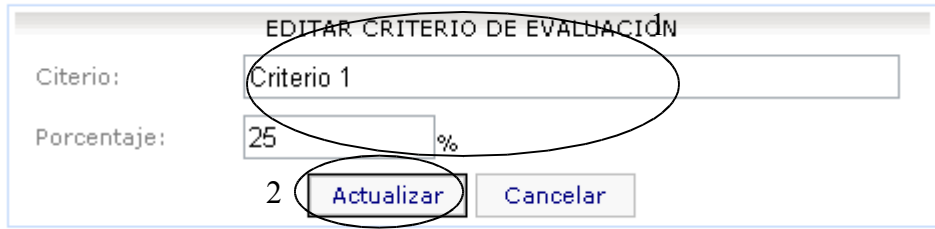

# • **Quitar**

Elimina un criterio de evaluación del listado.

# **3.5.1.6 Calificar Trabajos**

Proporciona un listado con los trabajos colocados por el maestro en su sitio de asignatura. En el puede revisar los trabajos enviados por sus alumnos y luego calificarlos.

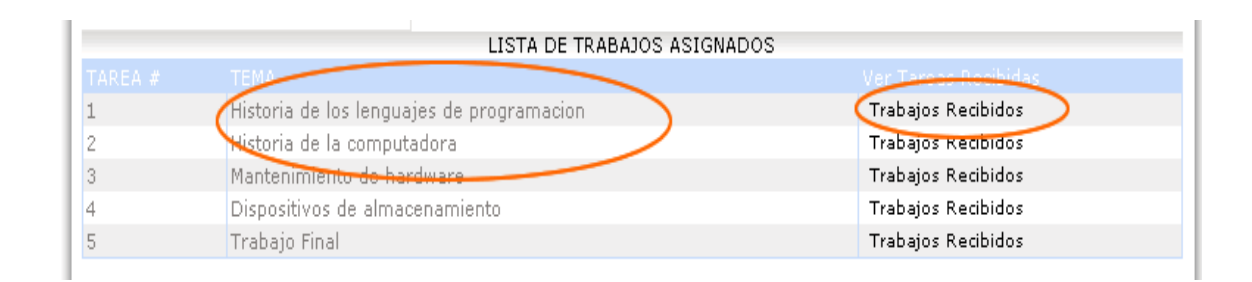

Para poder calificar la tarea o archivo enviado por el alumno, selecciónelo y luego haga clic en "Trabajos recibidos". Se desplegará una pantalla en la que se muestra el listado con los códigos de los alumnos, la fecha en que fue recibida la tarea y las opciones para pasar a descargar o calificar el trabajo.

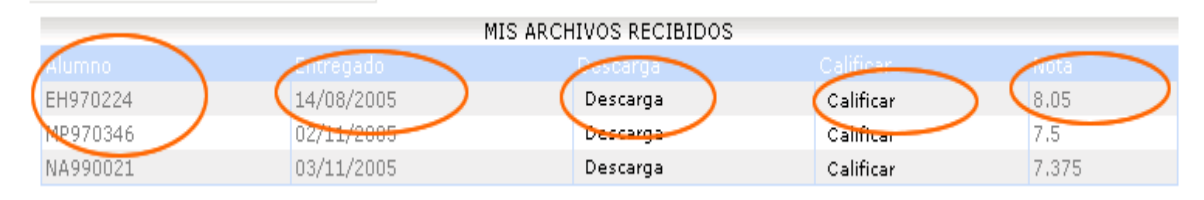

Presionando sobre el enlace Calificar, puede otorgar una calificación para el trabajo del alumno, la nota que será asignada para cada criterio definido por el maestro. Una vez calificada la tarea, presione sobre el botón "Actualizar".

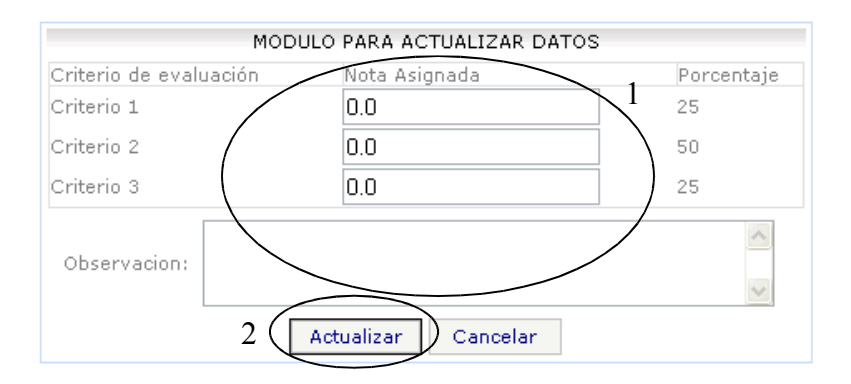

# **3.5.1.7 Notas Parciales**

Contienen un listado con los alumnos de la asignatura. En este, se pueden ingresar o consultar las notas asignadas a cada uno ellos.

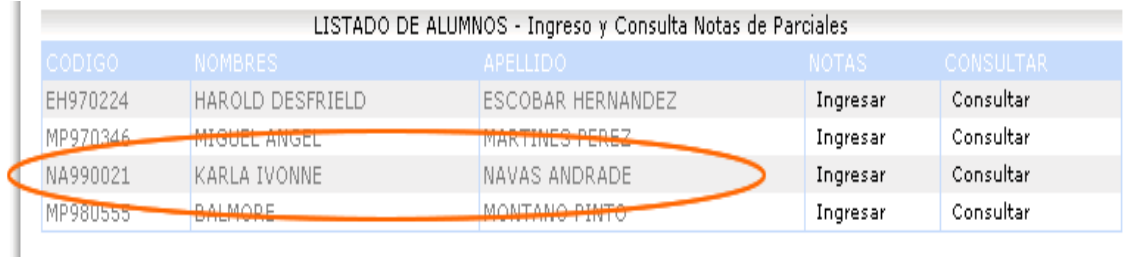

## • **Ingresar**

Para ingresar una calificación se debe seleccionar la opción "Ingresar" en el listado de alumnos y deberá aparecer un formulario como el mostrado en la próxima imagen. Posteriormente, debe seleccionar la evaluación a la que aplicará la calificación, aparecerá el código del alumno y el campo para ingresar la calificación. Para finalizar, haga clic en el botón "Agregar".

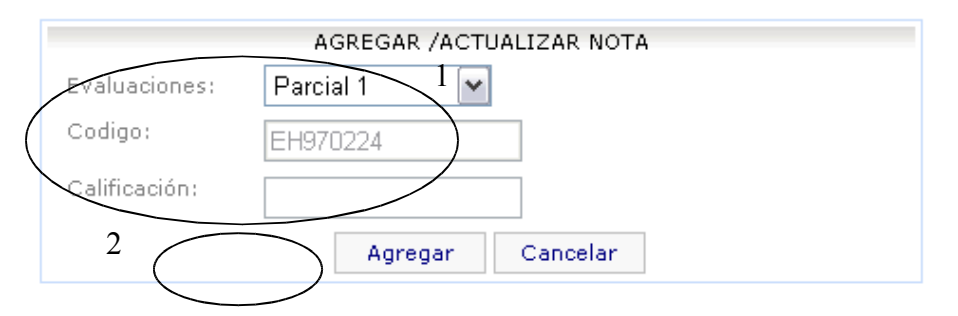

### o **Consultar**

Para poder consultar las notas en cada uno de los alumnos debe hacer clic en el listado de alumnos en la link consultar que presentara la ventana como la siguiente en la que detalla las evaluaciones y la calificación otorgada hasta ese momento.

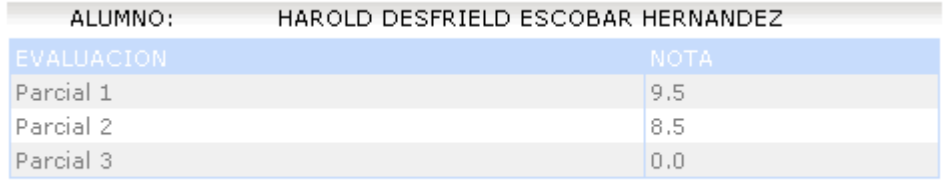

VOLVER

#### **3.5.1.8 Consultar Promedios**

Presenta un listado de alumnos con los promedios de trabajos ya calificados, Promedio de la nota parcial, promedio final y un enlace que lleva al detalle de todas las notas. También puede utilizar el botón "Exportar" para enviar este listado a Excel.

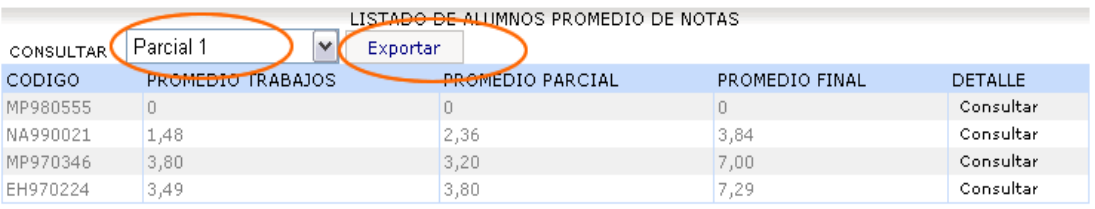

Al presionar sobre el enlace "Consultar" se obtiene el siguiente detalle.

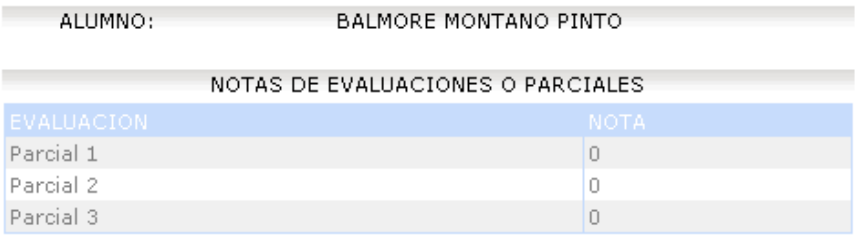

#### NOTAS DE TRABAJOS POR PARCIAL O EVALUACION.

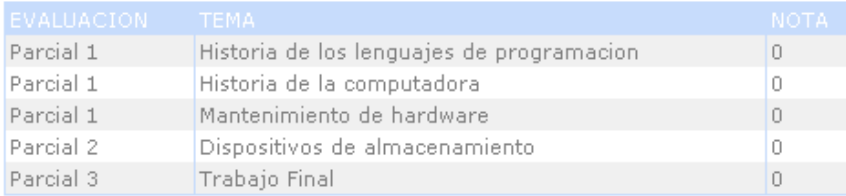

**VOLVER** 

### **3.5.1.9 Calendario de Actividades**

Para mantener informado a los alumnos de la asignatura sobre las actividades programadas, puede hacer uso del calendario de actividades. Para esto, debe seguir los siguientes pasos.

- 1. Seleccione la fecha del calendario en la que desea colocar el mensaje informativo. Puede desplazarse con los cursores  $(< y >)$  colocada en la parte superior del calendario para cambiar de mes.
- 2. Una vez seleccionada la fecha, proceda a escribir el mensaje en el cuadro de texto de la parte inferior. Una vez realizado esto, presione el botón "Guardar".
- 3. Si el mensaje ya se encuentra en el calendario y desea borrarlo, seleccione la fecha del mensaje a borrar de igual forma como se le mostró en el paso 1, una vez seleccionada la fecha escriba el mensaje que desea borrar tal como aparece en el calendario.

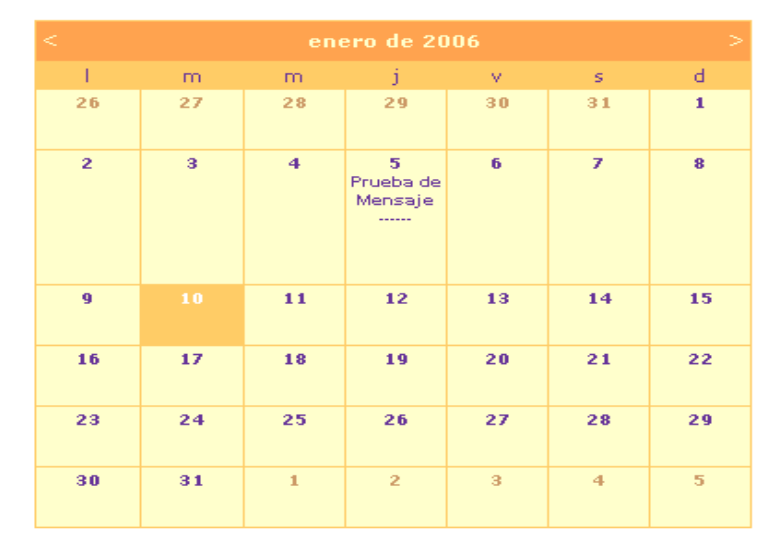

4. Haga clic en el botón "Borrar" para que los cambios se efectúen.

Agregar comentario, previamente seleccionar la fecha

# **3.5.1.10 Avisos**

Esta sección es dedicada para aquellos avisos informativos que tendrán carácter público.

A continuación se muestra un ejemplo de un listado con los mensajes colocados desde un de asignatura.

Si desea agregar un nuevo aviso seleccione la opción "Agregar Nuevo Aviso".

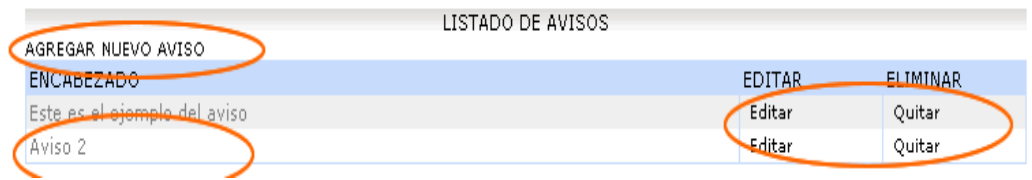

## **3.5.1.11 Foro**

En esta sección se encuentra disponible el foro de la asignatura. En él, podrá realizarse la discusión de diversos temas de interés.

El foro presenta opciones para agregar nuevo tema en discusión, ver gráfico de visitas, listado de temas en discusión, gráficos de aportes por alumno, indicadores de respuestas, indicadores de visitas, control de temas mediante el cual el maestro podrá determinar cuando un tema está cerrado o abierto a discusión.

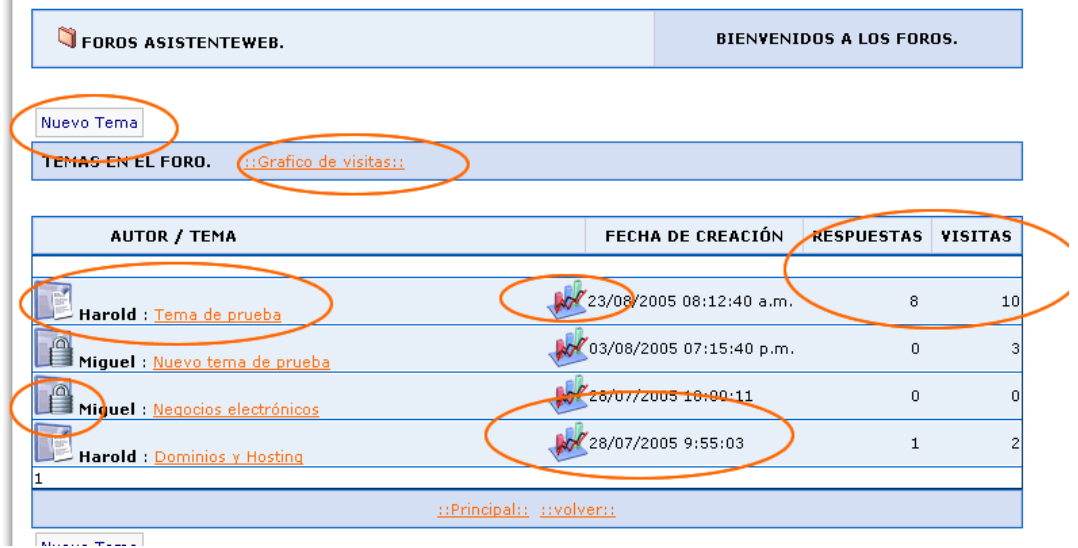

### o **Nuevo Tema**

1. Haga clic sobre el botón Nuevo Tema.

2. Aparecerá una ventana como la mostrada a continuación

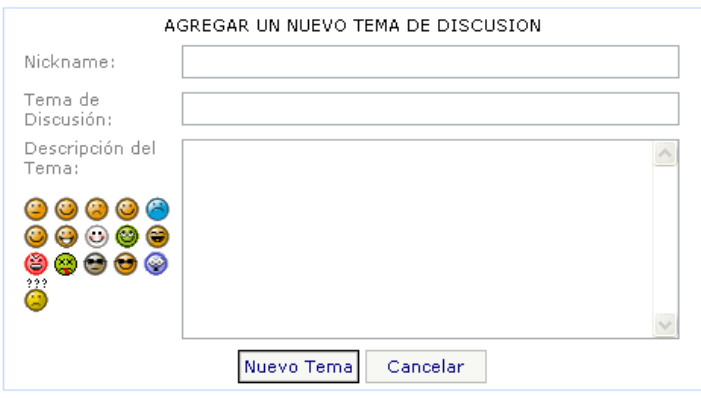

- 3. Escriba el Sobrenombre con el que se presentará el autor del tema, digite el tema en discusión y su contenido.
- 4. Una vez realizados estos pasos le presentará nuevamente el listado de temas en discusión colocando el último tema agregado en la parte superior del listado.

## COMO REALIZAR UN APORTE O VER UNA DISCUSION DE TEMA.

1. En el listado de los temas seleccione el tema o discusión, deberá aparecer una ventana en la que se le presenta en discusión, el autor, contenido del tema y fecha en la que este fue creado.

En la parte inferior se listan los aportes realizados, presentando los más recientes hasta el más antiguo, en forma descendente.

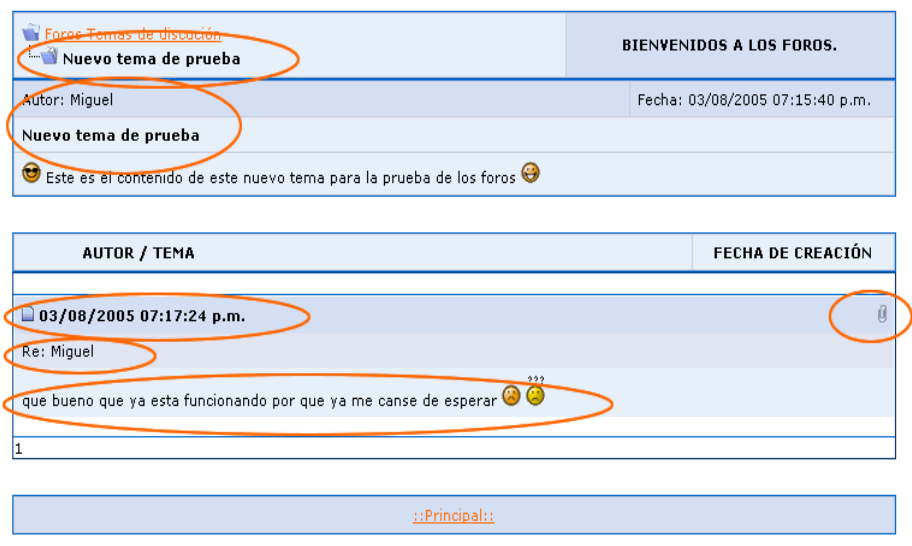

2. Para hacer un aporte a la discusión debe hacer clic en la opción responder y se presentará la ventana siguiente.

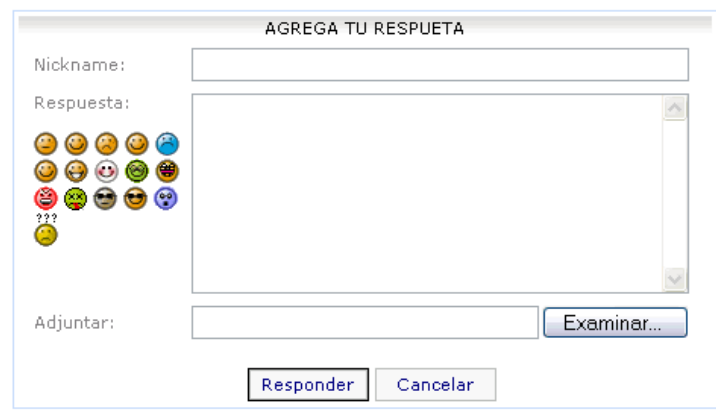

3. Llene los campos requeridos.

Nickname: nombre con que se identifica quien realizó el aporte Respuesta: texto de la respuesta.

Adjuntar: Agregar un archivo para compartir con los demás que se encuentra en la discusión.

### **3.5.1.12 Chat**

Si entra en esta opción, obtendrá una ventana en la que debe digitar su usuario y password para dar ingreso al Chat.

Esta ventana además contiene la opción para registrar un nuevo usuario y una de consola de ayuda para los comandos utilizados.

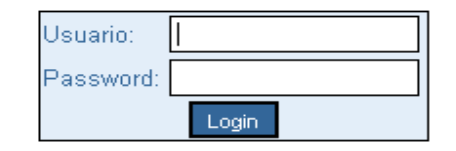

Registrar nuevo usuario Aquí

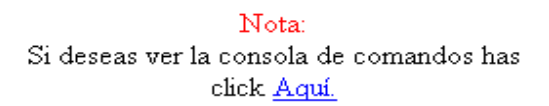

Ya dentro del Chat, aparece una ventana con un listado de los salones en los que puede ingresar.

En la parte inferior se muestran las opciones de crear un nuevo salón, en el caso que desee ser un moderador y la opción salir del Chat.

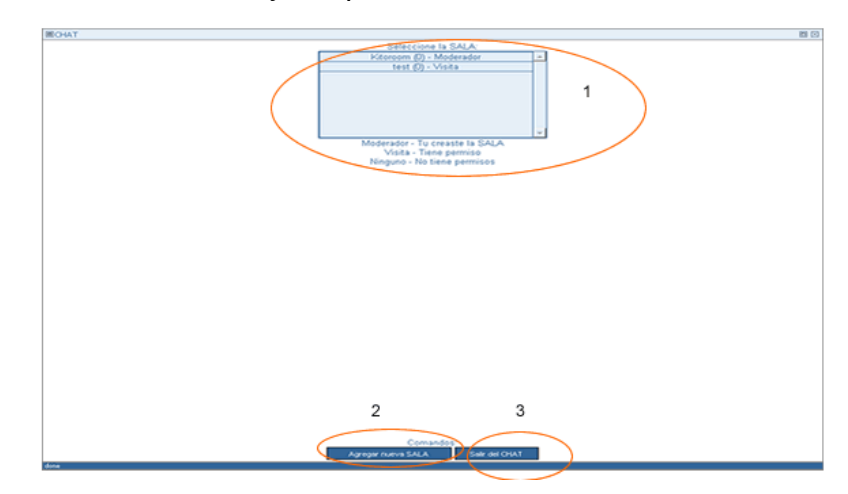

Para ingresar, debes dar clic sobre el salón de interés. Entrará a una ventana en la que se maneja el control de los mensajes enviados por los participantes en la plática y un cuadro de texto en donde puede digita el mensaje a enviar. Si desea salir del salón solo debe digitar **/logout** y la presionar el botón "Enviar".

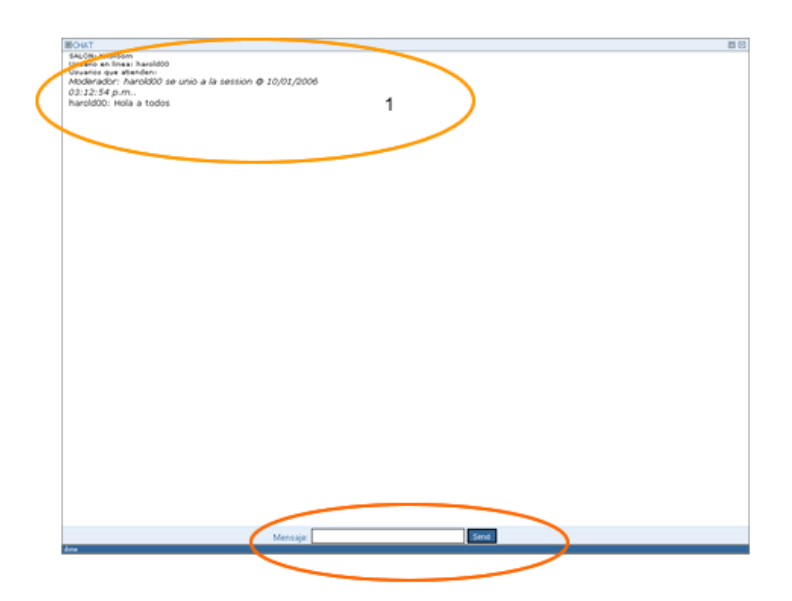

Para poder tener acceso a la consola de ayuda debe digitar el comando **/help** desde la ventan en la que se realiza el envió de mensajes. Se abrirá una ventana con la descripción de cada una de ellos.

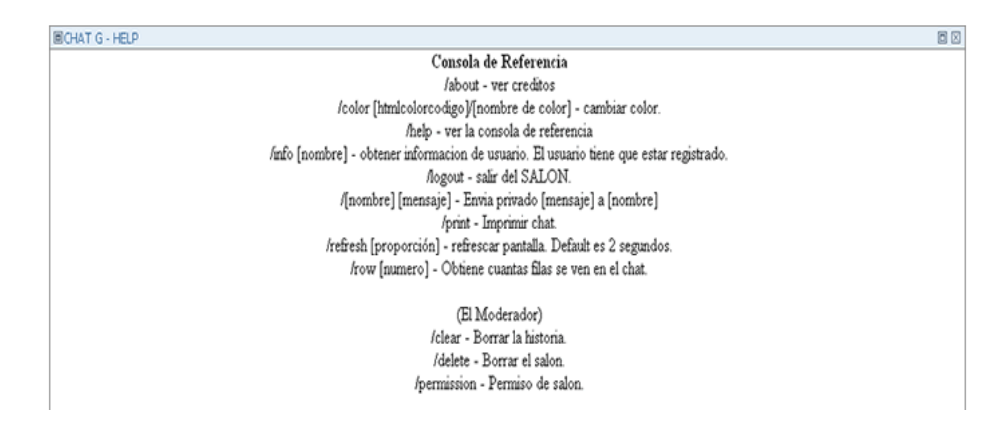

En el caso del moderador, este tiene acceso al control de usuarios para poder administrar el salón y hacer aportes. Este pues dar o negar acceso a un visitante.

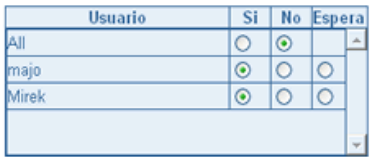

# **4. OPCIONES PRIVADAS DEL ALUMNO.**

Para consultar información privada del alumno, hay que iniciar sesión como alumno registrado. El sistema verifica el usuario y la clave digitados. Si los valores son válidos, se muestra el listado de sitios de las materias de las cuales el alumno forma parte.

Para entrar a cada sitio, se debe presionar sobre el enlace con la palabra "Navegar".

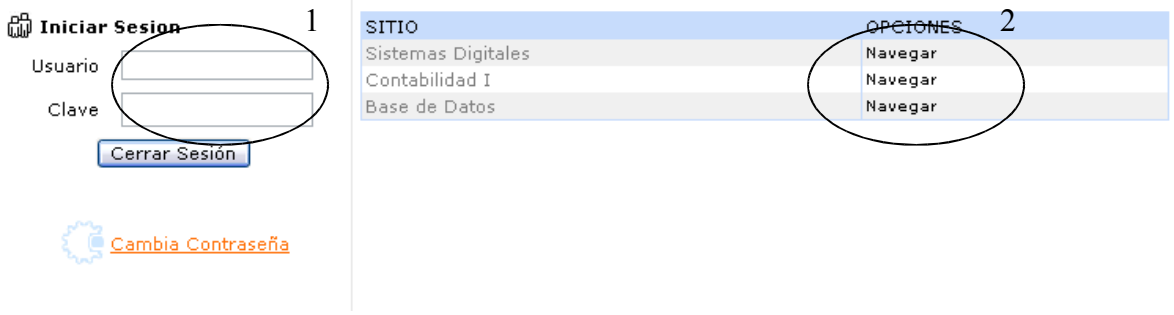

# **4.1 DESCRIPCION DEL MENU ALUMNOS**

A continuación se muestra el menú del modulo alumno y se describe cada una de sus opciones.

#### Menú Alumnos

- $\rightarrow$  Principal
- > Cargar Tareas
- > Sequimiento de Trabajos
- > Notas Parciales
- > Descragas
- > Calendario de Actividades
- > Foro de Discusión
- $\rightarrow$  Chat

# **4.1.1 Principal**

Al presionar sobre esta opción, el sistema nos lleva a la página principal del sitio, en la cual se muestran los sitios a los cuales el usuario puede tener acceso.

## **4.1.2 Carga Tareas**

Al hacer clic en esta opción, muestra un listado con los trabajos pendientes de entregar, en el que se detalla el tema de la tarea y el enlace "Subir Tarea".

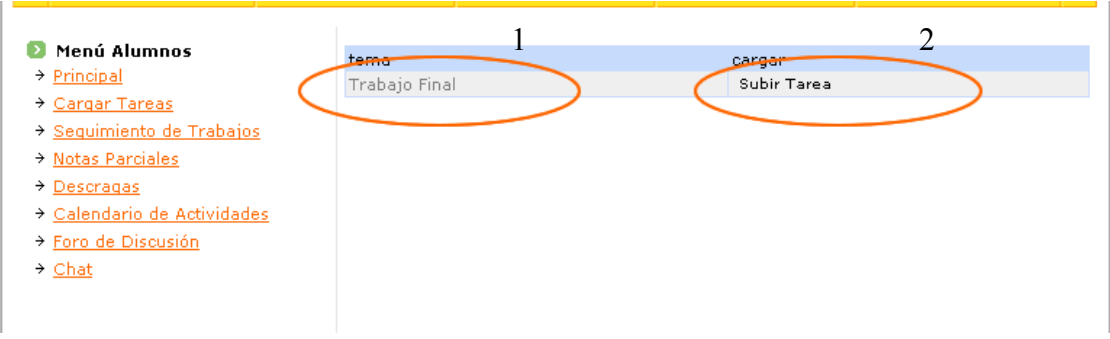

Cuando la opción Subir Tarea es seleccionada, muestra la ventana mostrada a continuación.

- 1. Seleccione el botón "Examinar" para buscar en nuestro disco local el archivo que será entregado.
- 2. Si está seguro que ha seleccionado el archivo correcto, presione el botón "Agregar".

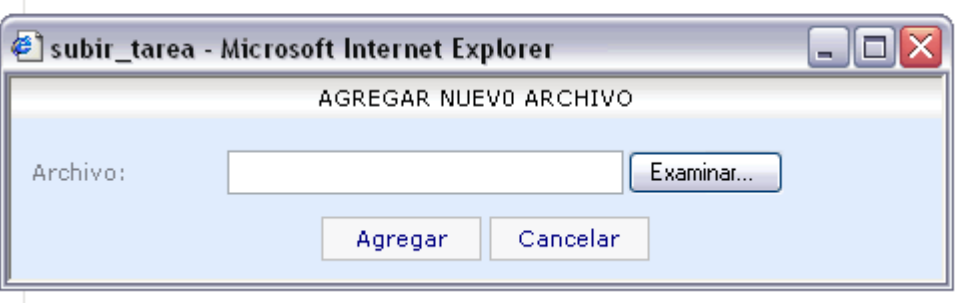

## **4.1.3 Seguimiento de Trabajos.**

Esta sección muestra los trabajos que han sido entregados por el alumno.

Para poder ver el contenido de estos debe seleccionar la opción "Mostrar" en la cual se le da seguimiento al trabajo entregado.

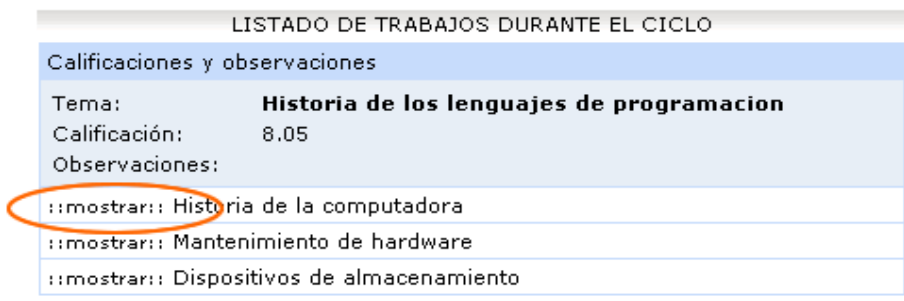

# **4.1.4 Notas Parciales**

Como su nombre lo dice, esta opción muestra el listado con las calificaciones obtenidas en cada una de las evaluaciones parciales de la materia.

Es importante hacer notar, que el número de evaluaciones es definido por el

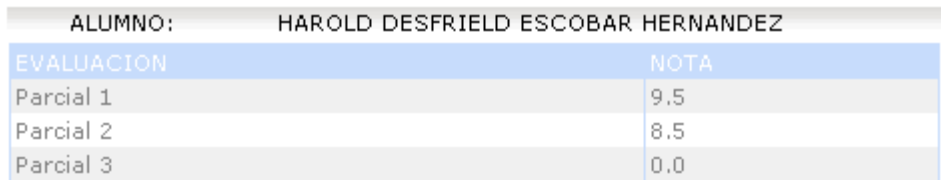

maestro.

# **4.1.5 Descargas**

Muestra un listado del material proporcionado por el maestro para que el alumno pueda hacer uso de este.

- 1. Seleccione el ítem del material a descargar
- 2. Hacer clic en la palabra descargar, posteriormente se abrirá una ventana para poder almacenar el archivo en su computadora local.

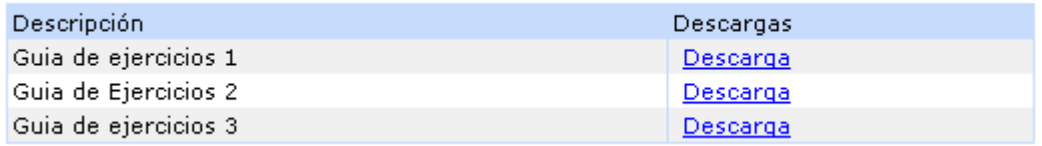

## **4.1.6 Calendario de Actividades**

En él, se detallan las actividades a desarrollar en la materia, estos mensajes son previamente colocados por el maestro.

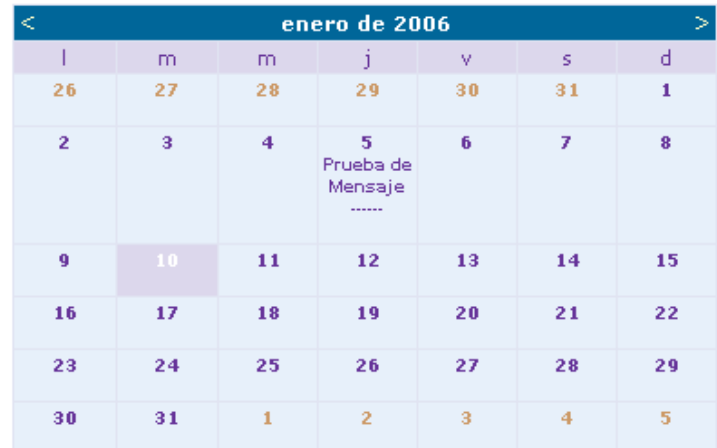

### **4.1.7 Foro**

En esta sección se encuentra disponible el foro de la asignatura. En él, podrá realizarse la discusión de diversos temas de interés.

El foro presenta opciones para agregar nuevo tema en discusión, ver gráfico de visitas, listado de temas en discusión, gráficos de aportes por alumno, indicadores de respuestas, indicadores de visitas, control de temas mediante el cual el maestro podrá determinar cuando un tema está cerrado o abierto a discusión.

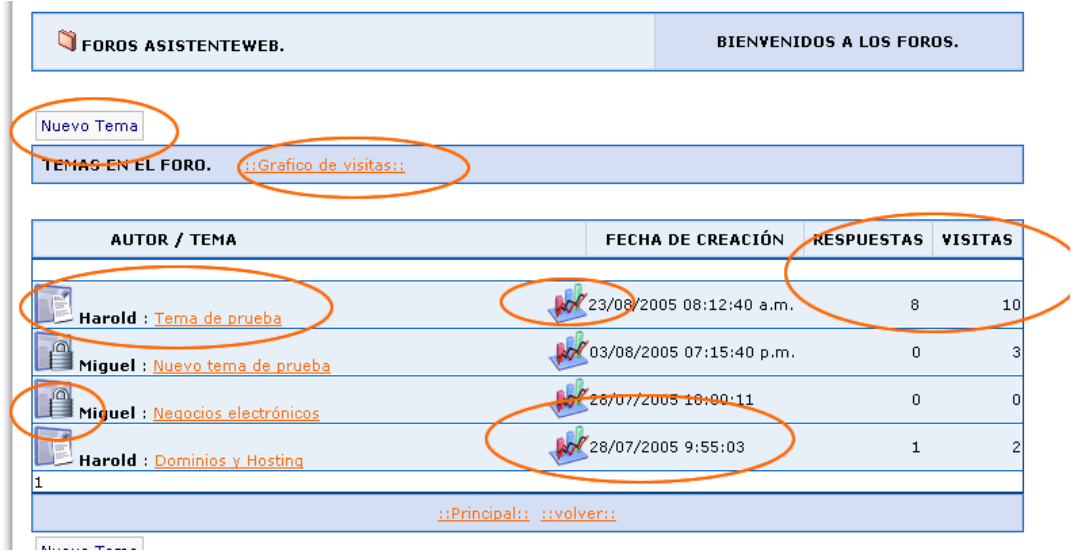

### o **Nuevo Tema**

- 5. Haga clic sobre el botón Nuevo Tema.
- 6. Aparecerá una ventana como la mostrada a continuación.

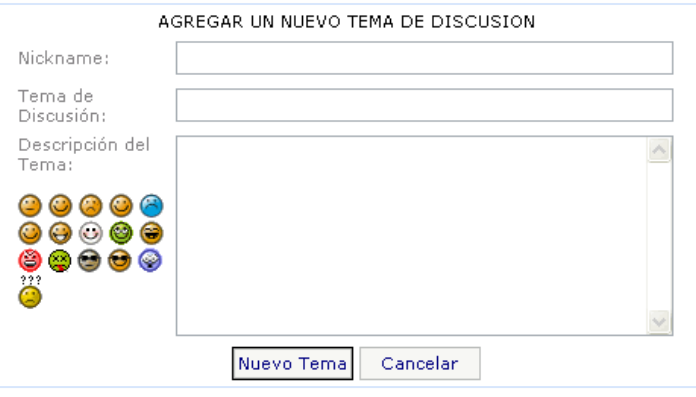

- 7. Escriba el Sobrenombre con el que se presentará el autor del tema, digite el tema en discusión y su contenido.
- 8. Una vez realizados estos pasos le presentará nuevamente el listado de temas en discusión colocando el último tema agregado en la parte superior del listado.

# **4.1.7.1 ¿COMO REALIZAR UN APORTE O VER UNA DISCUSION DE TEMA?.**

1. En el listado de los temas seleccione el tema o discusión, deberá aparecer una ventana en la que se le presenta en discusión, el autor, contenido del tema y fecha en la que este fue creado.

En la parte inferior se listan los aportes realizados, presentando los más recientes hasta el más antiguo, en forma descendente.

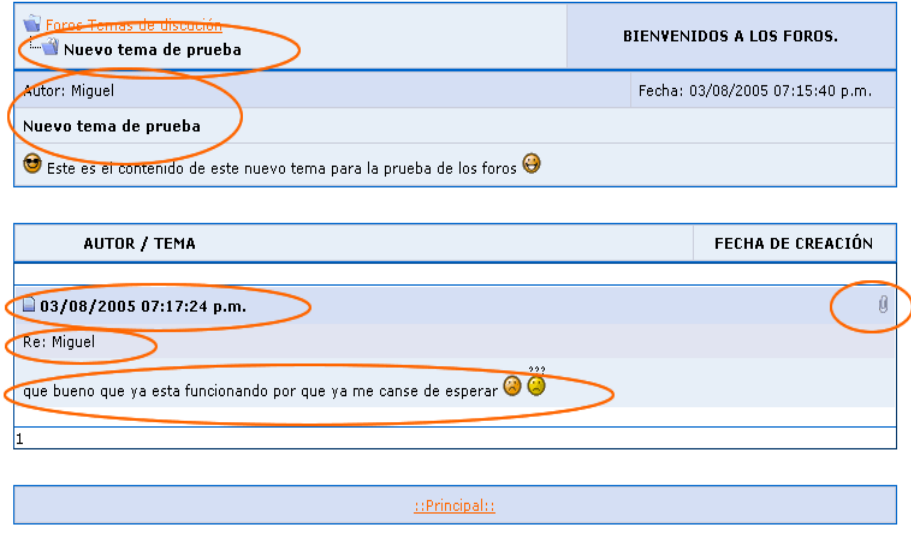

2. Para hacer un aporte a la discusión debe hacer clic en la opción responder y se presentará la ventana siguiente.

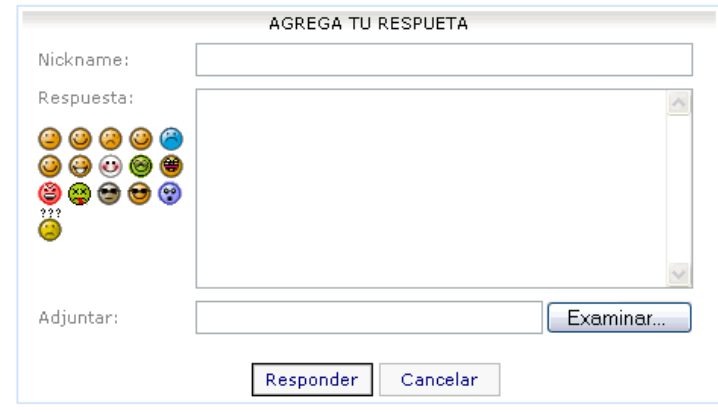

3. Llene los campos requeridos.

Nickname: nombre con que se identifica quien realizó el aporte Respuesta: texto de la respuesta.

Adjuntar: Agregar un archivo para compartir con los demás que se encuentra en la discusión.

# **4.1.8 Chat**

Si entra en esta opción, obtendrá una ventana en la que debe digitar su usuario y password para dar ingreso al Chat.

Esta ventana además contiene la opción para registrar un nuevo usuario y una de consola de ayuda para los comandos utilizados.

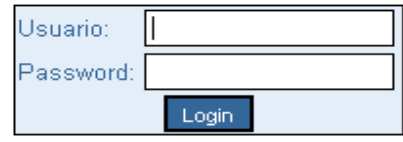

Registrar nuevo usuario Aquí

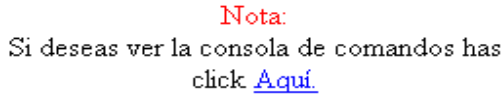

Ya dentro del Chat, aparece una ventana con un listado de los salones en los que puede ingresar.

En la parte inferior se muestran las opciones de crear un nuevo salón, en el caso que desee ser un moderador y la opción salir del Chat.

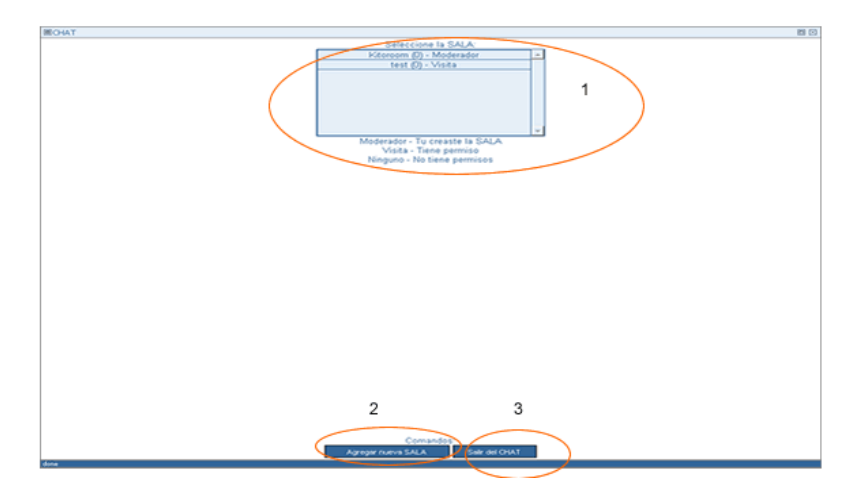

Para ingresar, debes dar clic sobre el salón de interés. Entrará a una ventana en la que se maneja el control de los mensajes enviados por los participantes en la plática y un cuadro de texto en donde puede digita el mensaje a enviar. Si desea salir del salón solo debe digitar **/logout** y la presionar el botón "Enviar".

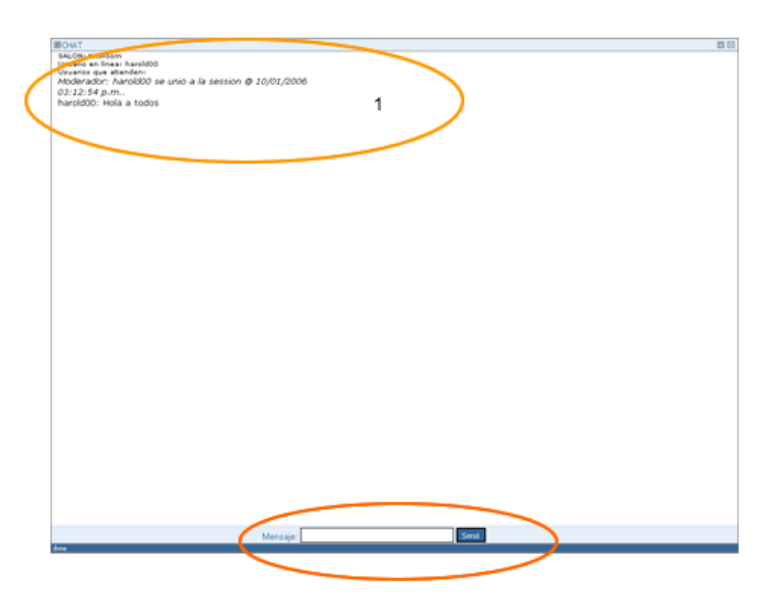

Para poder tener acceso a la consola de ayuda debe digitar el comando **/help** desde la ventan en la que se realiza el envió de mensajes. Se abrirá una ventana con la descripción de cada una de ellos.

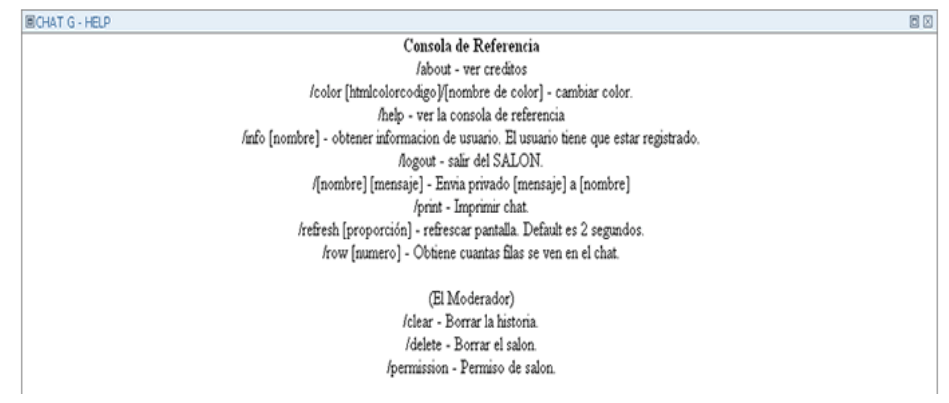

En el caso del moderador, este tiene acceso al control de usuarios para poder administrar el salón y hacer aportes. Este pues dar o negar acceso a un visitante.

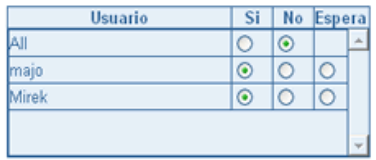

# **4.1.8.1 OPCIONES DEL VISITANTE.**

Para visualizar toda la información de carácter público en el sitio Web, se debe presionar sobre el enlace "Asignaturas". Aparecerá la ventana siguiente.

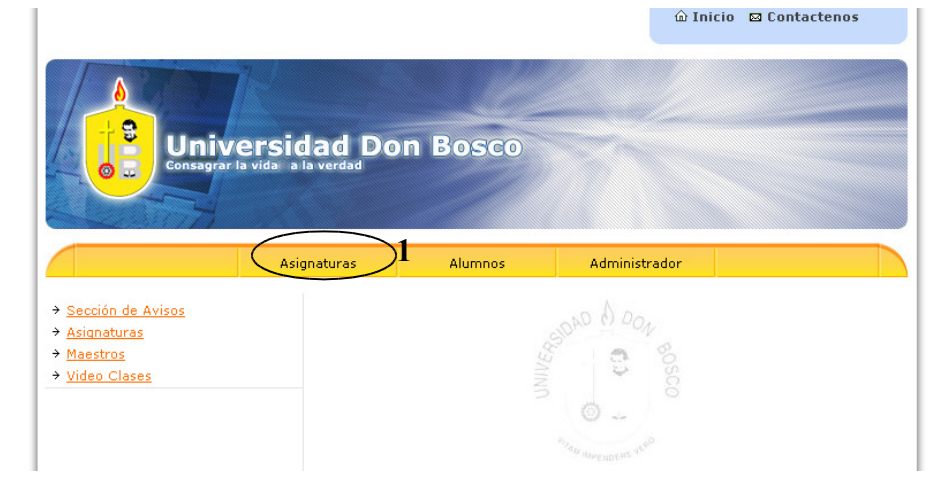

# **5. DESCRIPCION DEL MENU DE ASIGNATURAS**

- → Sección de Avisos
- > <u>Asignaturas</u>
- → Maestros
- → Video Clases

#### **5.1.1.1.1 Sección de Avisos**

Despliega un listado con todos los avisos publicados por los maestros y dirigidos a sus alumnos. Tal y como se muestra en la imagen a continuación.

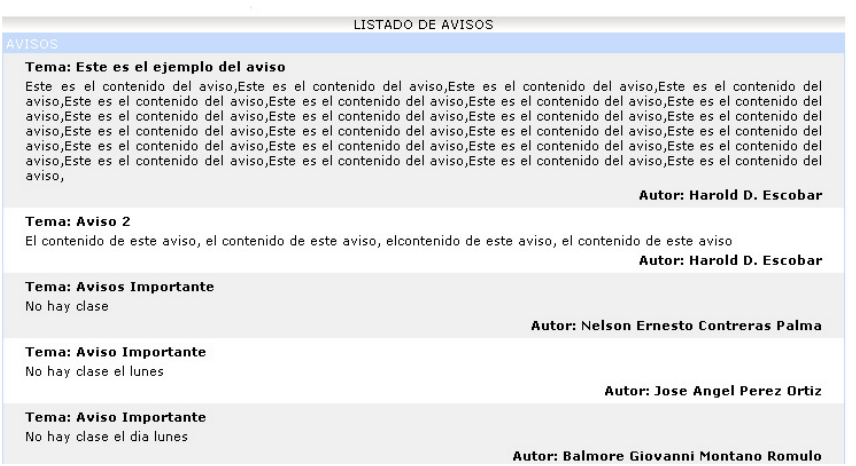

## **5.1.1.1.2 Asignaturas**

Muestra la lista de los sitios creados por el asistente Web.

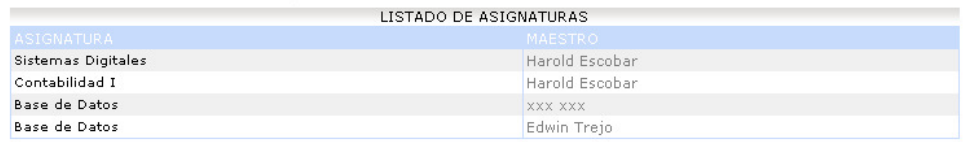

### **5.2Maestros**

Presenta el listado de los maestros de cátedra, los cuales ya poseen sitios creados con este sistema. La opción de ver currículum, estará habilitada en los maestros que hayan creado su sitio en la secuencia de pasos para páginas predefinidas.
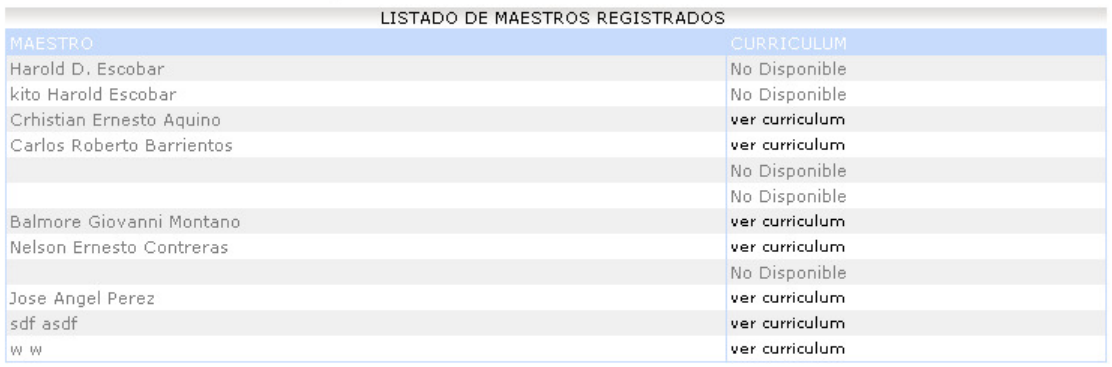

# **5.4 Video Clases**

En esta opción presenta una lista de videos de las clases que han sido grabadas previamente por el maestro el desarrollo de esta.

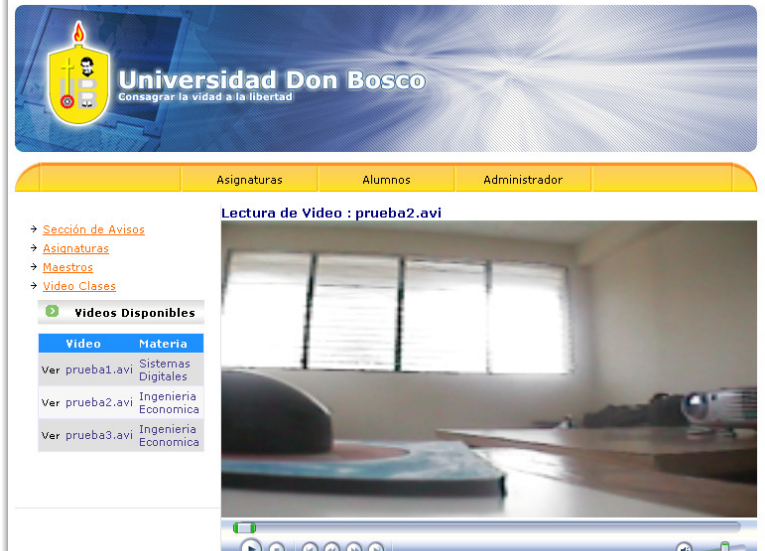

Para visualizar un video, realice los siguientes pasos:

- 1. De clic sobre el enlace que posee el nombre del archivo de video. Si el archivo ha sido cargado correctamente, el nombre del archivo se mostrara en la parte superior de la ventana de video.
- 2. Para ejecutar el video, presiones el botón iniciar

#### **5.5 Creación de videos de clases**

Al ejecutar la aplicación de escritorio, para maestros, debe ingresar la misma clave y usuario que tiene asignado para ingresar al sitio Web.

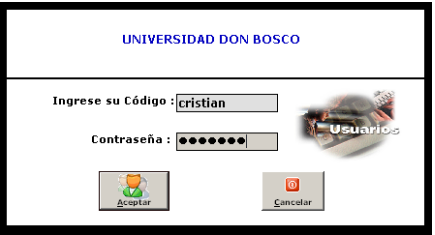

Al presionar el botón aceptar presenta el siguiente menú:

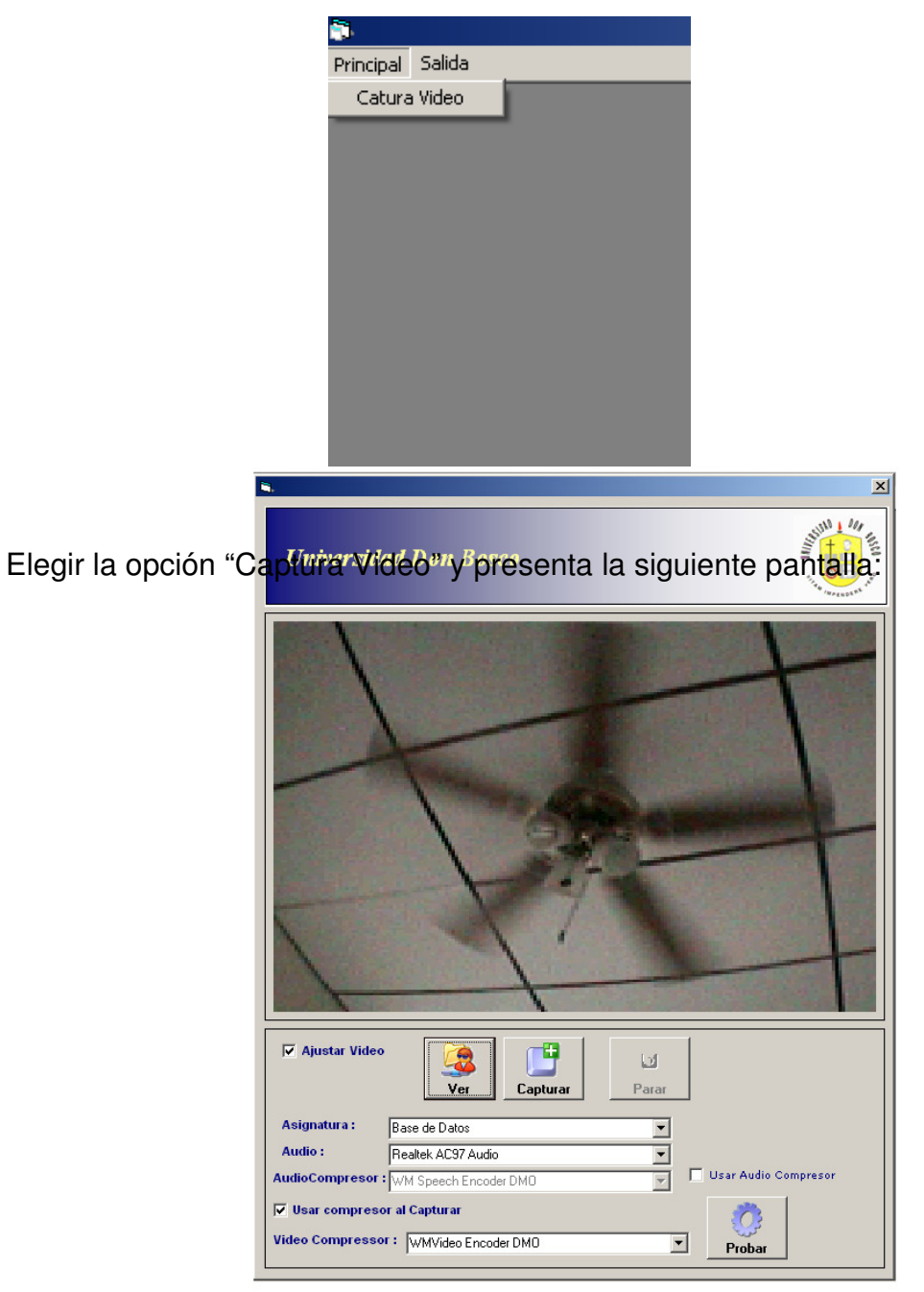

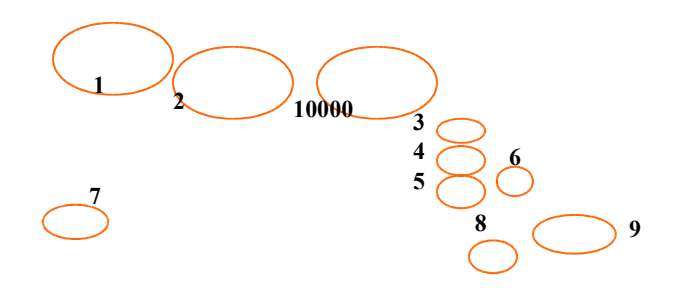

- 1. La "opción ajustar video", es para que se pueda ver la pantalla completa dentro de la aplicación de captura de video.
- 2. Al presionar el botón "Ver" transmite el video sin realizar grabación.
- 3. Presenta una lista de asignaturas disponibles, debe de hacer referencia a la clase que va a grabar para su respectiva identificación.
- 4. Presenta una lista de componentes ideales para que pueda guardar el audio.
- 5. Presenta una lista de componentes para comprimir el audio, a la hora de grabar el video.
- 6. Opción para usar el compresor de audio a la hora de realizar la grabación del video.
- 7. Opción para usar el compresor de video a la hora de realizar la grabación.
- 8. Lista de componentes para comprimir el video

Las opciones para compresión de video y audio se recomienda que se usen para que el archivo de grabación quede más pequeño.

- 9. Al presionar el botón "Probar", se realiza la prueba de los componentes de la proponente de la proponente de compresión.  $|?|X|$
- 10. Al presionar este botón "Capturar", da inicio a la grabación, presenta una pantalla donde debe de especificar el nombre del archivo con el cual quiere guarda

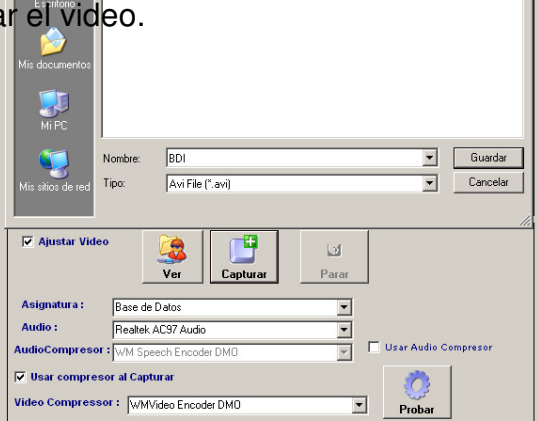

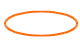

En el momento de la grabación se activa el botón "Parar", al presionarlo detiene la grabación.

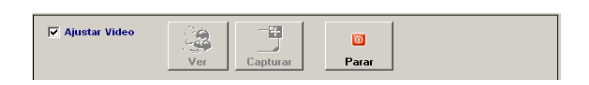

El archivo esta disponible de forma automática en el sitio Web para que pueda ser visualizado por el usuario.

#### **6. Nuevos usuarios**

#### **6.1 Crear Usuarios maestros**

Debe de iniciar sesión como administrador del sitio para crear nuevos usuarios.

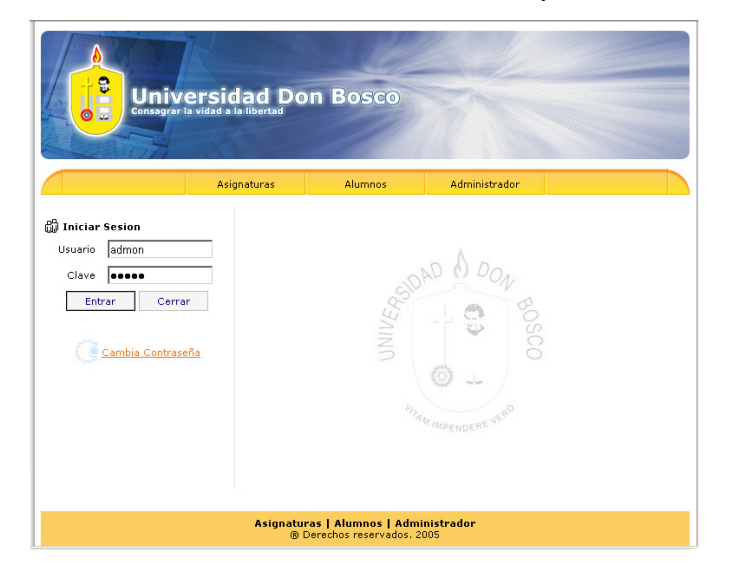

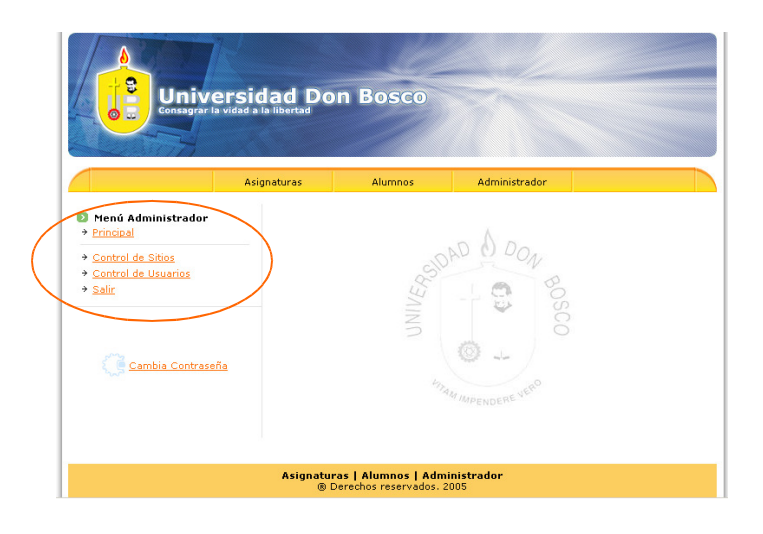

A continuación aparece el menú de Administrador

Al elegir la opción "Control de usuarios", aparece el listado de usuarios ya

creados.

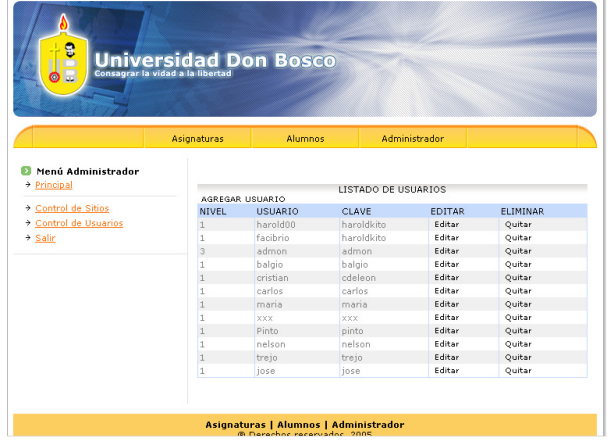

De clic en la opción "AGREGAR USUARIO", debe de elegir en el campo código la opción "Maestro" asignar usuario, clave y llenar los siguientes datos personales.

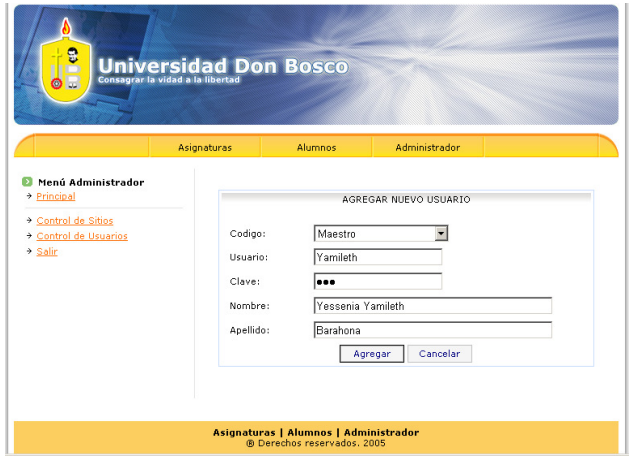

Al presionar aceptar, aparece en la lista de usuarios

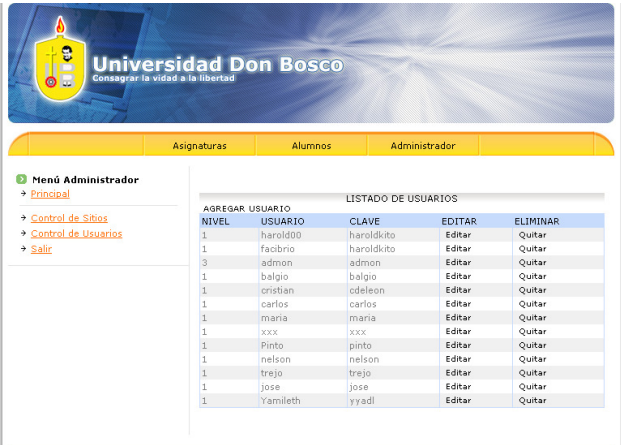

## **6.2 Crear usuario Administrador**

Después de elegir la opción "Control de usuarios" dentro del menú Administrador y la opción "Agregar usuario" del listado de usuarios; seleccionar la opción "Administrador" en el campo código y llenar los demás campos, de igual forma al

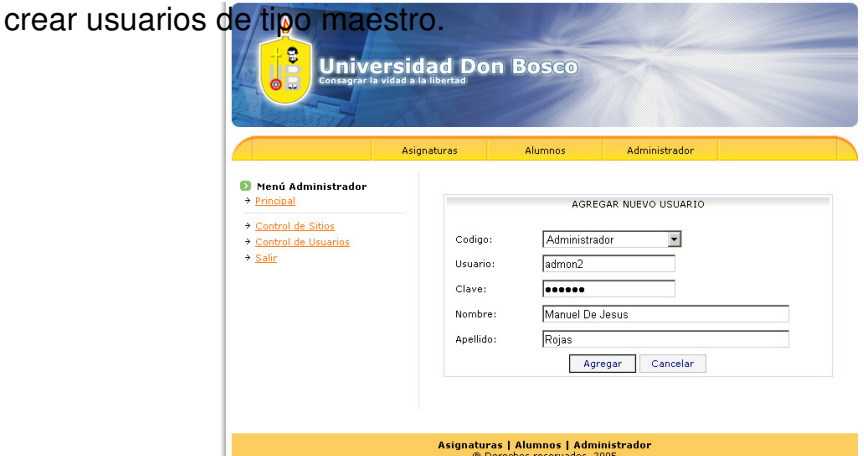

Al presionar el botón "Agregar", aparece en la lista de usuarios

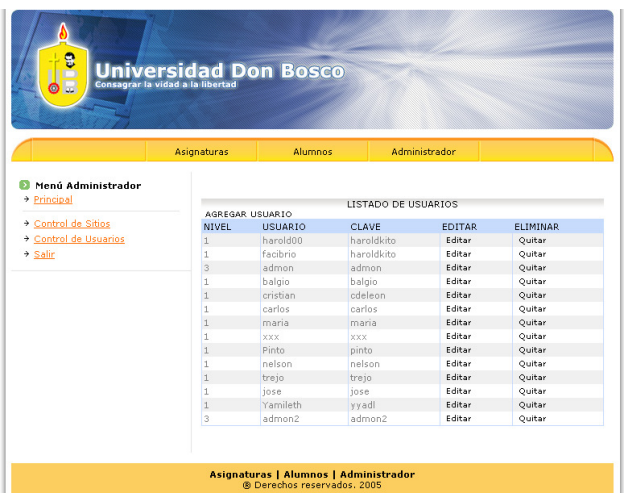

# **6.3 Eliminar usuarios de tipo Administrador o Maestros**

En la lista de usuarios elegir la opción "Quitar" en la columna "Eliminar"

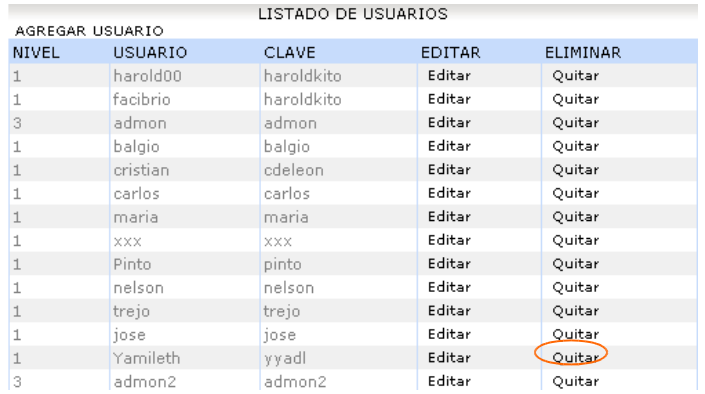

En el modulo de eliminar datos presionar el botón eliminar.

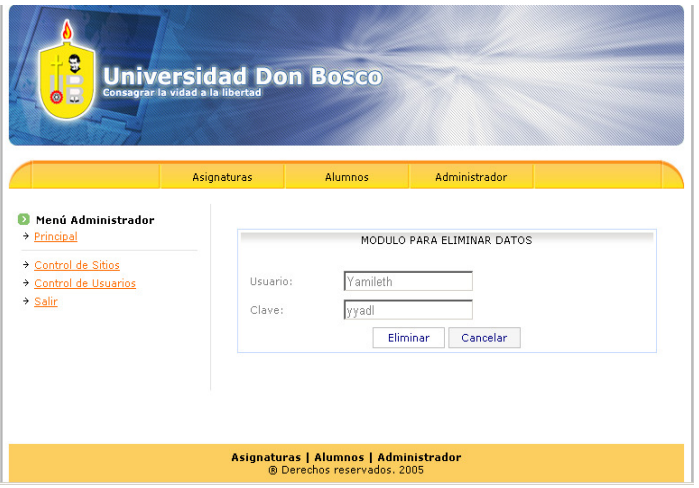

## **6.4 Cambiar usuario y calve para Administrador y Maestros**

En la lista de usuarios elegir la opción "Editar" en la columna "Editar"

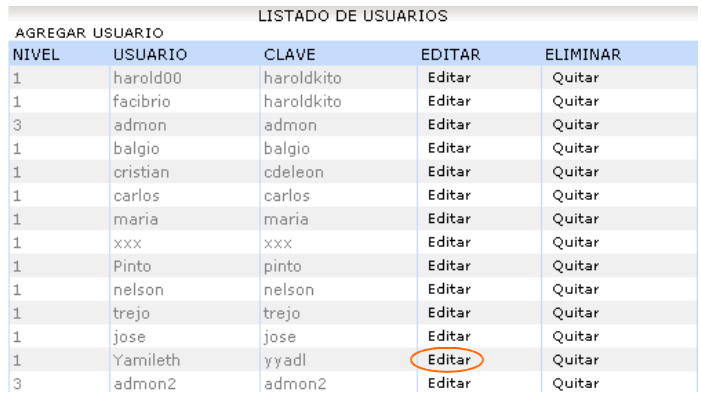

En el modulo para actualizar datos, cambiar clave y usuario, presionar el botón actualizar.

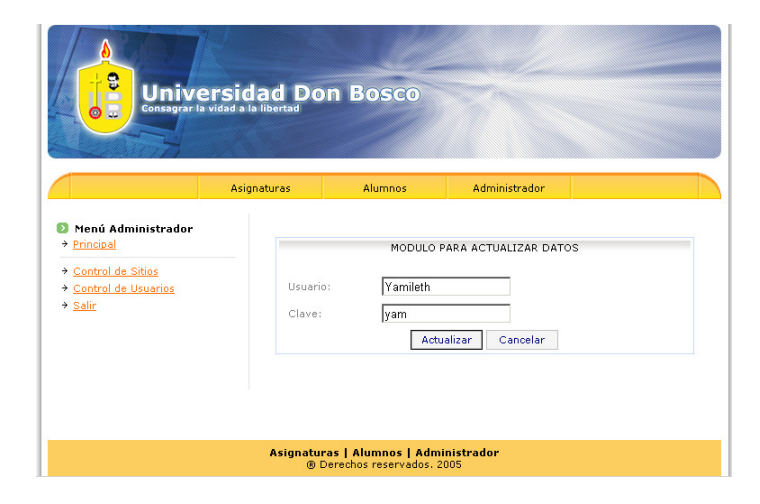

#### **6.5 Control de Sitios**

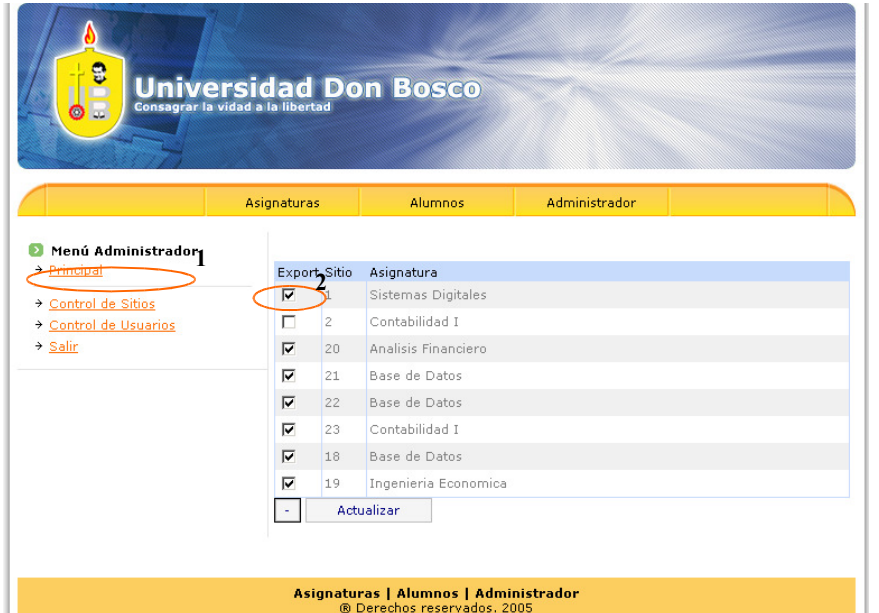

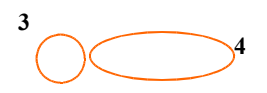

1. En el menú administrador elegir la opción "Control de Sitios", aparecen los sitios ya creados.

2. En la columna export las casillas que están marcadas indican que los sitios están habilitados, de lo contrario están deshabilitados.

- 3. Para habilitar o deshabilitar los sitios en conjunto, presionar este botón .
- 4. Para actualizar cambios realizados en sitio presionar botón

# **MANUAL DE CONFIGURACION**

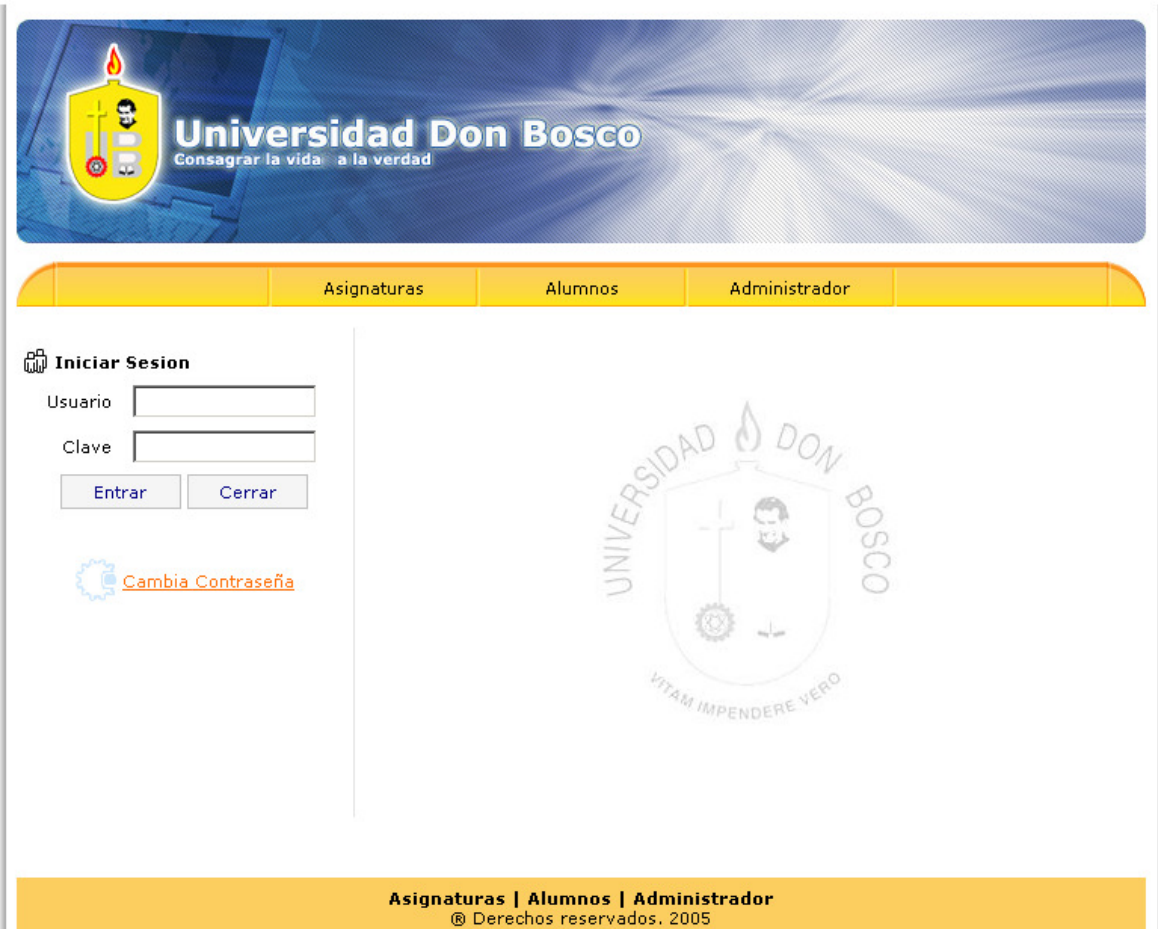

# INDICE

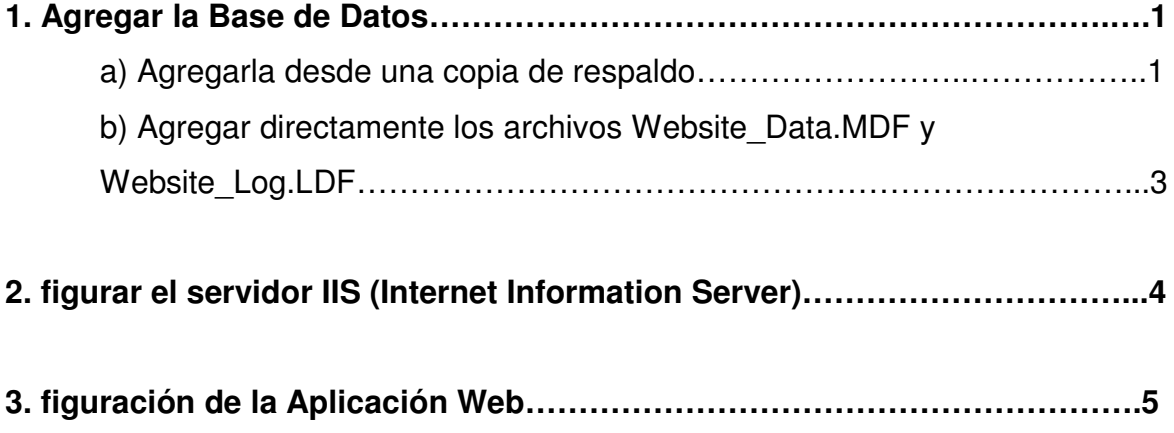

Para que el sistema funcione de forma óptima, es necesario realizar la configuración requerida por este. A continuación se detalla cada uno de los procesos que se deben realizar para configurarlo correctamente.

#### **1. Agregar la Base de Datos.**

Esta ha sido creada dentro de SQL Server, por tal razón, es necesario agregar la base de datos llamada "WebSite" a la lista de SQL Server. Esto es posible hacerlo de dos formas:

- a) Agregarla desde una copia de respaldo.
	- De clic derecho sobre la carpeta llamada Database mostrada en la lista de SQL Server y seleccionar la opción "Restore database" (restaurar copia de respaldo), tal y como se muestra en la siguiente figura.

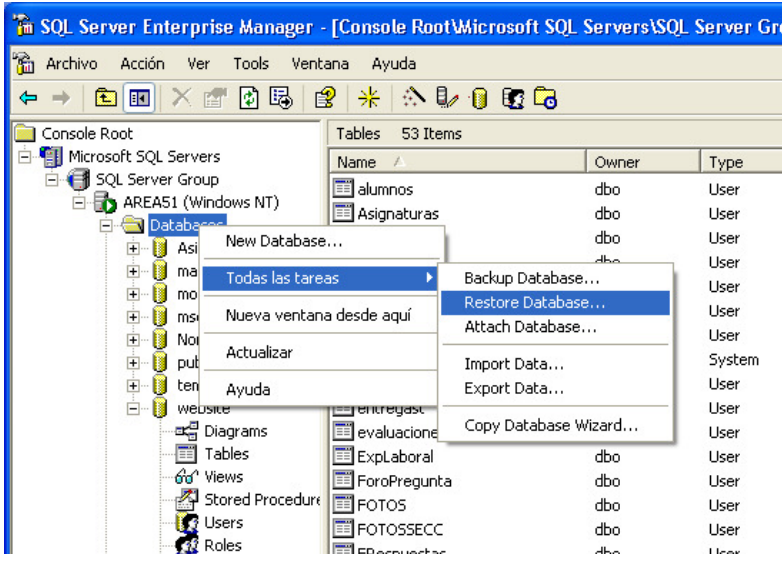

 Asegurarse que en el cuadro de dialogo que aparece, las opciones listadas tengan estos valores.

Restore as database: Website

From device: Debe estar seleccionada

Show backups to restore: website

Luego de revisadas estas opciones, presione el botón Select Devices (seleccionar dispositivos).

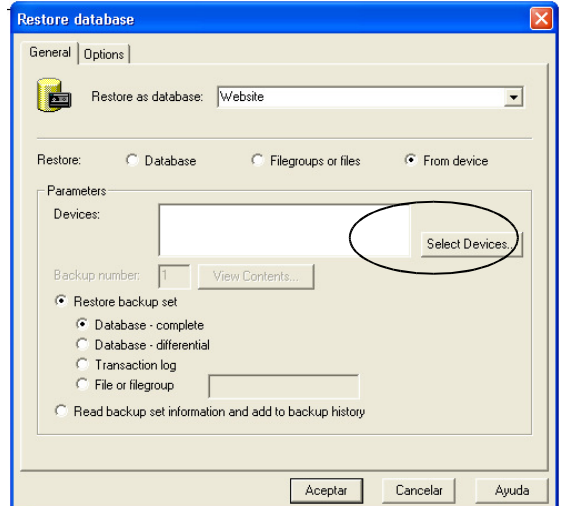

Presione sobre el botón Add (Agregar)

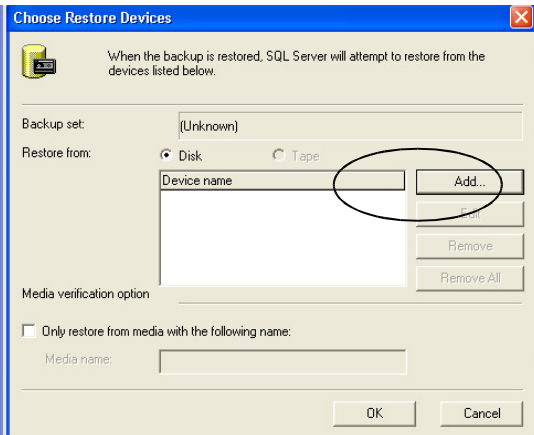

 De clic en el botón examinar y seleccione el archivo de Backup Website.bak. Posteriormente presione el botón Ok (Aceptar).

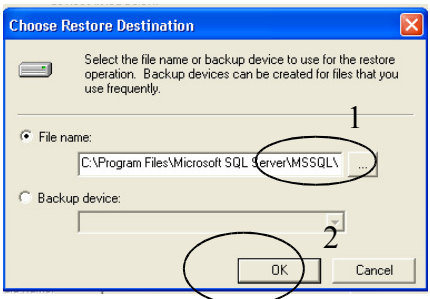

- b) Agregar directamente los archivos Website\_Data.MDF y Website\_Log.LDF.
	- De clic derecho en la carpeta Database, seleccione la opción Todas las tareas y luego la opción Attach Database (Adjuntar base de datos).

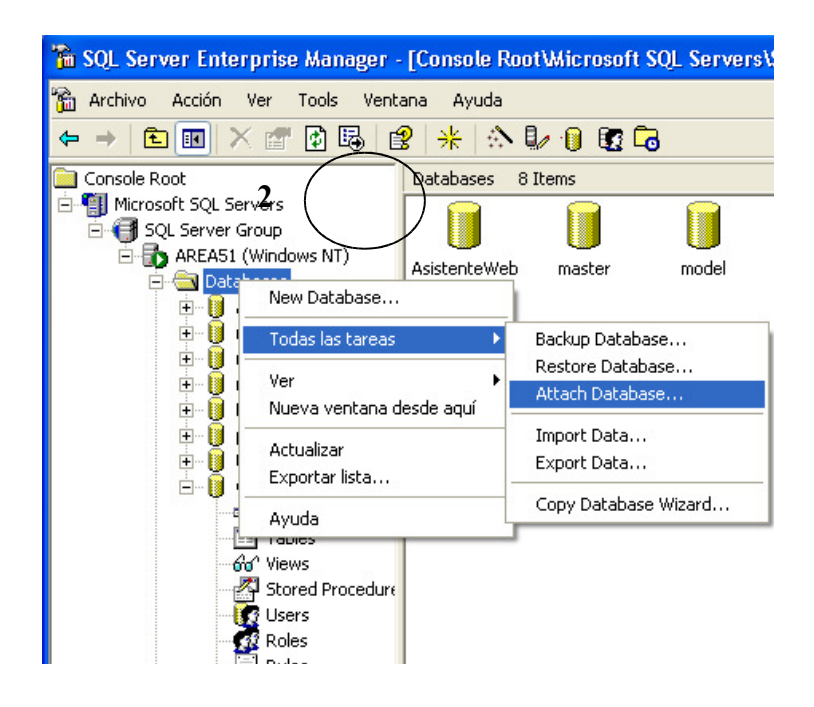

 Presione el botón examinar, elija el archivo a adjuntar (en nuestro caso Website\_Data.MDF) y presione sobre el botón Ok (aceptar).

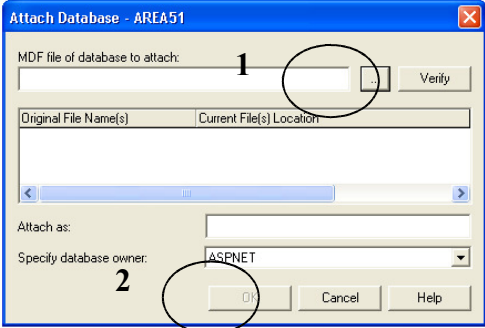

#### **2. figurar el servidor IIS (Internet Information Server)**

El servidor Web que utiliza la aplicación, es IIS 5.0 Los pasos para su instalación son los siguientes:

- Presione sobre el botón "Inicio" de la pantalla principal de Windows, luego seleccione la opción "Panel de Control" y de doble clic sobre el icono "Agregar o quitar programas".
- En la pantalla que aparece, seleccione la opción "Agregar o quitar componentes de Windows".

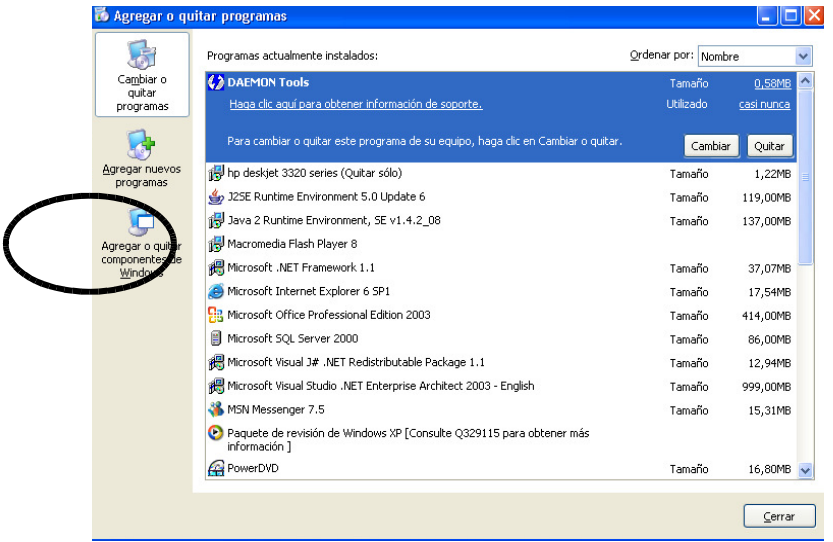

Aparecerá una nueva ventana en donde debe seleccionar (marcar con  $\sqrt{ }$ ) la opción "Servicios de Internet Information Server (IIS)" y presionar seguidamente el botón "Siguiente".

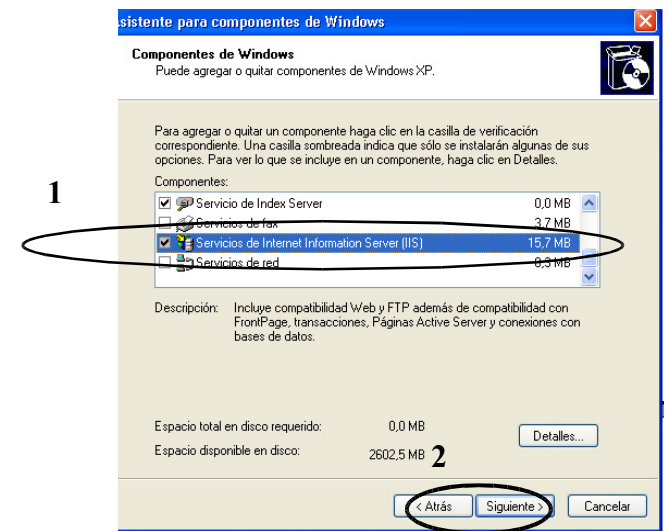

**IIS comenzará a instalarse. Espere hasta que la instalación sea completada.** Es posible que durante la instalación se le pida el CD de Windows, si es así, introdúzcalo en el instante que se le solicite.

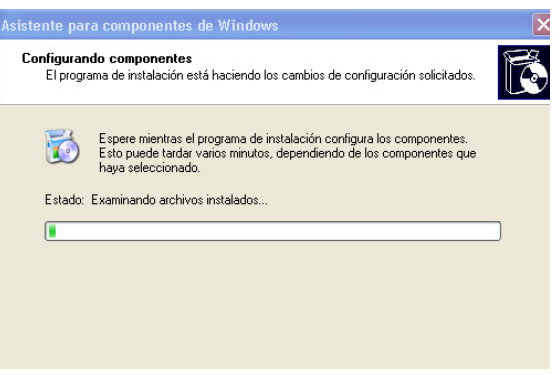

 Una vez finalizada la instalación, entre al explorador de Windows y digite la dirección http://127.0.0.1 o http://localhost. Si la instalación de IIS ha sido hecha de forma correcta, deberán aparecer las siguientes páginas.

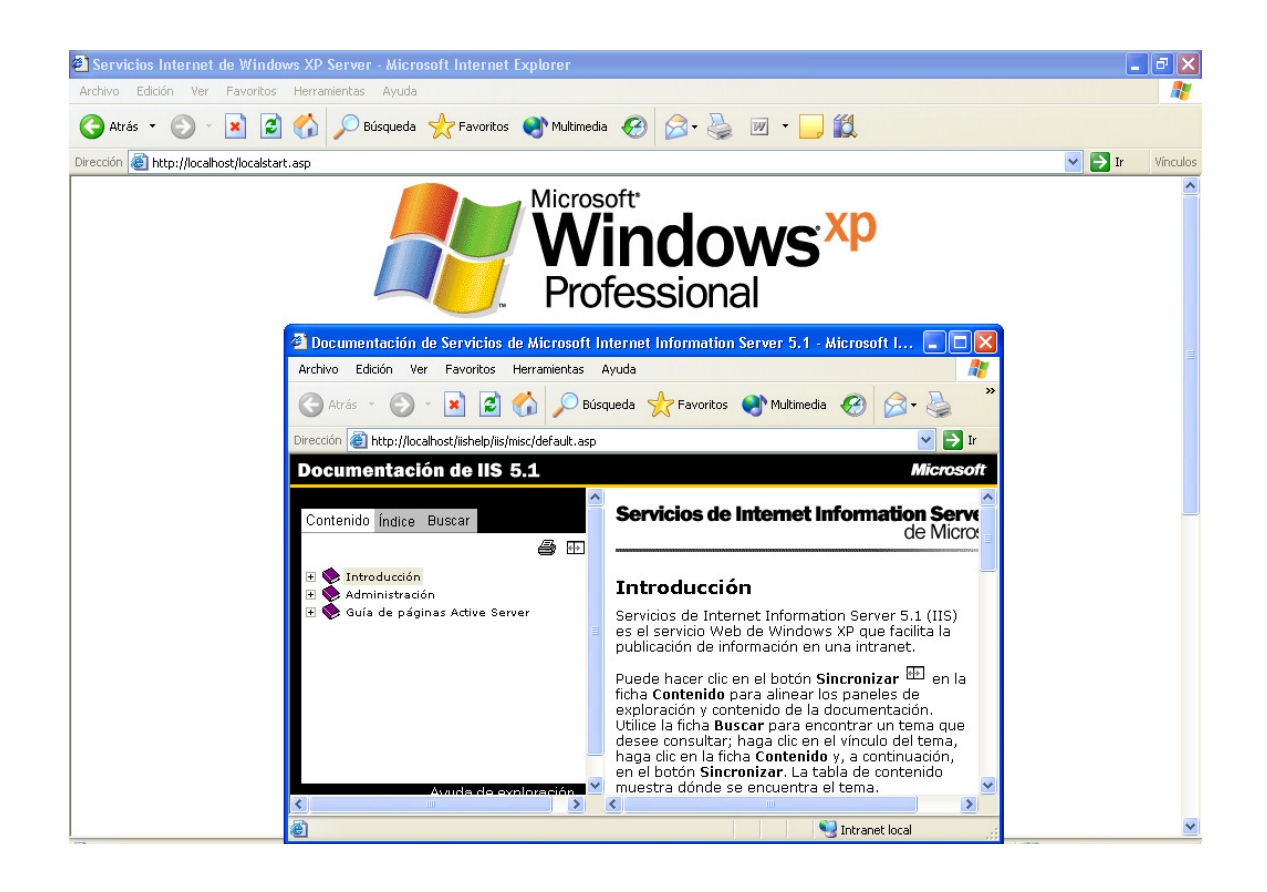

#### **3. figuración de la Aplicación Web**

Todos los archivos necesarios para que la aplicación Web funcione correctamente, se encuentran en la carpeta llamada "Website", que se almacena dentro del CD que contiene los fuentes del sistema.

El procedimiento para la instalación de la aplicación es el siguiente:

 Copiar la capeta Website en la siguiente ruta: C:\intetpub\wwwroot\

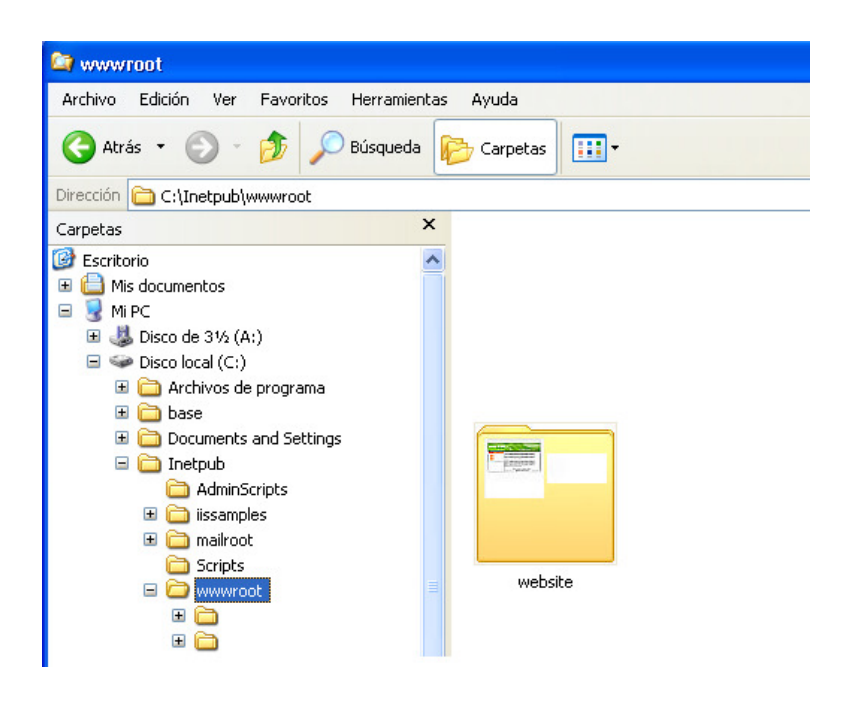

- En el IIS, se debe convertir la carpeta en directorio virtual. Para ello de clic en el botón "Inicio" de la ventana principal de Windows, elija la opción "Panel de control", de doble clic sobre el icono "Herramientas administrativas" y ejecute el icono "Servicios de Internet Information Server"
- Una vez dentro del IIS, de clic derecho sobre la carpeta Website y elija la opción "Propiedades"

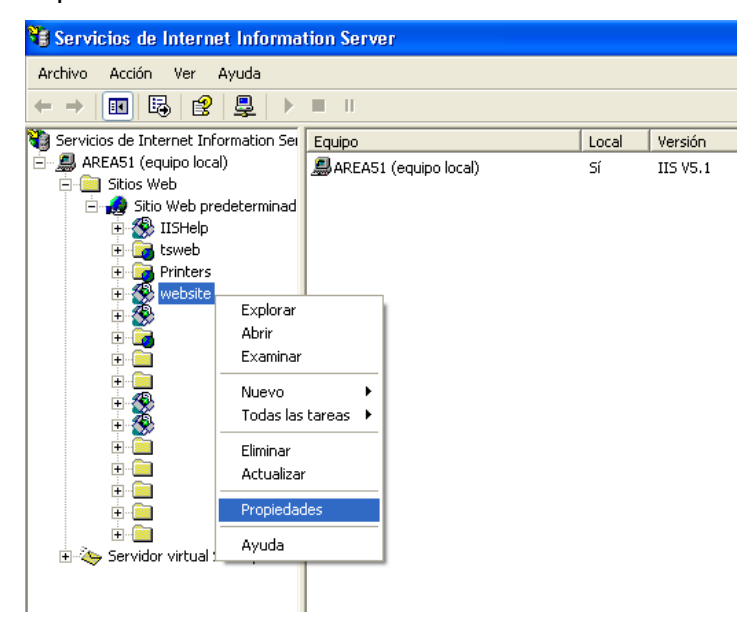

 En la ventana que aparece, presionar sobre el botón "Crear" y después sobre el botón "Aceptar".

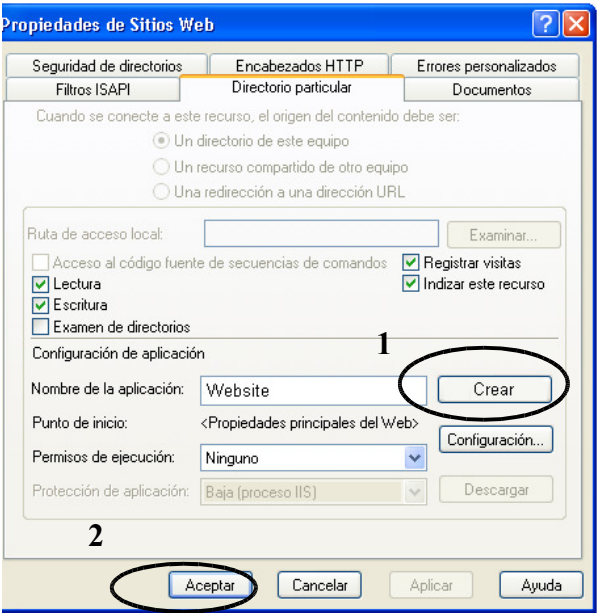

 En el archivo Web.config, establecer los parámetros de conexión existentes en el servidor Web.

key="conn" value="server=localhost;uid=ASPNET;pwd=haroldkito;database=website"

Donde:

key="conn", es el nombre de la conexión. Este valor no será cambiado.

value="server=localhost;uid=ASPNET;pwd=haroldkito;database=website", es valor de los parámetros de conexión en el servidor Web, detallados a continuación.

server: dirección IP del servidor Web.

uid: nombre del usuario en la base de SQL.

pwd: clave que el usuario de SQL tiene asignada.

database: nombre de la base de datos en SQL.

Para probar que la aplicación Web funciona correctamente se debe compilar primero en Visual Studio .Net y posteriormente acceder a la aplicación mediante el navegador:http://[Nombre\_del\_servidor]/[directorio\_virtual]/[página